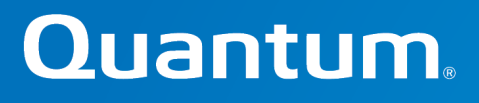

## StorNext. (6)

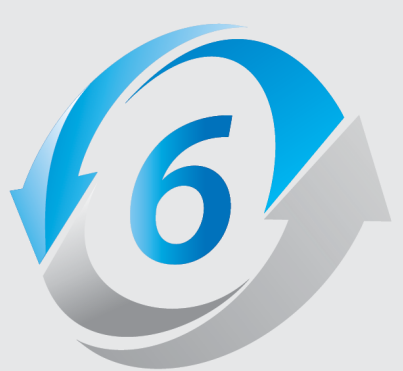

## Web Services Guide

6-68116-02, Rev. D

StorNext 6 Web Services Guide, 6-68116-02, March 2019, Product of USA.

Quantum Corporation provides this publication "as is" without warranty of any kind, either express or implied, including but not limited to the implied warranties of merchantability or fitness for a particular purpose. Quantum Corporation may revise this publication from time to time without notice.

#### **COPYRIGHT STATEMENT**

© 2019 Quantum Corporation. All rights reserved.

Your right to copy this manual is limited by copyright law. Making copies or adaptations without prior written authorization of Quantum Corporation is prohibited by law and constitutes a punishable violation of the law.

#### **TRADEMARK STATEMENT**

Artico, Be Certain (and the Q brackets design), DLT, DXi, DXi Accent, DXi V1000, DXi V2000, DXi V4000, FlexTier, GoVault, Lattus, NDX, the Q logo, the Q Quantum logo, Q-Cloud, Quantum (and the Q brackets design), the Quantum logo, Quantum Be Certain (and the Q brackets design), Quantum Vision, Scalar, StorageCare, StorNext, SuperLoader, Symform, the Symform logo (and design), vmPRO, and Xcellis are either registered trademarks or trademarks of Quantum Corporation and its affiliates in the United States and/or other countries. All other trademarks are the property of their respective owners.

Products mentioned herein are for identification purposes only and may be registered trademarks or trademarks of their respective companies. All other brand names or trademarks are the property of their respective owners.

Quantum specifications are subject to change.

# **Contents**

## [Preface](#page-4-0) with a construction of the construction of the construction of the construction of the construction of the construction of the construction of the construction of the construction of the construction of the constru [StorNext](#page-4-1) Web Services Version 2 (V2) [v](#page-4-1) [Audience](#page-5-0) [vi](#page-5-0) Ports Used By [StorNext](#page-5-1) Web Services [vi](#page-5-1) [HTTP](#page-5-2) Port [vi](#page-5-2) [HTTPS](#page-5-3) Port [vi](#page-5-3) View the List of [Ports](#page-5-4) ……………………………………………………………………………………………[vi](#page-5-4) Chapter 1: StorNext Web Services [Commands](#page-10-0) (V2) .................................[1](#page-10-0) StorNext Web Services V2 Commands, Usage, and [Descriptions](#page-11-0) [2](#page-11-0) Using the Web [Services](#page-11-1) [2](#page-11-1) [Overview](#page-12-0) [3](#page-12-0) [Archive](#page-18-0) [9](#page-18-0) [Directory](#page-25-0) [16](#page-25-0) [Drive](#page-32-0) [23](#page-32-0) [File](#page-38-0) [29](#page-38-0) [Job](#page-79-0) [70](#page-79-0)

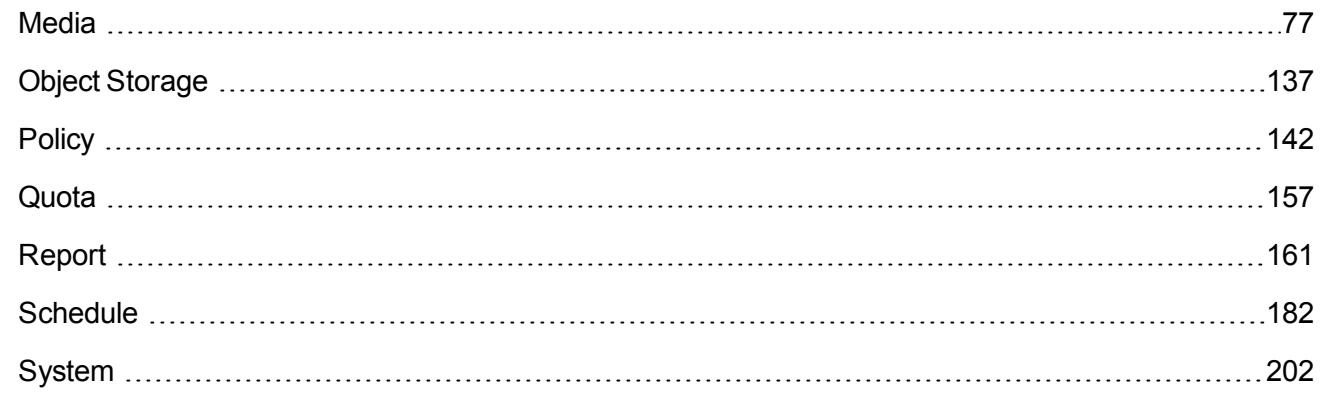

## Chapter 2: Software [Development](#page-223-0) Kit (SDK) on Developing [Applications](#page-223-0) Using StorNext Web Services V2 [214](#page-223-0)

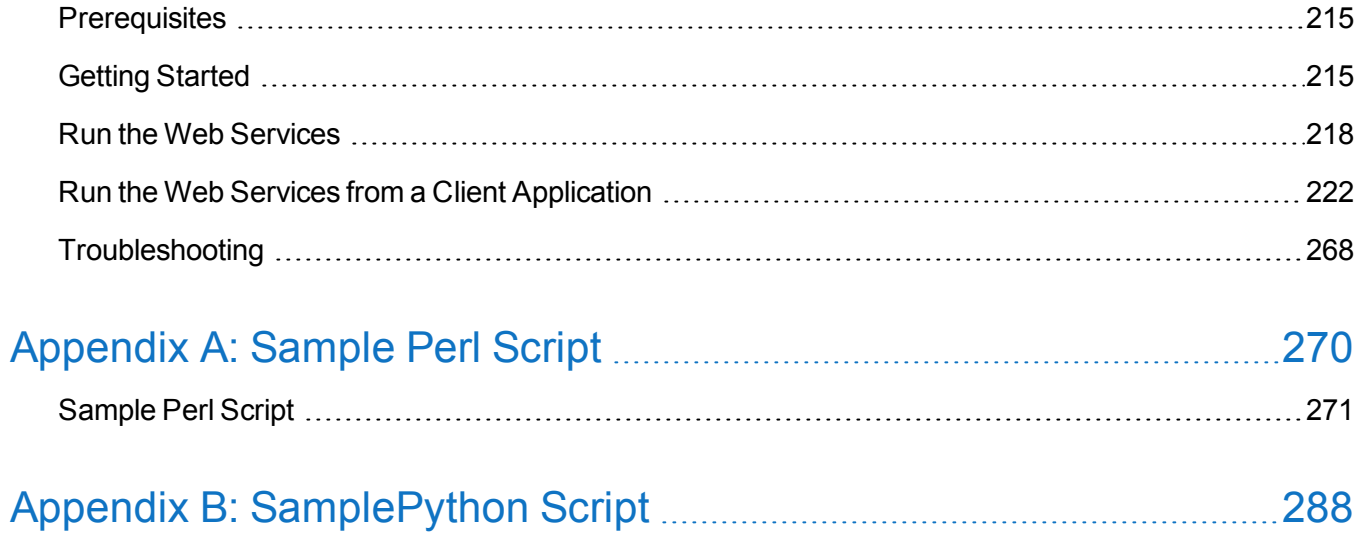

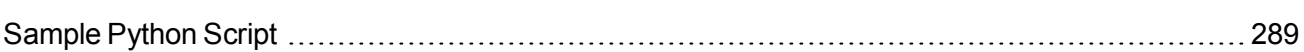

<span id="page-4-0"></span>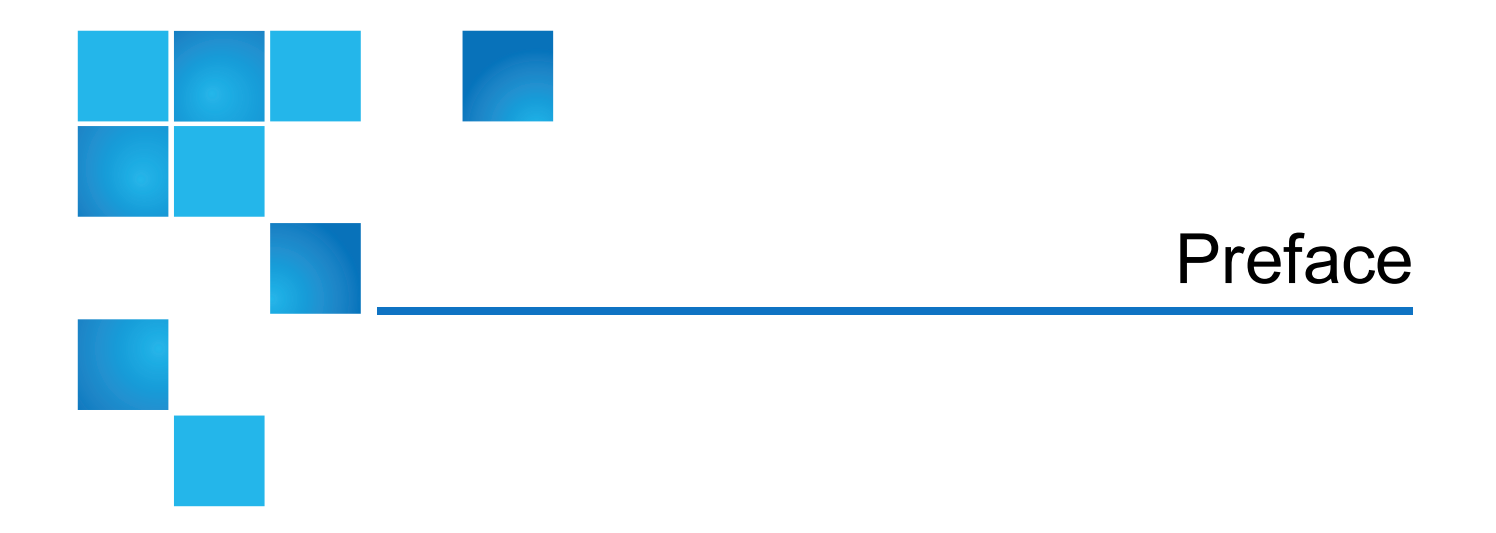

This manual describes the commands supported by the StorNext Web Services and contains the following chapters:

- Chapter 1: StorNext Web Services [Commands](#page-10-0) (V2)
- **Chapter 2: Software [Development](#page-223-0) Kit (SDK) on Developing Applications Using StorNext Web Services** [V2](#page-223-0)
- [Appendix](#page-279-0) A: Sample Perl Script
- Appendix B: [SamplePython](#page-297-0) Script

## <span id="page-4-1"></span>StorNext Web Services Version 2 (V2)

Version 2 of StorNext web services offers enhanced command coverage and supports XML, JSON, and TEXT response. The web services are categorized according to StorNext functional areas. For example, directories, files, media, etc.

Use the StorNext GUI to enable or disable the web service, set the protocol (HTTP or HTTPS), and control authentication. By default, version 2 web services are turned off (see Enable Web Services on [page 215](#page-224-2)).

For API commands supported by the Web Services (V2), see StorNext Web Services V2 [Commands,](#page-11-0) Usage, and [Descriptions](#page-11-0) on page 2.

## <span id="page-5-0"></span>Audience

This manual is written for StorNext 6 operators, system administrators, and field service engineers.

## <span id="page-5-1"></span>Ports Used By StorNext Web Services

The following table lists ports that are used by StorNext Web Services.

For a thorough explanation of StorNext's port selection algorithm, consult the **fsports(4)** man page.

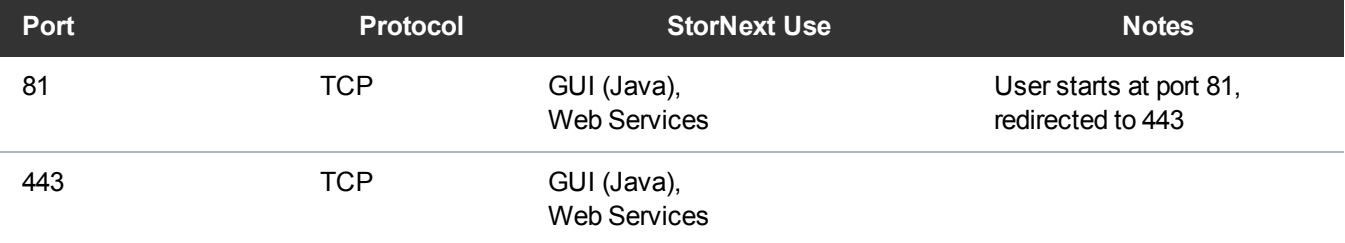

## <span id="page-5-2"></span>HTTP Port

The default **HTTP** port is **81**.

**Note:** If **HTTP** port **81** is not available during your installation, the first available port is used (82, 83, etc.).

## <span id="page-5-3"></span>HTTPS Port

The default **HTTPS** port is **443**.

**Note:** You do not need to specify the HTTPS port, as it will redirect to the secure port.

## <span id="page-5-4"></span>View the List of Ports

You can view the list of ports (both GUI and Web Services) in the/usr/adic/tomcat/conf/server.xml file.

## Notational Conventions

This manual uses the following conventions:

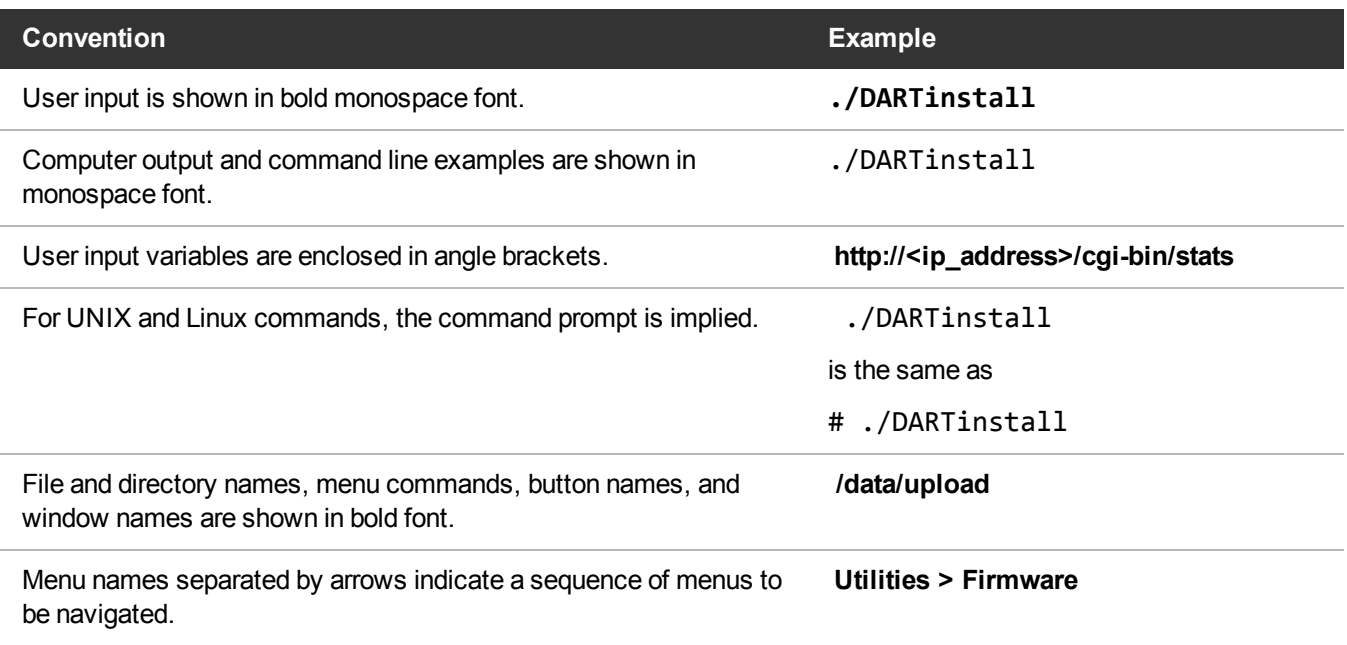

The following formats indicate important information:

**Note:** Note emphasizes important information related to the main topic.

**Caution:** Caution indicates potential hazards to equipment or data.

**WARNING:** Warning indicates potential hazards to personal safety.  $\boldsymbol{\mathcal{N}}$ 

- Right side of the system Refers to the right side as you face the component being described.
- Left side of the system Refers to the left side as you face the component being described.
- Data sizes are reported in base 10 (decimal) rather than base  $2^{10}$  (binary). For example:

10,995, 116,277,769 Bytes are reported as 11.0 TB (decimal/1000). In binary, this value is 10 TiB (binary/1024).

## Product Safety Statements

Quantum will not be held liable for damage arising from unauthorized use of the product. The user assumes all risk in this aspect.

This unit is engineered and manufactured to meet all safety and regulatory requirements. Be aware that improper use may result in bodily injury, damage to the equipment, or interference with other equipment.

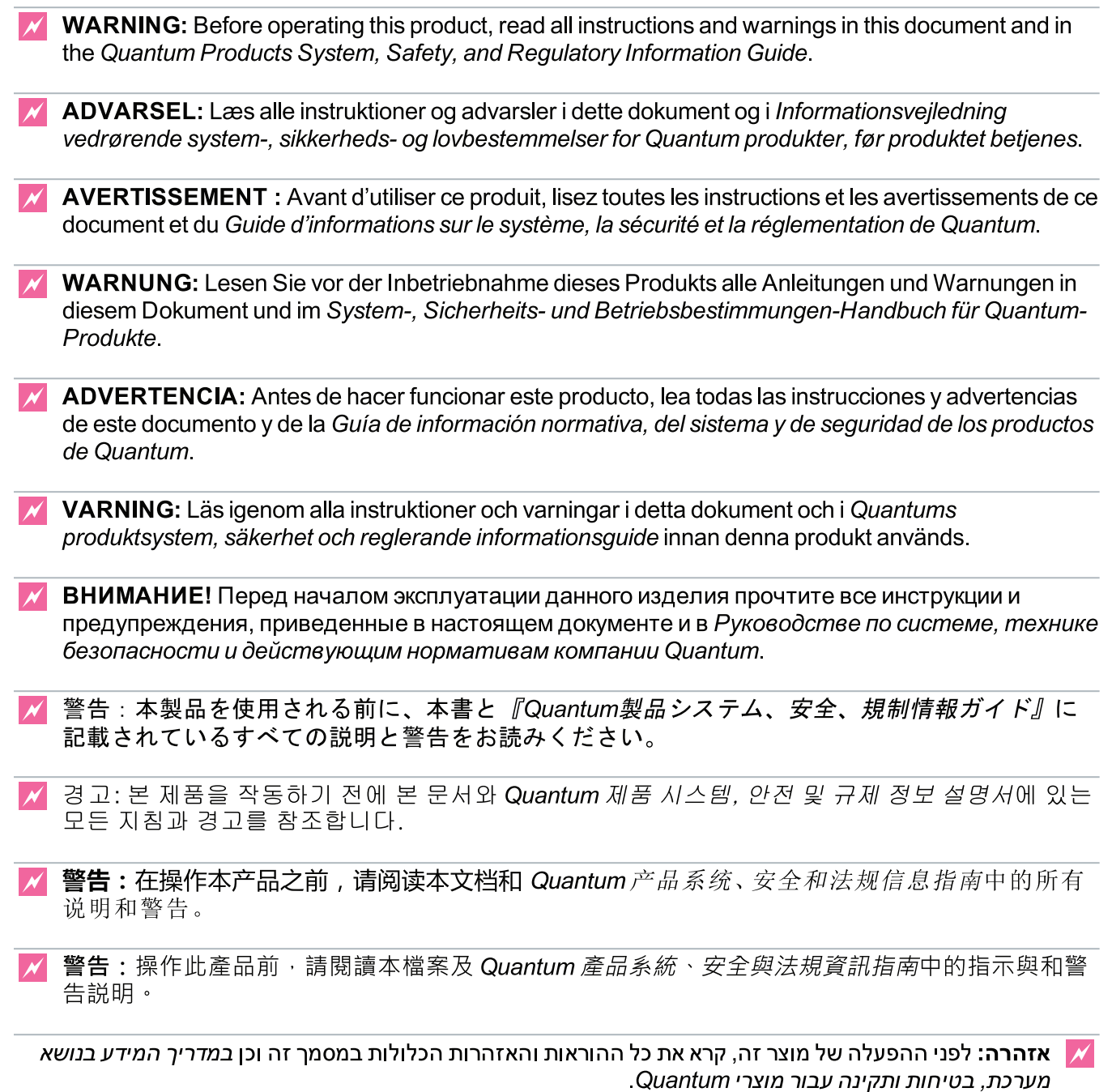

For the most up to date information on StorNext 6, see:

<http://www.quantum.com/serviceandsupport/get-help/index.aspx#contact-support>

## **Contacts**

For information about contacting Quantum, including Quantum office locations, go to:

<http://www.quantum.com/aboutus/contactus/index.aspx>

## **Comments**

To provide comments or feedback about this document, or about other Quantum technical publications, send e-mail to:

[doc-comments@quantum.com](mailto:doc-comments@quantum.com)

## Getting More Information or Help

StorageCare™, Quantum's comprehensive service approach, leverages advanced data access and diagnostics technologies with cross-environment, multi-vendor expertise to resolve backup issues faster and at lower cost.

Accelerate service issue resolution with these exclusive Quantum StorageCare services:

<sup>l</sup> **Service and Support Website** - Register products, license software, browse Quantum Learning courses, check backup software and operating system support, and locate manuals, FAQs, firmware downloads, product updates and more in one convenient location. Get started at:

<http://www.quantum.com/serviceandsupport/get-help/index.aspx#contact-support>

<sup>l</sup> **eSupport** - Submit online service requests, update contact information, add attachments, and receive status updates via email. Online Service accounts are free from Quantum. That account can also be used to access Quantum's Knowledge Base, a comprehensive repository of product support information. Get started at:

<http://www.quantum.com/customercenter/>

For further assistance, or for training opportunities, contact the Quantum Customer Support Center:

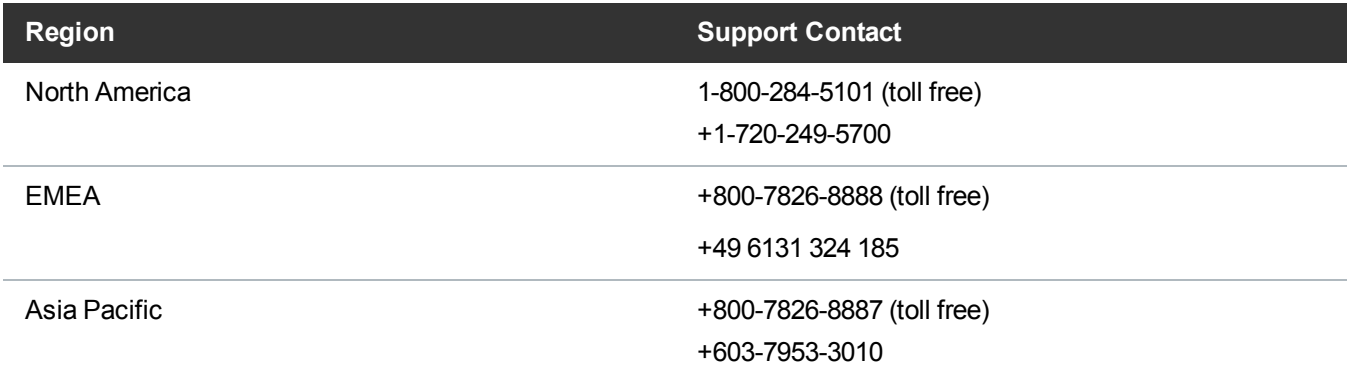

For worldwide support:

<http://www.quantum.com/serviceandsupport/get-help/index.aspx#contact-support>

## Worldwide End-User Product Warranty

For more information on the Quantum Worldwide End-User Standard Limited Product Warranty:

<http://www.quantum.com/serviceandsupport/warrantyinformation/index.aspx>

<span id="page-10-0"></span>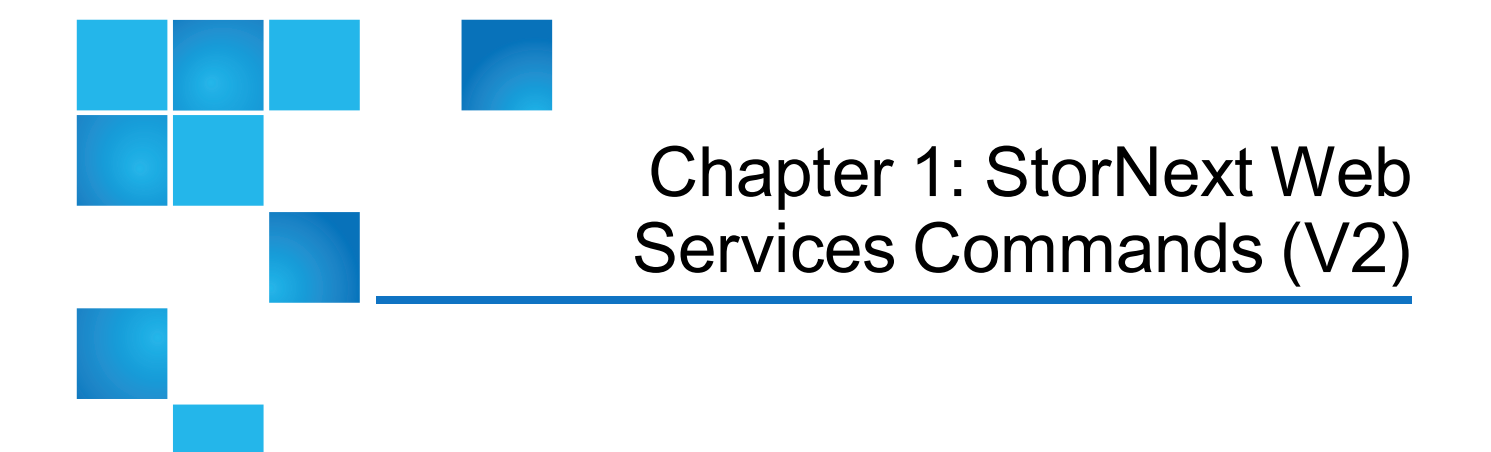

This chapter contains the following topics:

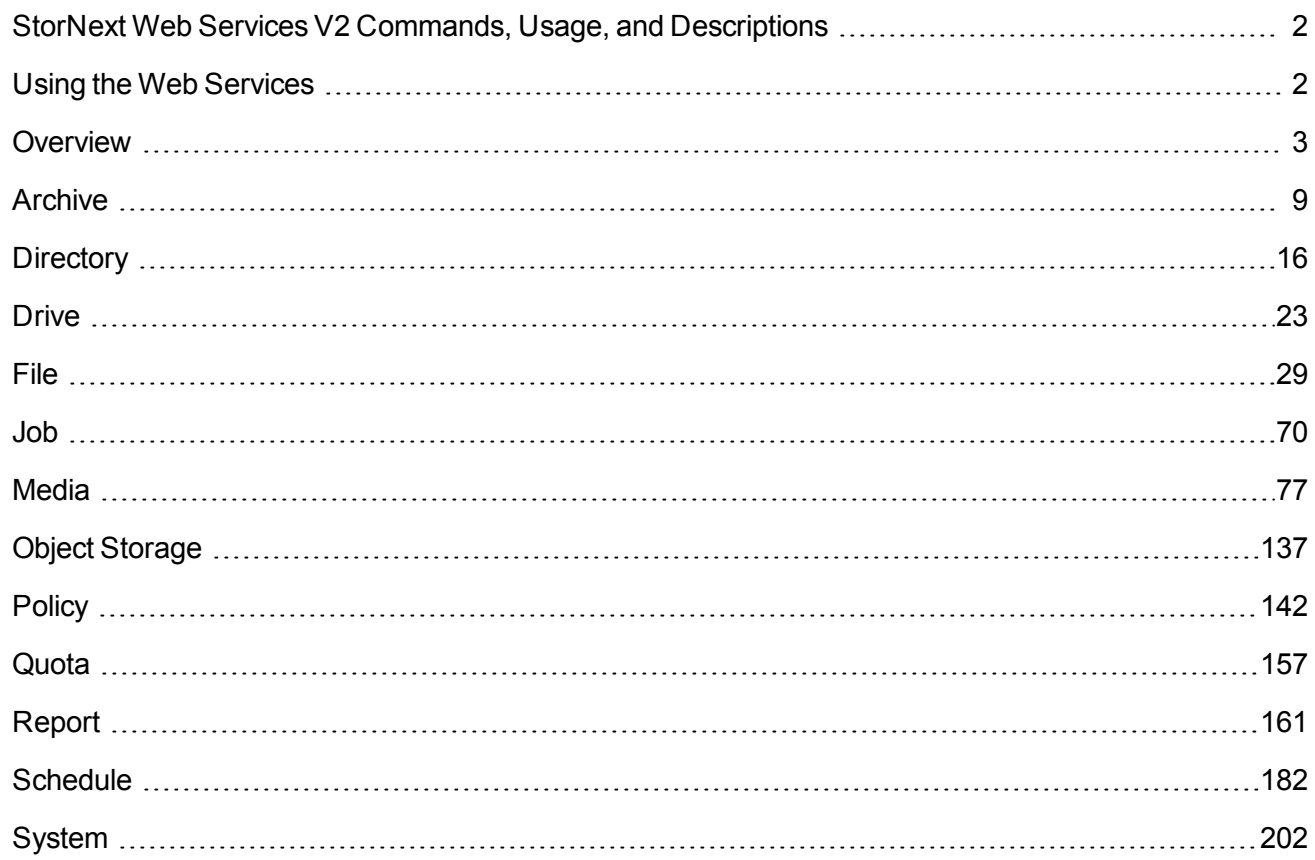

## <span id="page-11-0"></span>StorNext Web Services V2 Commands, Usage, and Descriptions

This section provides API commands supported by the Web Services (V2), along with respective:

- Description
- Parameters
- Parameters (input, output)
- Return Values
- Calling Sequence
- Usage Scenario
- Examples and Sample Output
- **.** Related APIs (where applicable)
- <sup>l</sup> Notes and Warnings (**where applicable**)

## <span id="page-11-1"></span>Using the Web Services

By default, web services are turned off. Use the StorNext GUI to enable or disable the web service, set the protocol (HTTP or HTTPS), and control authentication. By default, version 2 web services are turned off (see Enable Web Services on [page 215](#page-224-2)).

#### Web Services Options

The table below describes the allowed web service options.

#### **Table 1:** Allowed web service options

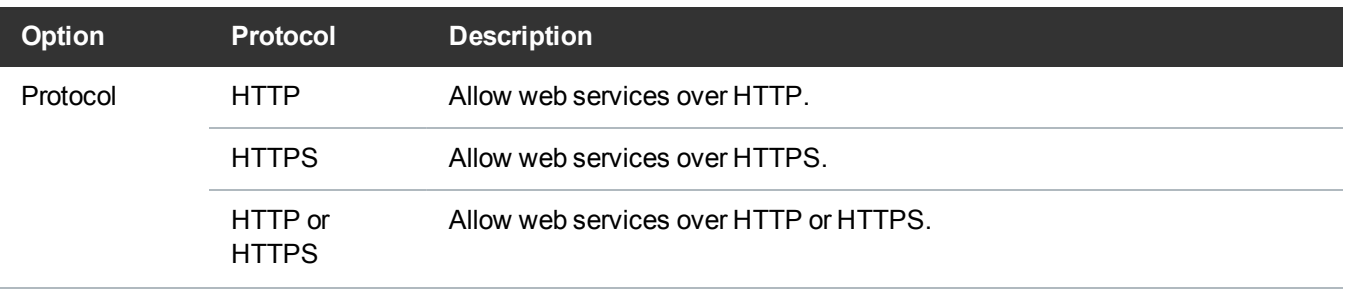

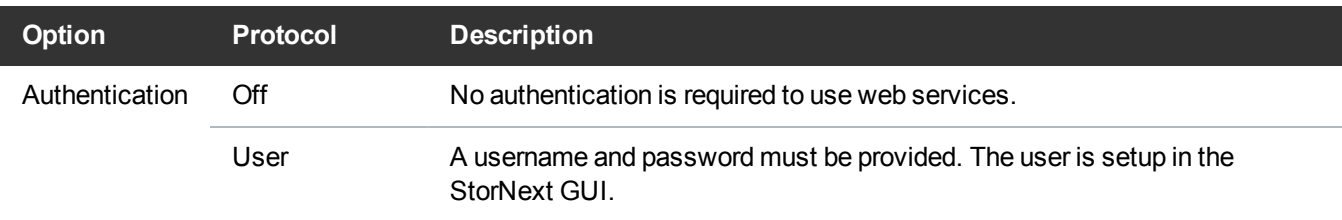

Below is an example of a URL using the HTTP protocol and user authentication.

**Note:** URL examples include multiple lines for clarity; your URLs will be a single line.

```
https://<<SERVER>>/sws/v2/report/fsqueue/media
?username=wsuser
&password=<<password>>
&request=1928784996
&format=xml
```
All examples are based on a protocol of HTTPS and no authentication.

#### Description for Num in the Parameters Tables

The **Num** field in the parameters table displays if the parameter is a single value or a list of values can be passed.

If the parameter only accepts one value, **1** is used for **Num**. If a list of values is allowed, **N** is used for **Num**.

An example of a web service which accepts a list of values is illustrated below.

```
https://<<SERVER>>/sws/v2/file/fsfileinfo
?file=/stornext/snfx1/smp2data/foobar0
&file=/stornext/snfx1/smp2data/foobar1
```
## <span id="page-12-0"></span>**Overview**

The table below provides a description for each category of a web service. The web services are organized into the high-level categories outlined in [Table](#page-13-0) 1 on the next page.

<span id="page-13-0"></span>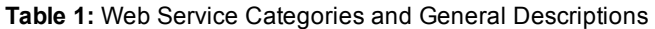

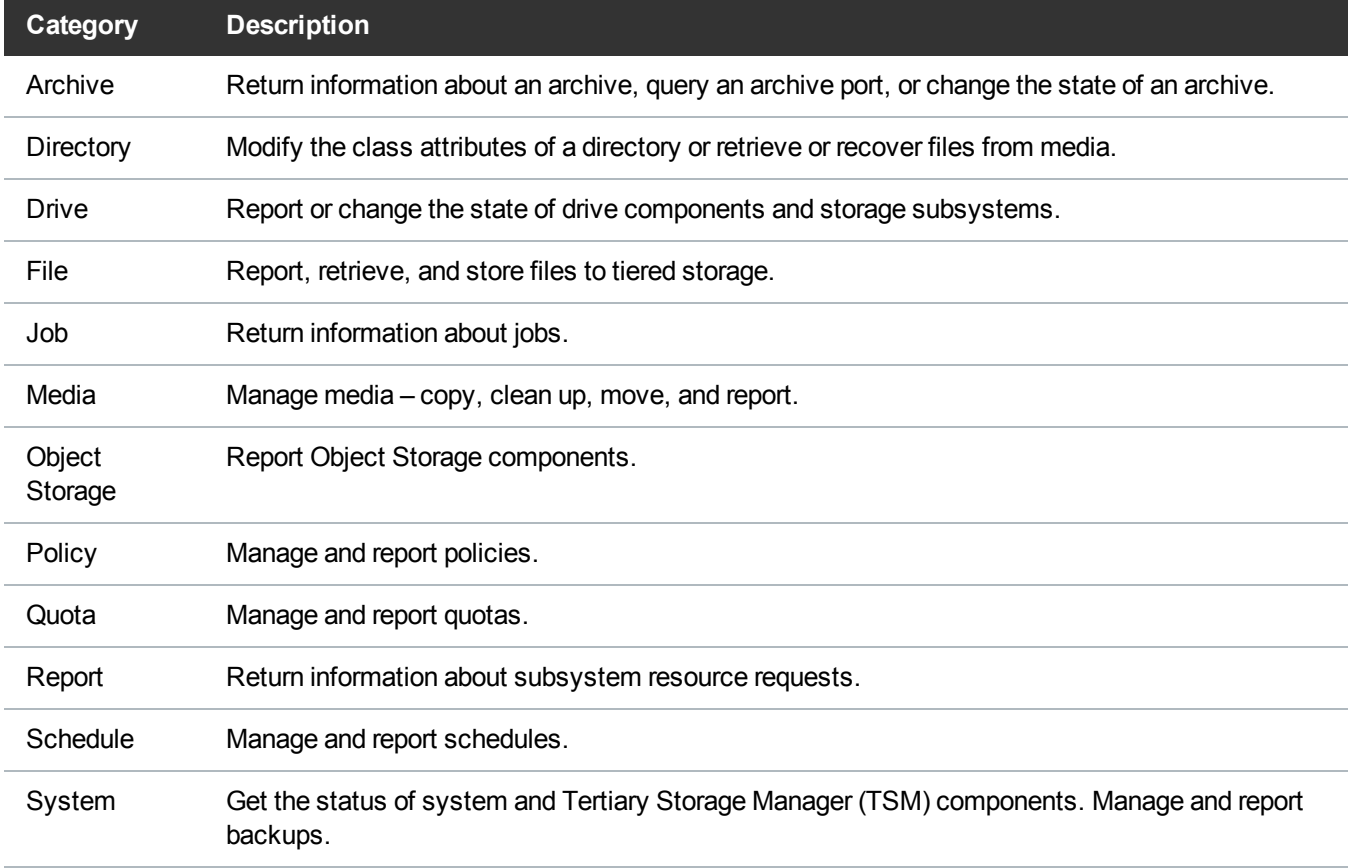

<span id="page-13-1"></span>Table 2 [below](#page-13-1) provides a brief description of each web service and the minimum access control required to execute the command (see Create the SWS V2 Web Service User on [page 217\)](#page-226-0).

**Table 2:** Web Service Descriptions

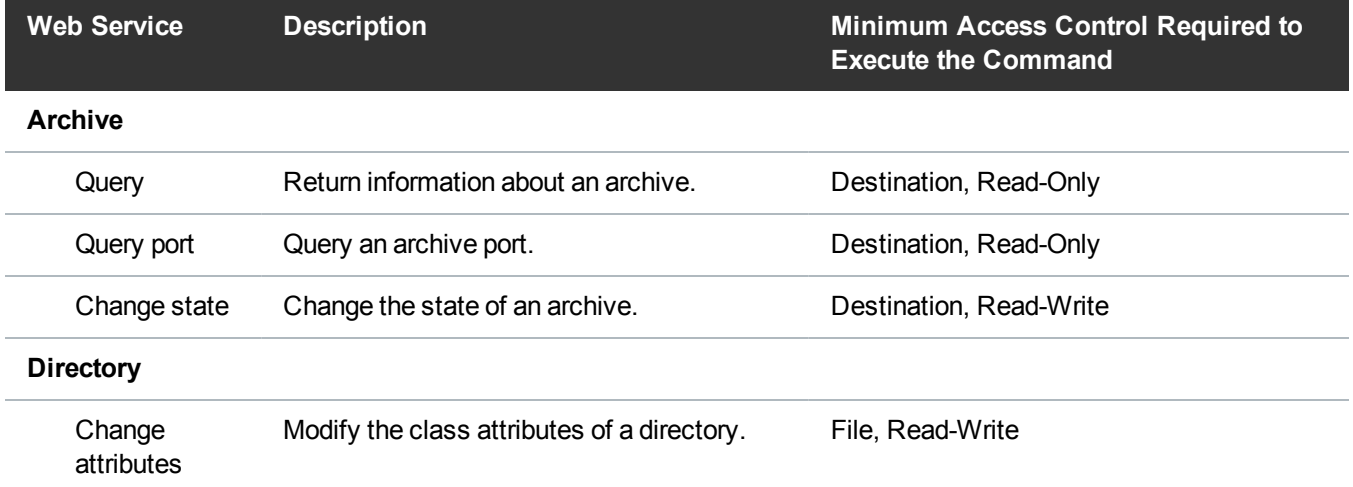

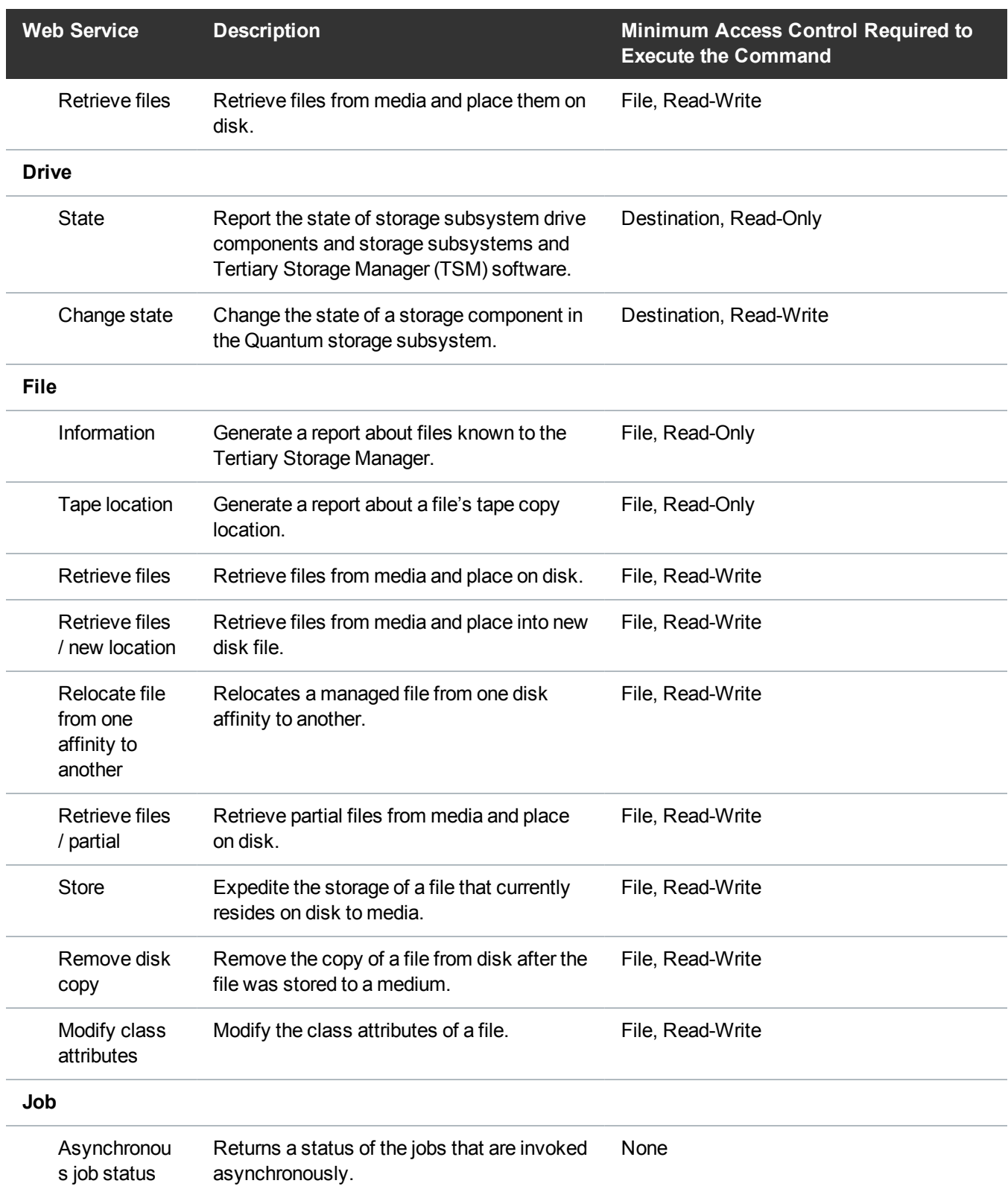

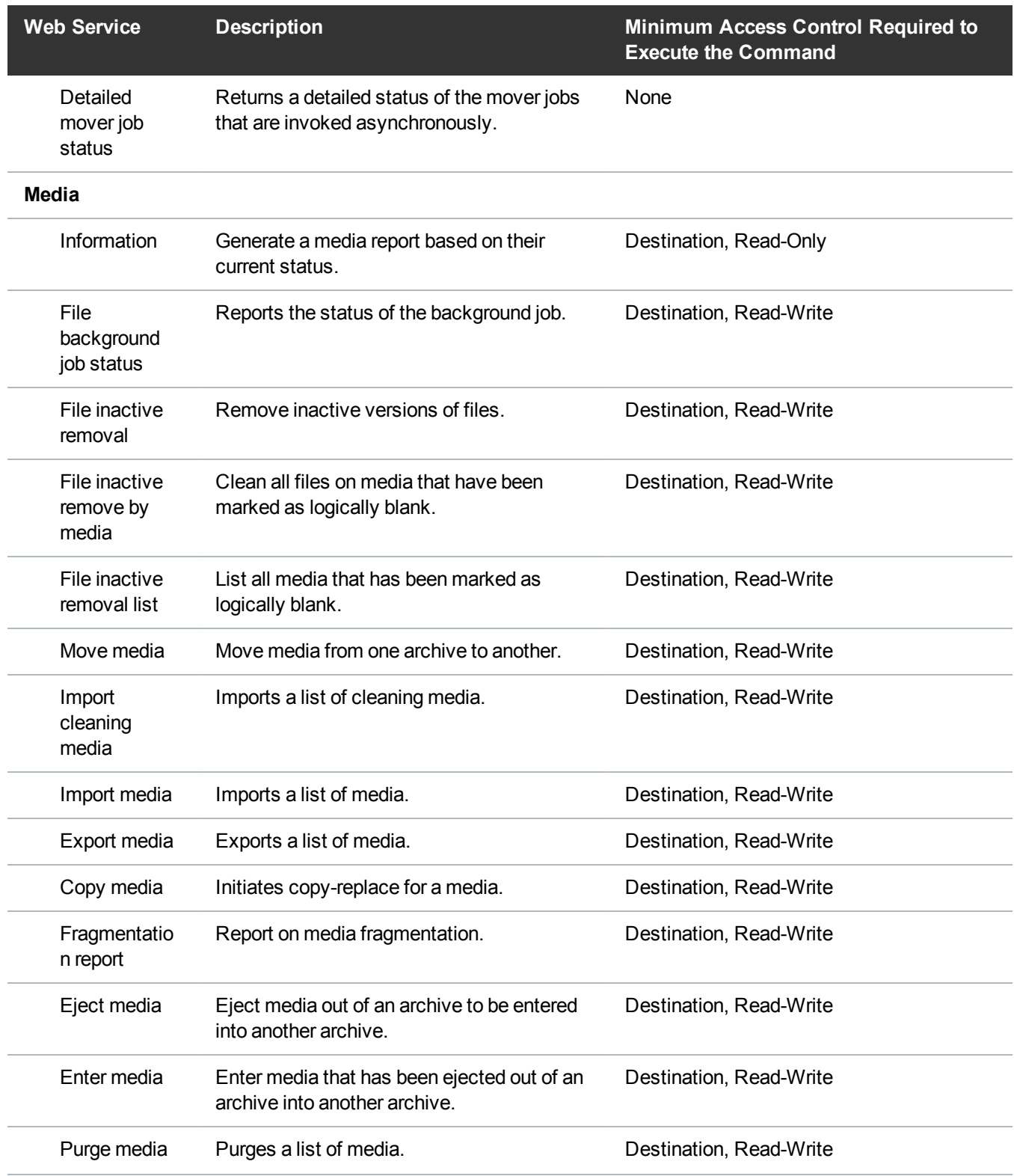

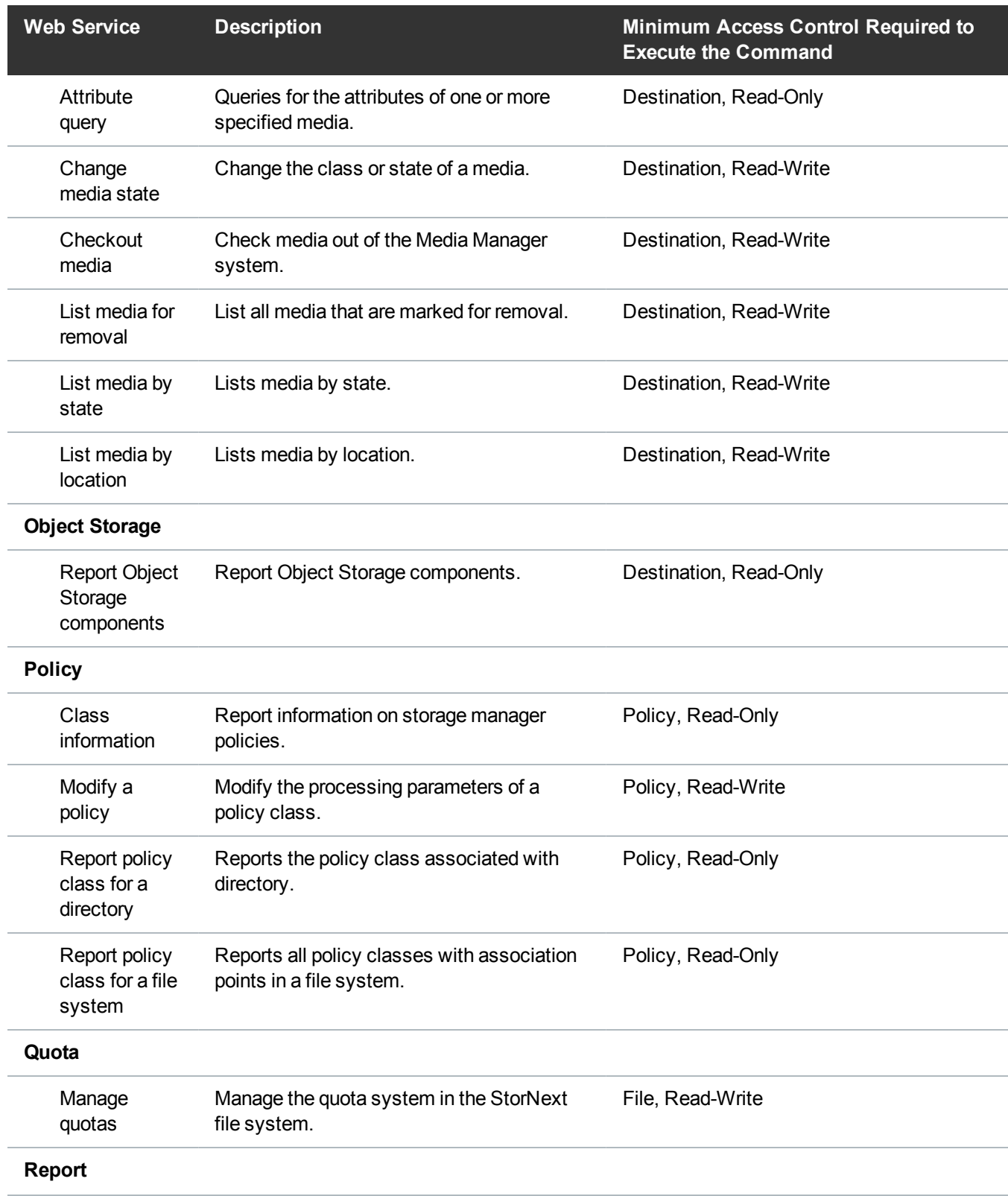

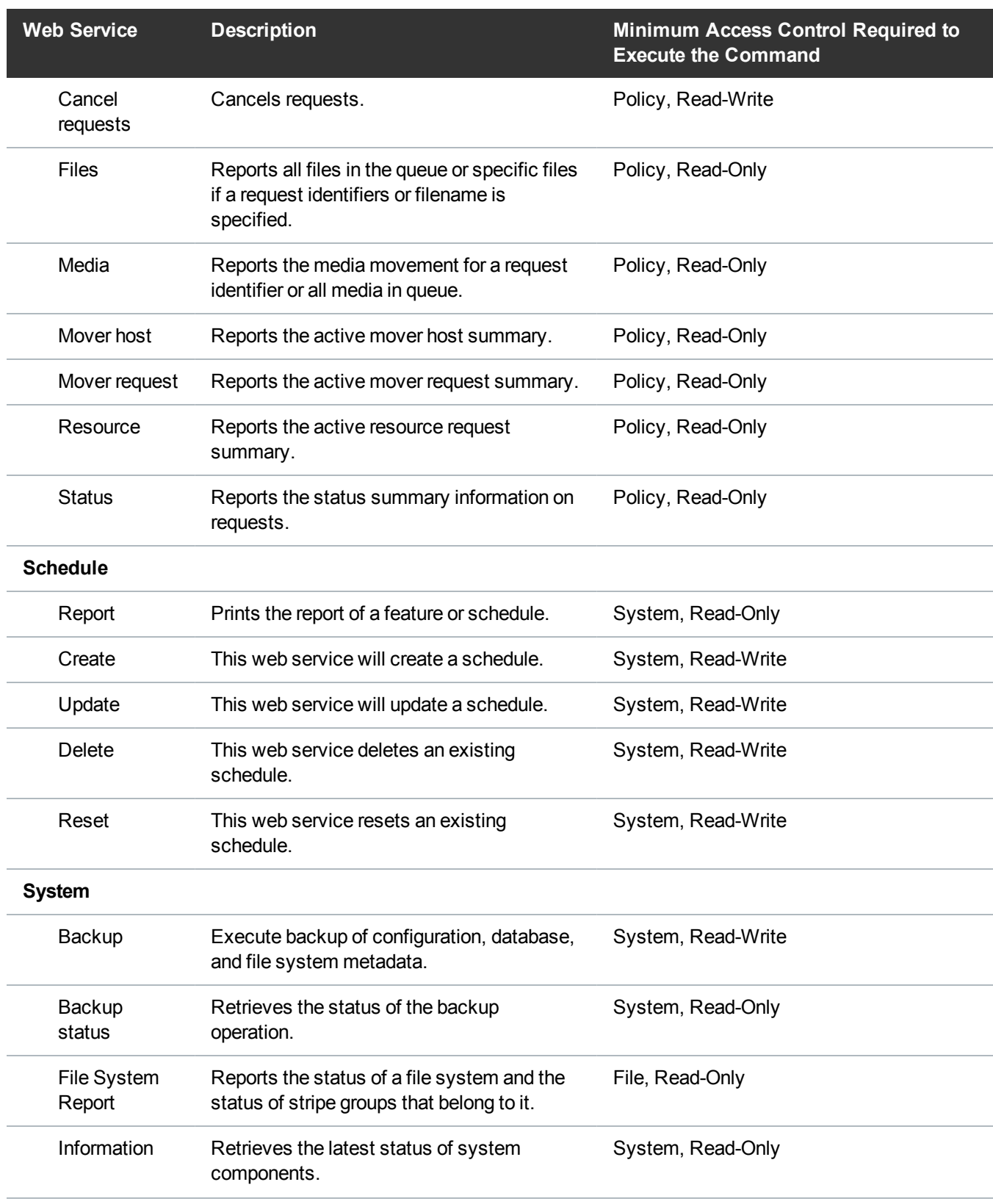

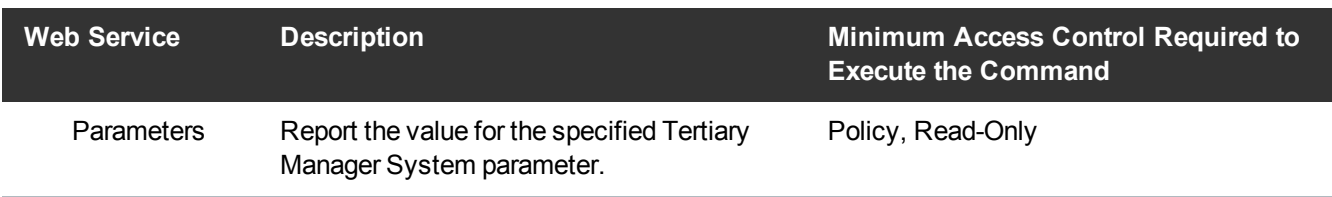

## <span id="page-18-0"></span>Archive

#### Archive / Query

Return information about an archive.

This web service runs the **vsarchiveqry** command.

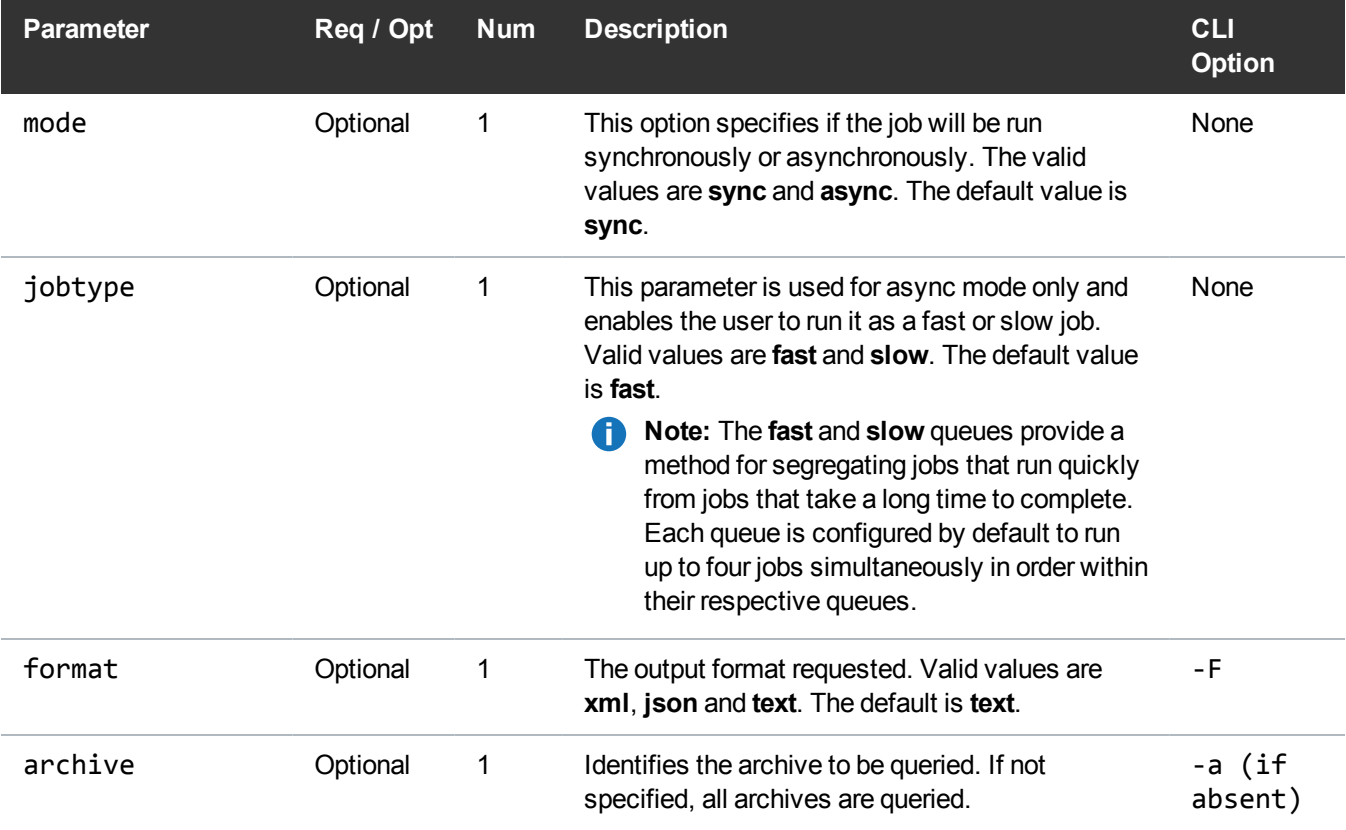

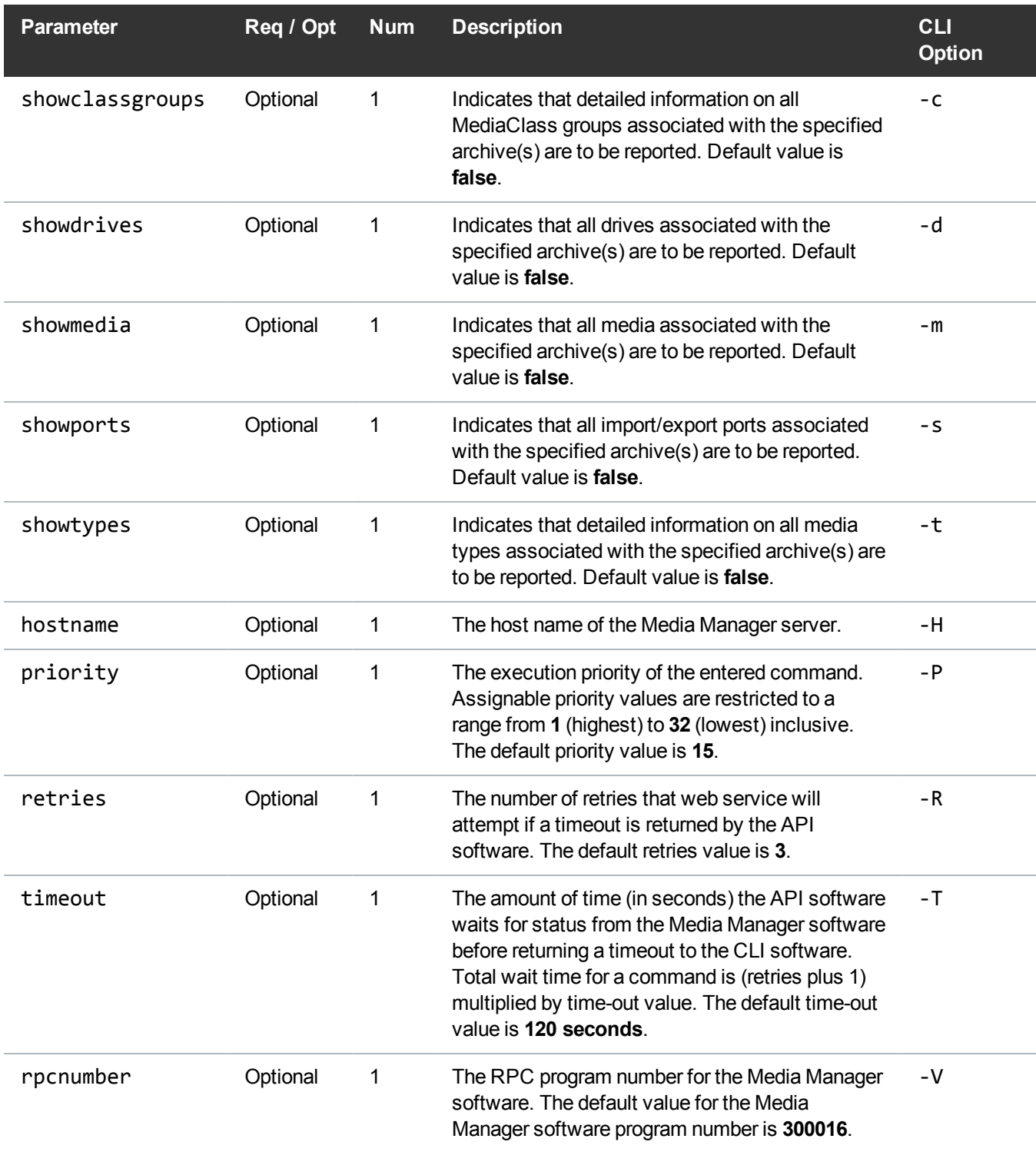

#### Example

```
https://<<SERVER>>/sws/v2/archive/vsarchiveqry
?archive=myarchive
&format=xml
```
#### **Output**

```
<?xml version="1.0" encoding="UTF-8" ?>
<vsarchiveqry xmlns:xsi="http://www.w3.org/2001/XMLSchema-instance"
xsi:noNamespaceSchemaLocation="vsarchiveqry.xsd">
<header>
<commandName>vsarchiveqry</commandName>
<commandLine>/usr/adic/MSM/clibin/vsarchiveqry myarchive -F xml</commandLine>
<commandDescription>Queries for information about an
archive.</commandDescription>
<localDateISO>2014-05-15T10:44:08</localDateISO>
<localDate>2014-05-15</localDate>
<localTime>10:44:08</localTime>
<localDayOfWeek>4</localDayOfWeek>
<gmtDateISO>2014-05-15T15:44:08Z</gmtDateISO>
<gmtDate>2014-05-15</gmtDate>
<gmtTime>15:44:08</gmtTime>
<gmtDayOfWeek>4</gmtDayOfWeek>
</header>
<archives>
<archive>
<archiveName>myarchive</archiveName>
<archiveType>SCSI</archiveType>
<archiveState>On-line</archiveState>
<archiveMode>Attended</archiveMode>
```
<fillMode>None</fillMode> <configState>Not Being Configured</configState> </archive> </archives> <footer> <returnCode>0</returnCode> <localDateISOEnd>2014-05-15T10:44:08</localDateISOEnd> <localDateEnd>2014-05-15</localDateEnd> <localTimeEnd>10:44:08</localTimeEnd> <localDayOfWeekEnd>4</localDayOfWeekEnd> <gmtDateISOEnd>2014-05-15T15:44:08Z</gmtDateISOEnd> <gmtDateEnd>2014-05-15</gmtDateEnd> <gmtTimeEnd>15:44:08</gmtTimeEnd> <gmtDayOfWeekEnd>4</gmtDayOfWeekEnd> <elapsedTimeInSeconds>0.0178</elapsedTimeInSeconds> </footer> </vsarchiveqry>

#### Archive / Query Port

Query an archive port. This web service runs the **mmportinfo** command.

**Note:** This web service returns text output.

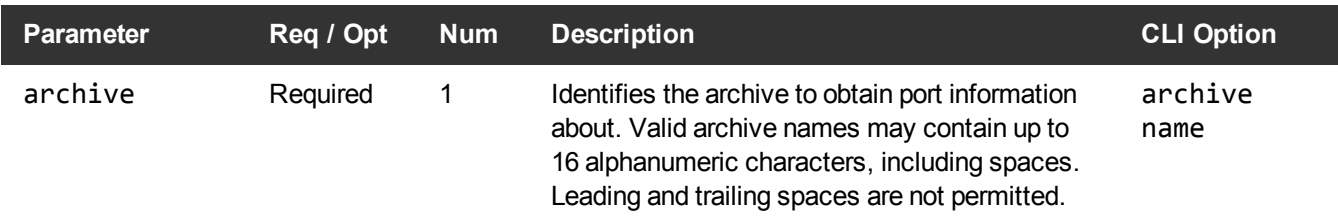

#### **Example**

https://<<*SERVER*>>/sws/v2/archive/mmportinfo ?archive=i40

#### **Output**

Exit Code: 0 Output: 512:LTOW,LTO:0,0,15,512

#### Archive / Change State

Change the state of an archive.

This web service runs the **vsarchivevary** command.

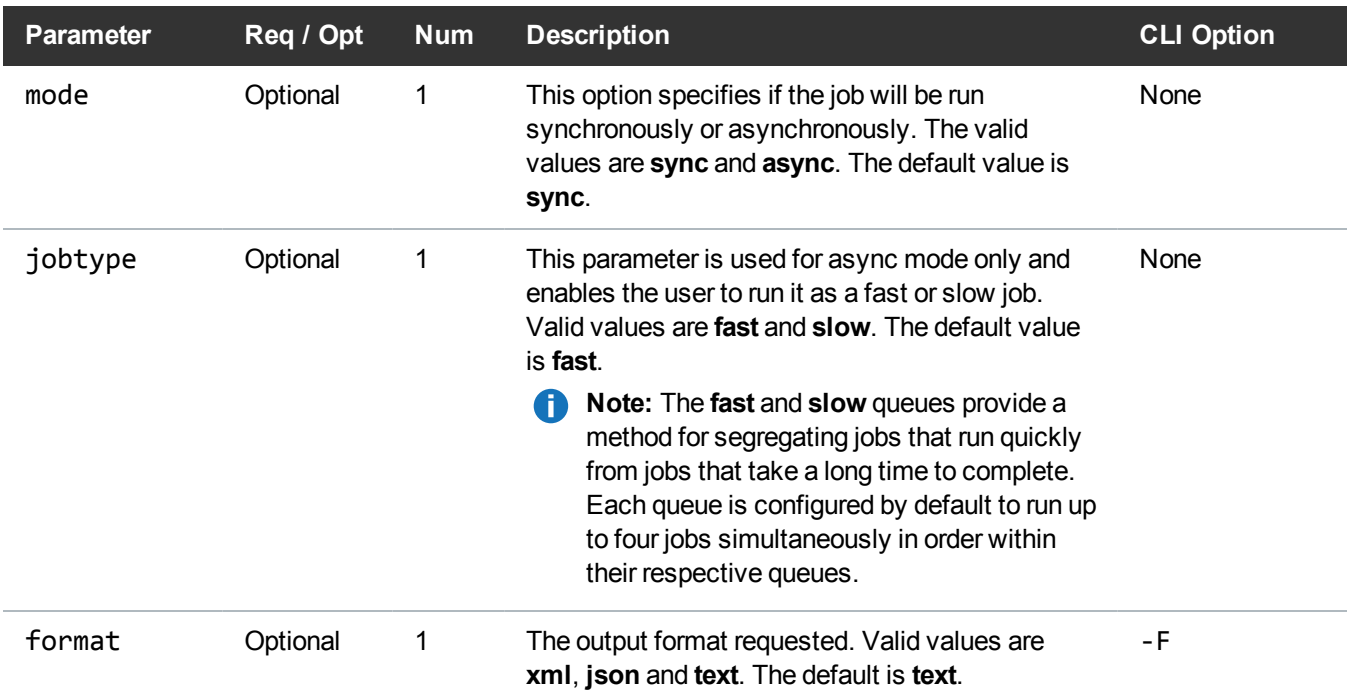

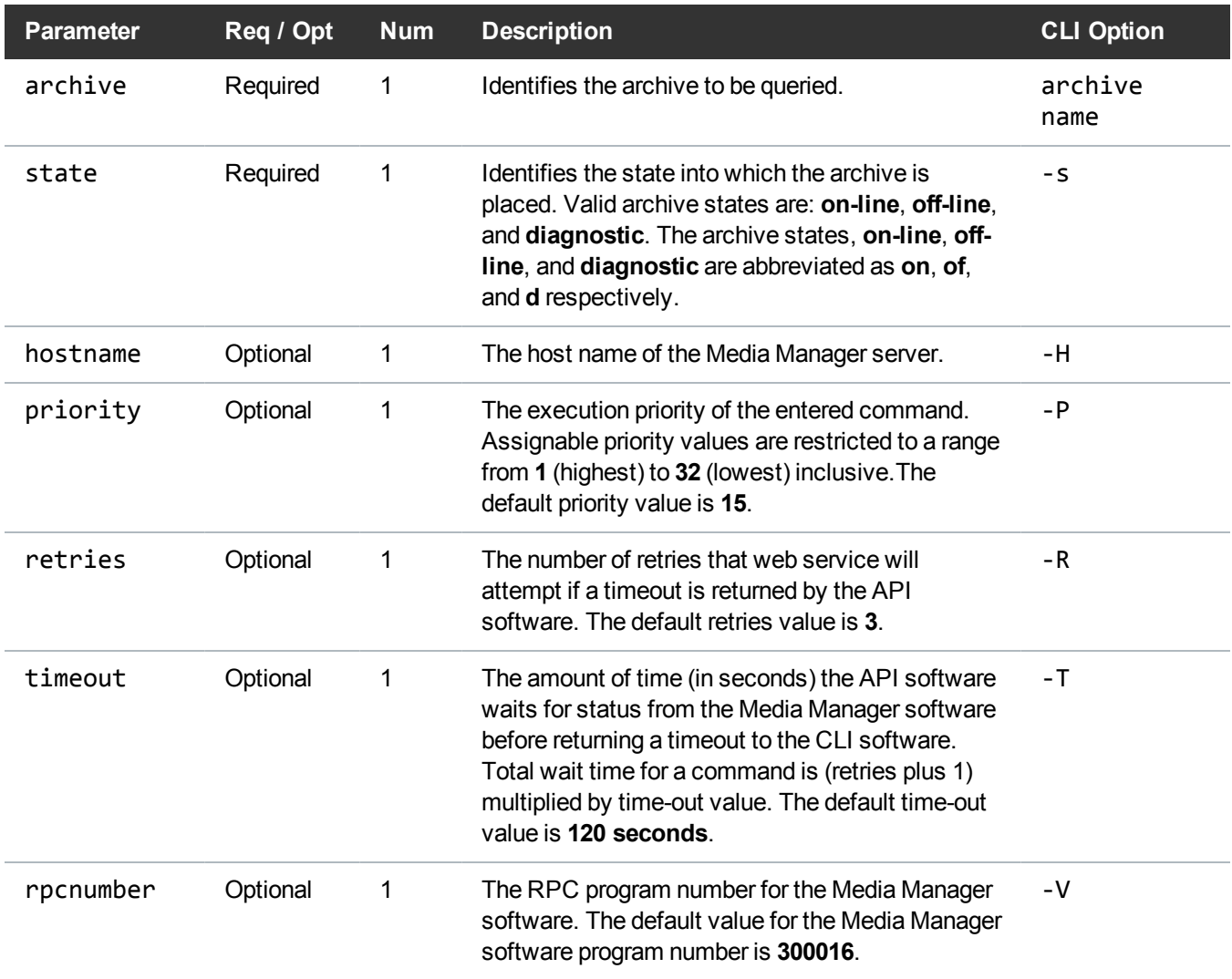

#### Example

https://<<*SERVER*>>/sws/v2/archive/vsarchivevary

?archive=myarchive

&state=on

&format=xml

#### **Output**

```
<?xml version="1.0" encoding="UTF-8" ?>
<vsarchivevary xmlns:xsi="http://www.w3.org/2001/XMLSchema-instance"
xsi:noNamespaceSchemaLocation="vsarchivevary.xsd">
<header>
<commandName>vsarchivevary</commandName>
<commandLine>/usr/adic/MSM/clibin/vsarchivevary myarchive -s on -F
xml</commandLine>
<commandDescription>Varies the state of an archive.</commandDescription>
<localDateISO>2014-05-15T10:45:46</localDateISO>
<localDate>2014-05-15</localDate>
<localTime>10:45:46</localTime>
<localDayOfWeek>4</localDayOfWeek>
<gmtDateISO>2014-05-15T15:45:46Z</gmtDateISO>
<gmtDate>2014-05-15</gmtDate>
<gmtTime>15:45:46</gmtTime>
<gmtDayOfWeek>4</gmtDayOfWeek>
</header>
<vsarchivevaryOutput>
<vsarchivevarySuccess>
<vsarchivevaryArchive>myarchive</vsarchivevaryArchive>
<vsarchivevaryState>on-line</vsarchivevaryState>
</vsarchivevarySuccess>
</vsarchivevaryOutput>
<footer>
<returnCode>0</returnCode>
<localDateISOEnd>2014-05-15T10:45:46</localDateISOEnd>
<localDateEnd>2014-05-15</localDateEnd>
<localTimeEnd>10:45:46</localTimeEnd>
<localDayOfWeekEnd>4</localDayOfWeekEnd>
<gmtDateISOEnd>2014-05-15T15:45:46Z</gmtDateISOEnd>
<gmtDateEnd>2014-05-15</gmtDateEnd>
<gmtTimeEnd>15:45:46</gmtTimeEnd>
<gmtDayOfWeekEnd>4</gmtDayOfWeekEnd>
<elapsedTimeInSeconds>0.0183</elapsedTimeInSeconds>
</footer>
</vsarchivevary>
```
## <span id="page-25-0"></span>**Directory**

#### Directory / Change Attributes

Modify the class attributes of a directory. This web service runs the **fschdiat** command.

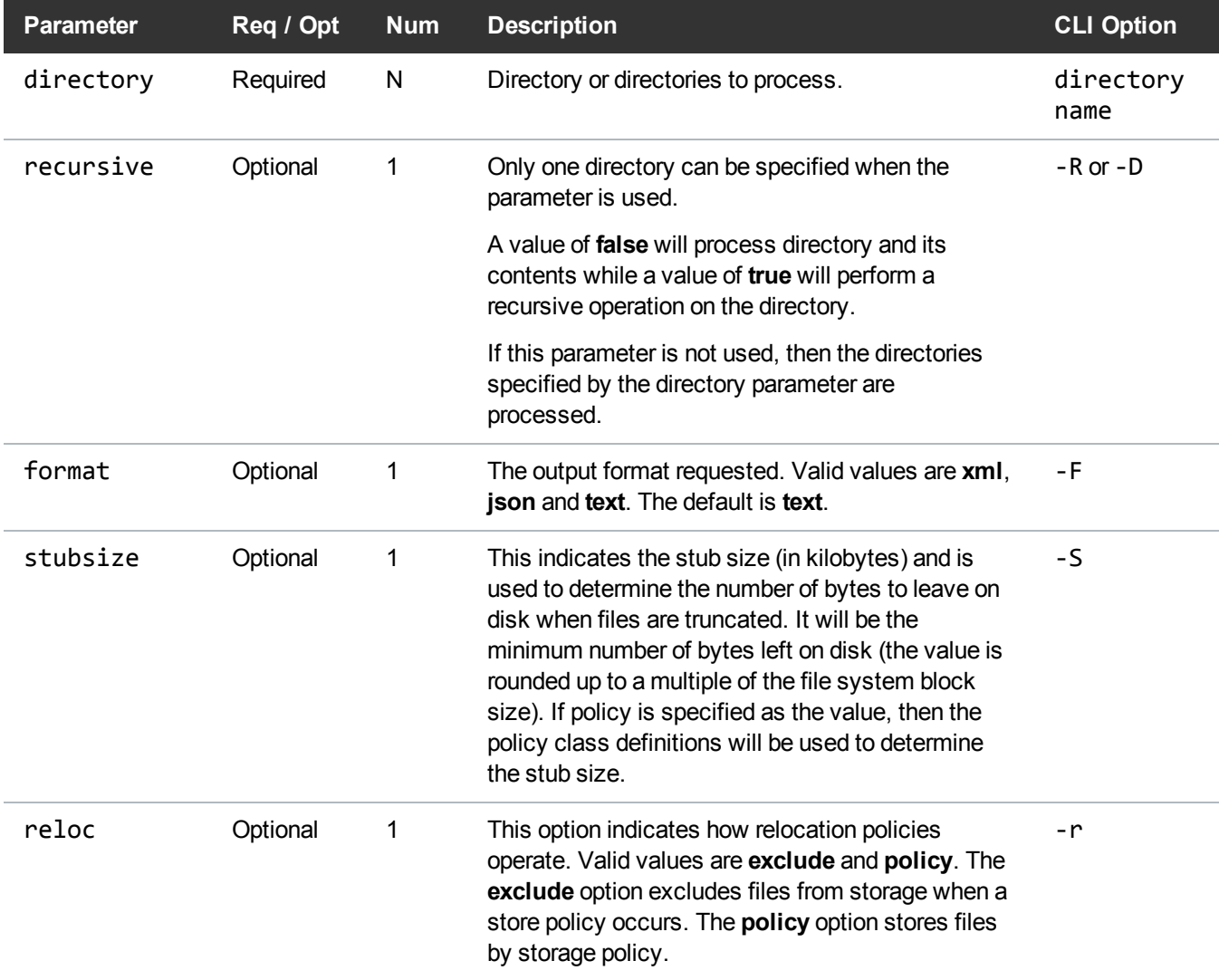

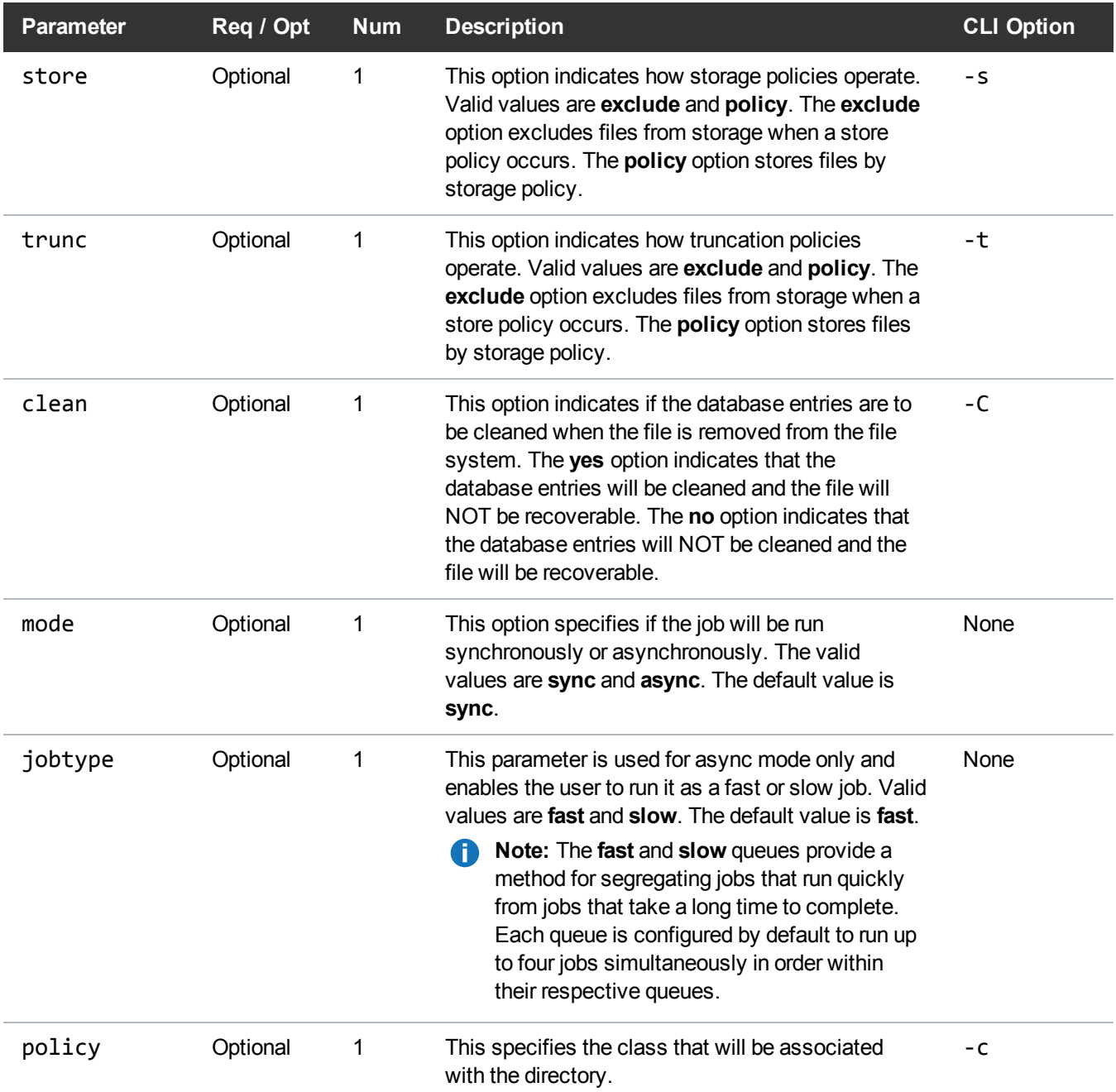

#### Example

https://<<*SERVER*>>/sws/v2/directory/fschdiat ?policy=smp4

Chapter 1: StorNext Web Services Commands (V2) **Directory** 

&directory=/stornext/snfx1/smp2data/foodir0 &format=xml

#### **Output**

```
<?xml version="1.0" encoding="UTF-8"?>
<fschdiat xmlns:xsi="http://www.w3.org/2001/XMLSchema-instance"
xsi:noNamespaceSchemaLocation="fschdiat.xsd">
    <header>
        <commandName>fschdiat</commandName>
        <commandLine>/usr/adic/TSM/bin/fschdiat -c smp4 -F xml
/stornext/snfx1/smp2data/foodir0</commandLine>
        <commandDescription>Modify the class attributes of a
directory</commandDescription>
        <localDateISO>2015-12-03T11:49:12</localDateISO>
        <localDate>2015-12-03</localDate>
        <localTime>11:49:12</localTime>
        <localDayOfWeek>4</localDayOfWeek>
        <gmtDateISO>2015-12-03T18:49:12Z</gmtDateISO>
        <gmtDate>2015-12-03</gmtDate>
        <gmtTime>18:49:12</gmtTime>
        <gmtDayOfWeek>4</gmtDayOfWeek>
    </header>
    <statuses>
        <status>
            <statusCode>FS0109</statusCode>
            <statusNumber>109</statusNumber>
            <dayOfMonth>3</dayOfMonth>
            <requestId>180911</requestId>
            <commandName>/usr/adic/TSM/bin/fschdiat</commandName>
            <commandStatus>interim</commandStatus>
            <statusText>Command successful for
/stornext/snfx1/smp2data/foodir0.</statusText>
        </status>
        <status>
            <statusCode>FS0390</statusCode>
            <statusNumber>390</statusNumber>
            <dayOfMonth>3</dayOfMonth>
            <requestId>180911</requestId>
            <commandName>/usr/adic/TSM/bin/fschdiat</commandName>
            <commandStatus>completed</commandStatus>
            <statusText>1 out of 1 directory attribute changes were
```
Chapter 1: StorNext Web Services Commands (V2) **Directory** 

```
successful.</statusText>
        </status>
        <status>
            <statusCode>FS0000</statusCode>
            <statusNumber>0</statusNumber>
            <dayOfMonth>3</dayOfMonth>
            <requestId>180911</requestId>
            <commandName>/usr/adic/TSM/bin/fschdiat</commandName>
            <commandStatus>completed</commandStatus>
            <statusText>Command Successful.</statusText>
        </status>
    </statuses>
    <footer>
        <returnCode>0</returnCode>
        <localDateISOEnd>2015-12-03T11:49:12</localDateISOEnd>
        <localDateEnd>2015-12-03</localDateEnd>
        <localTimeEnd>11:49:12</localTimeEnd>
        <localDayOfWeekEnd>4</localDayOfWeekEnd>
        <gmtDateISOEnd>2015-12-03T18:49:12Z</gmtDateISOEnd>
        <gmtDateEnd>2015-12-03</gmtDateEnd>
        <gmtTimeEnd>18:49:12</gmtTimeEnd>
        <gmtDayOfWeekEnd>4</gmtDayOfWeekEnd>
        <elapsedTimeInSeconds>0.0003</elapsedTimeInSeconds>
    </footer>
</fschdiat>
```
#### Directory / Retrieve Files

Retrieve or recover files from media and place on disk.

This web service runs the **fsretrieve** command.

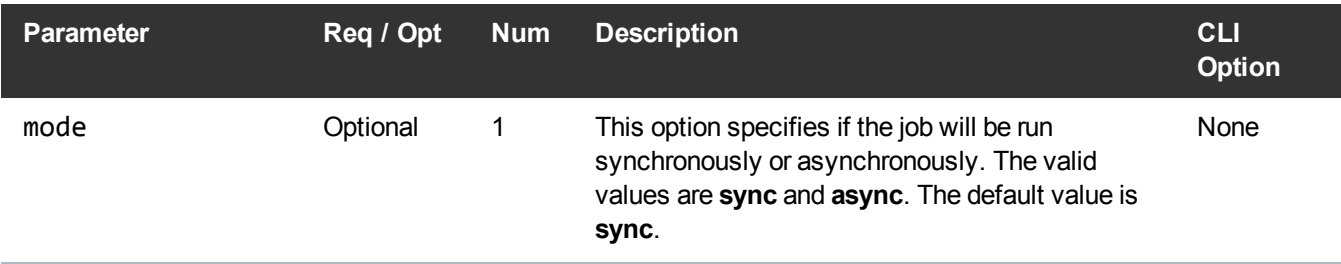

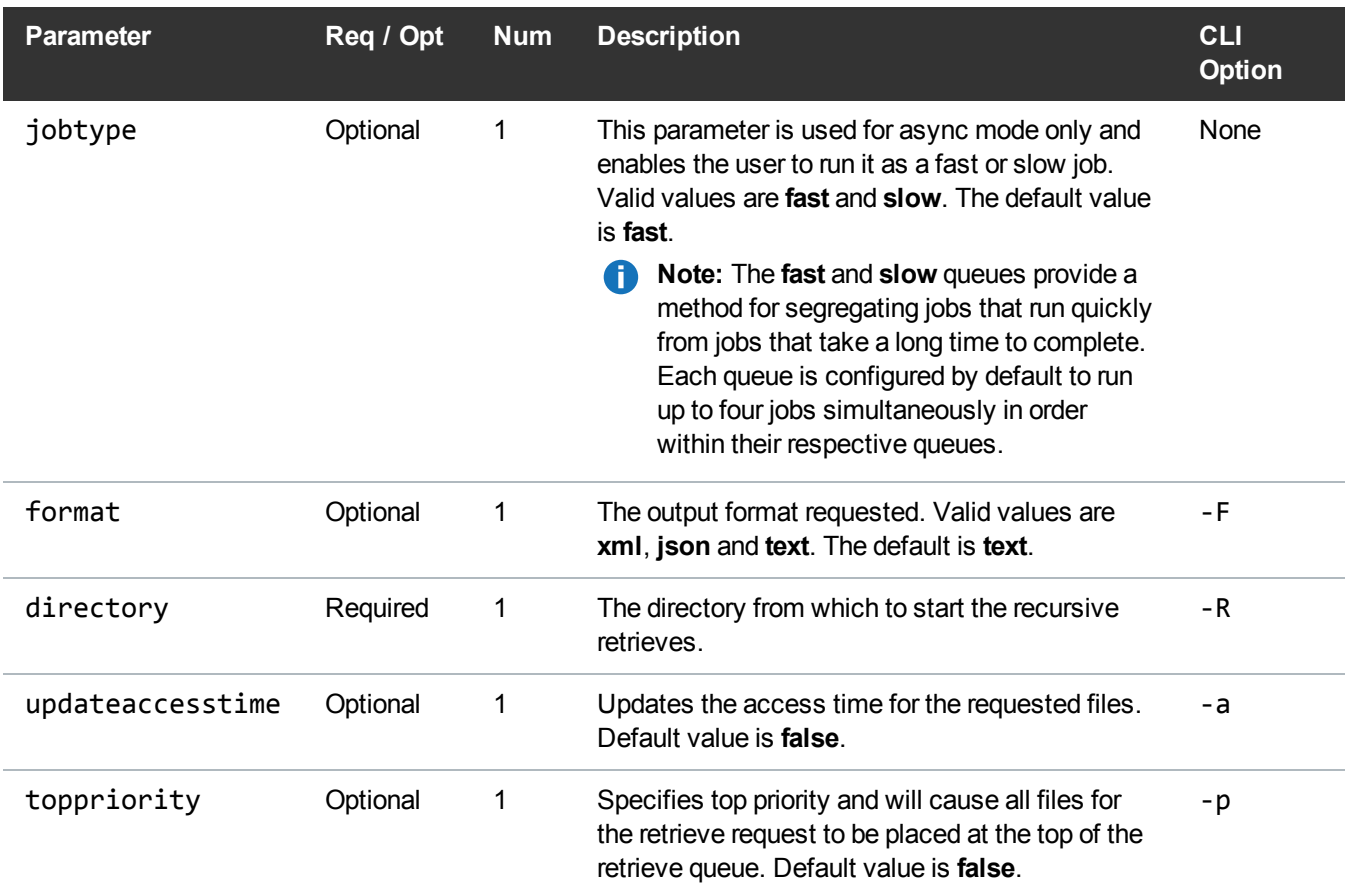

#### Example

https://<<*SERVER*>>/sws/v2/directory/fsretrieve ?directory=/stornext/snfs1/xxx &updateaccesstime=false &format=xml

#### **Output**

```
<?xml version="1.0" encoding="UTF-8" ?>
<fsretrieve xmlns:xsi="http://www.w3.org/2001/XMLSchema-instance"
xsi:noNamespaceSchemaLocation="fsretrieve.xsd">
<header>
```
Chapter 1: StorNext Web Services Commands (V2) **Directory** 

```
<commandName>fsretrieve</commandName>
<commandLine>/usr/adic/TSM/bin/fsretrieve -R /stornext/snfs1/xxx -F
xml</commandLine>
<commandDescription>Retrieve files from media and place on
disk</commandDescription>
<localDateISO>2014-05-15T11:04:42</localDateISO>
<localDate>2014-05-15</localDate>
<localTime>11:04:42</localTime>
<localDayOfWeek>4</localDayOfWeek>
<gmtDateISO>2014-05-15T16:04:42Z</gmtDateISO>
<gmtDate>2014-05-15</gmtDate>
<gmtTime>16:04:42</gmtTime>
<gmtDayOfWeek>4</gmtDayOfWeek>
</header>
<statuses>
<status>
<statusCode>FS0657</statusCode>
<statusNumber>657</statusNumber>
<dayOfMonth>15</dayOfMonth>
<requestId>387987</requestId>
<commandName>/usr/adic/TSM/bin/fsretrieve</commandName>
<commandStatus>interim</commandStatus>
<statusText>Creating map of /stornext/snfs1/xxx ...</statusText>
</status>
<status>
<statusCode>FS0658</statusCode>
<statusNumber>658</statusNumber>
<dayOfMonth>15</dayOfMonth>
<requestId>387987</requestId>
<commandName>/usr/adic/TSM/bin/fsretrieve</commandName>
<commandStatus>interim</commandStatus>
<statusText>Mapping completed.</statusText>
</status>
<status>
```
<statusCode>FS0589</statusCode>

Chapter 1: StorNext Web Services Commands (V2) **Directory** 

<statusNumber>589</statusNumber> <dayOfMonth>15</dayOfMonth> <requestId>387987</requestId> <commandName>/usr/adic/TSM/bin/fsretrieve</commandName> <commandStatus>interim</commandStatus> <statusText>Tertiary Manager software request received.</statusText> </status> <status> <statusCode>FS0655</statusCode> <statusNumber>655</statusNumber> <dayOfMonth>15</dayOfMonth> <requestId>387987</requestId> <commandName>fsretrieve</commandName> <commandStatus>interim</commandStatus> <statusText>Currently processed 0 out of 100 files.</statusText> </status> <status> <statusCode>FS0390</statusCode> <statusNumber>390</statusNumber> <dayOfMonth>15</dayOfMonth> <requestId>387987</requestId> <commandName>fsretrieve</commandName> <commandStatus>completed</commandStatus> <statusText>100 out of 100 retrieves were successful.</statusText> </status> </statuses> <footer> <returnCode>0</returnCode> <localDateISOEnd>2014-05-15T11:04:51</localDateISOEnd>

<localDateEnd>2014-05-15</localDateEnd> <localTimeEnd>11:04:51</localTimeEnd> <localDayOfWeekEnd>4</localDayOfWeekEnd> <gmtDateISOEnd>2014-05-15T16:04:51Z</gmtDateISOEnd> <gmtDateEnd>2014-05-15</gmtDateEnd> <gmtTimeEnd>16:04:51</gmtTimeEnd> <gmtDayOfWeekEnd>4</gmtDayOfWeekEnd> <elapsedTimeInSeconds>9.0595</elapsedTimeInSeconds> </footer> </fsretrieve>

## <span id="page-32-0"></span>**Drive**

#### Drive / State

Report the state of all Quantum storage subsystem drive components and storage subsystems and/or Tertiary Manager software.

This web service runs the **fsstate** command.

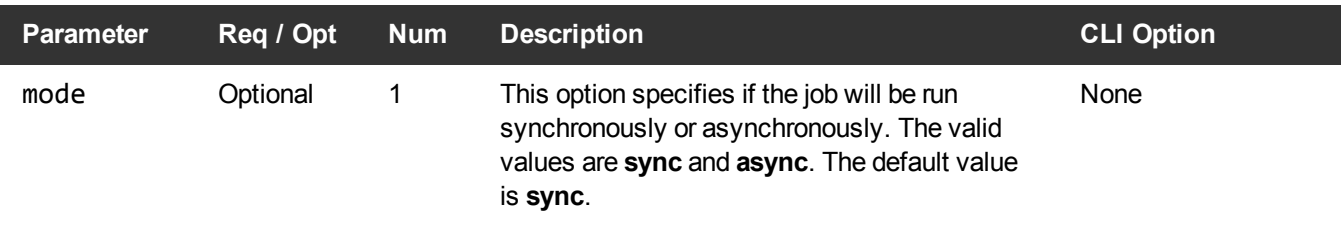

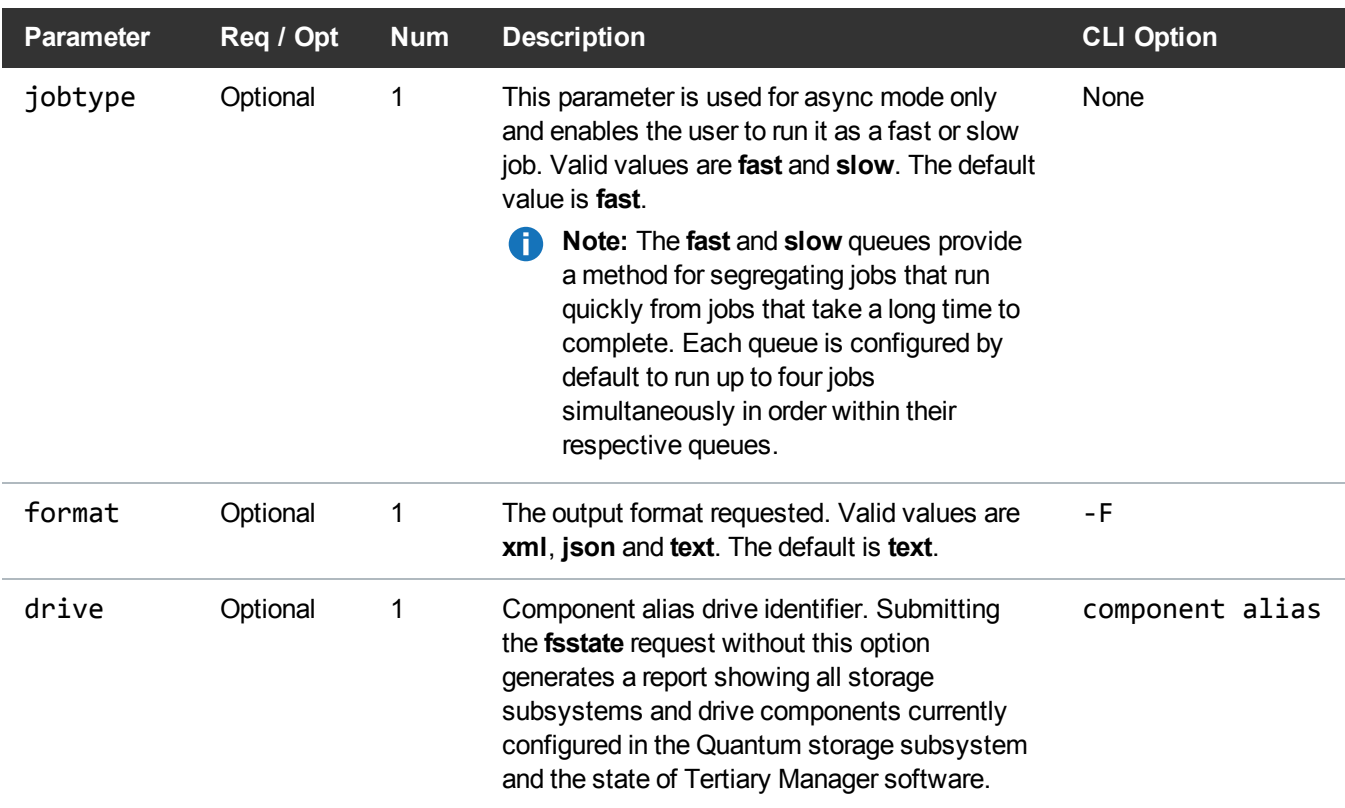

#### Example

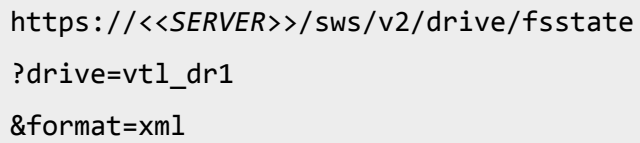

#### **Output**

```
<?xml version="1.0" encoding="UTF-8" ?>
<fsstate xmlns:xsi="http://www.w3.org/2001/XMLSchema-instance"
xsi:noNamespaceSchemaLocation="fsstate.xsd">
<header>
<commandName>fsstate</commandName>
<commandLine>/usr/adic/TSM/bin/fsstate vtl_dr1 -F xml</commandLine>
```
<commandDescription>Report the state of all Stornext drive components and storage susbsystems and/or Tertirary Manager software</commandDescription>

<localDateISO>2014-05-15T11:08:06</localDateISO>

<localDate>2014-05-15</localDate>

<localTime>11:08:06</localTime>

<localDayOfWeek>4</localDayOfWeek>

<gmtDateISO>2014-05-15T16:08:06Z</gmtDateISO>

<gmtDate>2014-05-15</gmtDate>

<gmtTime>16:08:06</gmtTime>

<gmtDayOfWeek>4</gmtDayOfWeek>

</header>

<components>

<component>

<note>configured</note>

<alias>vtl\_dr1</alias> <driveId>1</driveId>

<driveState>ON</driveState>

<driveStatus>FREE</driveStatus> <mediaId>NONE</mediaId>

</component>

</components>

<statuses>

<status>

<statusCode>FS0000</statusCode>

<statusNumber>0</statusNumber>

<dayOfMonth>15</dayOfMonth>

<requestId>387993</requestId>

<commandName>fsstate</commandName>

<commandStatus>completed</commandStatus> <statusText>Command Successful.</statusText>

</status>

#### </statuses>

<footer>

<returnCode>0</returnCode>

<localDateISOEnd>2014-05-15T11:08:06</localDateISOEnd>

<localDateEnd>2014-05-15</localDateEnd> <localTimeEnd>11:08:06</localTimeEnd>

<localDayOfWeekEnd>4</localDayOfWeekEnd>

<gmtDateISOEnd>2014-05-15T16:08:06Z</gmtDateISOEnd>

<gmtDateEnd>2014-05-15</gmtDateEnd>

<gmtTimeEnd>16:08:06</gmtTimeEnd>

<gmtDayOfWeekEnd>4</gmtDayOfWeekEnd>

<elapsedTimeInSeconds>0.0084</elapsedTimeInSeconds>

</footer>

</fsstate>

#### Drive / Change State

Change the state of a storage component in the Quantum storage subsystem.

This web service runs the **fschstate** command.

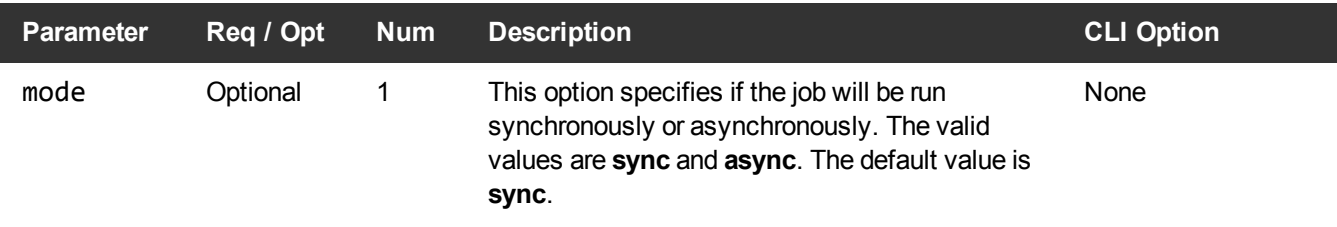
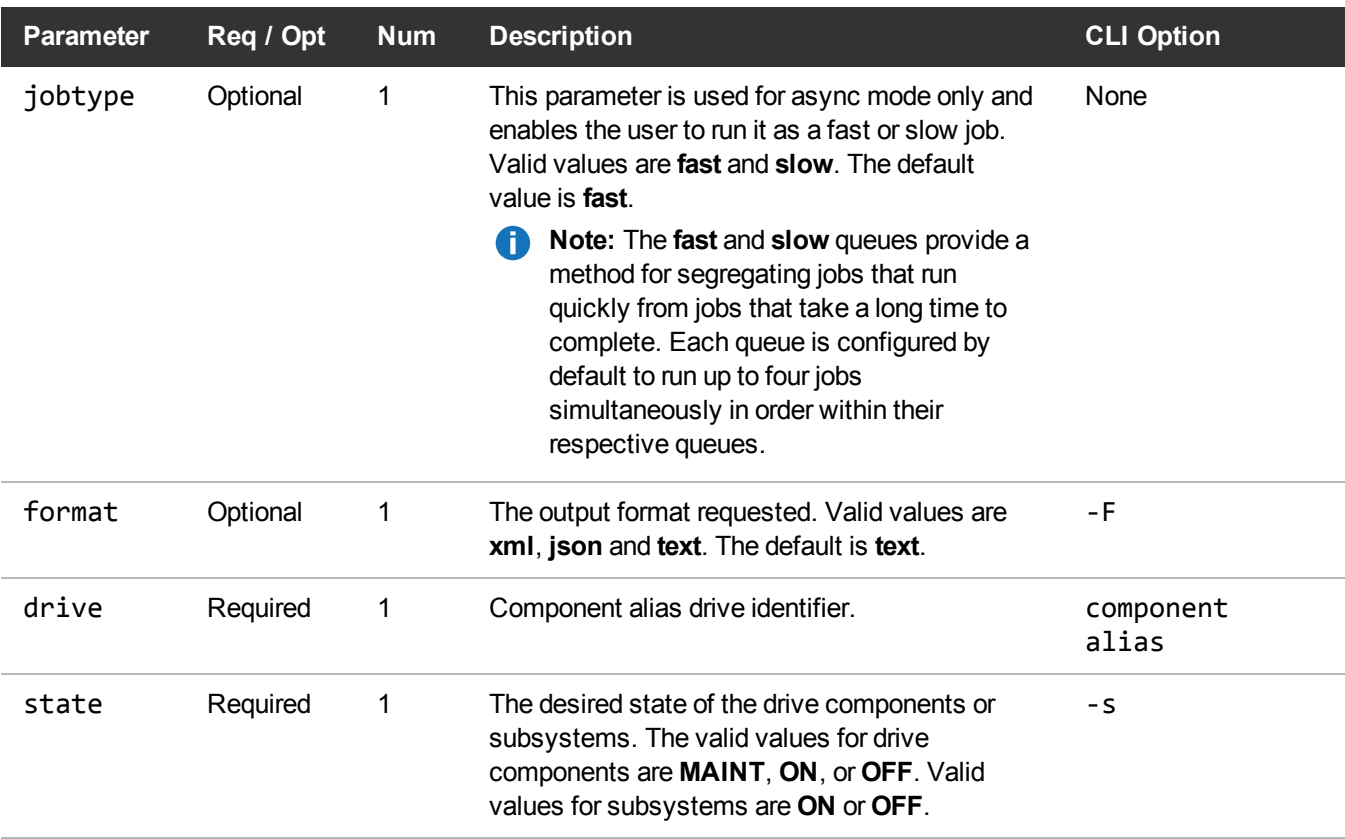

# Example

https://<<*SERVER*>>/sws/v2/drive/fschstate ?drive=vtl\_dr1 &state=ON &format=xml

# **Output**

```
<?xml version="1.0" encoding="UTF-8" ?>
```

```
<fschstate xmlns:xsi="http://www.w3.org/2001/XMLSchema-instance"
xsi:noNamespaceSchemaLocation="fschstate.xsd">
```
<header>

<commandName>fschstate</commandName>

<commandLine>/usr/adic/TSM/exec/fschstate vtl\_dr1 -s on -F xml</commandLine> <commandDescription>Change the state of a storage component.</commandDescription> <localDateISO>2014-05-15T11:09:06</localDateISO> <localDate>2014-05-15</localDate> <localTime>11:09:06</localTime> <localDayOfWeek>4</localDayOfWeek> <gmtDateISO>2014-05-15T16:09:06Z</gmtDateISO> <gmtDate>2014-05-15</gmtDate> <gmtTime>16:09:06</gmtTime> <gmtDayOfWeek>4</gmtDayOfWeek> </header> <statuses> <status> <statusCode>FS0258</statusCode> <statusNumber>258</statusNumber> <dayOfMonth>15</dayOfMonth> <requestId>387995</requestId> <commandName>fschstate</commandName> <commandStatus>interim</commandStatus>  $\epsilon$ statusText>Command attempted on vtl dr1. New state = on. Status = Successful.</statusText> </status> <status> <statusCode>FS0270</statusCode> <statusNumber>270</statusNumber> <dayOfMonth>15</dayOfMonth> <requestId>387995</requestId> <commandName>fschstate</commandName> <commandStatus>completed</commandStatus>

<statusText>Overall status = Successful.</statusText>

</status> </statuses> <footer> <returnCode>0</returnCode> <localDateISOEnd>2014-05-15T11:09:06</localDateISOEnd> <localDateEnd>2014-05-15</localDateEnd> <localTimeEnd>11:09:06</localTimeEnd> <localDayOfWeekEnd>4</localDayOfWeekEnd> <gmtDateISOEnd>2014-05-15T16:09:06Z</gmtDateISOEnd> <gmtDateEnd>2014-05-15</gmtDateEnd> <gmtTimeEnd>16:09:06</gmtTimeEnd> <gmtDayOfWeekEnd>4</gmtDayOfWeekEnd> <elapsedTimeInSeconds>0.0175</elapsedTimeInSeconds> </footer> </fschstate>

File

### File / Information

Generate a report about files known to the Tertiary Storage Manager.

This web service runs the **fsfileinfo** command.

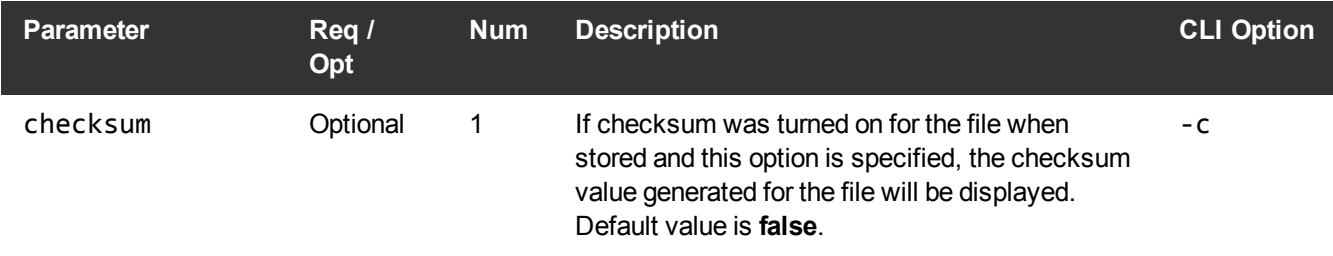

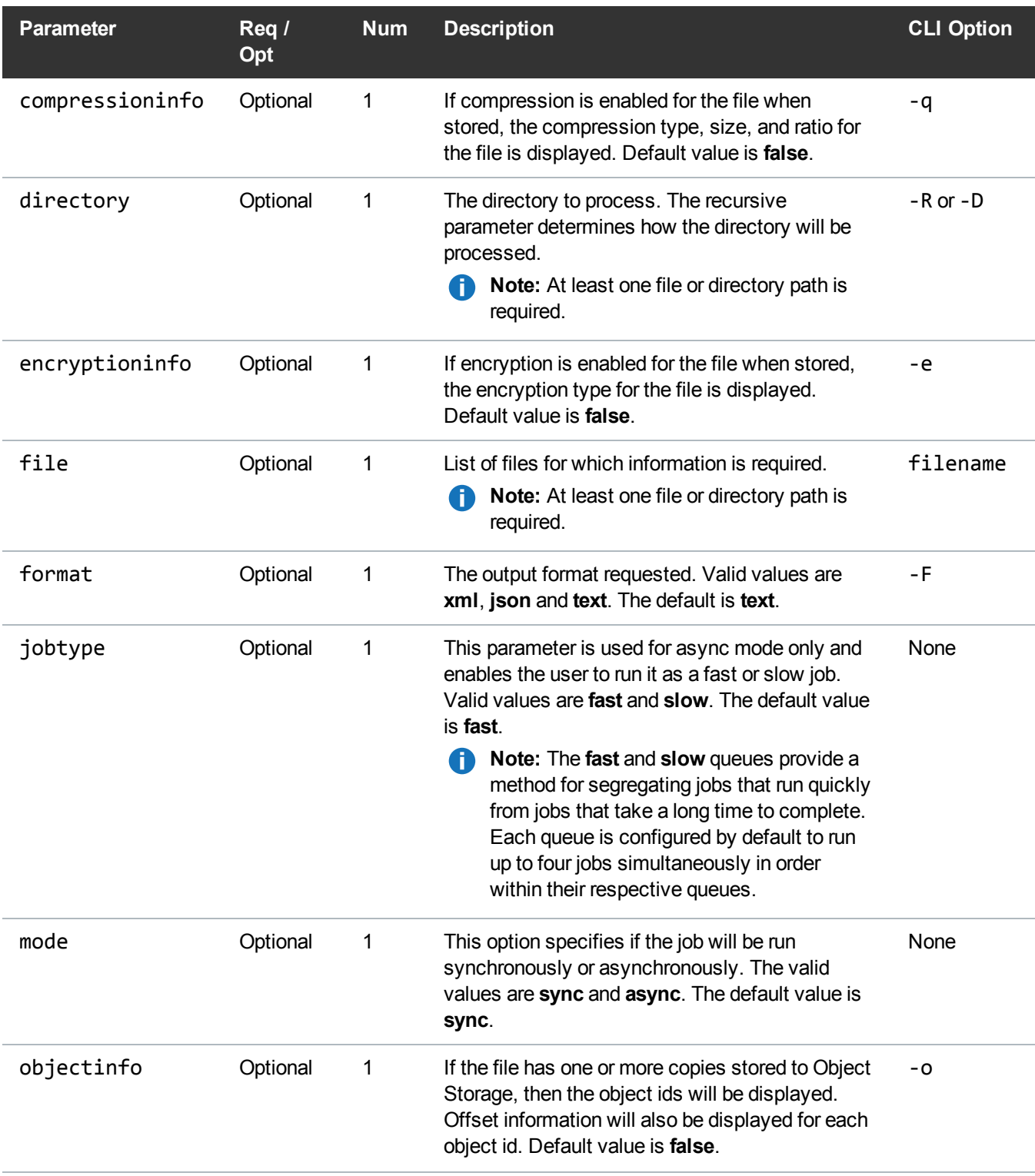

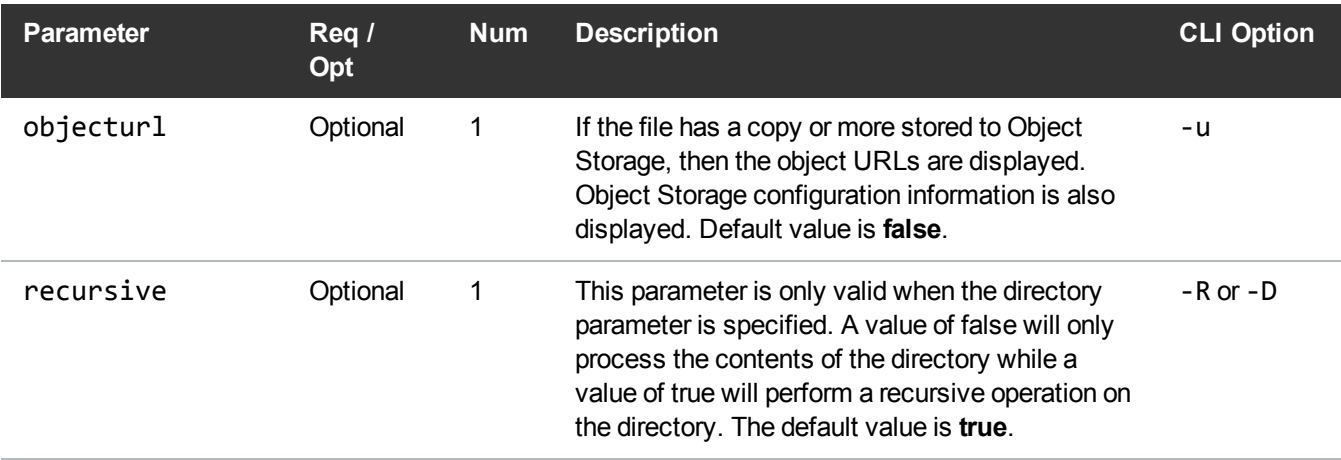

#### Example

```
https://<<SERVER>>/sws/v2/file/fsfileinfo
?file=/stornext/snfs1/xxx/testfile.0
&format=xml
```
# **Output**

```
<?xml version="1.0" encoding="UTF-8" ?>
<fsfileinfo xmlns:xsi="http://www.w3.org/2001/XMLSchema-instance"
xsi:noNamespaceSchemaLocation="fsfileinfo.xsd">
<header>
<commandName>fsfileinfo</commandName>
<commandLine>/usr/adic/TSM/bin/fsfileinfo -F xml
/stornext/snfs1/xxx/testfile.0</commandLine>
<commandDescription>Generate a report about files known to the Tertiary
Manager</commandDescription>
<localDateISO>2014-05-15T11:12:56</localDateISO>
<localDate>2014-05-15</localDate>
<localTime>11:12:56</localTime>
<localDayOfWeek>4</localDayOfWeek>
```
<gmtDateISO>2014-05-15T16:12:56Z</gmtDateISO> <gmtDate>2014-05-15</gmtDate> <gmtTime>16:12:56</gmtTime> <gmtDayOfWeek>4</gmtDayOfWeek> </header> <fileInfos> <fileInfo> <fileName>/stornext/snfs1/xxx/testfile.0</fileName> <storedPathFileName>N/A</storedPathFileName> <storedPathSameAsFileName>false</storedPathSameAsFileName> <lastModificationDateString>15-may-2014 11:11:09</lastModificationDateString> <lastModificationDate>2014-05-15</lastModificationDate> <lastModificationDayOfWeek>4</lastModificationDayOfWeek> <lastModificationTime>11:11:09</lastModificationTime> <owner>root</owner> <location>DISK</location> <group>root</group> <existingCopies>0</existingCopies> <access>664</access> <targetCopies>1</targetCopies> <targetStubSize>0</targetStubSize> <targetStubScale>1024</targetStubScale> <existingStubSize>n/a</existingStubSize> <fileSize>100000</fileSize> <store>MINTIME</store> <affinity>n/a</affinity> <reloc>MINTIME</reloc> <class>xxx</class> <trunc>MINTIME</trunc> <cleanDBInfo>NO</cleanDBInfo>

<medias> <media> <message>None</message> </media> </medias> <checksums> <checksum> <summary>N</summary> </checksum> </checksums> <objects> <object> <summary>N</summary> </object> </objects> </fileInfo> </fileInfos> <statuses> <status> <statusCode>FS0000</statusCode> <statusNumber>0</statusNumber> <dayOfMonth>15</dayOfMonth> <requestId>388006</requestId> <commandName>/usr/adic/TSM/bin/fsfileinfo</commandName> <commandStatus>completed</commandStatus> <statusText>Command Successful.</statusText> </status> </statuses> <footer> <returnCode>0</returnCode>

<localDateISOEnd>2014-05-15T11:12:56</localDateISOEnd> <localDateEnd>2014-05-15</localDateEnd> <localTimeEnd>11:12:56</localTimeEnd> <localDayOfWeekEnd>4</localDayOfWeekEnd> <gmtDateISOEnd>2014-05-15T16:12:56Z</gmtDateISOEnd> <gmtDateEnd>2014-05-15</gmtDateEnd> <gmtTimeEnd>16:12:56</gmtTimeEnd> <gmtDayOfWeekEnd>4</gmtDayOfWeekEnd> <elapsedTimeInSeconds>0.0022</elapsedTimeInSeconds> </footer> </fsfileinfo>

## File / Expire Copies of a File

Allows you to expire numbered copies from all versions of the specified file(s). You must first configure the copy numbers for expiration. When you create or modify a file, you must create all copies for the current version before any copies can be expired. You can manually expire copies before the expiration interval has elapsed. You cannot expire copies for Write Once Read Multiple (WORM) media types.

This web service runs the **/usr/adic/TSM/exec/fsexpcopy** command.

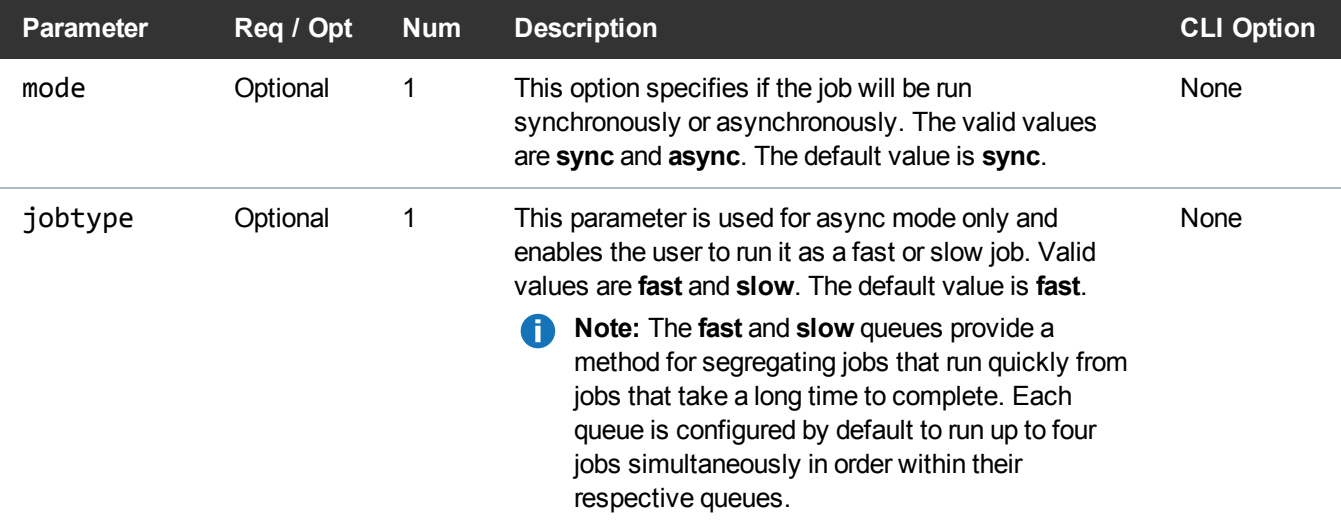

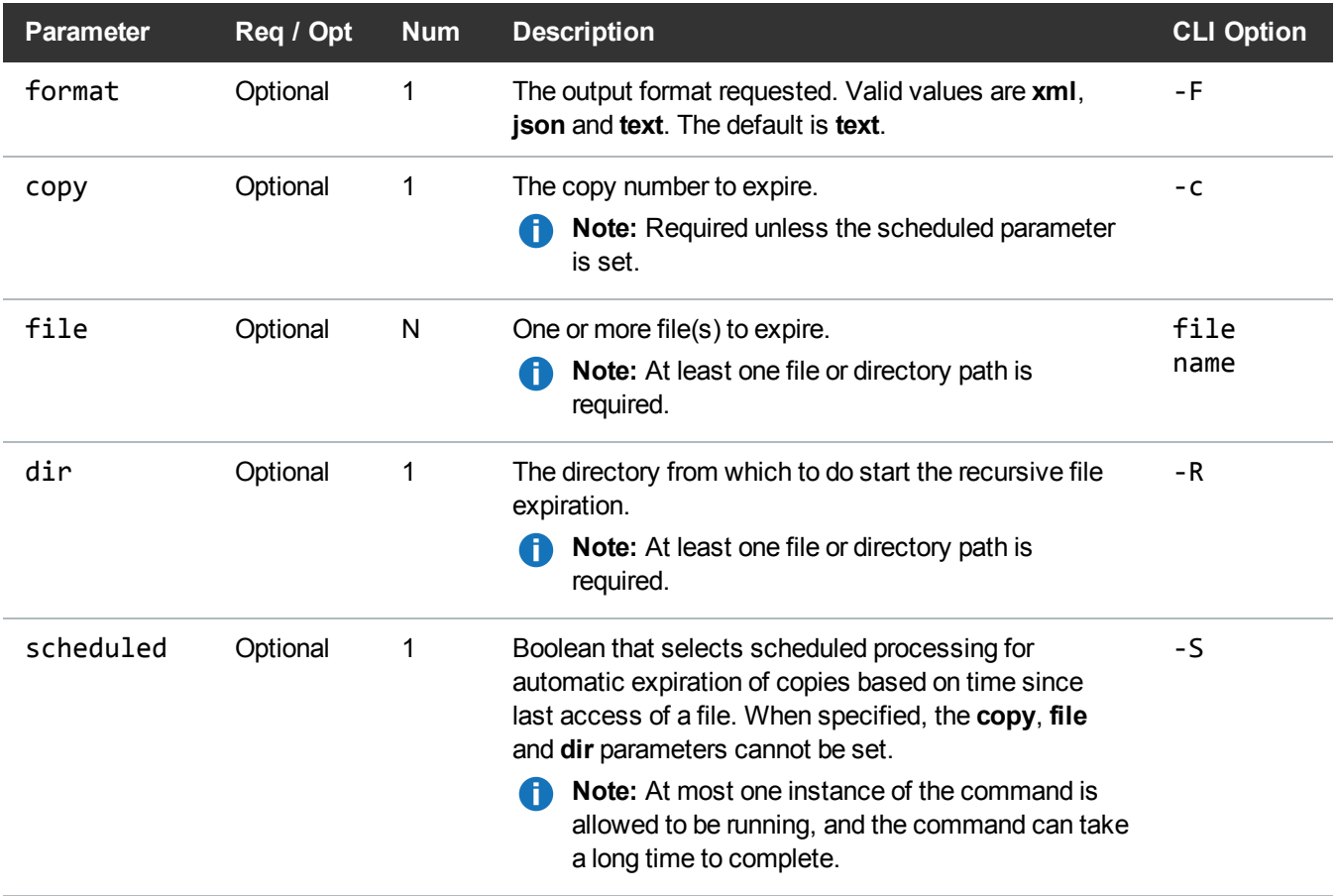

# JSON Example

https://<<SERVER>>/sws/v2/policy/fsexpcopy

?copy=2

&file=/stornext/snfs/file1

&/stornext/snfs/file2

&format=JSON

# JSON Output

{

```
"header": {
        "commandName": "fsexpcopy",
        "commandLine": "/usr/adic/TSM/exec/fsexpcopy -c 2
/stornext/snfs/file1 /stornext/snfs/file2 -F JSON",
        "commandDescription": "Expire file copies from media",
        "localDateISO": "2018-06-05T16:05:46",
        "localDate": "2018-06-05",
        "localTime": "16:05:46",
        "localDayOfWeek": 2,
        "gmtDateISO": "2018-06-05T20:05:46Z",
        "gmtDate": "2018-06-05",
        "gmtTime": "20:05:46",
        "gmtDayOfWeek": 2
    },
    "statuses": [
        {
            "statusCode": "FS0850",
            "statusNumber": 850,
            "dayOfMonth": 5,
            "requestId": 78396,
            "commandName": "/usr/adic/TSM/exec/fsexpcopy",
            "commandStatus": "interim",
            "statusText": "Copy(s) successfully expired for
/stornext/snfs/file1."
        },
        {
            "statusCode": "FS0850",
            "statusNumber": 850,
            "dayOfMonth": 5,
            "requestId": 78396,
            "commandName": "/usr/adic/TSM/exec/fsexpcopy",
            "commandStatus": "interim",
            "statusText": "Copy(s) successfully expired for
/stornext/snfs/file2."
        },
        {
            "statusCode": "FS0390",
            "statusNumber": 390,
            "dayOfMonth": 5,
            "requestId": 78396,
            "commandName": "/usr/adic/TSM/exec/fsexpcopy",
            "commandStatus": "completed",
            "statusText": "2 out of 2 file copy expires were
```

```
successful."
        },
        {
             "statusCode": "FS0000",
             "statusNumber": 0,
             "dayOfMonth": 5,
             "requestId": 78396,
             "commandName": "/usr/adic/TSM/exec/fsexpcopy",
             "commandStatus": "completed",
             "statusText": "Command Successful."
        }
    \frac{1}{\sqrt{2}}"footer": {
        "returnCode": 0,
        "localDateISOEnd": "2018-06-05T16:05:46",
        "localDateEnd": "2018-06-05",
        "localTimeEnd": "16:05:46",
        "localDayOfWeekEnd": 2,
        "gmtDateISOEnd": "2018-06-05T20:05:46Z",
        "gmtDateEnd": "2018-06-05",
        "gmtTimeEnd": "20:05:46",
        "gmtDayOfWeekEnd": 2,
        "elapsedTimeInSeconds": "0.0037"
    }
}
```
#### XML Example

```
https://<<SERVER>>/sws/v2/policy/fsexpcopy
?copy=2
&file=/stornext/snfs/file1
&/stornext/snfs/file2
&format=XML
```
### XML Output

```
<?xml version="1.0" encoding="UTF-8"?>
<fsexpcopy xmlns:xsi="http://www.w3.org/2001/XMLSchema-instance"
```

```
xsi:noNamespaceSchemaLocation="fsexpcopy.xsd">
       <header>
               <commandName>fsexpcopy</commandName>
               <commandLine>/usr/adic/TSM/exec/fsexpcopy -c 2 /stornext/snfs/file1
/stornext/snfs/file2 -F XML</commandLine>
               <commandDescription>Expire file copies from media</commandDescription>
               <localDateISO>2018-06-05T16:05:26</localDateISO>
               <localDate>2018-06-05</localDate>
               <localTime>16:05:26</localTime>
               <localDayOfWeek>2</localDayOfWeek>
               <gmtDateISO>2018-06-05T20:05:26Z</gmtDateISO>
               <gmtDate>2018-06-05</gmtDate>
               <gmtTime>20:05:26</gmtTime>
               <gmtDayOfWeek>2</gmtDayOfWeek>
       </header>
       <statuses>
               \langlestatus\rangle<statusCode>FS0850</statusCode>
                       <statusNumber>850</statusNumber>
                       <dayOfMonth>5</dayOfMonth>
                       <requestId>78393</requestId>
                       <commandName>/usr/adic/TSM/exec/fsexpcopy</commandName>
                       <commandStatus>interim</commandStatus>
                       <statusText>Copy(s) successfully expired for
/stornext/snfs/file1.</statusText>
               </status>
               <status>
                       <statusCode>FS0850</statusCode>
                       <statusNumber>850</statusNumber>
                       <dayOfMonth>5</dayOfMonth>
                       <requestId>78393</requestId>
                       <commandName>/usr/adic/TSM/exec/fsexpcopy</commandName>
                       <commandStatus>interim</commandStatus>
                       <statusText>Copy(s) successfully expired for
/stornext/snfs/file2.</statusText>
               </status>
               <status>
                       <statusCode>FS0390</statusCode>
                       <statusNumber>390</statusNumber>
                       <dayOfMonth>5</dayOfMonth>
                       <requestId>78393</requestId>
                       <commandName>/usr/adic/TSM/exec/fsexpcopy</commandName>
                       <commandStatus>completed</commandStatus>
```

```
<statusText>2 out of 2 file copy expires were
successful.</statusText>
               </status>
               <status>
                       <statusCode>FS0000</statusCode>
                       <statusNumber>0</statusNumber>
                       <dayOfMonth>5</dayOfMonth>
                       <requestId>78393</requestId>
                       <commandName>/usr/adic/TSM/exec/fsexpcopy</commandName>
                       <commandStatus>completed</commandStatus>
                       <statusText>Command Successful.</statusText>
               </status>
       </statuses>
       <footer>
               <returnCode>0</returnCode>
               <localDateISOEnd>2018-06-05T16:05:26</localDateISOEnd>
               <localDateEnd>2018-06-05</localDateEnd>
               <localTimeEnd>16:05:26</localTimeEnd>
               <localDayOfWeekEnd>2</localDayOfWeekEnd>
               <gmtDateISOEnd>2018-06-05T20:05:26Z</gmtDateISOEnd>
               <gmtDateEnd>2018-06-05</gmtDateEnd>
               <gmtTimeEnd>20:05:26</gmtTimeEnd>
               <gmtDayOfWeekEnd>2</gmtDayOfWeekEnd>
               <elapsedTimeInSeconds>0.0024</elapsedTimeInSeconds>
       </footer>
</fsexpcopy>
```
## File / Tape Location

Generate a report about a file's tape copy location.

This web service runs the **fsfiletapeloc** command.

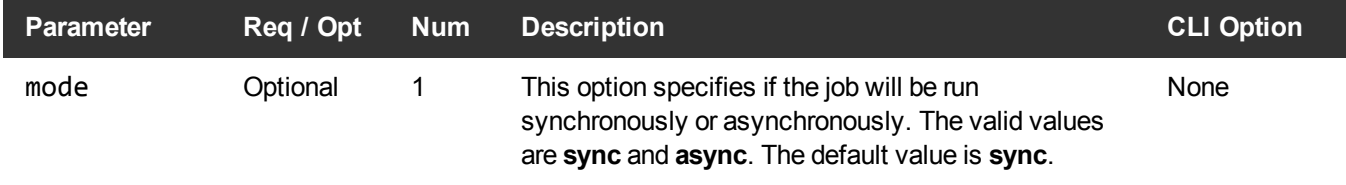

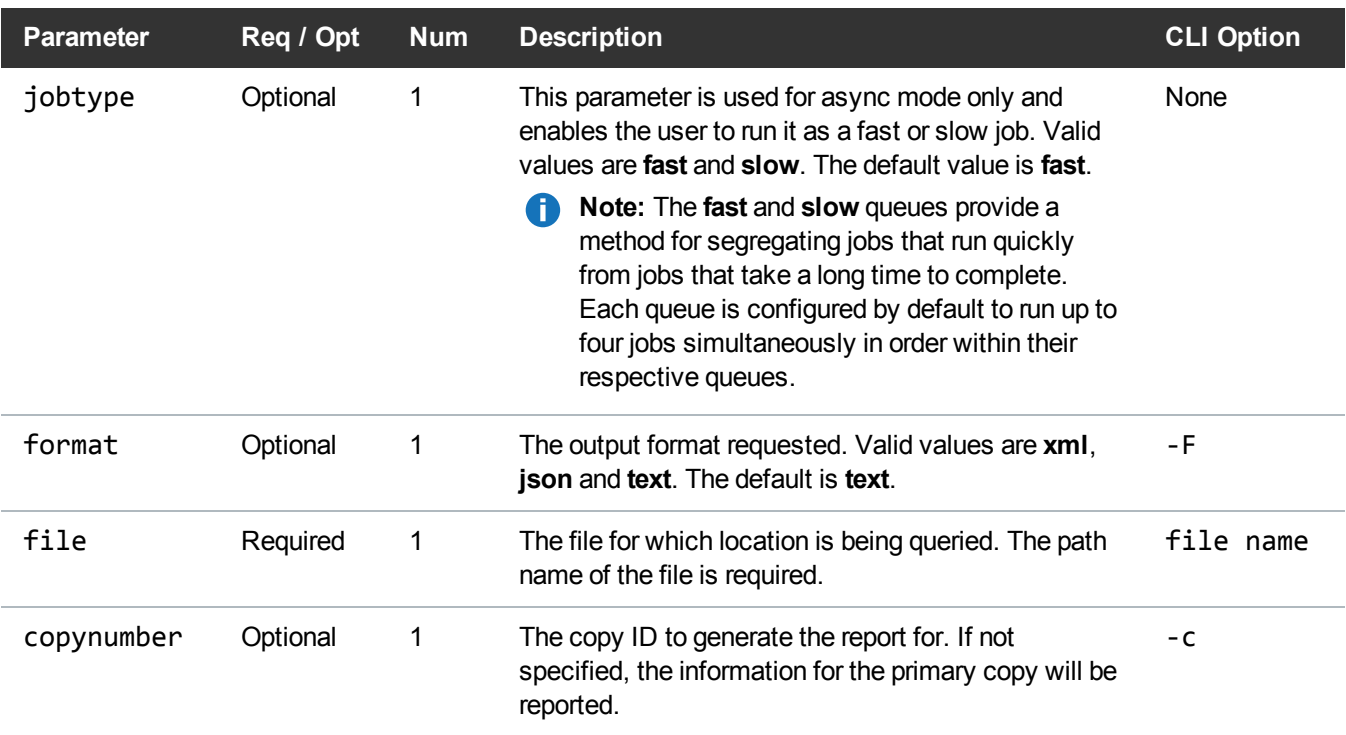

## Example

```
https://<<SERVER>>/sws/v2/file/fsfiletapeloc
?file=/stornext/snfs1/xxx/testfile.0
```
&format=xml

# **Output**

```
<?xml version="1.0" encoding="UTF-8"?>
<fsfiletapeloc xmlns:xsi="http://www.w3.org/2001/XMLSchema-instance"
xsi:noNamespaceSchemaLocation="fsfiletapeloc.xsd">
   <header>
      <commandName>fsfiletapeloc</commandName>
      <commandLine>/usr/adic/TSM/bin/fsfiletapeloc -F XML
/stornext/snfs1/xxx/testfile.0</commandLine>
      <commandDescription>Generate a report about a file's tape copy
location</commandDescription>
      <localDateISO>2017-10-05T13:27:22</localDateISO>
```

```
<localDate>2017-10-05</localDate>
   <localTime>13:27:22</localTime>
   <localDayOfWeek>4</localDayOfWeek>
   <gmtDateISO>2017-10-05T18:27:22Z</gmtDateISO>
   <gmtDate>2017-10-05</gmtDate>
   <gmtTime>18:27:22</gmtTime>
   <gmtDayOfWeek>4</gmtDayOfWeek>
</header>
<files>
  <file><fileName>/stornext/snfs1/xxx/testfile.0</fileName>
      <segments>
         <segment>
            <index>1</index>
            <mediaId>ACD683</mediaId>
            <libraryId>Library1</libraryId>
            <format>ANTF</format>
            <startBlock>56580</startBlock>
            <offset>128</offset>
            <segmentSize>99900000000</segmentSize>
            <blockSize>524288</blockSize>
         </segment>
         <segment>
            <index>2</index>
            <mediaId>ACD682</mediaId>
            <libraryId>Library1</libraryId>
            <format>ANTF</format>
            <startBlock>190550</startBlock>
            <offset>128</offset>
            <segmentSize>99900000000</segmentSize>
            <blockSize>524288</blockSize>
         </segment>
      </segments>
  \langle/file>
</files>
<statuses>
   <status>
      <statusCode>FS0000</statusCode>
      <statusNumber>0</statusNumber>
      <dayOfMonth>5</dayOfMonth>
      <requestId>1224480</requestId>
      <commandName>/usr/adic/TSM/bin/fsfiletapeloc</commandName>
      <commandStatus>completed</commandStatus>
      <statusText>Command Successful.</statusText>
```

```
</status>
   </statuses>
   <footer>
      <returnCode>0</returnCode>
      <localDateISOEnd>2017-10-05T13:27:22</localDateISOEnd>
      <localDateEnd>2017-10-05</localDateEnd>
      <localTimeEnd>13:27:22</localTimeEnd>
      <localDayOfWeekEnd>4</localDayOfWeekEnd>
      <gmtDateISOEnd>2017-10-05T18:27:22Z</gmtDateISOEnd>
      <gmtDateEnd>2017-10-05</gmtDateEnd>
      <gmtTimeEnd>18:27:22</gmtTimeEnd>
      <gmtDayOfWeekEnd>4</gmtDayOfWeekEnd>
      <elapsedTimeInSeconds>0.0006</elapsedTimeInSeconds>
   </footer>
</fsfiletapeloc>
```
## File / Retrieve Files

Retrieve truncated files from media and place on disk.

This web service runs the **fsretrieve** command.

For additional information, see How to Find the async Job ID in the Output on [page 67](#page-76-0).

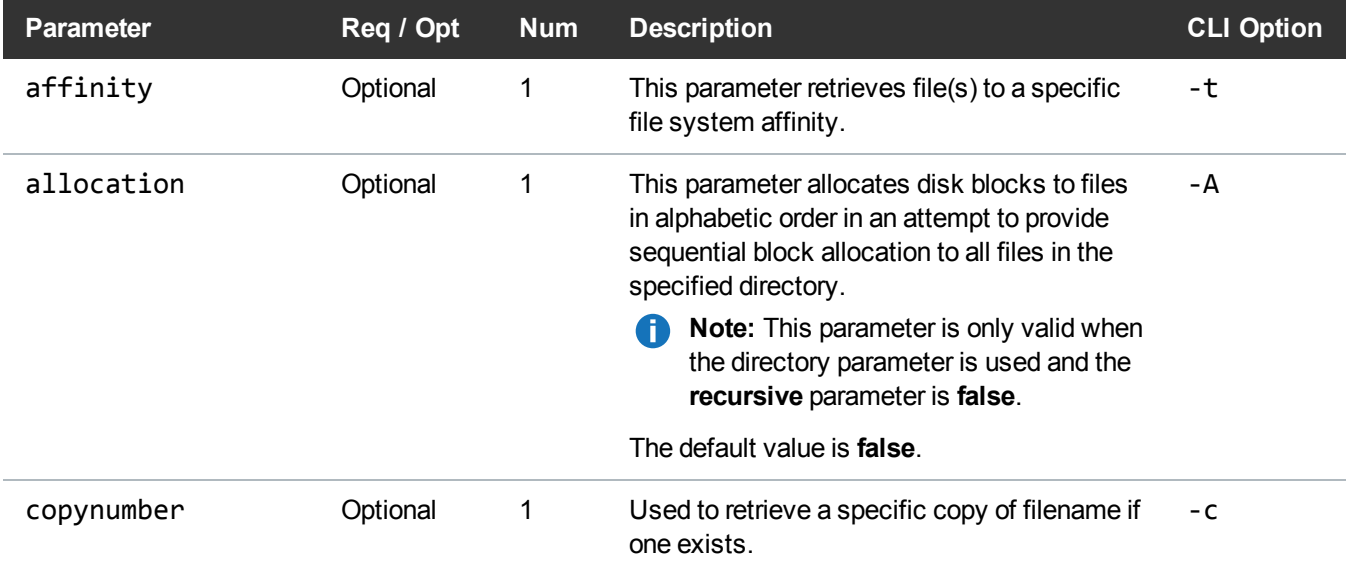

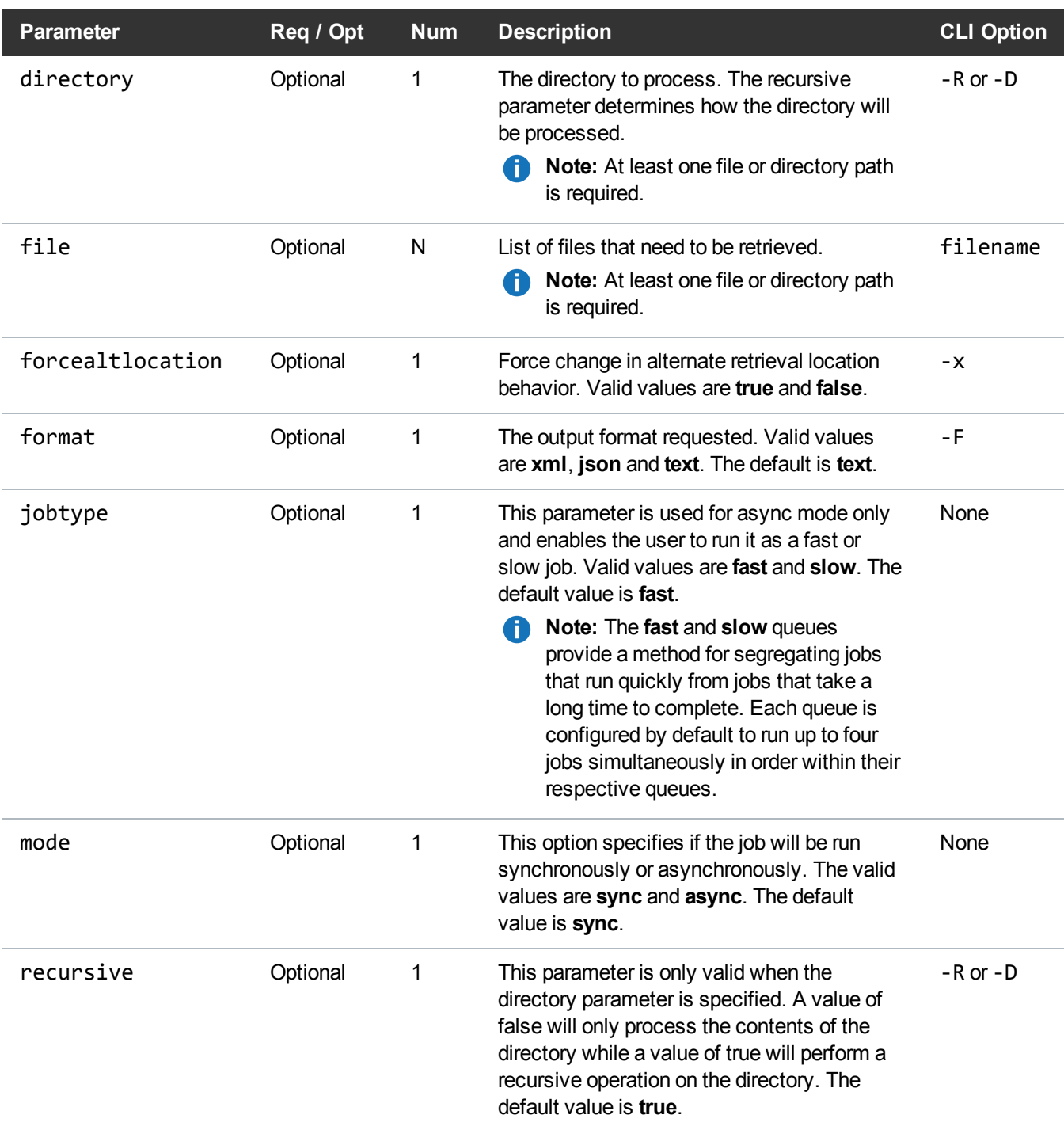

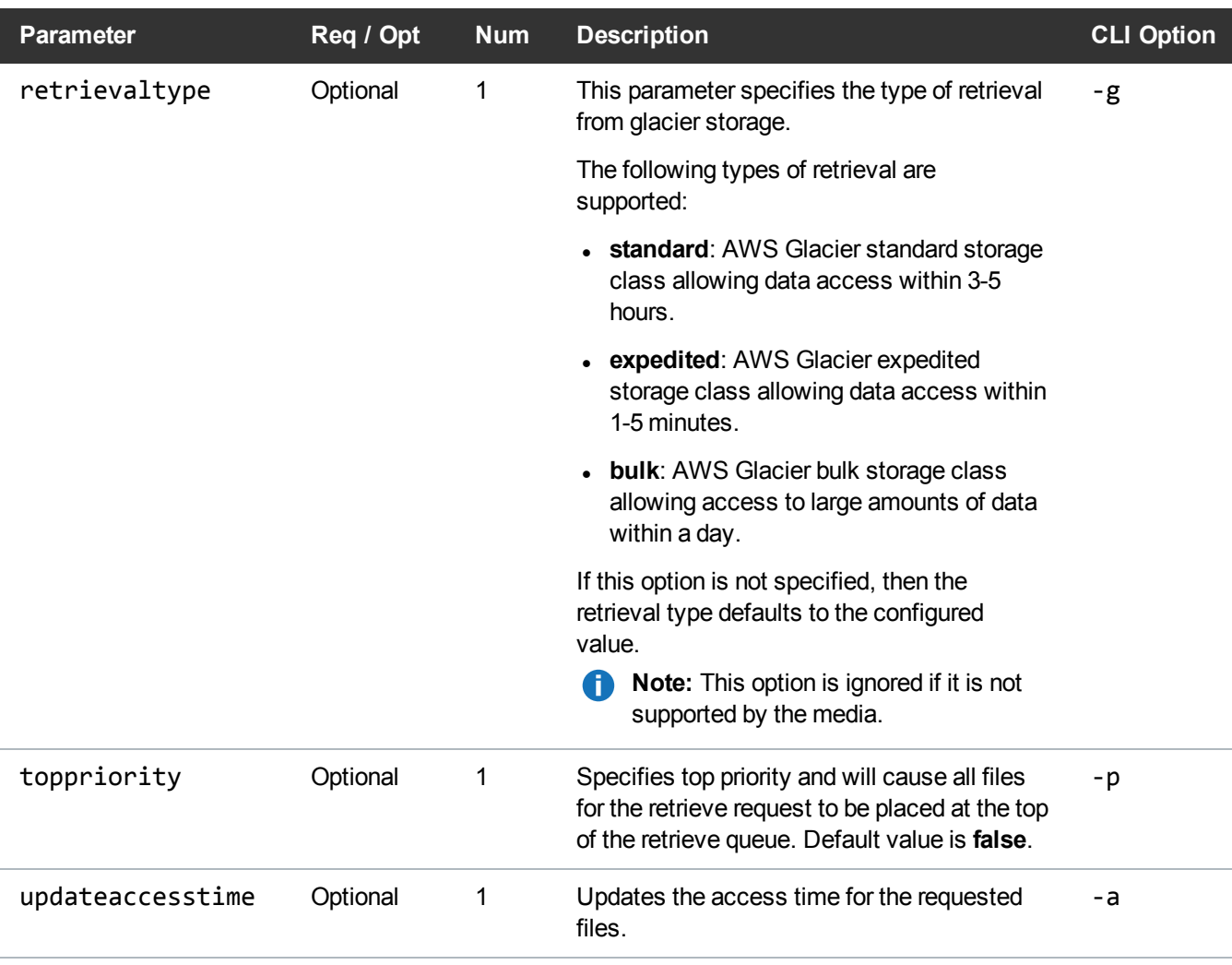

# Example

```
https://<<SERVER>>/sws/v2/file/fsretrieve
?file=/stornext/snfs1/xxx/testfile.0
&format=xml
```
# **Output**

<?xml version="1.0" encoding="UTF-8" ?>

```
<fsretrieve xmlns:xsi="http://www.w3.org/2001/XMLSchema-instance"
xsi:noNamespaceSchemaLocation="fsretrieve.xsd">
<header>
<commandName>fsretrieve</commandName>
<commandLine>/usr/adic/TSM/bin/fsretrieve -a -p -F xml
/stornext/snfs1/xxx/testfile.0</commandLine>
<commandDescription>Retrieve files from media and place on
disk</commandDescription>
<localDateISO>2014-05-15T11:21:35</localDateISO>
<localDate>2014-05-15</localDate>
<localTime>11:21:35</localTime>
<localDayOfWeek>4</localDayOfWeek>
<gmtDateISO>2014-05-15T16:21:35Z</gmtDateISO>
<gmtDate>2014-05-15</gmtDate>
<gmtTime>16:21:35</gmtTime>
<gmtDayOfWeek>4</gmtDayOfWeek>
</header>
<statuses>
<status>
<statusCode>FS0589</statusCode>
<statusNumber>589</statusNumber>
<dayOfMonth>15</dayOfMonth>
<requestId>388015</requestId>
<commandName>/usr/adic/TSM/bin/fsretrieve</commandName>
<commandStatus>interim</commandStatus>
<statusText>Tertiary Manager software request received.</statusText>
</status>
<status>
<statusCode>FS0347</statusCode>
<statusNumber>347</statusNumber>
<dayOfMonth>15</dayOfMonth>
```
<requestId>388015</requestId> <commandName>fsretrieve</commandName> <commandStatus>interim</commandStatus> <statusText>File /stornext/snfs1/xxx/testfile.0 has been retrieved.</statusText> </status> <status> <statusCode>FS0390</statusCode> <statusNumber>390</statusNumber> <dayOfMonth>15</dayOfMonth> <requestId>388015</requestId> <commandName>fsretrieve</commandName> <commandStatus>completed</commandStatus> <statusText>1 out of 1 retrieves were successful.</statusText> </status> </statuses> <footer> <returnCode>0</returnCode> <localDateISOEnd>2014-05-15T11:21:39</localDateISOEnd> <localDateEnd>2014-05-15</localDateEnd> <localTimeEnd>11:21:39</localTimeEnd> <localDayOfWeekEnd>4</localDayOfWeekEnd> <gmtDateISOEnd>2014-05-15T16:21:39Z</gmtDateISOEnd> <gmtDateEnd>2014-05-15</gmtDateEnd> <gmtTimeEnd>16:21:39</gmtTimeEnd> <gmtDayOfWeekEnd>4</gmtDayOfWeekEnd> <elapsedTimeInSeconds>4.0212</elapsedTimeInSeconds> </footer> </fsretrieve>

#### File / Retrieve Files / New Location

Retrieve files from media and place them into a new disk file. This web service runs the **fsretrieve** command.

For additional information, see How to Find the async Job ID in the Output on [page 67](#page-76-0).

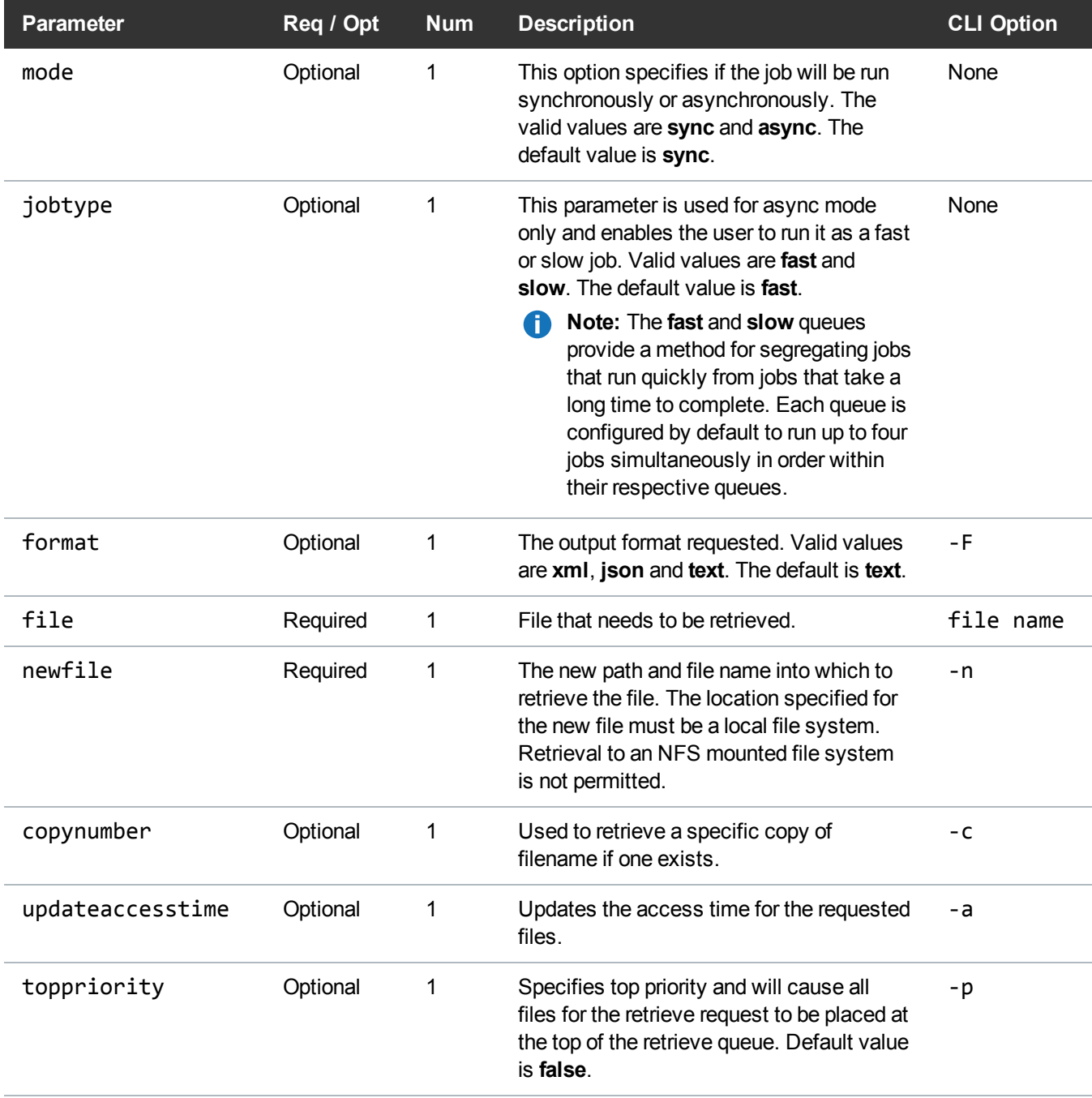

#### Example

```
https://<<SERVER>>/sws/v2/file/fsretrieve/new
?file=/stornext/snfs1/xxx/testfile.0
&newfile=/stornext/snfs1/xxx/testfile.1
&format=xml
```
## **Output**

```
<?xml version="1.0" encoding="UTF-8" ?>
```

```
<fsretrieve xmlns:xsi="http://www.w3.org/2001/XMLSchema-instance"
xsi:noNamespaceSchemaLocation="fsretrieve.xsd">
```
<header>

<commandName>fsretrieve</commandName>

```
<commandLine>/usr/adic/TSM/bin/fsretrieve /stornext/snfs1/xxx/testfile.0 -n
/stornext/snfs1/xxx/testfile.1 -F xml</commandLine>
```

```
<commandDescription>Retrieve files from media and place on
disk</commandDescription>
```
<localDateISO>2014-05-15T11:26:44</localDateISO>

<localDate>2014-05-15</localDate>

<localTime>11:26:44</localTime>

<localDayOfWeek>4</localDayOfWeek>

<gmtDateISO>2014-05-15T16:26:44Z</gmtDateISO>

<gmtDate>2014-05-15</gmtDate>

<gmtTime>16:26:44</gmtTime>

<gmtDayOfWeek>4</gmtDayOfWeek>

</header>

<statuses>

<status>

<statusCode>FS0589</statusCode>

<statusNumber>589</statusNumber> <dayOfMonth>15</dayOfMonth>

<requestId>388021</requestId>

<commandName>/usr/adic/TSM/bin/fsretrieve</commandName> <commandStatus>interim</commandStatus> <statusText>Tertiary Manager software request received.</statusText> </status> <status> <statusCode>FS0347</statusCode> <statusNumber>347</statusNumber> <dayOfMonth>15</dayOfMonth> <requestId>388021</requestId> <commandName>fsretrieve</commandName> <commandStatus>interim</commandStatus> <statusText>File /stornext/snfs1/xxx/testfile.0 has been retrieved.</statusText> </status> <status> <statusCode>FS0390</statusCode> <statusNumber>390</statusNumber> <dayOfMonth>15</dayOfMonth> <requestId>388021</requestId> <commandName>fsretrieve</commandName> <commandStatus>completed</commandStatus> <statusText>1 out of 1 retrieves were successful.</statusText> </status> </statuses> <footer> <returnCode>0</returnCode> <localDateISOEnd>2014-05-15T11:26:46</localDateISOEnd> <localDateEnd>2014-05- 15</localDateEnd> <localTimeEnd>11:26:46</localTimeEnd> <localDayOfWeekEnd>4</localDayOfWeekEnd> <gmtDateISOEnd>2014-05-15T16:26:46Z</gmtDateISOEnd>

<gmtTimeEnd>16:26:46</gmtTimeEnd> <gmtDayOfWeekEnd>4</gmtDayOfWeekEnd> <elapsedTimeInSeconds>2.0689</elapsedTimeInSeconds> </footer> </fsretrieve>

# File / Relocate File From One Affinity To Another

This web service relocates a managed file from one disk affinity to another.

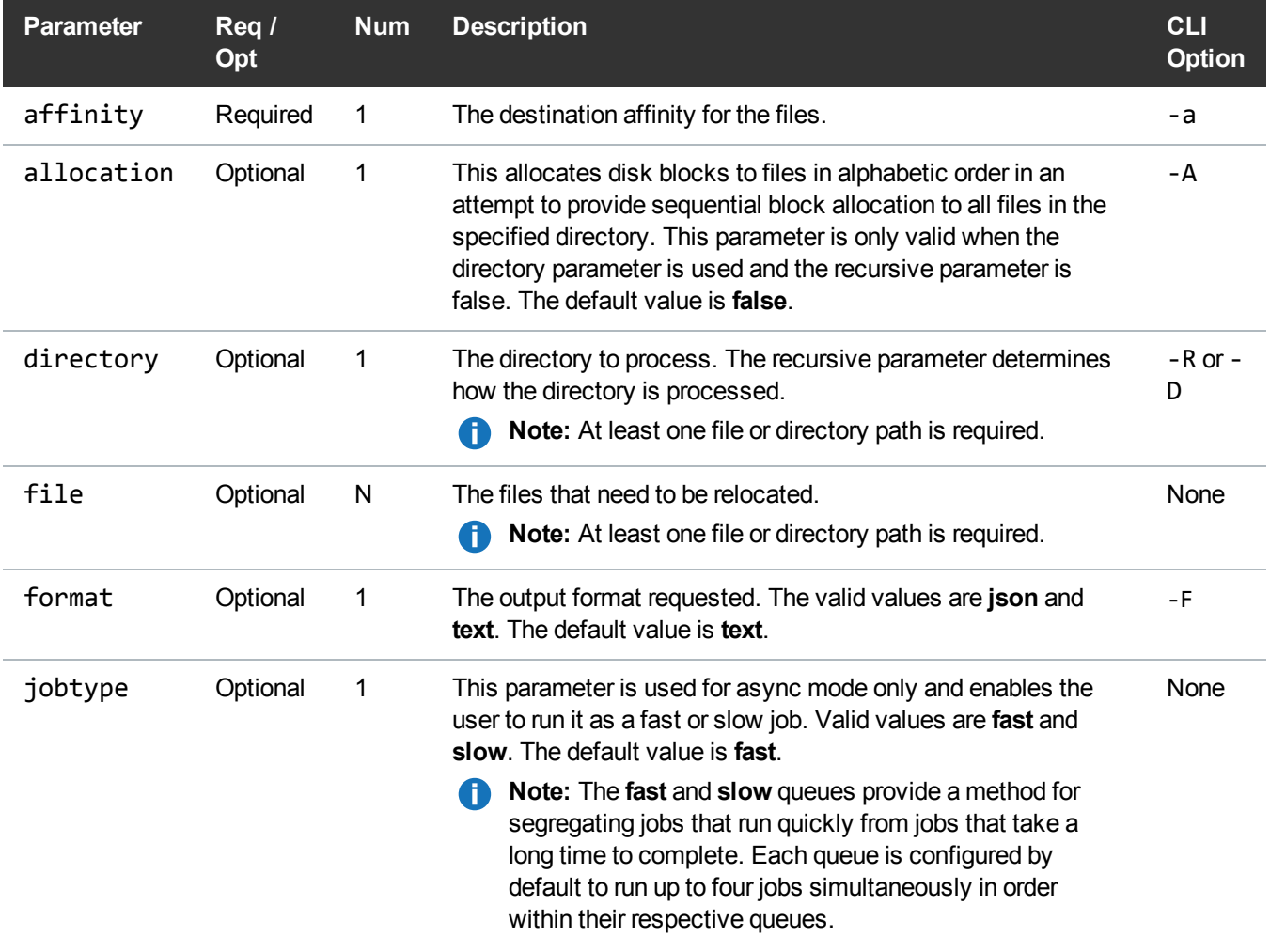

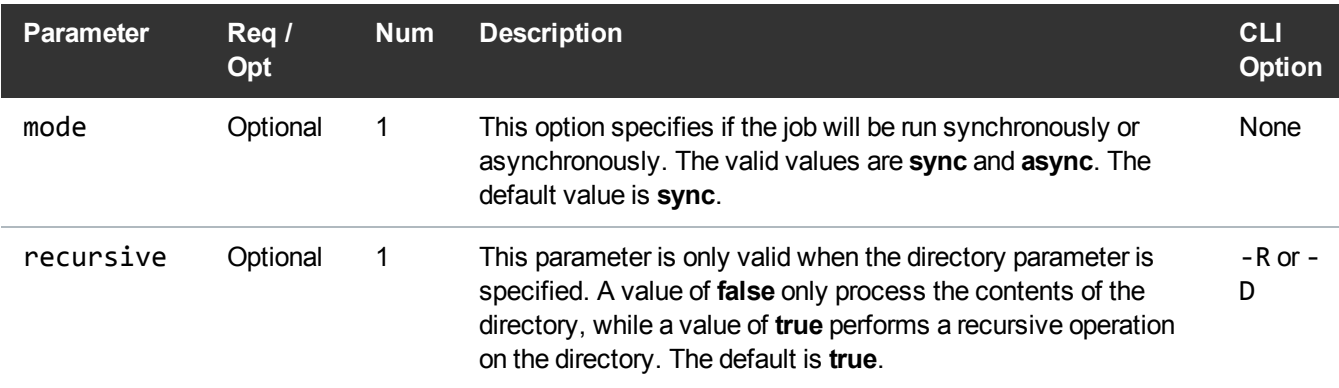

## Example

```
https://<<SERVER>>/sws/v2/file/fsrelocate
?file=/stornext/snfs1/pol1/file1.txt
&affinity=tier2
&format=json
```
## **Output**

```
{
"header": {
"commandName": "fsrelocate",
"commandLine": "fsrelocate /stornext/snfs1/pol1/file1.txt -a tier2 -F JSON",
"commandDescription": "Relocate a managed file from one disk affinity to another
or change the affinity association of a truncated file",
"localDateISO": "2015-11-03T07:19:34",
"localDate": "2015-11-03",
"localTime": "07:19:34",
"localDayOfWeek": 2,
"gmtDateISO": "2015-11-03T13:19:34Z",
"gmtDate": "2015-11-03",
"gmtTime": "13:19:34",
"gmtDayOfWeek": 2
},
"statuses": [
{
"statusCode": "FS0589",
```

```
"statusNumber": 589,
"dayOfMonth": 3,
"requestId": 255713,
"commandName": "fsrelocate",
"commandStatus": "interim",
"statusText": "Tertiary Manager software request received.
/stornext/snfs1/pol1/file1.txt"
},
{
"statusCode": "FS0684",
"statusNumber": 684,
"dayOfMonth": 3,
"requestId": 255713,
"commandName": "fsrelocate",
"commandStatus": "interim",
"statusText": "File successfully relocated."
},
{
"statusCode": "FS0390",
"statusNumber": 390,
"dayOfMonth": 3,
"requestId": 255713,
"commandName": "fsrelocate",
"commandStatus": "completed",
"statusText": "1 out of 1 relocates were successful."
}
],
"footer": {
"returnCode": 0,
"localDateISOEnd": "2015-11-03T07:19:34",
"localDateEnd": "2015-11-03",
"localTimeEnd": "07:19:34",
"localDayOfWeekEnd": 2,
"gmtDateISOEnd": "2015-11-03T13:19:34Z",
"gmtDateEnd": "2015-11-03",
"gmtTimeEnd": "13:19:34",
"gmtDayOfWeekEnd": 2,
"elapsedTimeInSeconds": "0.0040"
}
}
```
# File / Retrieve Files / Partial

Retrieve files from media and place them on disk.

This web service runs the **fsretrieve** command.

For additional information, see How to Find the async Job ID in the Output on [page 67](#page-76-0).

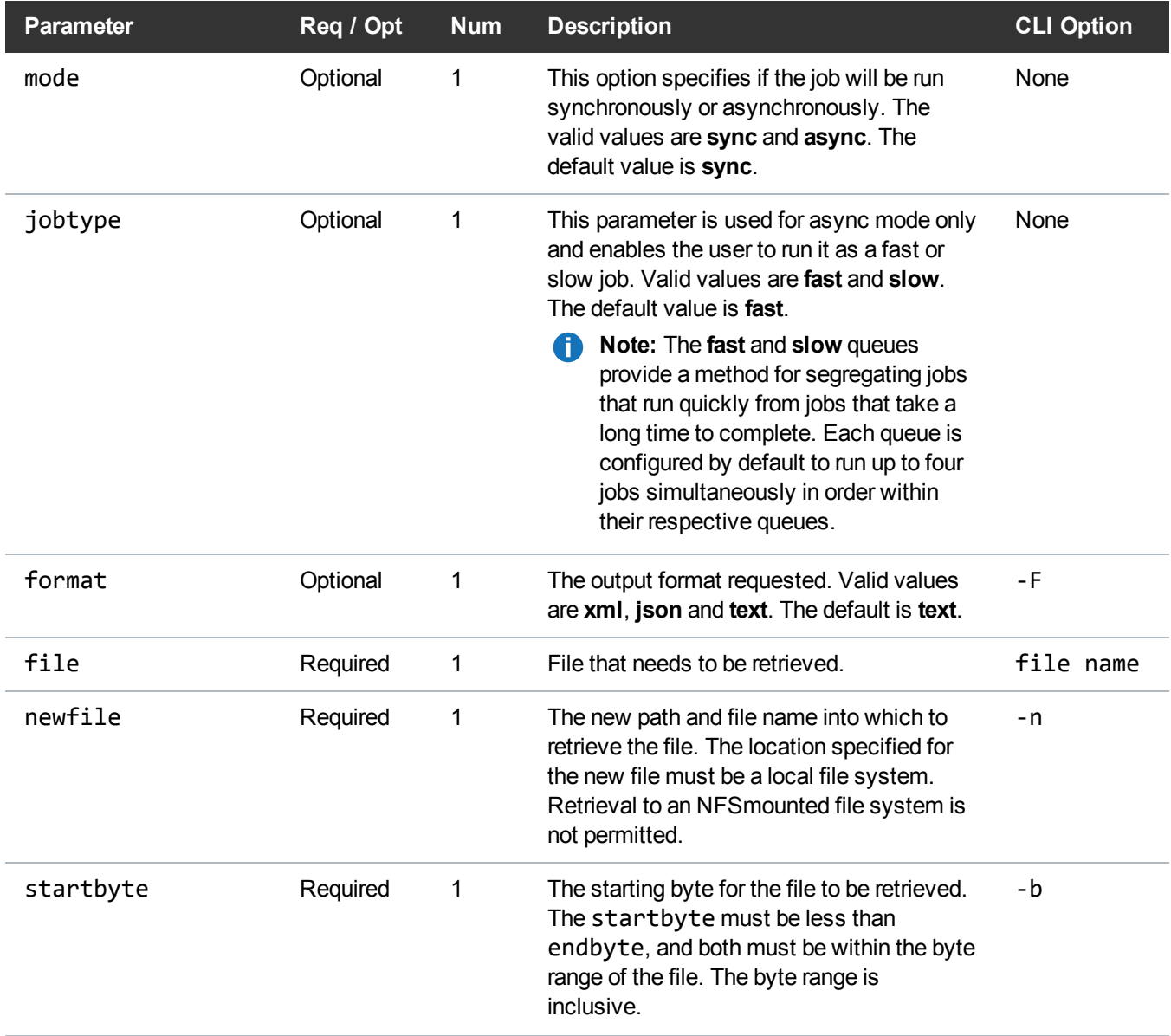

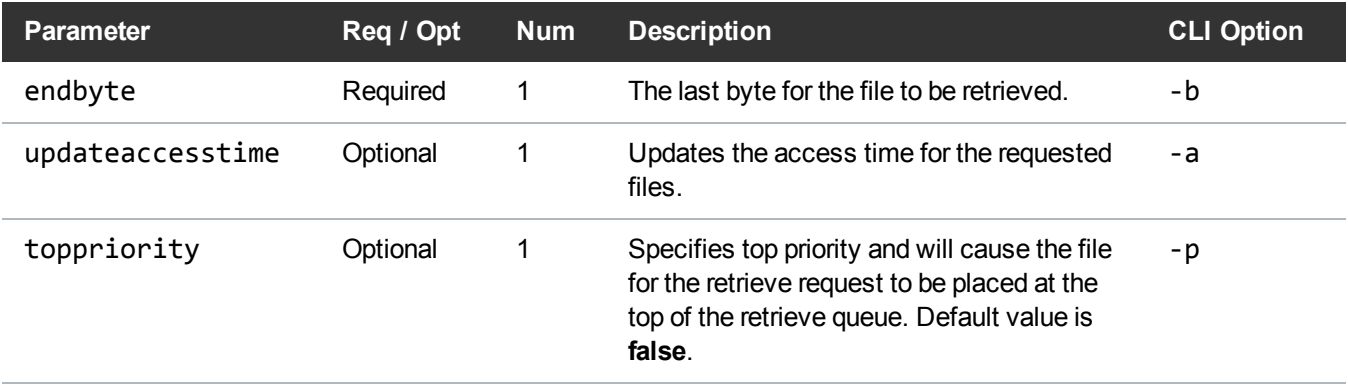

#### Example

```
https://<<SERVER>>/sws/v2/file/fsretrieve/partial
?file=/stornext/snfs1/xxx/testfile.0
&newfile=/stornext/snfs1/xxx/testfile.1
&startbyte=100
&endbyte=1000
&format=xml
```
## **Output**

```
<?xml version="1.0" encoding="UTF-8" ?>
<fsretrieve xmlns:xsi="http://www.w3.org/2001/XMLSchema-instance"
xsi:noNamespaceSchemaLocation="fsretrieve.xsd">
<header>
<commandName>fsretrieve</commandName>
<commandLine>/usr/adic/TSM/bin/fsretrieve /stornext/snfs1/xxx/testfile.0 -n
/stornext/snfs1/xxx/testfile.1 -b 100 1000 -F xml</commandLine>
<commandDescription>Retrieve files from media and place on
disk</commandDescription>
<localDateISO>2014-05-15T11:35:23</localDateISO>
<localDate>2014-05-15</localDate>
<localTime>11:35:23</localTime>
<localDayOfWeek>4</localDayOfWeek>
```
<gmtDateISO>2014-05-15T16:35:23Z</gmtDateISO> <gmtDate>2014-05-15</gmtDate> <gmtTime>16:35:23</gmtTime> <gmtDayOfWeek>4</gmtDayOfWeek> </header> <statuses> <status> <statusCode>FS0589</statusCode> <statusNumber>589</statusNumber> <dayOfMonth>15</dayOfMonth> <requestId>388031</requestId> <commandName>/usr/adic/TSM/bin/fsretrieve</commandName> <commandStatus>interim</commandStatus> <statusText>Tertiary Manager software request received.</statusText> </status> <status> <statusCode>FS0347</statusCode> <statusNumber>347</statusNumber> <dayOfMonth>15</dayOfMonth> <requestId>388031</requestId> <commandName>fsretrieve</commandName> <commandStatus>interim</commandStatus> <statusText>File /stornext/snfs1/xxx/testfile.0 has been retrieved.</statusText> </status> <status> <statusCode>FS0390</statusCode> <statusNumber>390</statusNumber> <dayOfMonth>15</dayOfMonth> <requestId>388031</requestId> <commandName>fsretrieve</commandName>

<commandStatus>completed</commandStatus> <statusText>1 out of 1 retrieves were successful.</statusText> </status> </statuses> <footer> <returnCode>0</returnCode> <localDateISOEnd>2014-05-15T11:35:24</localDateISOEnd> <localDateEnd>2014-05-15</localDateEnd> <localTimeEnd>11:35:24</localTimeEnd> <localDayOfWeekEnd>4</localDayOfWeekEnd> <gmtDateISOEnd>2014-05-15T16:35:24Z</gmtDateISOEnd> <gmtDateEnd>2014-05-15</gmtDateEnd> <gmtTimeEnd>16:35:24</gmtTimeEnd> <gmtDayOfWeekEnd>4</gmtDayOfWeekEnd> <elapsedTimeInSeconds>0.0727</elapsedTimeInSeconds> </footer> </fsretrieve>

# File / Store

Expedite the storage of a file that currently resides on disk to media.

This web service runs the **fsstore** command.

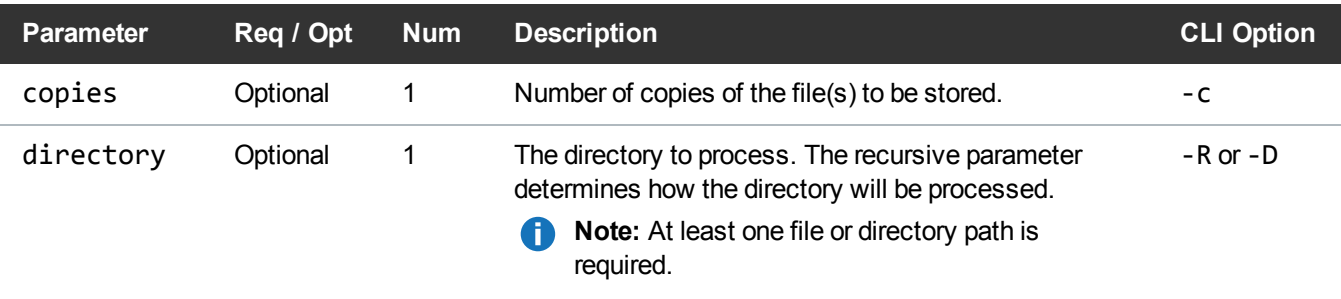

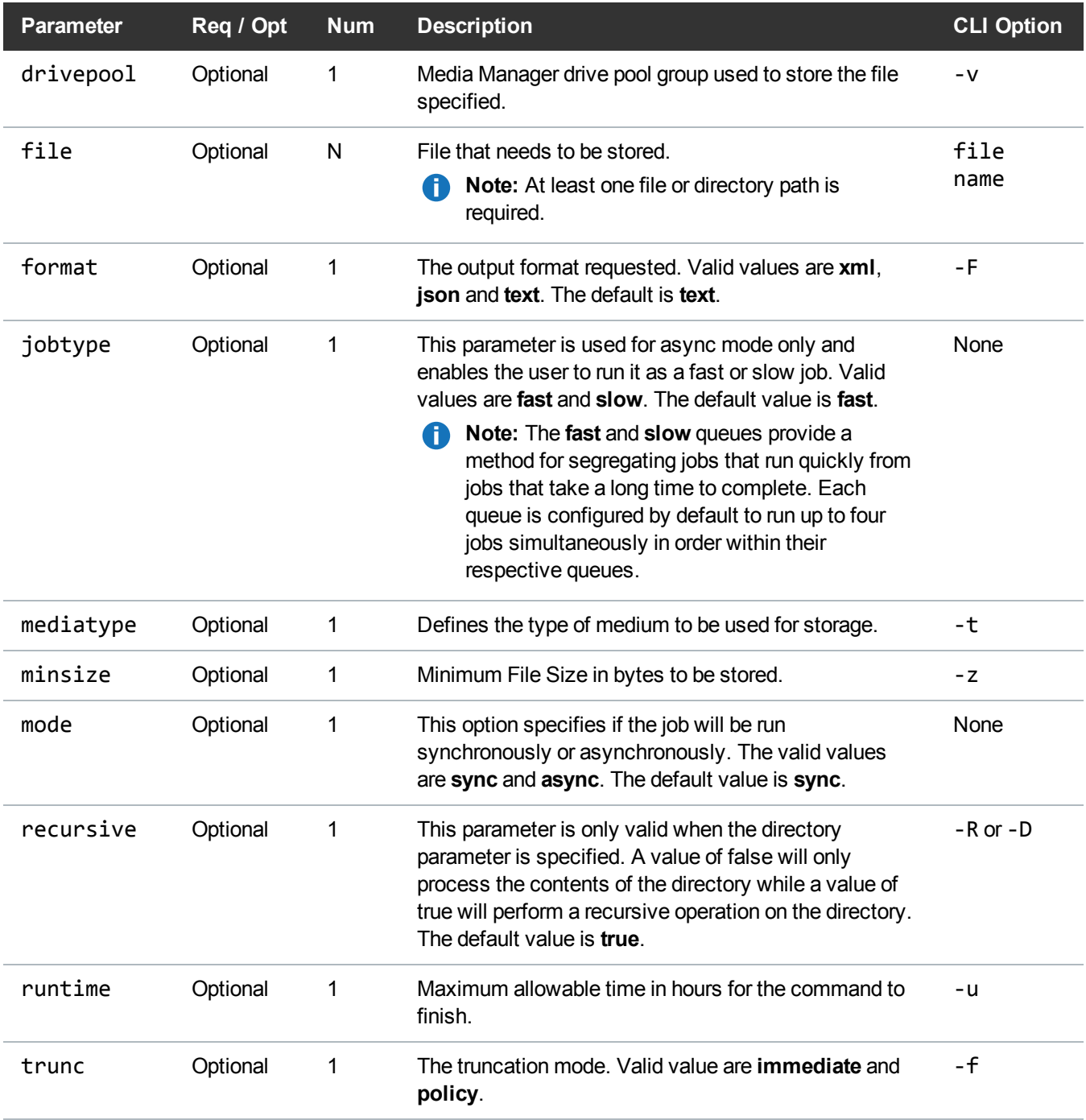

# Example

https://<<SERVER>>/sws/v2/file/fsstore

```
?file=/stornext/snfx1/smp2data/filex1
&file=/stornext/snfx1/smp2data/filex2
&copies=1
&format=xml
```
## **Output**

```
<?xml version="1.0" encoding="UTF-8"?>
<fsstore xmlns:xsi="http://www.w3.org/2001/XMLSchema-instance"
xsi:noNamespaceSchemaLocation="fsstore.xsd">
    <header>
        <commandName>fsstore</commandName>
        <commandLine>/usr/adic/TSM/bin/fsstore -c 1 -F xml
/stornext/snfx1/smp2data/filex1
/stornext/snfx1/smp2data/filex2</commandLine>
        <commandDescription>Request the storage of a file that currently
resides on disk to media</commandDescription>
        <localDateISO>2015-12-03T11:43:19</localDateISO>
        <localDate>2015-12-03</localDate>
        <localTime>11:43:19</localTime>
        <localDayOfWeek>4</localDayOfWeek>
        <gmtDateISO>2015-12-03T18:43:19Z</gmtDateISO>
        <gmtDate>2015-12-03</gmtDate>
        <gmtTime>18:43:19</gmtTime>
        <gmtDayOfWeek>4</gmtDayOfWeek>
    </header>
    <statuses>
        <status>
            <statusCode>FS0589</statusCode>
            <statusNumber>589</statusNumber>
            <dayOfMonth>3</dayOfMonth>
            <requestId>180889</requestId>
            <commandName>/usr/adic/TSM/bin/fsstore</commandName>
            <commandStatus>interim</commandStatus>
            <statusText>Tertiary Manager software request
received.</statusText>
        </status>
        <status>
            <statusCode>FS0799</statusCode>
            <statusNumber>799</statusNumber>
            <dayOfMonth>3</dayOfMonth>
            <requestId>180889</requestId>
```

```
<commandName>/usr/adic/TSM/bin/fsstore</commandName>
            <commandStatus>interim</commandStatus>
            <statusText>2 file store request(s) have been sent to
Tertiary
Manager.</statusText>
        </status>
        <status>
            <statusCode>FS0346</statusCode>
            <statusNumber>346</statusNumber>
            <dayOfMonth>3</dayOfMonth>
            <requestId>180889</requestId>
            <commandName>fsstore</commandName>
            <commandStatus>interim</commandStatus>
            <statusText>File /stornext/snfx1/smp2data/filex1 copy 1 has
been
stored.</statusText>
        </status>
        <status>
            <statusCode>FS0346</statusCode>
            <statusNumber>346</statusNumber>
            <dayOfMonth>3</dayOfMonth>
            <requestId>180889</requestId>
            <commandName>fsstore</commandName>
            <commandStatus>interim</commandStatus>
            <statusText>File /stornext/snfx1/smp2data/filex2 copy 1 has
been
stored.</statusText>
        </status>
        <status>
            <statusCode>FS0390</statusCode>
            <statusNumber>390</statusNumber>
            <dayOfMonth>3</dayOfMonth>
            <requestId>180889</requestId>
            <commandName>fsstore</commandName>
            <commandStatus>completed</commandStatus>
            <statusText>2 out of 2 statuses were
successful.</statusText>
        </status>
        <status>
            <statusCode>FS0000</statusCode>
            <statusNumber>0</statusNumber>
            <dayOfMonth>3</dayOfMonth>
            <requestId>180889</requestId>
```

```
<commandName>fsstore</commandName>
            <commandStatus>completed</commandStatus>
            <statusText>Command Successful.</statusText>
        </status>
    </statuses>
    <footer>
        <returnCode>0</returnCode>
        <localDateISOEnd>2015-12-03T11:43:21</localDateISOEnd>
        <localDateEnd>2015-12-03</localDateEnd>
        <localTimeEnd>11:43:21</localTimeEnd>
        <localDayOfWeekEnd>4</localDayOfWeekEnd>
        <gmtDateISOEnd>2015-12-03T18:43:21Z</gmtDateISOEnd>
        <gmtDateEnd>2015-12-03</gmtDateEnd>
        <gmtTimeEnd>18:43:21</gmtTimeEnd>
        <gmtDayOfWeekEnd>4</gmtDayOfWeekEnd>
        <elapsedTimeInSeconds>1.0867</elapsedTimeInSeconds>
    </footer>
</fsstore>
```
## File / Remove Disk Copy

Remove the copy of a file from disk after the file was stored to a medium.

This web service runs the **fsrmdiskcopy** command.

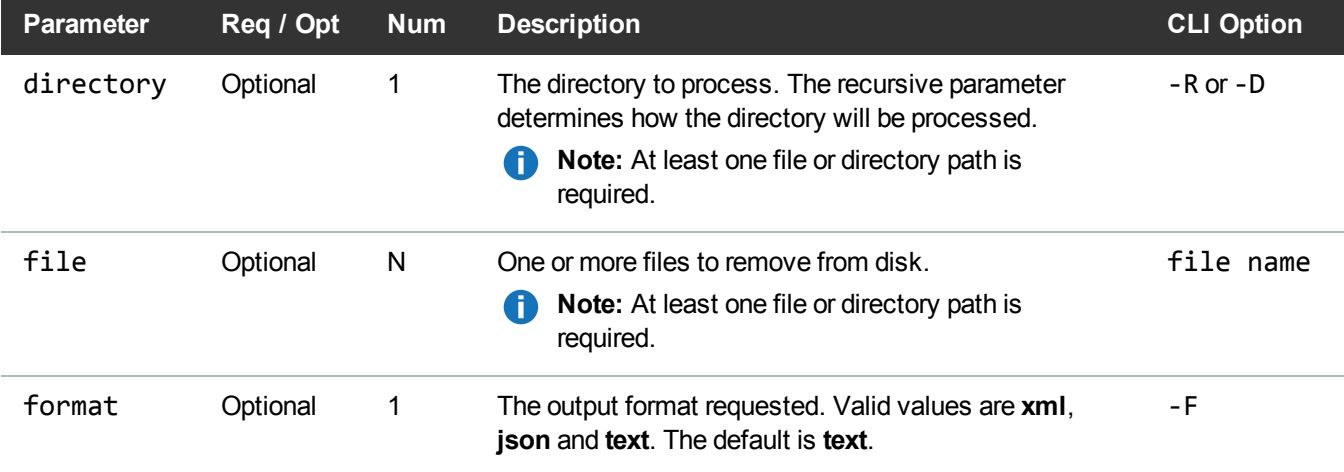

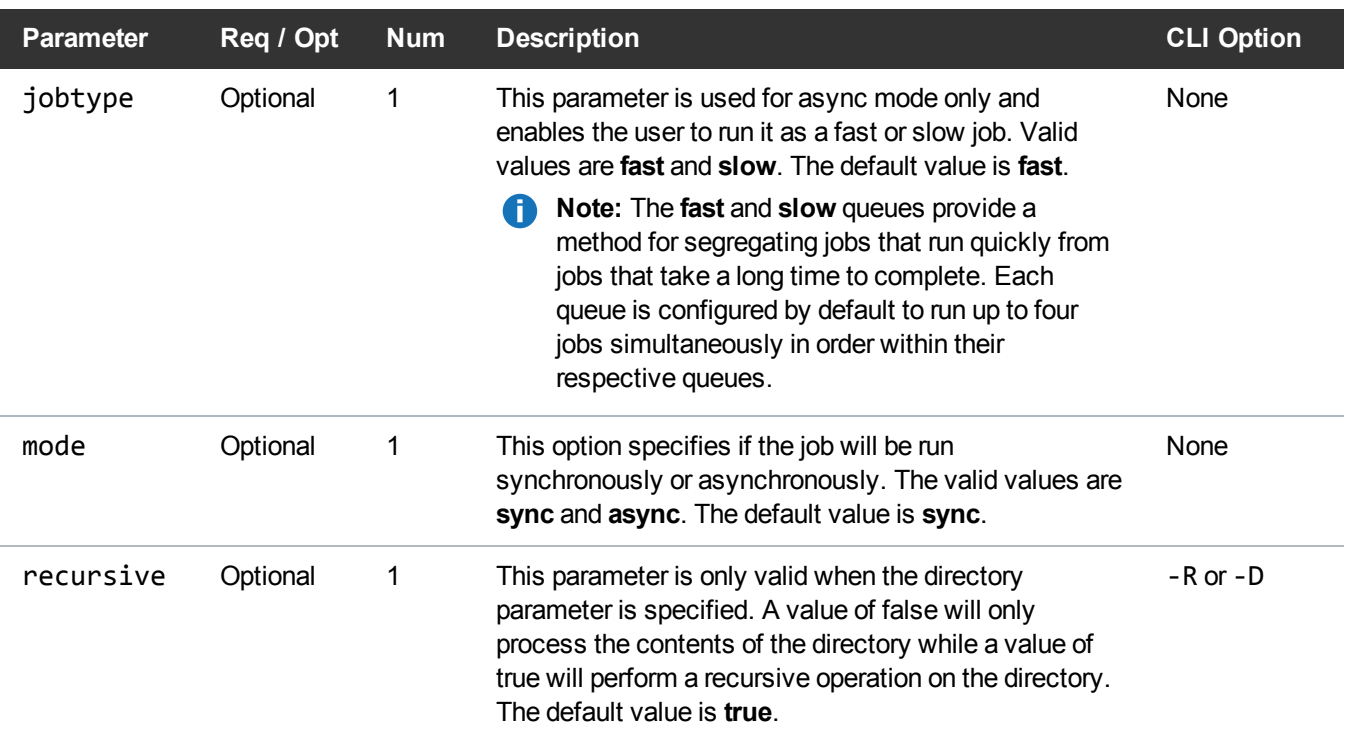

# Example

```
https://<<SERVER>>/sws/v2/file/fsrmdiskcopy
?file=/stornext/snfs1/xxx/testfile.0
&format=xml
```
# **Output**

```
<?xml version="1.0" encoding="UTF-8" ?>
```

```
<fsrmdiskcopy xmlns:xsi="http://www.w3.org/2001/XMLSchema-instance"
xsi:noNamespaceSchemaLocation="fsrmdiskcopy.xsd">
```
<header>

```
<commandName>fsrmdiskcopy</commandName>
<commandLine>/usr/adic/TSM/bin/fsrmdiskcopy -F xml
/stornext/snfs1/xxx/testfile.0</commandLine>
```
<commandDescription>Remove file data blocks from disk after the file was stored to a medium</commandDescription>

<localDateISO>2014-05-15T11:43:34</localDateISO>

<localDate>2014-05-15</localDate>

<localTime>11:43:34</localTime>

<localDayOfWeek>4</localDayOfWeek>

<gmtDateISO>2014-05-15T16:43:34Z</gmtDateISO>

<gmtDate>2014-05-15</gmtDate>

<gmtTime>16:43:34</gmtTime>

<gmtDayOfWeek>4</gmtDayOfWeek>

</header>

<statuses>

<status>

<statusCode>FS0266</statusCode>

<statusNumber>266</statusNumber>

<dayOfMonth>15</dayOfMonth>

<requestId>388038</requestId>

<commandName>/usr/adic/TSM/bin/fsrmdiskcopy</commandName> <commandStatus>interim</commandStatus>

<statusText>Data disk blocks for file /stornext/snfs1/xxx/testfile.0 were successfully removed.</statusText>

</status>

<status>

<statusCode>FS0390</statusCode>

<statusNumber>390</statusNumber>

<dayOfMonth>15</dayOfMonth> <requestId>388038</requestId>

<commandName>/usr/adic/TSM/bin/fsrmdiskcopy</commandName> <commandStatus>completed</commandStatus>

<statusText>1 out of 1 disk copy removes were successful.</statusText>

</status>
</statuses> <footer> <returnCode>0</returnCode> <localDateISOEnd>2014-05-15T11:43:34</localDateISOEnd> <localDateEnd>2014-05-15</localDateEnd> <localTimeEnd>11:43:34</localTimeEnd> <localDayOfWeekEnd>4</localDayOfWeekEnd> <gmtDateISOEnd>2014-05-15T16:43:34Z</gmtDateISOEnd> <gmtDateEnd>2014-05-15</gmtDateEnd> <gmtTimeEnd>16:43:34</gmtTimeEnd> <gmtDayOfWeekEnd>4</gmtDayOfWeekEnd> <elapsedTimeInSeconds>0.0007</elapsedTimeInSeconds> </footer> </fsrmdiskcopy>

### File / Modify Class Attributes

Modify the class attributes of a file. This web service runs the **fschfiat** command.

# **Parameters**

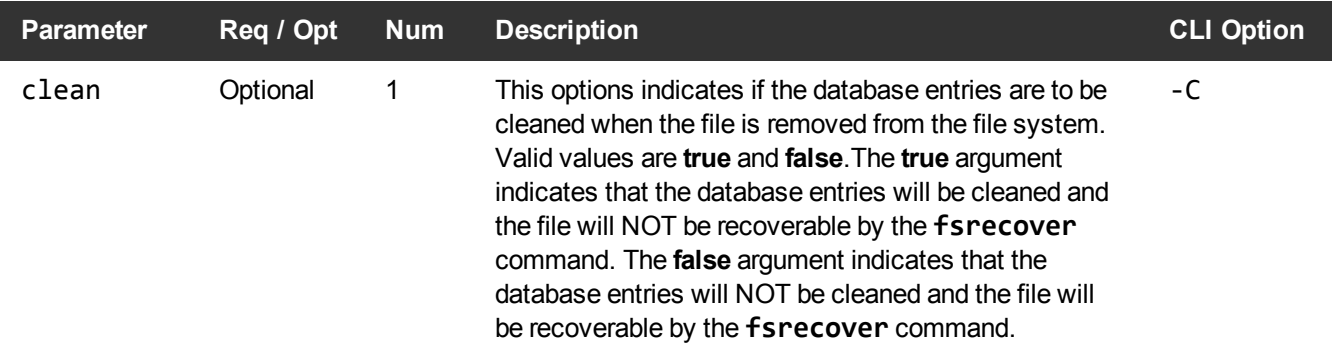

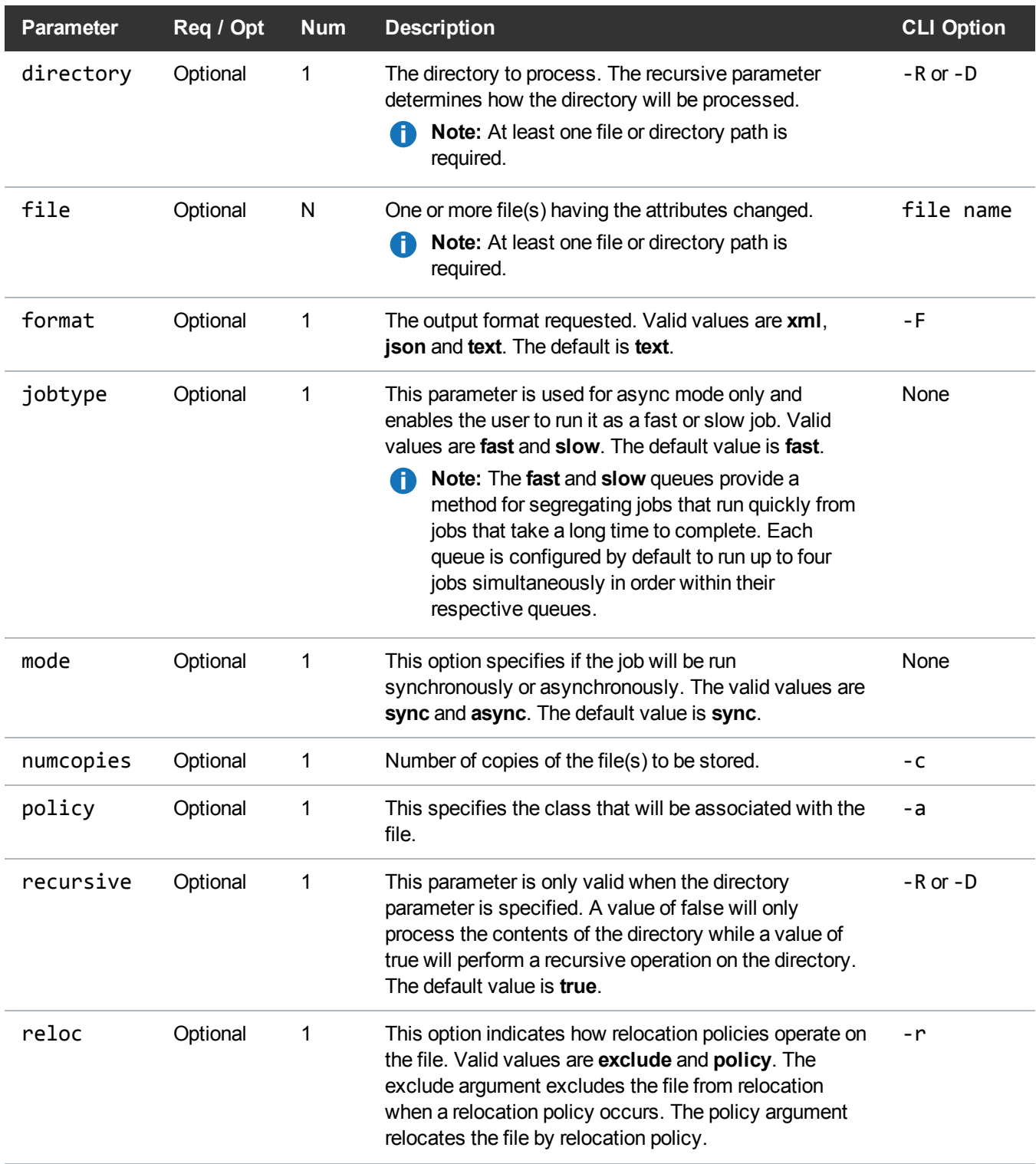

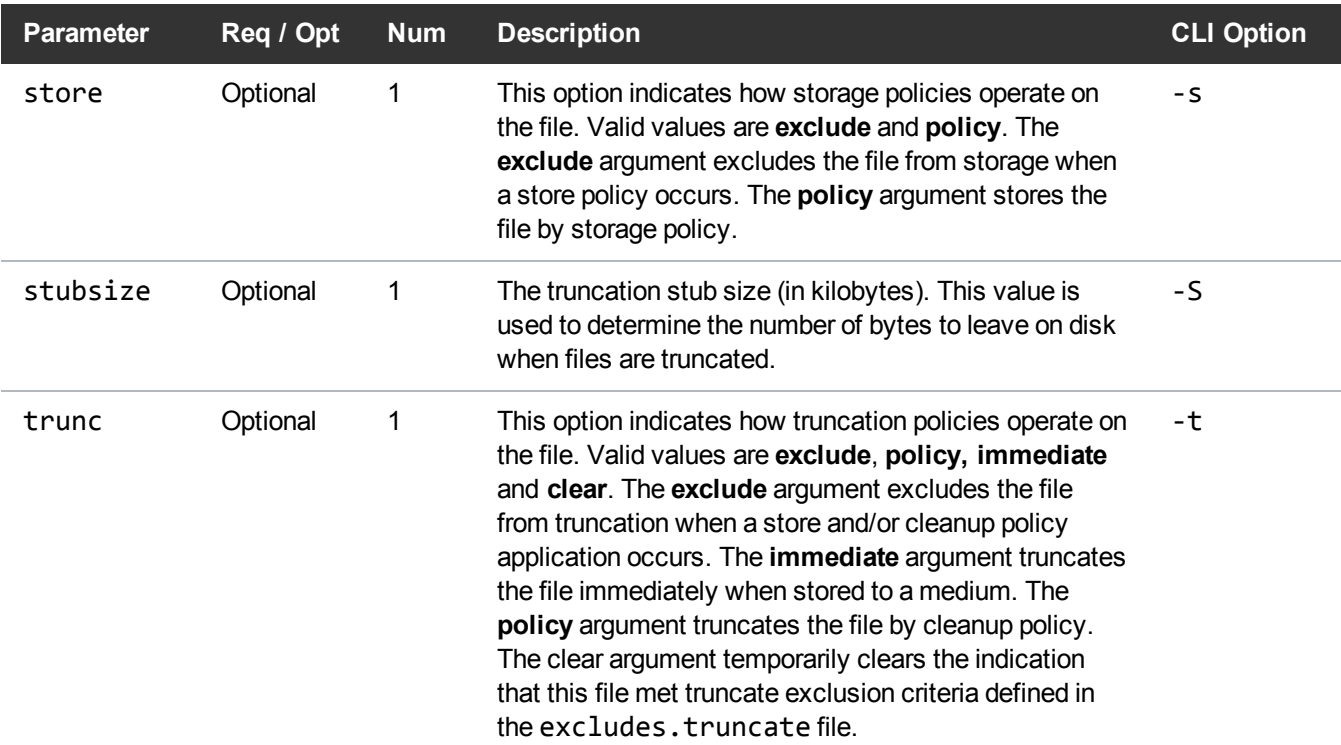

# **Example**

```
https://<<SERVER>>/sws/v2/file/fschfiat
?store=exclude
&trunc=immediate
&file=/stornext/snfs1/xxx/testfile.0
&format=xml
```
# **Output**

```
<?xml version="1.0" encoding="UTF-8" ?>
```

```
<fschfiat xmlns:xsi="http://www.w3.org/2001/XMLSchema-instance"
xsi:noNamespaceSchemaLocation="fschfiat.xsd">
<header>
```
<commandName>fschfiat</commandName>

```
<commandLine>/usr/adic/TSM/bin/fschfiat -s e -t i -D n -F xml
/stornext/snfs1/xxx/testfile.0</commandLine>
<commandDescription>Change file attributes for a set of file
names</commandDescription>
<localDateISO>2014-05-15T11:45:04</localDateISO>
<localDate>2014-05-15</localDate>
<localTime>11:45:04</localTime>
<localDayOfWeek>4</localDayOfWeek>
<gmtDateISO>2014-05-15T16:45:04Z</gmtDateISO>
<gmtDate>2014-05-15</gmtDate>
<gmtTime>16:45:04</gmtTime>
<gmtDayOfWeek>4</gmtDayOfWeek>
</header>
<statuses>
<status>
<statusCode>FS0109</statusCode>
<statusNumber>109</statusNumber>
<dayOfMonth>15</dayOfMonth>
<requestId>388039</requestId>
<commandName>/usr/adic/TSM/bin/fschfiat</commandName>
<commandStatus>interim</commandStatus>
<statusText>Command successful for /stornext/snfs1/xxx/testfile.0.</statusText>
</status>
<status>
<statusCode>FS0390</statusCode>
<statusNumber>390</statusNumber>
<dayOfMonth>15</dayOfMonth>
<requestId>388039</requestId>
<commandName>/usr/adic/TSM/bin/fschfiat</commandName>
<commandStatus>completed</commandStatus>
```
<statusText>1 out of 1 file attribute changes were successful.</statusText>

</status>

<status>

<statusCode>FS0000</statusCode>

<statusNumber>0</statusNumber>

<dayOfMonth>15</dayOfMonth>

<requestId>388039</requestId>

<commandName>/usr/adic/TSM/bin/fschfiat</commandName>

<commandStatus>completed</commandStatus>

<statusText>Command Successful.</statusText>

</status>

</statuses>

<footer>

<returnCode>0</returnCode>

<localDateISOEnd>2014-05-15T11:45:04</localDateISOEnd>

<localDateEnd>2014-05-15</localDateEnd>

<localTimeEnd>11:45:04</localTimeEnd>

<localDayOfWeekEnd>4</localDayOfWeekEnd>

<gmtDateISOEnd>2014-05-15T16:45:04Z</gmtDateISOEnd>

<gmtDateEnd>2014-05-15</gmtDateEnd>

<gmtTimeEnd>16:45:04</gmtTimeEnd> <gmtDayOfWeekEnd>4</gmtDayOfWeekEnd>

<elapsedTimeInSeconds>0.0046</elapsedTimeInSeconds>

</footer> </fschfiat>

#### How to Find the async Job ID in the Output

Below is an example command that initiates the async request to the StorNext MDC over HTTP or HTTPS:

```
# /opt/quantum/curl/bin/curl
"http://$MDC:81/sws/v2/file/fsretrieve?file=/stornext/snfs1/foobar&mode=async&for
mat=JSON"
```
Below is an example of the output:

```
{
  "job" : "23",
 "message" : "Job has been successfully submitted."
}
```
Below is an example command that queries for the status for the job number:

```
# /opt/quantum/curl/bin/curl "http://$MDC:81/sws/v2/job/info?job=23"
```
Below is an example of the output:

```
{
  "jobList": [
    {
      "jobInfo": {
        "job": "17",
        "state": "COMPLETED",
        "exitcode": 0,
        "datecompleted": "2018-10-30 19:13:05"
      },
      "response": {
        "header": {
          "commandName": "fsretrieve",
          "commandLine": "/usr/adic/TSM/bin/fsretrieve -F JSON
/stornext/snfs1/foobar",
          "commandDescription": "Retrieve files from media and place on
disk",
          "localDateISO": "2018-10-30T19:12:51",
          "localDate": "2018-10-30",
          "localTime": "19:12:51",
          "localDayOfWeek": 2,
          "gmtDateISO": "2018-10-30T23:12:51Z",
          "gmtDate": "2018-10-30",
          "gmtTime": "23:12:51",
          "gmtDayOfWeek": 2
        },
        "statuses": [
          {
            "statusCode": "FS0589",
            "statusNumber": 589,
```

```
"dayOfMonth": 30,
            "requestId": 248266,
            "commandName": "/usr/adic/TSM/bin/fsretrieve",
            "commandStatus": "interim",
            "statusText": "Tertiary Manager software request received."
          },
          {
            "statusCode": "FS0347",
            "statusNumber": 347,
            "dayOfMonth": 30,
            "requestId": 248266,
            "commandName": "/usr/adic/TSM/bin/fsretrieve",
            "commandStatus": "interim",
            "statusText": "File /stornext/snfs1/foobar has been
retrieved."
          },
          {
            "statusCode": "FS0390",
            "statusNumber": 390,
            "dayOfMonth": 30,
            "requestId": 248266,
            "commandName": "/usr/adic/TSM/bin/fsretrieve",
            "commandStatus": "completed",
            "statusText": "1 out of 1 retrieves were successful."
          }
        \frac{1}{2},
        "footer": {
          "returnCode": 0,
          "localDateISOEnd": "2018-10-30T19:13:05",
          "localDateEnd": "2018-10-30",
          "localTimeEnd": "19:13:05",
          "localDayOfWeekEnd": 2,
          "gmtDateISOEnd": "2018-10-30T23:13:05Z",
          "gmtDateEnd": "2018-10-30",
          "gmtTimeEnd": "23:13:05",
          "gmtDayOfWeekEnd": 2,
          "elapsedTimeInSeconds": "13.0942"
        }
      }
   }
 ]
}
```
# Job

# Job / Asynchronous Job Status

This web service returns a status of the jobs that are invoked asynchronously.

# **Parameters**

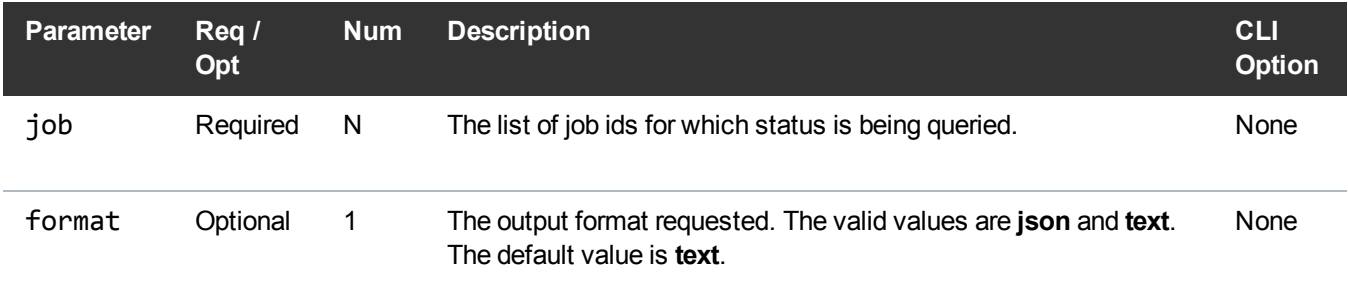

# Example

```
https://<<SERVER>>/sws/v2/job/info
?job=27
&format=json
```
# **Output**

```
{
    "jobList": [
         {
             "jobInfo": {
                  "job": "27",
                  "state": "RUNNING"
             }
         }
    ]
}
```
# Job / Detailed Mover Job Status

This web service returns a detailed status of the mover jobs that are invoked asynchronously. This web

service only supports **fsstore** and **fsretrieve** jobs.

# **Parameters**

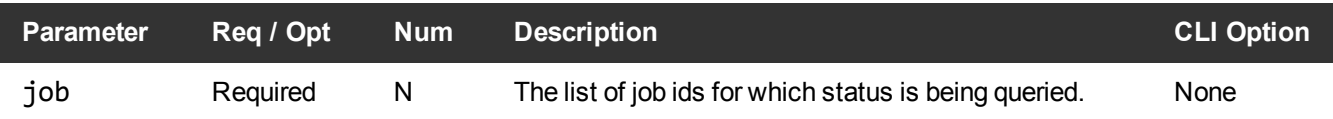

# Example

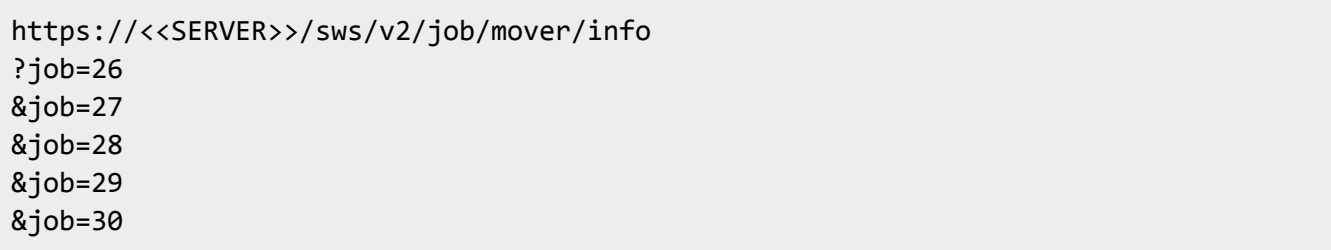

# **Output**

```
\lceil{
        "moverRequestList": [
            {
                 "requestId": "177193",
                 "requestType": "Retrieve",
                 "state": "COPY",
                 "positioninqueue": 1
            },
            {
                 "requestId": "177194",
                "requestType": "Retrieve",
                 "state": "READY",
                 "positioninqueue": 2
            },
            {
                "requestId": "177205",
                 "requestType": "Retrieve",
                 "state": "READY",
```

```
"positioninqueue": 3
            },
            {
                "requestId": "177213",
                "requestType": "Retrieve",
                "state": "READY",
                "positioninqueue": 4
            }
        \frac{1}{2},
        "moverProgressList": [
            {
                "host": "REDHAT5-DEMO",
                "requestId": "177193",
                "deviceAlias": "archives_dr1",
                "runTime": "00:00:03",
                "totalFiles": "3",
                "filesCopied": "1",
                "filesFailed": "0"
            }
        ]
    },
    {
        "completedJobList": [
            {
                "header": {
                     "commandName": "fsretrieve",
                     "commandLine": "/usr/adic/TSM/bin/fsretrieve -F json
/stornext/snfx1/smp2data/soobar1 /stornext/snfx1/smp2data/soobar2
/stornext/snfx1/smp2data/soobar3 /stornext/snfx1/smp2data/soobar4
/stornext/snfx1/smp2data/soobar5",
                     "commandDescription": "Retrieve files from media and
place on disk",
                     "localDateISO": "2015-10-27T17:05:09",
                     "localDate": "2015-10-27",
                     "localTime": "17:05:09",
                     "localDayOfWeek": 2,
                     "gmtDateISO": "2015-10-27T23:05:09Z",
                     "gmtDate": "2015-10-27",
                     "gmtTime": "23:05:09",
                     "gmtDayOfWeek": 2
                },
                "jobInfo": {
                     "job": "24",
```

```
"exitcode": 0,
                    "datecompleted": "2015-10-27 17:05:20",
                    "state": "COMPLETED"
                },
                "statuses": [
                    {
                         "statusCode": "FS0005",
                         "statusNumber": 5,
                         "dayOfMonth": 27,
                         "requestId": 177191,
                         "commandName": "/usr/adic/TSM/bin/fsretrieve",
                         "commandStatus": "interim",
                         "statusText": "No retrieve needed, the data is
already present on the disk for file /stornext/snfx1/smp2data/soobar1."
                    },
                     {
                         "statusCode": "FS0589",
                         "statusNumber": 589,
                         "dayOfMonth": 27,
                         "requestId": 177191,
                         "commandName": "/usr/adic/TSM/bin/fsretrieve",
                         "commandStatus": "interim",
                         "statusText": "Tertiary Manager software request
received."
                    },
                     {
                         "statusCode": "FS0347",
                         "statusNumber": 347,
                         "dayOfMonth": 27,
                         "requestId": 177191,
                         "commandName": "fsretrieve",
                         "commandStatus": "interim",
                         "statusText": "File
/stornext/snfx1/smp2data/soobar2 has been retrieved."
                    },
                     {
                         "statusCode": "FS0347",
                         "statusNumber": 347,
                         "dayOfMonth": 27,
                         "requestId": 177191,
                         "commandName": "fsretrieve",
                         "commandStatus": "interim",
                         "statusText": "File
```

```
/stornext/snfx1/smp2data/soobar3 has been retrieved."
                     },
                     {
                         "statusCode": "FS0347",
                         "statusNumber": 347,
                         "dayOfMonth": 27,
                         "requestId": 177191,
                         "commandName": "fsretrieve",
                         "commandStatus": "interim",
                         "statusText": "File
/stornext/snfx1/smp2data/soobar4 has been retrieved."
                     },
                     {
                         "statusCode": "FS0347",
                         "statusNumber": 347,
                         "dayOfMonth": 27,
                         "requestId": 177191,
                         "commandName": "fsretrieve",
                         "commandStatus": "interim",
                         "statusText": "File
/stornext/snfx1/smp2data/soobar5 has been retrieved."
                     },
                     {
                         "statusCode": "FS0654",
                         "statusNumber": 654,
                         "dayOfMonth": 27,
                         "requestId": 177191,
                         "commandName": "fsretrieve",
                         "commandStatus": "completed",
                         "statusText": "1 out of 5 files were already on
disk."
                     },
                     {
                         "statusCode": "FS0390",
                         "statusNumber": 390,
                         "dayOfMonth": 27,
                         "requestId": 177191,
                         "commandName": "fsretrieve",
                         "commandStatus": "completed",
                         "statusText": "5 out of 5 retrieves were
successful."
                     }
                \cdot
```

```
"footer": {
                    "returnCode": 0,
                    "localDateISOEnd": "2015-10-27T17:05:20",
                    "localDateEnd": "2015-10-27",
                    "localTimeEnd": "17:05:20",
                    "localDayOfWeekEnd": 2,
                    "gmtDateISOEnd": "2015-10-27T23:05:20Z",
                    "gmtDateEnd": "2015-10-27",
                    "gmtTimeEnd": "23:05:20",
                    "gmtDayOfWeekEnd": 2,
                    "elapsedTimeInSeconds": "10.0878"
                }
            },
            {
                "header": {
                    "commandName": "fsretrieve",
                    "commandLine": "/usr/adic/TSM/bin/fsretrieve -F json
/stornext/snfx1/smp2data/foobar1 /stornext/snfx1/smp2data/foobar2
/stornext/snfx1/smp2data/foobar3",
                    "commandDescription": "Retrieve files from media and
place on disk",
                    "localDateISO": "2015-10-27T17:05:09",
                    "localDate": "2015-10-27",
                    "localTime": "17:05:09",
                    "localDayOfWeek": 2,
                    "gmtDateISO": "2015-10-27T23:05:09Z",
                    "gmtDate": "2015-10-27",
                    "gmtTime": "23:05:09",
                    "gmtDayOfWeek": 2
                },
                "jobInfo": {
                    "job": "25",
                    "exitcode": 0,
                    "datecompleted": "2015-10-27 17:05:26",
                    "state": "COMPLETED"
                },
                "statuses": [
                    {
                        "statusCode": "FS0589",
                        "statusNumber": 589,
                        "dayOfMonth": 27,
                         "requestId": 177192,
                         "commandName": "/usr/adic/TSM/bin/fsretrieve",
```
"commandStatus": "interim", "statusText": "Tertiary Manager software request received." }, { "statusCode": "FS0347", "statusNumber": 347, "dayOfMonth": 27, "requestId": 177192, "commandName": "fsretrieve", "commandStatus": "interim", "statusText": "File /stornext/snfx1/smp2data/foobar1 has been retrieved." }, { "statusCode": "FS0347", "statusNumber": 347, "dayOfMonth": 27, "requestId": 177192, "commandName": "fsretrieve", "commandStatus": "interim", "statusText": "File /stornext/snfx1/smp2data/foobar2 has been retrieved." }, { "statusCode": "FS0347", "statusNumber": 347, "dayOfMonth": 27, "requestId": 177192, "commandName": "fsretrieve", "commandStatus": "interim", "statusText": "File /stornext/snfx1/smp2data/foobar3 has been retrieved." }, { "statusCode": "FS0390", "statusNumber": 390, "dayOfMonth": 27, "requestId": 177192, "commandName": "fsretrieve", "commandStatus": "completed", "statusText": "3 out of 3 retrieves were successful."

```
}
                 \frac{1}{\sqrt{2}}"footer": {
                     "returnCode": 0,
                     "localDateISOEnd": "2015-10-27T17:05:26",
                     "localDateEnd": "2015-10-27",
                     "localTimeEnd": "17:05:26",
                      "localDayOfWeekEnd": 2,
                     "gmtDateISOEnd": "2015-10-27T23:05:26Z",
                      "gmtDateEnd": "2015-10-27",
                      "gmtTimeEnd": "23:05:26",
                      "gmtDayOfWeekEnd": 2,
                      "elapsedTimeInSeconds": "16.0902"
                 }
             }
        ]
    },
    {
        "pendingJobList": [
             {
                 "jobInfo": {
                      "job": "30",
                      "positioninagentqueue": 1,
                     "exitcode": 0,
                      "state": "QUEUED"
                 }
             }
        ]
   }
]
```
# Media

# Media / Information

Generate a report on media based on their current status.

This web service runs the **fsmedinfo** command.

# **Parameters**

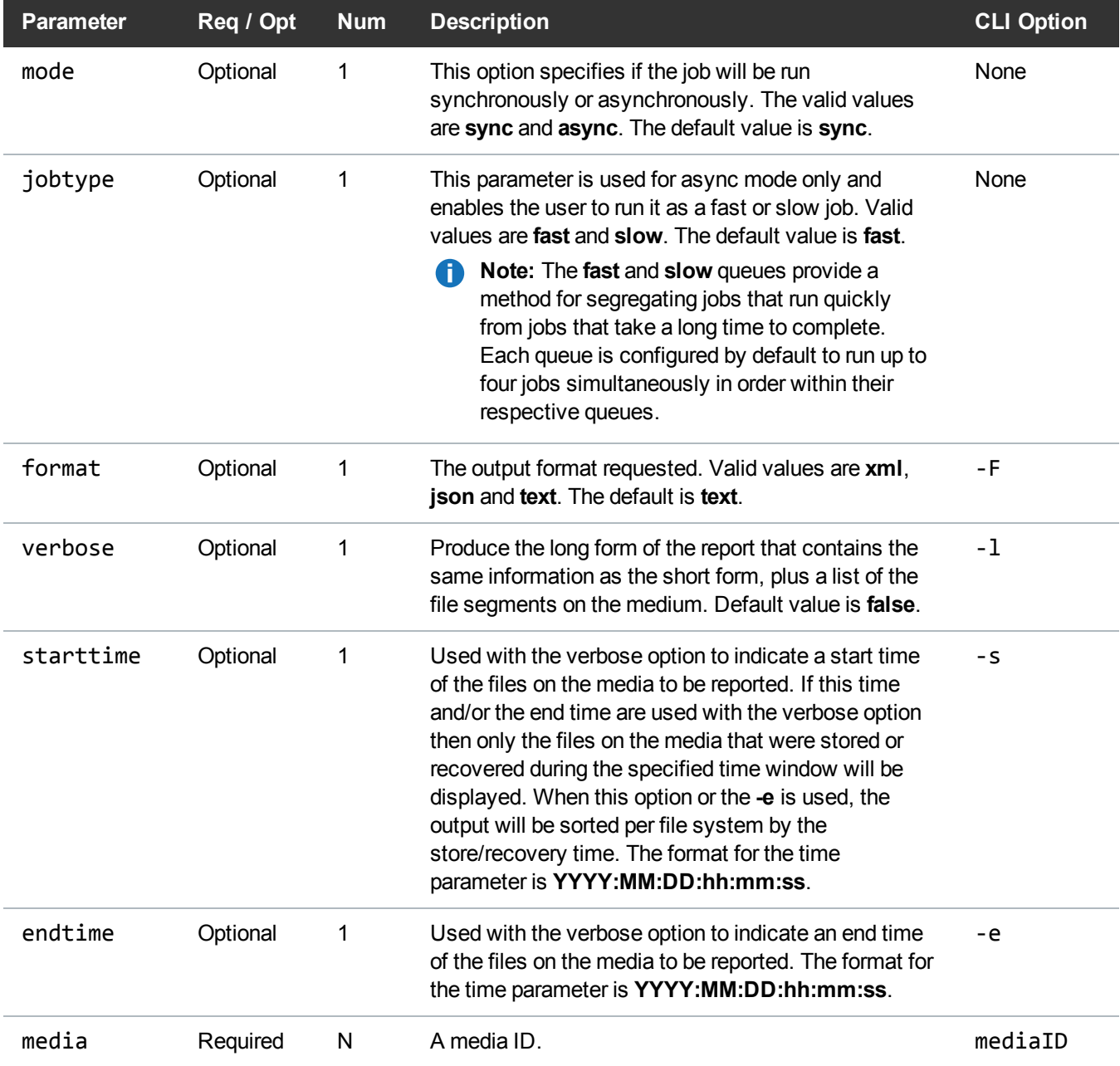

# Example

https://<<*SERVER*>>/sws/v2/media/fsmedinfo

```
?verbose=true
&starttime=2004:01:01:01:01:01
&endtime=2013:01:01:01:01:01
&media=E00001
&media=E00002
&format=xml
```
# **Output**

```
<?xml version="1.0" encoding="UTF-8" ?>
<fsmedinfo xmlns:xsi="http://www.w3.org/2001/XMLSchema-instance"
xsi:noNamespaceSchemaLocation="fsmedinfo.xsd">
<header>
<commandName>fsmedinfo</commandName>
<commandLine>/usr/adic/TSM/bin/fsmedinfo -l -s 2004:01:01:01:01:01 -e
2013:01:01:01:01:01 -F xml E00000 E00001</commandLine>
<commandDescription>Generate a report on media</commandDescription>
<localDateISO>2014-05-15T11:47:16</localDateISO>
<localDate>2014-05-15</localDate>
<localTime>11:47:16</localTime>
<localDayOfWeek>4</localDayOfWeek>
<gmtDateISO>2014-05-15T16:47:16Z</gmtDateISO>
<gmtDate>2014-05-15</gmtDate>
<gmtTime>16:47:16</gmtTime>
<gmtDayOfWeek>4</gmtDayOfWeek>
</header>
<medias>
<media>
<mediaId>E00000</mediaId>
<copy>1</copy>
<mediaType>LTO</mediaType>
<storageArea>VolSub</storageArea>
```
<classId>sws\_1400082516</classId> <lastAccessed>15-may-2014 10:07:44</lastAccessed> <mediaStatus>AVAIL</mediaStatus> <writeProtect>N</writeProtect> <markStatus>UNMARKED</markStatus> <mediumLocation>SLOT/BIN</mediumLocation> <formatted>Y</formatted> <formatType>ANTF</formatType> <numberOfSegments>10</numberOfSegments> <externalLocation>N/A</externalLocation> <bytesUsed>1453378</bytesUsed> <spaceRemaining>5241831424</spaceRemaining> <percentUsed>0.03</percentUsed> <suspectCount>0</suspectCount> <mountCount>5</mountCount> <mediaClass>F0\_LTO\_DATA</mediaClass> <currentState>On-line</currentState> <assignment>Free</assignment> <actionState>None</actionState> <locationState>Archive</locationState> <currentArchive>myarchive</currentArchive> <pendingArchive>N/A</pendingArchive> <importDate>12-may-2014 15:44:14</importDate> <moveCount>10</moveCount> <files /> </media> <media> <mediaId>E00001</mediaId> <copy>0</copy> <mediaType>LTO</mediaType>

<storageArea>VolSub</storageArea> <classId>sws\_1400082516</classId> <lastAccessed>15-may-2014 10:02:43</lastAccessed> <mediaStatus>AVAIL</mediaStatus> <writeProtect>N</writeProtect> <markStatus>UNMARKED</markStatus> <mediumLocation>SLOT/BIN</mediumLocation> <formatted>N</formatted> <formatType>UNKNOWN</formatType> <numberOfSegments>0</numberOfSegments> <externalLocation>N/A</externalLocation> <bytesUsed>0</bytesUsed> <spaceRemaining>0</spaceRemaining> <percentUsed>0.00</percentUsed> <suspectCount>0</suspectCount> <mountCount>4</mountCount> <mediaClass>F0\_LTO\_DATA</mediaClass> <currentState>On-line</currentState> <assignment>Free</assignment> <actionState>None</actionState> <locationState>Archive</locationState> <currentArchive>myarchive</currentArchive> <pendingArchive>N/A</pendingArchive> <importDate>12-may-2014 15:44:14</importDate> <moveCount>8</moveCount> </media> </medias> <statuses> <status> <statusCode>FS0000</statusCode>

<statusNumber>0</statusNumber> <dayOfMonth>15</dayOfMonth> <requestId>388043</requestId> <commandName>/usr/adic/TSM/bin/fsmedinfo</commandName> <commandStatus>completed</commandStatus> <statusText>Command Successful.</statusText> </status> </statuses> <footer> <returnCode>0</returnCode> <localDateISOEnd>2014-05-15T11:47:16</localDateISOEnd> <localDateEnd>2014-05-15</localDateEnd> <localTimeEnd>11:47:16</localTimeEnd> <localDayOfWeekEnd>4</localDayOfWeekEnd> <gmtDateISOEnd>2014-05-15T16:47:16Z</gmtDateISOEnd> <gmtDateEnd>2014-05-15</gmtDateEnd> <gmtTimeEnd>16:47:16</gmtTimeEnd> <gmtDayOfWeekEnd>4</gmtDayOfWeekEnd> <elapsedTimeInSeconds>0.0012</elapsedTimeInSeconds> </footer> </fsmedinfo>

# Media / File Background job status

This web service reports the status of the background job.

#### **Parameters**

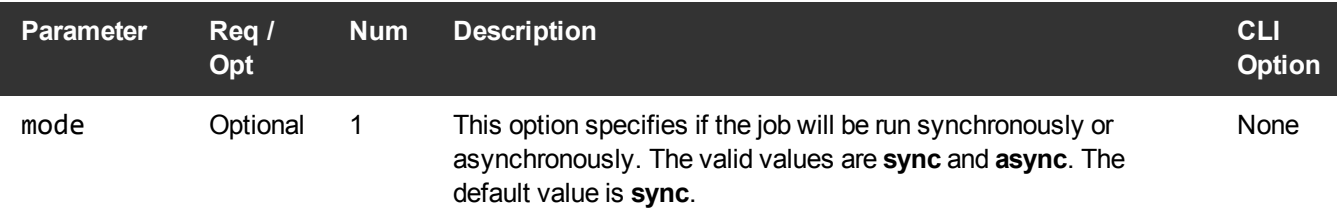

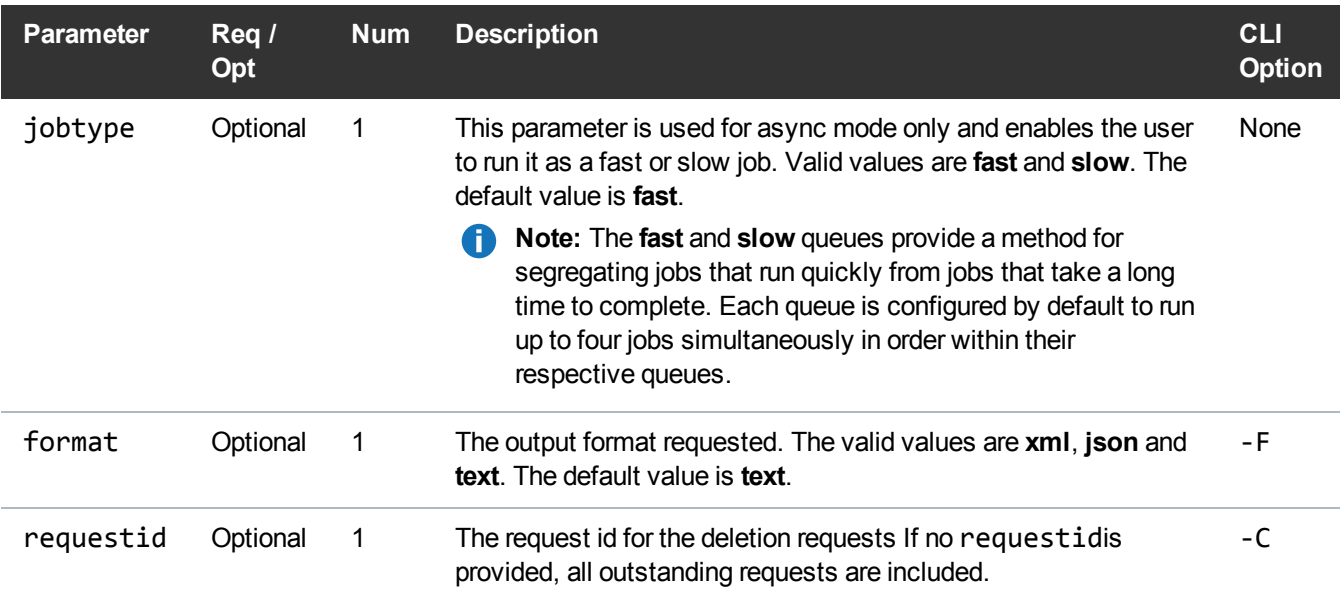

#### Example

```
https://<<SERVER>>/sws/v2/media/fsclean/background/status
?requestid=177937
&format=xml
```
#### **Output**

```
<?xml version="1.0" encoding="UTF-8"?>
<fsclean xmlns:xsi="http://www.w3.org/2001/XMLSchema-instance"
xsi:noNamespaceSchemaLocation="fsclean.xsd">
<header>
<commandName>fsclean</commandName>
<commandLine>/usr/adic/TSM/exec/fsclean -C 177937 -F xml</commandLine>
<commandDescription>Remove file version information from Tertiary Manager
knowledge.</commandDescription>
<localDateISO>2015-11-02T12:40:26</localDateISO>
<localDate>2015-11-02</localDate>
<localTime>12:40:26</localTime>
<localDayOfWeek>1</localDayOfWeek>
<gmtDateISO>2015-11-02T19:40:26Z</gmtDateISO>
<gmtDate>2015-11-02</gmtDate>
```

```
<gmtTime>19:40:26</gmtTime>
<gmtDayOfWeek>1</gmtDayOfWeek>
</header>
<statuses>
<status>
<statusCode>FS0589</statusCode>
<statusNumber>589</statusNumber>
<dayOfMonth>2</dayOfMonth>
<requestId>177943</requestId>
<commandName>/usr/adic/TSM/exec/fsclean</commandName>
<commandStatus>interim</commandStatus>
<statusText>Tertiary Manager software request received.</statusText>
</status>
<status>
<statusCode>FS0000</statusCode>
<statusNumber>0</statusNumber>
<dayOfMonth>2</dayOfMonth>
<requestId>177943</requestId>
<commandName>/usr/adic/TSM/exec/fsclean</commandName>
<commandStatus>completed</commandStatus>
<statusText>Command Successful.</statusText>
</status>
</statuses>
<footer>
<returnCode>0</returnCode>
<localDateISOEnd>2015-11-02T12:40:26</localDateISOEnd>
<localDateEnd>2015-11-02</localDateEnd>
<localTimeEnd>12:40:26</localTimeEnd>
<localDayOfWeekEnd>1</localDayOfWeekEnd>
<gmtDateISOEnd>2015-11-02T19:40:26Z</gmtDateISOEnd>
<gmtDateEnd>2015-11-02</gmtDateEnd>
<gmtTimeEnd>19:40:26</gmtTimeEnd>
<gmtDayOfWeekEnd>1</gmtDayOfWeekEnd>
<elapsedTimeInSeconds>0.0000</elapsedTimeInSeconds>
</footer>
</fsclean>
```
#### Media / File Inactive Removal

The primary function of this web service is to remove inactive versions of files.

This web service runs the **fsclean** command.

# **Parameters**

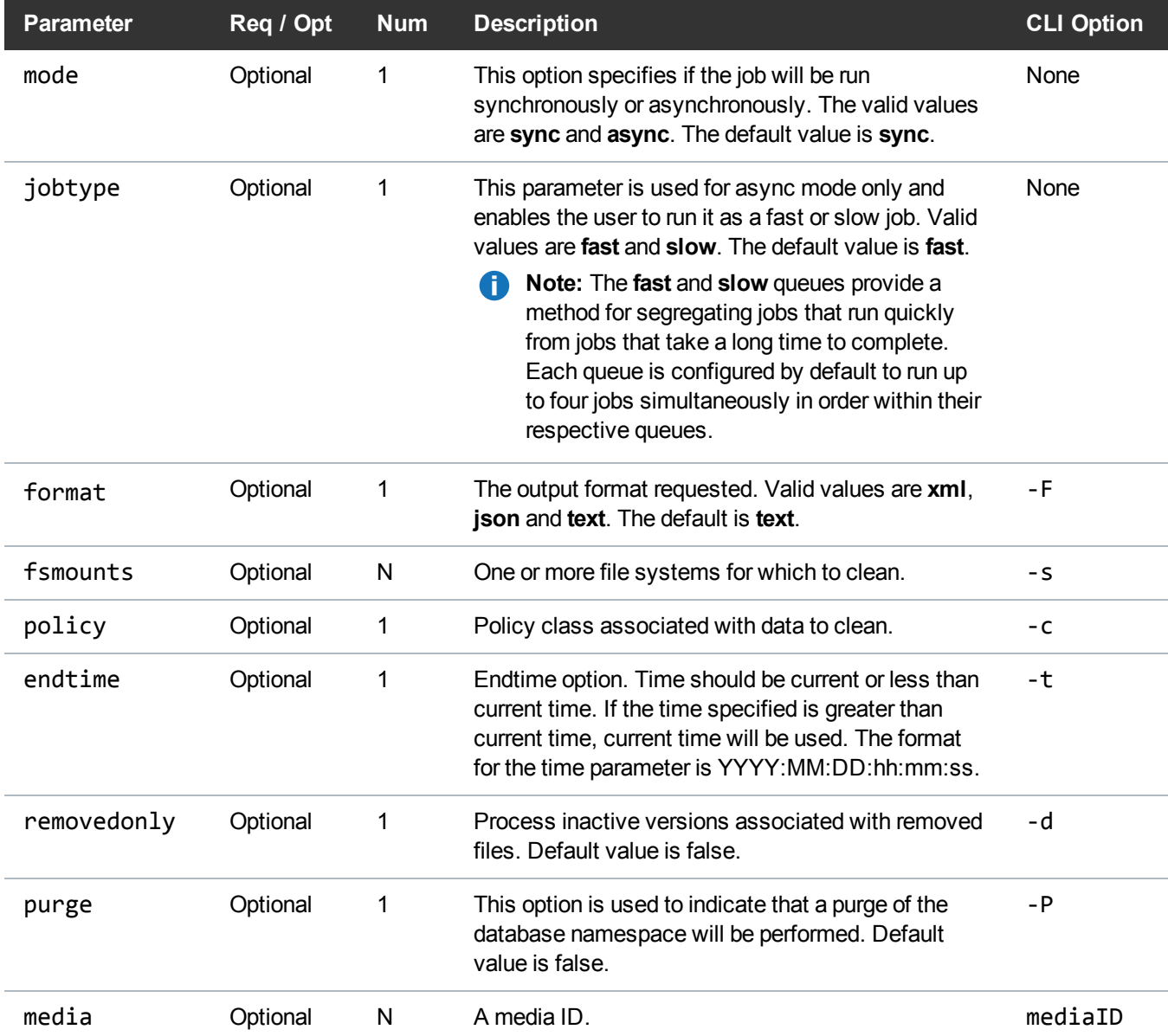

# Example

https://<<*SERVER*>>/sws/v2/media/fsclean ?media=E00001 &endtime=2013:01:01:01:01:01

&format=xml

### **Output**

```
<?xml version="1.0" encoding="UTF-8" ?>
<fsclean xmlns:xsi="http://www.w3.org/2001/XMLSchema-instance"
xsi:noNamespaceSchemaLocation="fsclean.xsd">
<header>
<commandName>fsclean</commandName>
<commandLine>/usr/adic/TSM/exec/fsclean -m E00001 -t 2013:01:01:01:01:01 -F
xml</commandLine>
<commandDescription>Remove file version information from Tertiary Manager
knowledge.</commandDescription>
<localDateISO>2014-05-15T09:55:32</localDateISO>
<localDate>2014-05-15</localDate>
<localTime>09:55:32</localTime>
<localDayOfWeek>4</localDayOfWeek>
<gmtDateISO>2014-05-15T14:55:32Z</gmtDateISO>
<gmtDate>2014-05-15</gmtDate>
<gmtTime>14:55:32</gmtTime>
<gmtDayOfWeek>4</gmtDayOfWeek>
</header>
<statuses>
<status>
<statusCode>FS0589</statusCode>
<statusNumber>589</statusNumber>
<dayOfMonth>15</dayOfMonth>
<requestId>387924</requestId>
<commandName>/usr/adic/TSM/exec/fsclean</commandName>
<statusText>Tertiary Manager software request received.</statusText>
</status>
```
<status> <statusCode>FS0723</statusCode> <statusNumber>723</statusNumber> <dayOfMonth>15</dayOfMonth> <requestId>387924</requestId> <commandName>/usr/adic/TSM/exec/fsclean</commandName> <commandStatus>completed</commandStatus> <statusText>Nothing found to clean for request.</statusText> </status> </statuses> <footer> <returnCode>0</returnCode> <localDateISOEnd>2014-05-15T09:55:32</localDateISOEnd> <localDateEnd>2014-05-15</localDateEnd> <localTimeEnd>09:55:32</localTimeEnd> <localDayOfWeekEnd>4</localDayOfWeekEnd> <gmtDateISOEnd>2014-05-15T14:55:32Z</gmtDateISOEnd> <gmtDateEnd>2014-05-15</gmtDateEnd> <gmtTimeEnd>14:55:32</gmtTimeEnd> <gmtDayOfWeekEnd>4</gmtDayOfWeekEnd> <elapsedTimeInSeconds>0.0003</elapsedTimeInSeconds> </footer> </fsclean>

#### Media / File Inactive Remove by Media

Clean all Tertiary Manager knowledge of files on media that has been marked as logically blank. This web service runs the **fsclean** command.

# **Parameters**

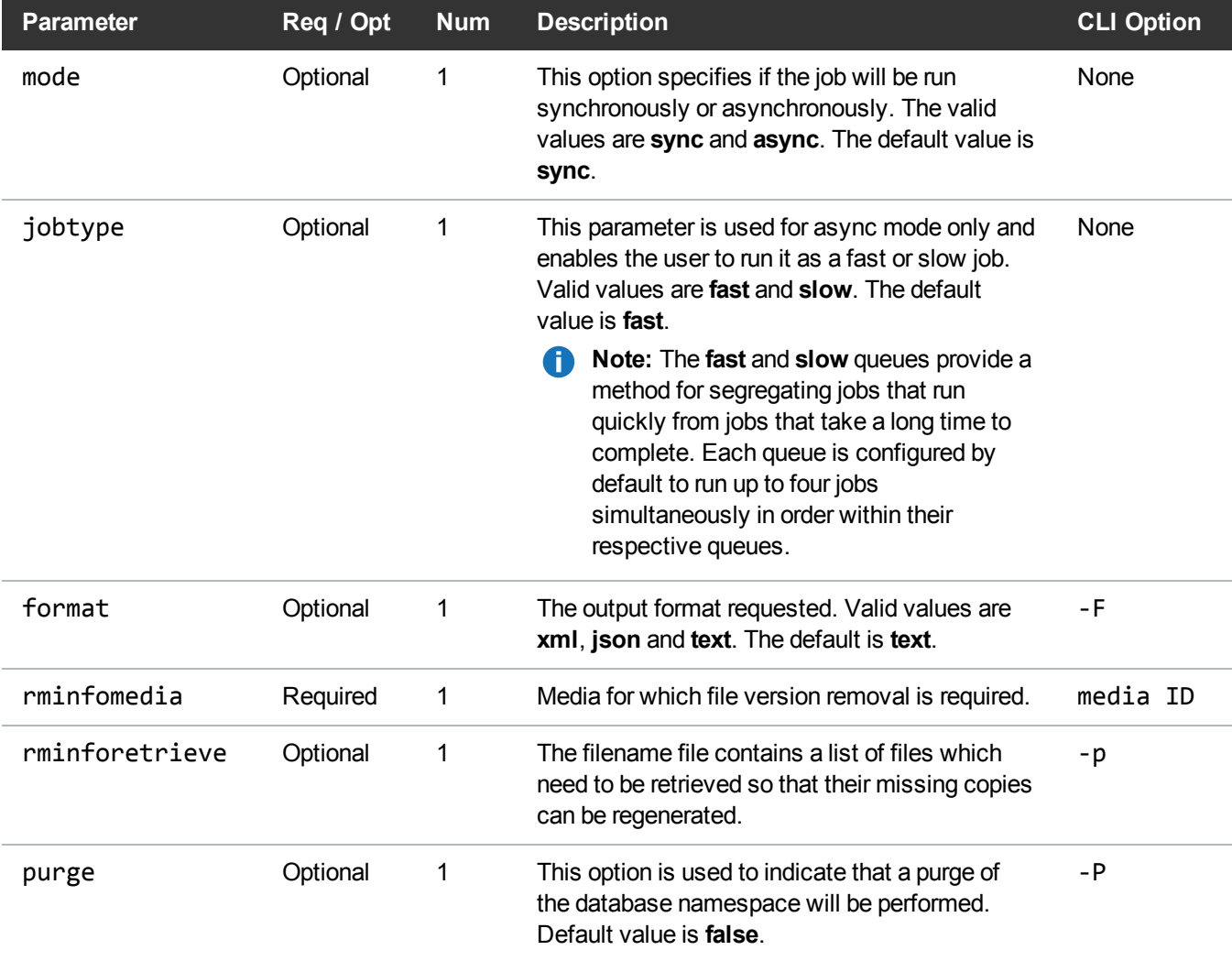

# Example

https://<<*SERVER*>>/sws/v2/media/fsclean/rminfo ?rminfomedia=E00001 &purge=false &format=xml

# **Output**

```
<?xml version="1.0" encoding="UTF-8" ?>
```

```
<fsclean xmlns:xsi="http://www.w3.org/2001/XMLSchema-instance"
xsi:noNamespaceSchemaLocation="fsclean.xsd">
```
<header>

<commandName>fsclean</commandName>

```
<commandLine>/usr/adic/TSM/exec/fsclean -r E00001 -F xml</commandLine>
```
<commandDescription>Remove file version information from Tertiary Manager knowledge.</commandDescription>

<localDateISO>2014-05-15T12:43:55</localDateISO>

<localDate>2014-05-15</localDate>

<localTime>12:43:55</localTime>

<localDayOfWeek>4</localDayOfWeek>

<gmtDateISO>2014-05-15T17:43:55Z</gmtDateISO>

<gmtDate>2014-05-15</gmtDate>

<gmtTime>17:43:55</gmtTime>

<gmtDayOfWeek>4</gmtDayOfWeek>

</header>

<statuses>

<status>

<statusCode>FS0589</statusCode>

<statusNumber>589</statusNumber>

<dayOfMonth>15</dayOfMonth>

<requestId>388137</requestId>

<commandName>/usr/adic/TSM/exec/fsclean</commandName> <commandStatus>interim</commandStatus>

<statusText>Tertiary Manager software request received.</statusText>

</status>

<status>

<statusCode>FS0723</statusCode>

```
<statusNumber>723</statusNumber>
<dayOfMonth>15</dayOfMonth>
<requestId>388137</requestId>
<commandName>/usr/adic/TSM/exec/fsclean</commandName>
<commandStatus>completed</commandStatus>
<statusText>Nothing found to clean for request.</statusText>
</status>
</statuses>
<footer>
<returnCode>0</returnCode>
<localDateISOEnd>2014-05-15T12:43:55</localDateISOEnd>
<localDateEnd>2014-05-15</localDateEnd>
<localTimeEnd>12:43:55</localTimeEnd>
<localDayOfWeekEnd>4</localDayOfWeekEnd>
<gmtDateISOEnd>2014-05-15T17:43:55Z</gmtDateISOEnd>
<gmtDateEnd>2014-05-15</gmtDateEnd>
<gmtTimeEnd>17:43:55</gmtTimeEnd>
<gmtDayOfWeekEnd>4</gmtDayOfWeekEnd>
<elapsedTimeInSeconds>0.0002</elapsedTimeInSeconds>
</footer>
</fsclean>
```
#### Media / File Inactive Removal List

This will give a listing of all media which has been marked as logically blank. This web service runs the **fsclean** command.

## **Parameters**

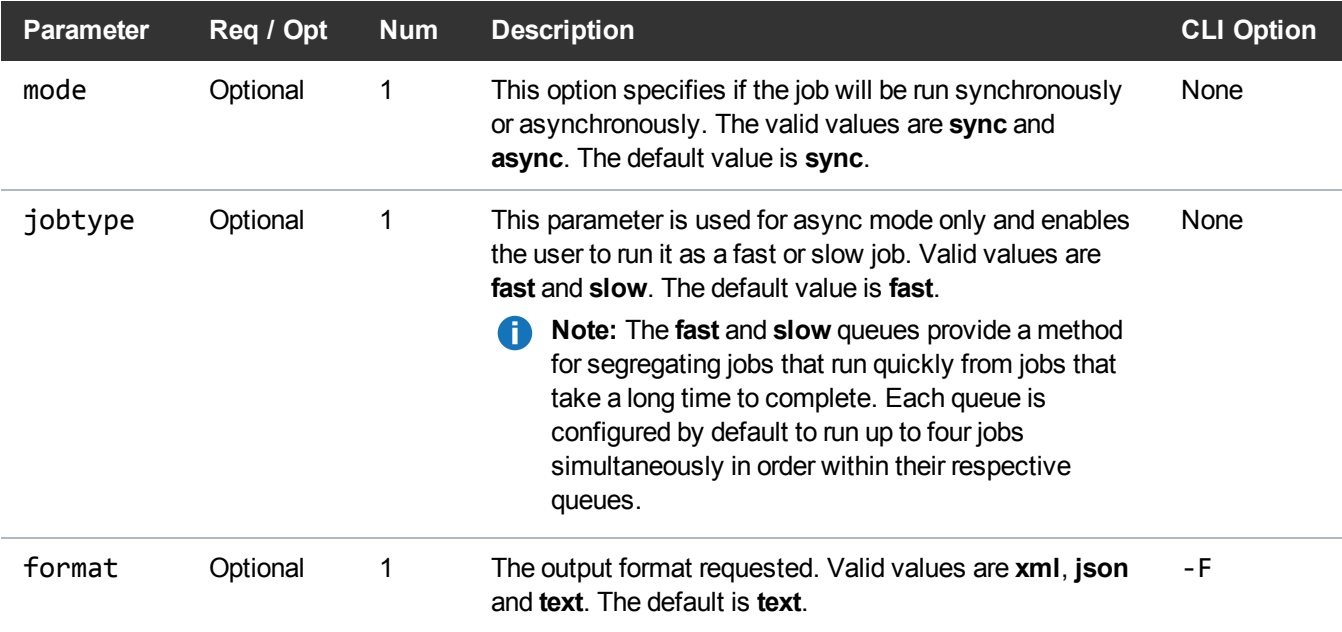

# Example

```
https://<<SERVER>>/sws/v2/media/fsclean/rminfo/list
?format=xml
```
# **Output**

```
<?xml version="1.0" encoding="UTF-8" ?>
```

```
<fsclean xmlns:xsi="http://www.w3.org/2001/XMLSchema-instance"
xsi:noNamespaceSchemaLocation="fsclean.xsd">
```
<header>

<commandName>fsclean</commandName>

```
<commandLine>/usr/adic/TSM/exec/fsclean -r -l -F xml</commandLine>
```
<commandDescription>Remove file version information from Tertiary Manager knowledge.</commandDescription>

```
<localDateISO>2014-05-15T09:57:17</localDateISO>
```
<localDate>2014-05-15</localDate> <localTime>09:57:17</localTime> <localDayOfWeek>4</localDayOfWeek> <gmtDateISO>2014-05-15T14:57:17Z</gmtDateISO> <gmtDate>2014-05-15</gmtDate> <gmtTime>14:57:17</gmtTime> <gmtDayOfWeek>4</gmtDayOfWeek> </header> <statuses> <status> <statusCode>FS0589</statusCode> <statusNumber>589</statusNumber> <dayOfMonth>15</dayOfMonth> <requestId>387927</requestId> <commandName>/usr/adic/TSM/exec/fsclean</commandName> <commandStatus>interim</commandStatus> <statusText>Tertiary Manager software request received.</statusText> </status> <status> <statusCode>FS0723</statusCode> <statusNumber>723</statusNumber> <dayOfMonth>15</dayOfMonth> <requestId>387927</requestId> <commandName>/usr/adic/TSM/exec/fsclean</commandName> <commandStatus>completed</commandStatus> <statusText>Nothing found to clean for request.</statusText> </status> </statuses> <footer> <returnCode>0</returnCode>

```
<localDateISOEnd>2014-05-15T09:57:17</localDateISOEnd>
<localDateEnd>2014-05-15</localDateEnd>
<localTimeEnd>09:57:17</localTimeEnd>
<localDayOfWeekEnd>4</localDayOfWeekEnd>
<gmtDateISOEnd>2014-05-15T14:57:17Z</gmtDateISOEnd>
<gmtDateEnd>2014-05-15</gmtDateEnd>
<gmtTimeEnd>14:57:17</gmtTimeEnd>
<gmtDayOfWeekEnd>4</gmtDayOfWeekEnd>
<elapsedTimeInSeconds>0.0002</elapsedTimeInSeconds>
</footer>
</fsclean>
```
#### Media / Move Media

Move media from one archive to another. This web service runs the **vsmove** command.

#### **Parameters**

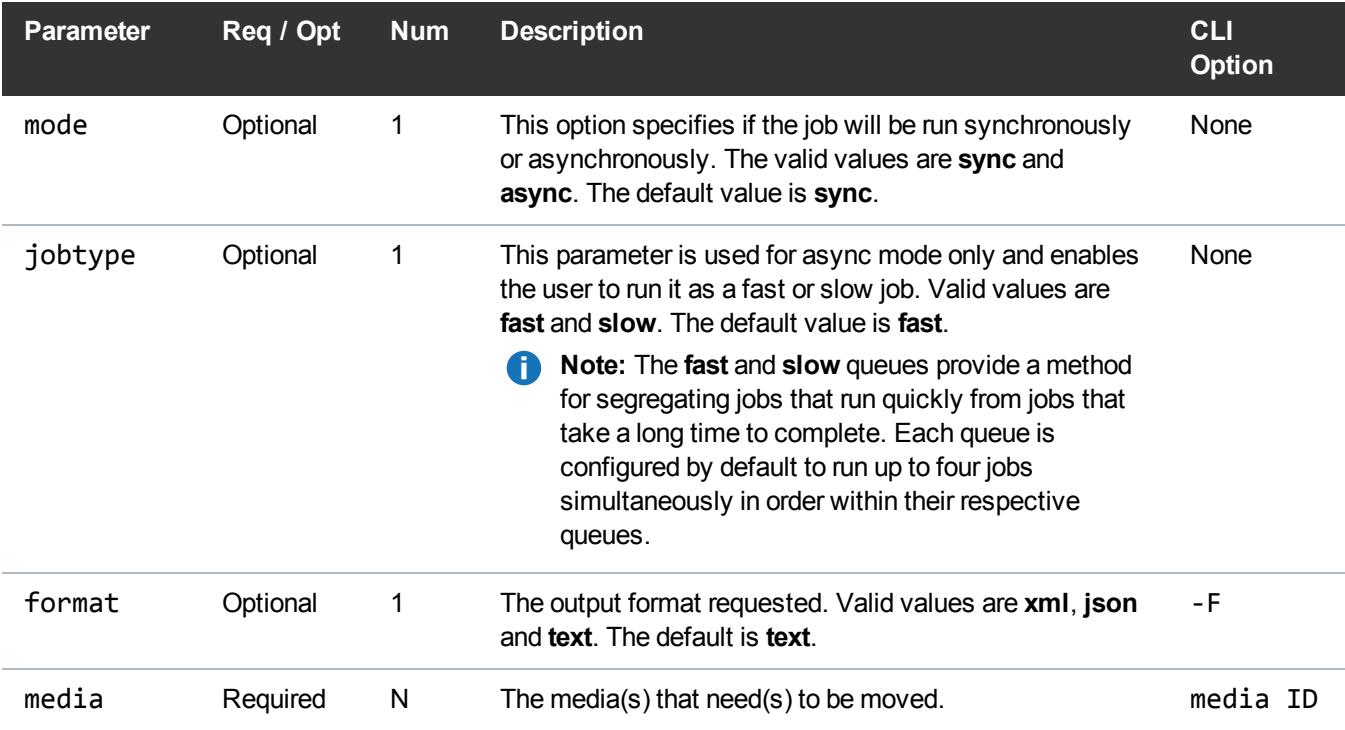

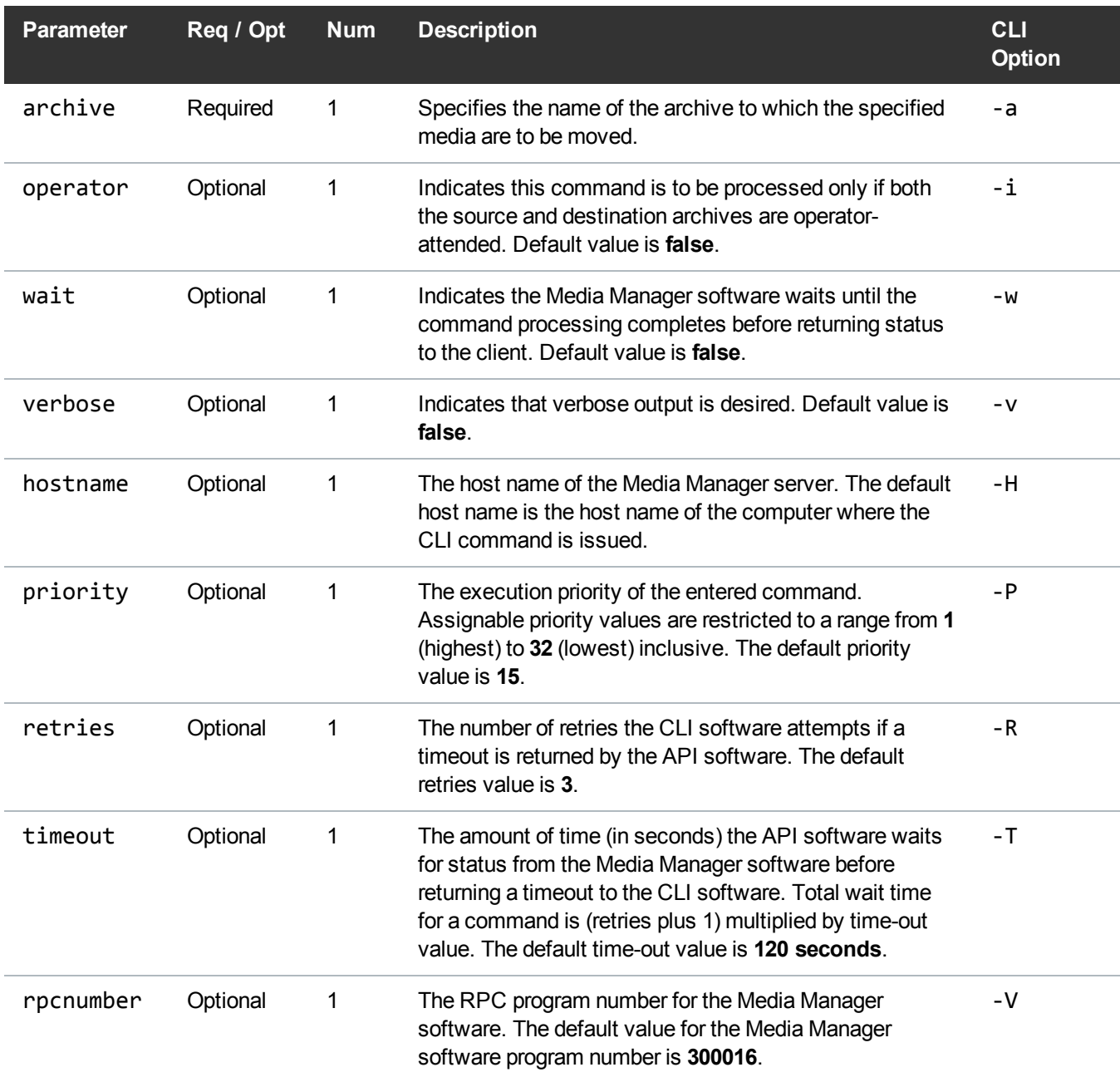

# Example

https://<<*SERVER*>>/sws/v2/media/vsmove ?media=E00008 &archive=myarchive

&format=xml

## **Output**

```
<?xml version="1.0" encoding="UTF-8" ?>
<vsmove xmlns:xsi="http://www.w3.org/2001/XMLSchema-instance"
xsi:noNamespaceSchemaLocation="vsmove.xsd">
<header>
<commandName>vsmove</commandName>
<commandLine>/usr/adic/MSM/clibin/vsmove -a myarchive E00008 -F xml</commandLine>
<commandDescription>Move media from one archive to another.</commandDescription>
<localDateISO>2014-05-15T11:50:27</localDateISO>
<localDate>2014-05-15</localDate>
<localTime>11:50:27</localTime>
<localDayOfWeek>4</localDayOfWeek>
<gmtDateISO>2014-05-15T16:50:27Z</gmtDateISO>
<gmtDate>2014-05-15</gmtDate>
<gmtTime>16:50:27</gmtTime>
<gmtDayOfWeek>4</gmtDayOfWeek>
</header>
<vsmoveOutput>
<vsmoveSuccess>
<vsmoveSuccessCompleted>0</vsmoveSuccessCompleted>
<vsmoveSuccessTotal>1</vsmoveSuccessTotal>
</vsmoveSuccess>
<errorMessage>
<errorMessageCode>VOL024</errorMessageCode>
<errorMessageText>error in the list</errorMessageText>
</errorMessage>
<mediaErrors>
```

```
<mediaError>
<mediaErrorMedium>E00008</mediaErrorMedium>
<mediaErrorText>medium already exists in target archive</mediaErrorText>
</mediaError>
</mediaErrors>
</vsmoveOutput>
<footer>
<returnCode>24</returnCode>
<localDateISOEnd>2014-05-15T11:50:27</localDateISOEnd>
<localDateEnd>2014-05-15</localDateEnd>
<localTimeEnd>11:50:27</localTimeEnd>
<localDayOfWeekEnd>4</localDayOfWeekEnd>
<gmtDateISOEnd>2014-05-15T16:50:27Z</gmtDateISOEnd>
<gmtDateEnd>2014-05-15</gmtDateEnd>
<gmtTimeEnd>16:50:27</gmtTimeEnd>
<gmtDayOfWeekEnd>4</gmtDayOfWeekEnd>
<elapsedTimeInSeconds>0.0051</elapsedTimeInSeconds>
</footer>
</vsmove>
```
# Media / Import Cleaning Media

This web service imports a list of cleaning media.

# **Parameters**

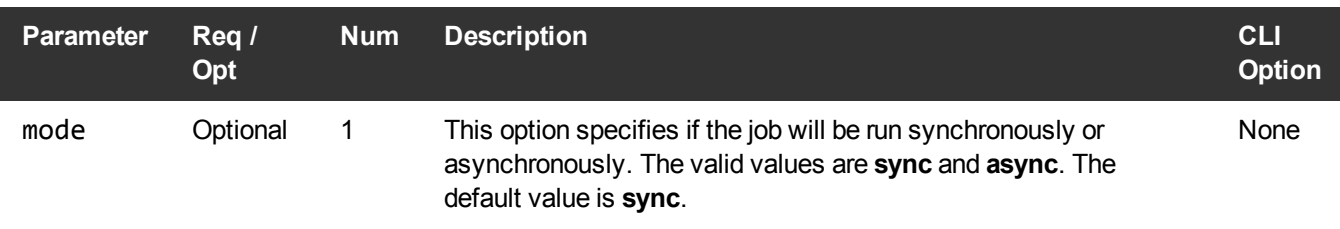

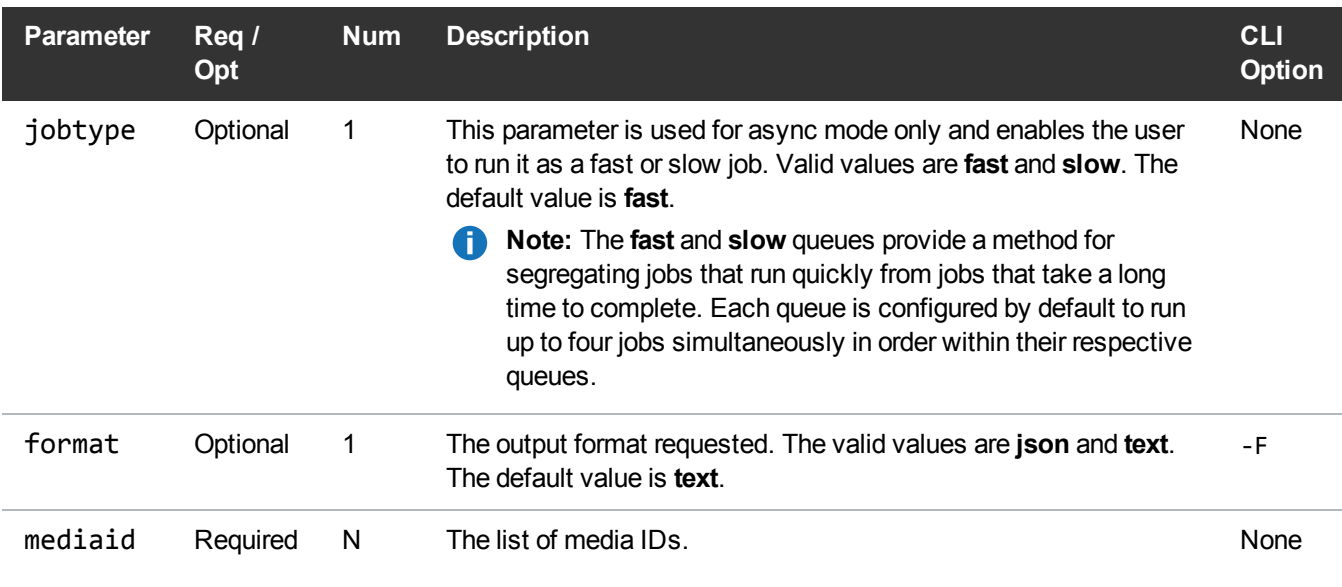

#### Example

```
https://<<SERVER>>/sws/v2/media/fsmedin/cleaningmedia
?mediaid=000025
&format=json
```
# **Output**

```
{
    "header": {
        "commandName": "fsmedin",
        "commandLine": "/usr/adic/TSM/exec/fsmedin -k -F json 000025",
        "commandDescription": "Logically enters media into the Tertiary
Manager system from the Media Manager system.",
        "localDateISO": "2015-11-02T12:47:31",
        "localDate": "2015-11-02",
        "localTime": "12:47:31",
        "localDayOfWeek": 1,
        "gmtDateISO": "2015-11-02T19:47:31Z",
        "gmtDate": "2015-11-02",
        "gmtTime": "19:47:31",
        "gmtDayOfWeek": 1
```

```
},
    "statuses": [
        {
            "statusCode": "FS0627",
            "statusNumber": 627,
            "dayOfMonth": 2,
            "requestId": 177981,
            "commandName": "/usr/adic/TSM/exec/fsmedin",
            "commandStatus": "interim",
            "statusText": "Entering cleaning media..."
        },
        {
            "statusCode": "FS0574",
            "statusNumber": 574,
            "dayOfMonth": 2,
            "requestId": 177981,
            "commandName": "fsmedin",
            "commandStatus": "interim",
            "statusText": "Entering of medium 000025 failed. Reason:
Query could not find a match for given criteria."
        },
        {
            "statusCode": "FS0390",
            "statusNumber": 390,
            "dayOfMonth": 2,
            "requestId": 177981,
            "commandName": "fsmedin",
            "commandStatus": "failed",
            "statusText": "0 out of 1 requests were successful."
        }
    \frac{1}{\sqrt{2}}"footer": {
        "returnCode": 1,
        "localDateISOEnd": "2015-11-02T12:47:31",
        "localDateEnd": "2015-11-02",
        "localTimeEnd": "12:47:31",
        "localDayOfWeekEnd": 1,
        "gmtDateISOEnd": "2015-11-02T19:47:31Z",
        "gmtDateEnd": "2015-11-02",
        "gmtTimeEnd": "19:47:31",
        "gmtDayOfWeekEnd": 1,
        "elapsedTimeInSeconds": "0.0043"
    }
```
}

# Media / Import Media

This web service imports a list of media.

### **Parameters**

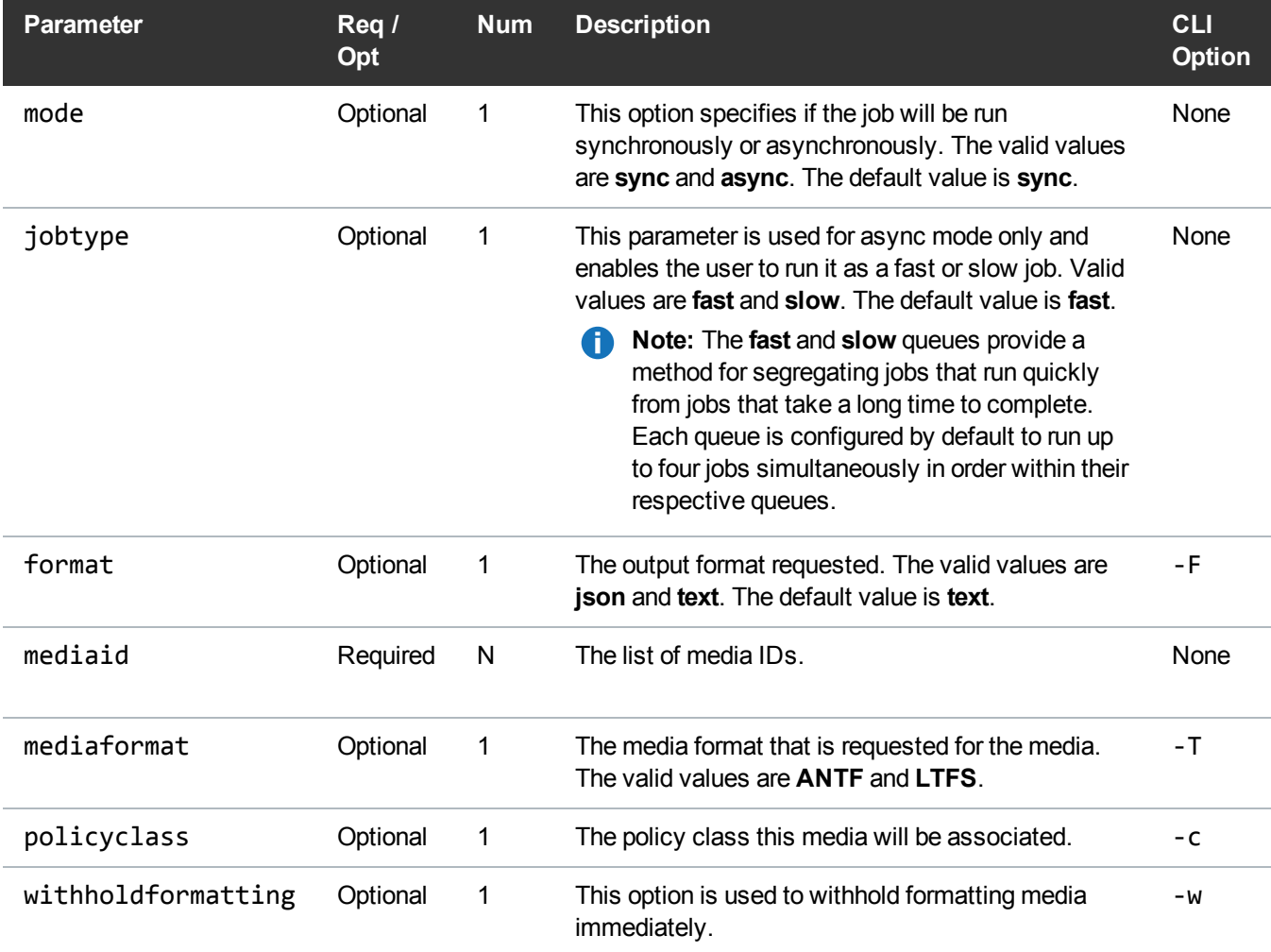

# Example

https://<<*SERVER*>>/sws/v2/media/fsmedin ?mediaid=000017

&format=json

```
{
    "header": {
        "commandName": "fsmedin",
        "commandLine": "/usr/adic/TSM/exec/fsmedin -b -F json 000017",
        "commandDescription": "Logically enters media into the Tertiary
Manager system from the Media Manager system.",
        "localDateISO": "2015-11-02T12:45:58",
        "localDate": "2015-11-02",
        "localTime": "12:45:58",
        "localDayOfWeek": 1,
        "gmtDateISO": "2015-11-02T19:45:58Z",
        "gmtDate": "2015-11-02",
        "gmtTime": "19:45:58",
        "gmtDayOfWeek": 1
    },
    "statuses": [
        {
            "statusCode": "FS0627",
            "statusNumber": 627,
            "dayOfMonth": 2,
            "requestId": 177962,
            "commandName": "/usr/adic/TSM/exec/fsmedin",
            "commandStatus": "interim",
            "statusText": "Entering media..."
        },
        {
            "statusCode": "FS0575",
            "statusNumber": 575,
            "dayOfMonth": 2,
            "requestId": 177962,
            "commandName": "fsmedin",
            "commandStatus": "interim",
            "statusText": "Entering of medium 000017 successful."
        }
    \frac{1}{\sqrt{2}}"footer": {
        "returnCode": 0,
        "localDateISOEnd": "2015-11-02T12:45:58",
```

```
"localDateEnd": "2015-11-02",
        "localTimeEnd": "12:45:58",
        "localDayOfWeekEnd": 1,
        "gmtDateISOEnd": "2015-11-02T19:45:58Z",
        "gmtDateEnd": "2015-11-02",
        "gmtTimeEnd": "19:45:58",
        "gmtDayOfWeekEnd": 1,
        "elapsedTimeInSeconds": "0.0080"
    }
}
,
{
    "statusCode": "FS0627",
    "statusNumber": 627,
    "dayOfMonth": 2,
    "requestId": 177962,
    "commandName": "fsmedin",
    "commandStatus": "interim",
    "statusText": "Formatting media..."
},
{
    "statusCode": "FS0575",
    "statusNumber": 575,
    "dayOfMonth": 2,
    "requestId": 177962,
    "commandName": "fsmedin",
    "commandStatus": "interim",
    "statusText": "Formatting of medium 000017 successful."
},
{
    "statusCode": "FS0390",
    "statusNumber": 390,
    "dayOfMonth": 2,
    "requestId": 177962,
    "commandName": "fsmedin",
    "commandStatus": "completed",
    "statusText": "1 out of 1 requests were successful."
}
\frac{1}{\sqrt{2}}"footer": {
    "returnCode": 0,
    "localDateISOEnd": "2015-11-02T12:45:59",
    "localDateEnd": "2015-11-02",
```

```
"localTimeEnd": "12:45:59",
    "localDayOfWeekEnd": 1,
    "gmtDateISOEnd": "2015-11-02T19:45:59Z",
    "gmtDateEnd": "2015-11-02",
    "gmtTimeEnd": "19:45:59",
    "gmtDayOfWeekEnd": 1,
    "elapsedTimeInSeconds": "0.0379"
}
}
```
### Media / Export Media

This web service exports a list of media.

#### **Parameters**

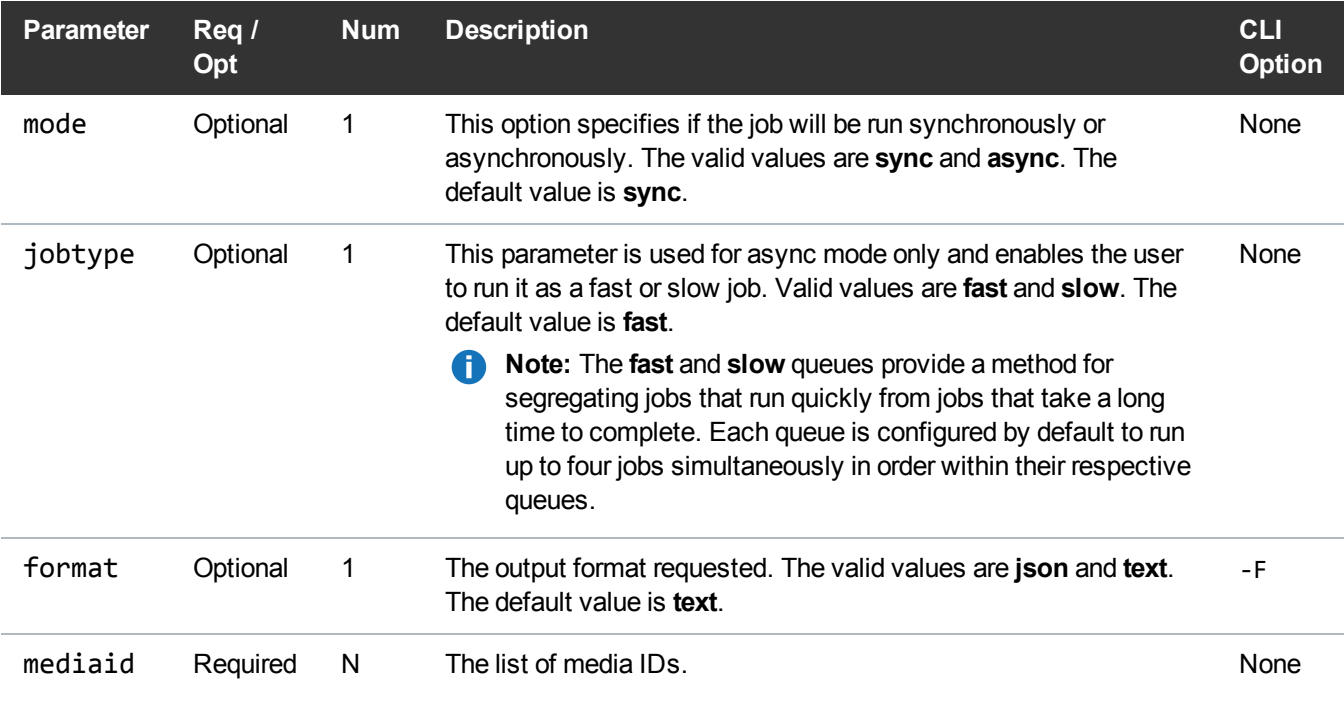

### Example

https://<<*SERVER*>>/sws/v2/media/fsmedout ?mediaid=000017

&format=json

```
{
    "header": {
        "commandName": "fsmedout",
        "commandLine": "/usr/adic/TSM/exec/fsmedout -F json 000017",
        "commandDescription": "Logically removes media from the Tertiary
Manager system.",
        "localDateISO": "2015-11-02T12:48:23",
        "localDate": "2015-11-02",
        "localTime": "12:48:23",
        "localDayOfWeek": 1,
        "gmtDateISO": "2015-11-02T19:48:23Z",
        "gmtDate": "2015-11-02",
        "gmtTime": "19:48:23",
        "gmtDayOfWeek": 1
    },
    "statuses": [
        {
            "statusCode": "FS0575",
            "statusNumber": 575,
            "dayOfMonth": 2,
            "requestId": 177985,
            "commandName": "fsmedout",
            "commandStatus": "interim",
            "statusText": "Ejecting of medium 000017 successful."
        },
        {
            "statusCode": "FS0390",
            "statusNumber": 390,
            "dayOfMonth": 2,
            "requestId": 177985,
            "commandName": "fsmedout",
            "commandStatus": "completed",
            "statusText": "1 out of 1 requests were successful."
        }
    \frac{1}{\sqrt{2}}"footer": {
        "returnCode": 0,
        "localDateISOEnd": "2015-11-02T12:48:23",
        "localDateEnd": "2015-11-02",
```

```
"localTimeEnd": "12:48:23",
        "localDayOfWeekEnd": 1,
        "gmtDateISOEnd": "2015-11-02T19:48:23Z",
        "gmtDateEnd": "2015-11-02",
        "gmtTimeEnd": "19:48:23",
        "gmtDayOfWeekEnd": 1,
        "elapsedTimeInSeconds": "0.0226"
    }
}
```
### Media / Copy Media

Initiates copy-replace for a media.

This web service runs the **fsmedcopy** command.

#### **Parameters**

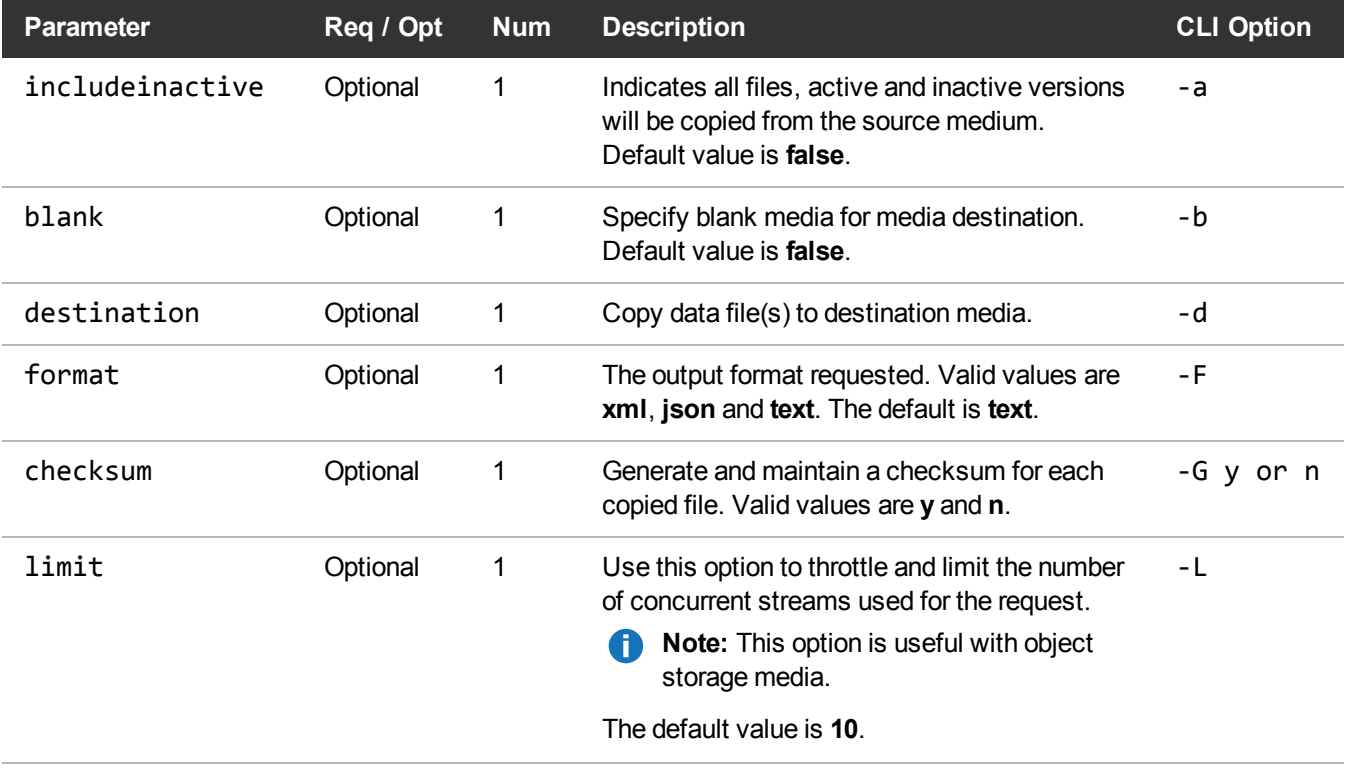

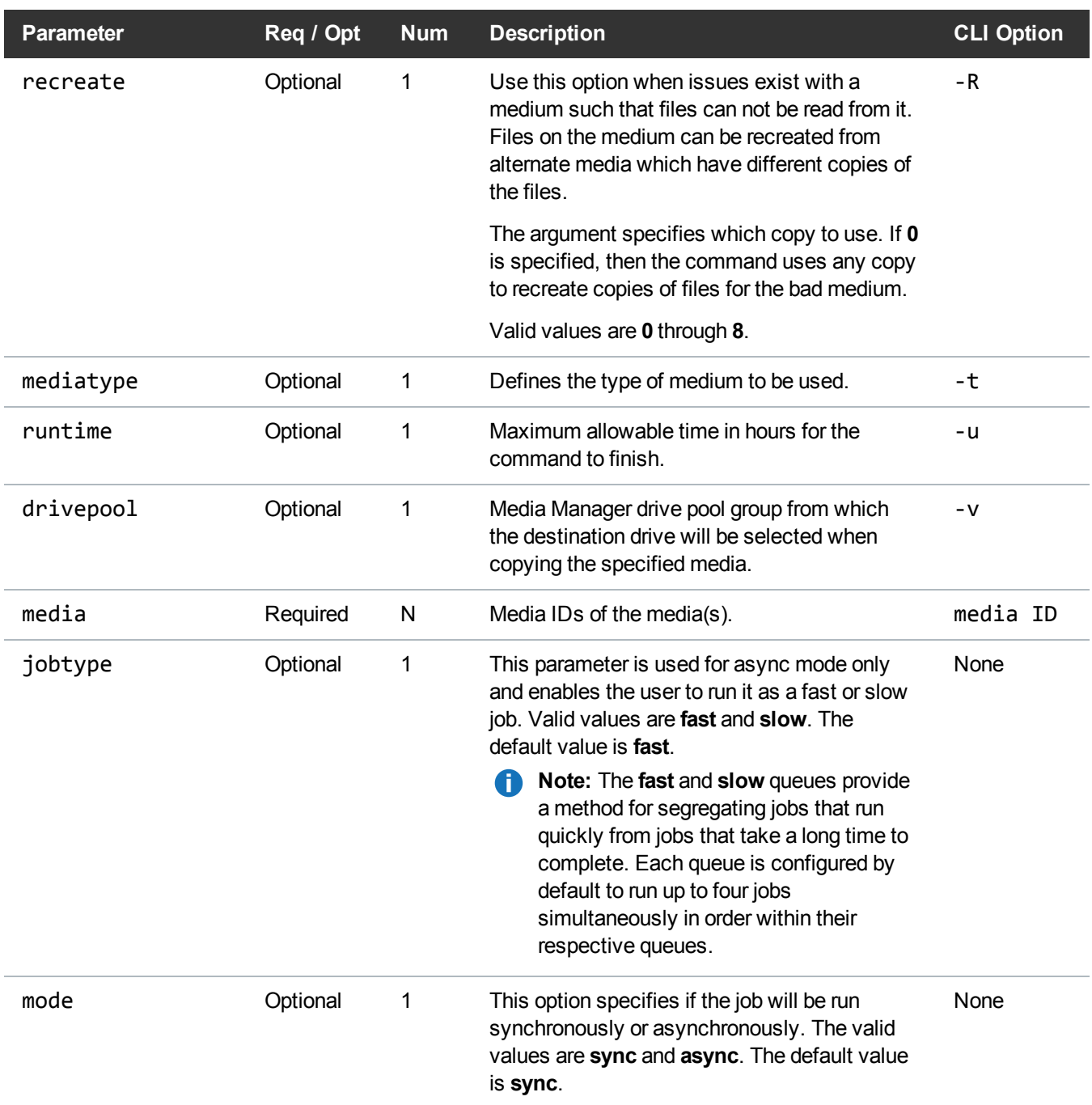

# Example

https://<<*SERVER*>>/sws/v2/media/fsmedcopy/replace

?media=E00001

&format=xml

```
<?xml version="1.0" encoding="UTF-8" ?>
<fsmedcopy xmlns:xsi="http://www.w3.org/2001/XMLSchema-instance"
xsi:noNamespaceSchemaLocation="fsmedcopy.xsd">
<header>
<commandName>fsmedcopy</commandName>
<commandLine>/usr/adic/TSM/exec/fsmedcopy E00001 -r -G n -F xml</commandLine>
<commandDescription>Replace and/or defragment media.</commandDescription>
<localDateISO>2014-05-15T10:02:36</localDateISO>
<localDate>2014-05-15</localDate>
<localTime>10:02:36</localTime>
<localDayOfWeek>4</localDayOfWeek>
<gmtDateISO>2014-05-15T15:02:36Z</gmtDateISO>
<gmtDate>2014-05-15</gmtDate>
<gmtTime>15:02:36</gmtTime>
<gmtDayOfWeek>4</gmtDayOfWeek>
</header>
<statuses>
<status>
<statusCode>FS0575</statusCode>
<statusNumber>575</statusNumber>
<dayOfMonth>15</dayOfMonth>
<requestId>387943</requestId>
<commandName>fsmedcopy</commandName>
<commandStatus>interim</commandStatus>
<statusText>Copying files from medium E00001 successful.</statusText>
```
</status> <status> <statusCode>FS0390</statusCode> <statusNumber>390</statusNumber> <dayOfMonth>15</dayOfMonth> <requestId>387943</requestId> <commandName>fsmedcopy</commandName> <commandStatus>completed</commandStatus> <statusText>1 out of 1 requests were successful.</statusText> </status> </statuses> <footer> <returnCode>0</returnCode> <localDateISOEnd>2014-05-15T10:02:42</localDateISOEnd> <localDateEnd>2014-05-15</localDateEnd> <localTimeEnd>10:02:42</localTimeEnd> <localDayOfWeekEnd>4</localDayOfWeekEnd> <gmtDateISOEnd>2014-05-15T15:02:42Z</gmtDateISOEnd> <gmtDateEnd>2014-05-15</gmtDateEnd> <gmtTimeEnd>15:02:42</gmtTimeEnd> <gmtDayOfWeekEnd>4</gmtDayOfWeekEnd> <elapsedTimeInSeconds>5.0470</elapsedTimeInSeconds> </footer> </fsmedcopy> </footer> </fsclean>

### Media / Fragmentation Report

Report on media fragmentation.

This web service runs the **fsmedcopy** command.

# **Parameters**

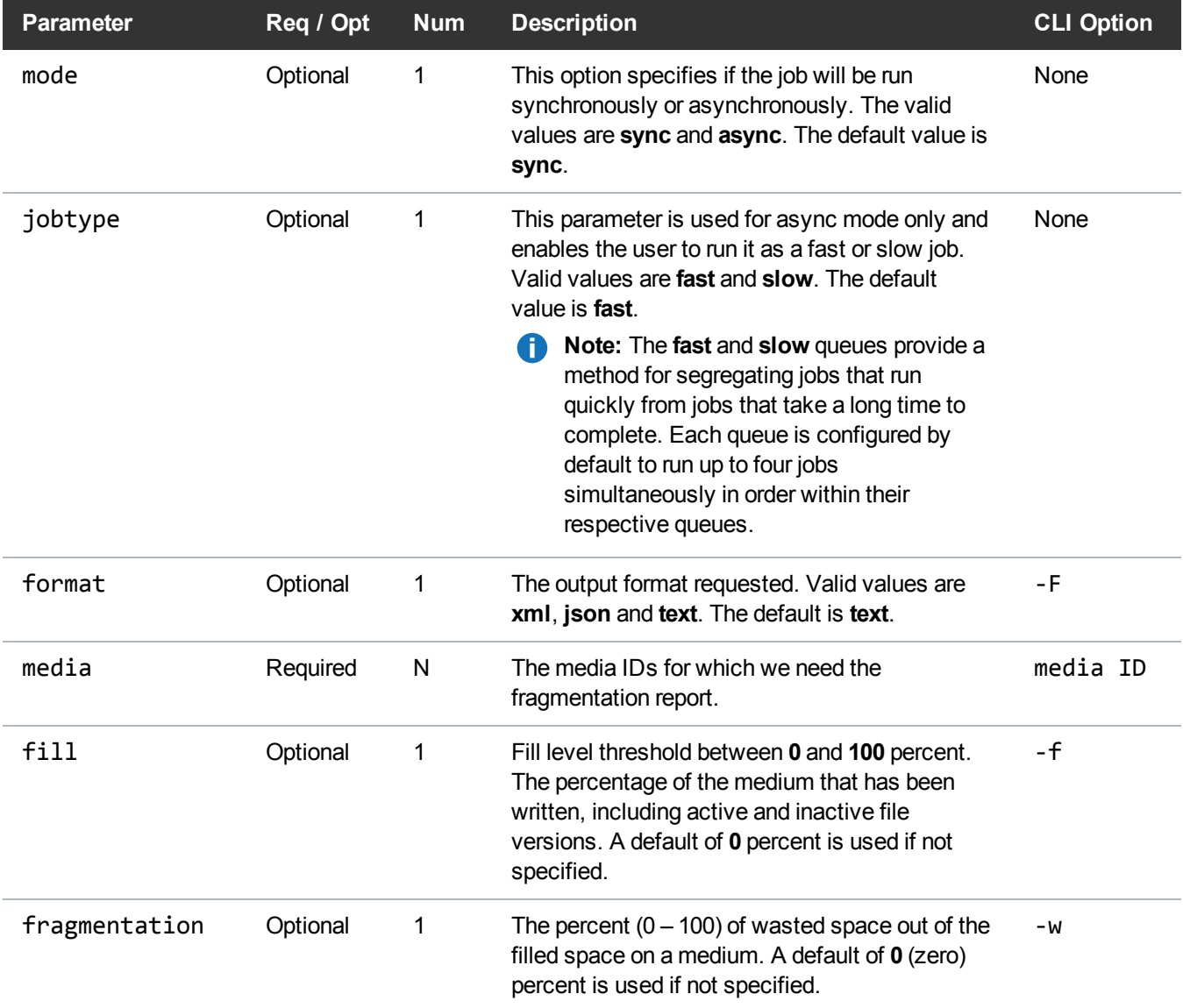

### Example

https://<<*SERVER*>>/sws/v2/media/fsmedcopy/fragreport ?media=E00001 &format=xml

```
<?xml version="1.0" encoding="UTF-8" ?>
<fsmedcopy xmlns:xsi="http://www.w3.org/2001/XMLSchema-instance"
xsi:noNamespaceSchemaLocation="fsmedcopy.xsd">
<header>
<commandName>fsmedcopy</commandName>
<commandLine>/usr/adic/TSM/exec/fsmedcopy E00001 -F xml</commandLine>
<commandDescription>Replace and/or defragment media.</commandDescription>
<localDateISO>2014-05-15T11:52:30</localDateISO>
<localDate>2014-05-15</localDate>
<localTime>11:52:30</localTime>
<localDayOfWeek>4</localDayOfWeek>
<gmtDateISO>2014-05-15T16:52:30Z</gmtDateISO>
<gmtDate>2014-05-15</gmtDate>
<gmtTime>16:52:30</gmtTime>
<gmtDayOfWeek>4</gmtDayOfWeek>
</header>
<media>
<medium>
<mediaId>E00001</mediaId>
<fillLevel>0.00</fillLevel>
<wastedSpace>0.00</wastedSpace>
<segmentCount>0</segmentCount>
<available>Y</available>
<vaulted>N</vaulted>
</medium>
</media>
<statuses>
<status>
<statusCode>FS0000</statusCode>
```
<statusNumber>0</statusNumber> <dayOfMonth>15</dayOfMonth> <requestId>388046</requestId> <commandName>/usr/adic/TSM/exec/fsmedcopy</commandName> <commandStatus>completed</commandStatus> <statusText>Command Successful.</statusText> </status> </statuses> <footer> <returnCode>0</returnCode> <localDateISOEnd>2014-05-15T11:52:30</localDateISOEnd> <localDateEnd>2014-05-15</localDateEnd> <localTimeEnd>11:52:30</localTimeEnd> <localDayOfWeekEnd>4</localDayOfWeekEnd> <gmtDateISOEnd>2014-05-15T16:52:30Z</gmtDateISOEnd> <gmtDateEnd>2014-05-15</gmtDateEnd> <gmtTimeEnd>16:52:30</gmtTimeEnd> <gmtDayOfWeekEnd>4</gmtDayOfWeekEnd> <elapsedTimeInSeconds>0.0005</elapsedTimeInSeconds> </footer> </fsmedcopy>

### Media / Eject Media

Eject media out of an archive to be entered into another archive. This web service runs the **vsarchiveeject** command.

### **Parameters**

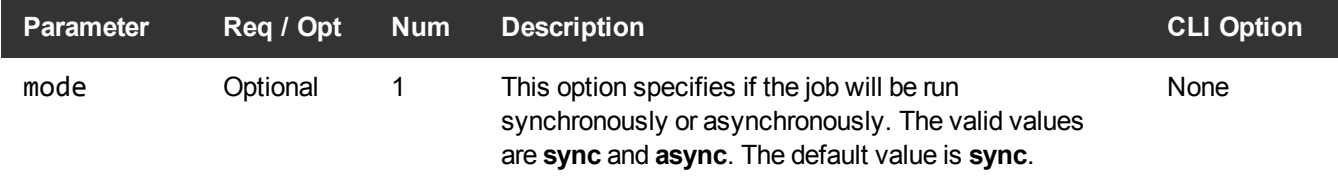

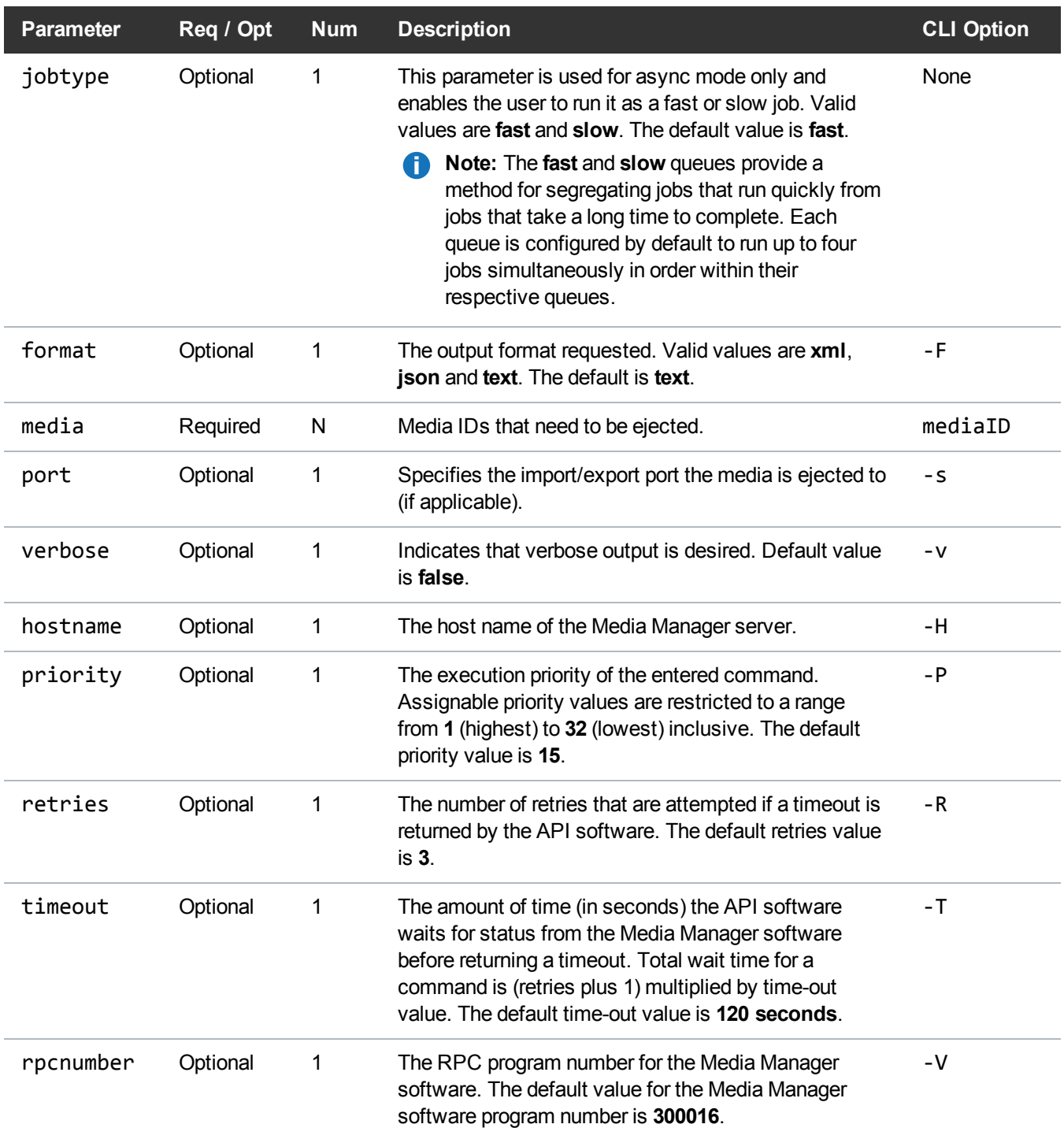

#### Example

https://<<*SERVER*>>/sws/v2/media/vsarchiveeject ?media=E00008 &format=xml

### **Output**

```
<?xml version="1.0" encoding="UTF-8" ?>
```

```
<vsarchiveeject xmlns:xsi="http://www.w3.org/2001/XMLSchema-instance"
xsi:noNamespaceSchemaLocation="vsarchiveeject.xsd">
```
<header>

<commandName>vsarchiveeject</commandName>

<commandLine>/usr/adic/MSM/clibin/vsarchiveeject E00008 -F xml</commandLine>

<commandDescription>Ejects media out of an archive to be entered into another archive.</commandDescription>

<localDateISO>2014-05-15T11:53:41</localDateISO>

<localDate>2014-05-15</localDate>

<localTime>11:53:41</localTime>

<localDayOfWeek>4</localDayOfWeek> <gmtDateISO>2014-05-15T16:53:41Z</gmtDateISO>

<gmtDate>2014-05-15</gmtDate>

<gmtTime>16:53:41</gmtTime> <gmtDayOfWeek>4</gmtDayOfWeek>

</header>

<vsarchiveejectOutput>

<vsarchiveejectReport> <successfullyEjected>0</successfullyEjected>

<totalRequested>1</totalRequested>

</vsarchiveejectReport>

<errorMessage> <errorMessageCode>VOL024</errorMessageCode>

<errorMessageText>error in the list</errorMessageText> </errorMessage> <mediaErrors> <mediaError> <mediaErrorMedium>E00008</mediaErrorMedium> <mediaErrorText>port not available</mediaErrorText> </mediaError> </mediaErrors> </vsarchiveejectOutput> <footer> <returnCode>24</returnCode> <localDateISOEnd>2014-05-15T11:53:41</localDateISOEnd> <localDateEnd>2014-05-15</localDateEnd> <localTimeEnd>11:53:41</localTimeEnd> <localDayOfWeekEnd>4</localDayOfWeekEnd> <gmtDateISOEnd>2014-05-15T16:53:41Z</gmtDateISOEnd> <gmtDateEnd>2014-05-15</gmtDateEnd> <gmtTimeEnd>16:53:41</gmtTimeEnd> <gmtDayOfWeekEnd>4</gmtDayOfWeekEnd> <elapsedTimeInSeconds>0.0080</elapsedTimeInSeconds> </footer> </vsarchiveeject>

### Media / Enter Media

Enter media that has been ejected out of an archive into another archive. This web service runs the **vsarchiveenter** command.

# **Parameters**

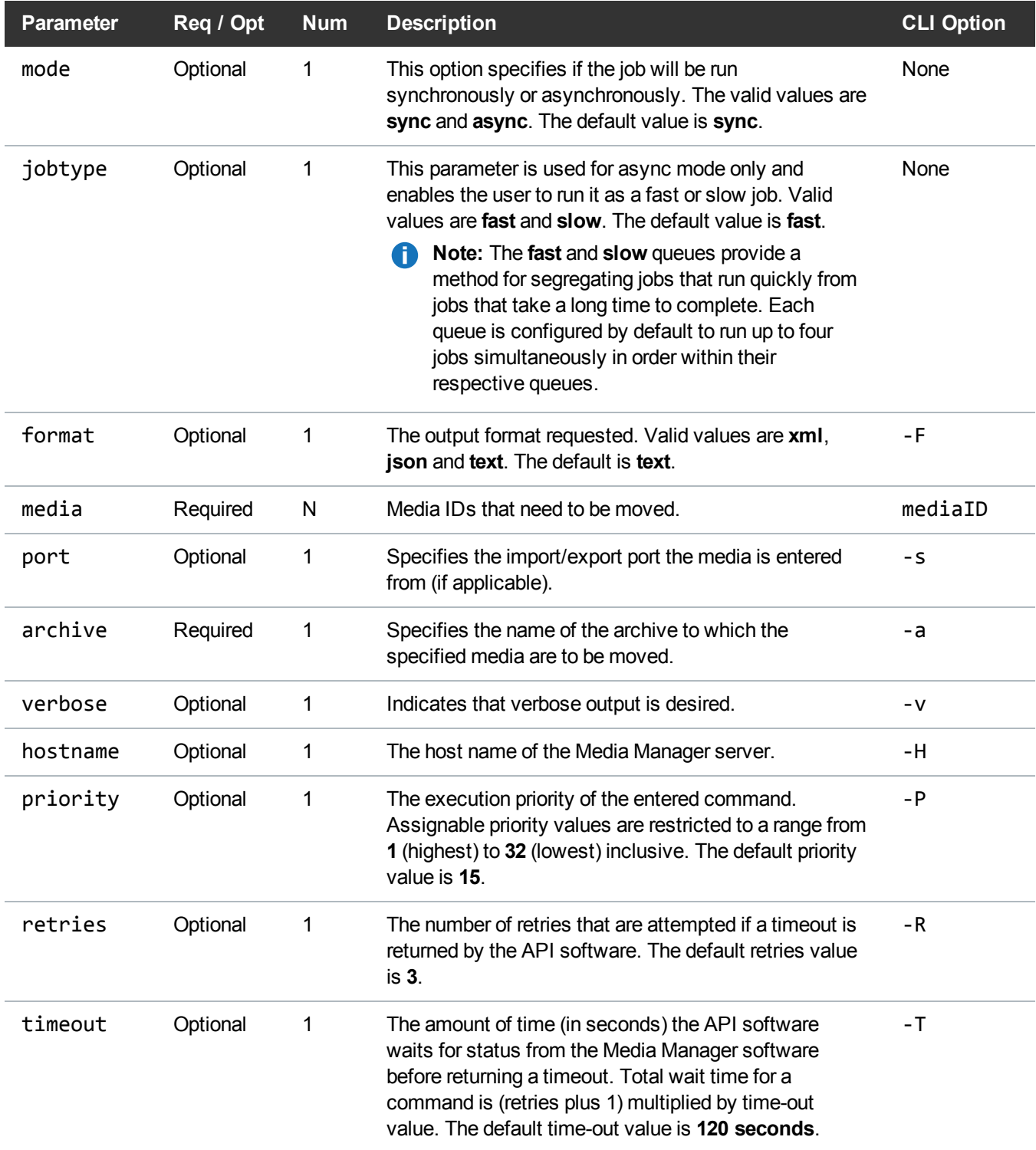

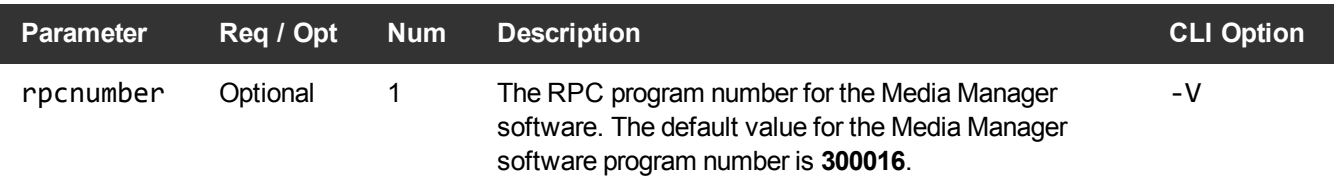

#### Example

https://<<*SERVER*>>/sws/v2/media/vsarchiveenter

?media=E00008

&archive=myarchive

&format=xml

### **Output**

```
<?xml version="1.0" encoding="UTF-8" ?>
```

```
<vsarchiveenter xmlns:xsi="http://www.w3.org/2001/XMLSchema-instance"
xsi:noNamespaceSchemaLocation="vsarchiveenter.xsd">
```
<header>

<commandName>vsarchiveenter</commandName>

```
<commandLine>/usr/adic/MSM/clibin/vsarchiveenter E00008 -a myarchive -F
xml</commandLine>
```
<commandDescription>Enters media that has been ejected out of an archive into another archive.</commandDescription>

<localDateISO>2014-05-15T11:54:54</localDateISO>

<localDate>2014-05-15</localDate>

<localTime>11:54:54</localTime>

<localDayOfWeek>4</localDayOfWeek>

<gmtDateISO>2014-05-15T16:54:54Z</gmtDateISO>

<gmtDate>2014-05-15</gmtDate>

<gmtTime>16:54:54</gmtTime>

<gmtDayOfWeek>4</gmtDayOfWeek>

</header> <vsarchiveenterOutput> <vsarchiveenterReport> <successfullyEntered>0</successfullyEntered> <totalRequested>1</totalRequested> </vsarchiveenterReport> <errorMessage> <errorMessageCode>VOL024</errorMessageCode> <errorMessageText>error in the list</errorMessageText> </errorMessage> <mediaErrors> <mediaError> <mediaErrorMedium>E00008</mediaErrorMedium> <mediaErrorText>invalid action or location state for operation</mediaErrorText> </mediaError> </mediaErrors> </vsarchiveenterOutput> <footer> <returnCode>24</returnCode> <localDateISOEnd>2014-05-15T11:54:54</localDateISOEnd> <localDateEnd>2014-05-15</localDateEnd> <localTimeEnd>11:54:54</localTimeEnd> <localDayOfWeekEnd>4</localDayOfWeekEnd> <gmtDateISOEnd>2014-05-15T16:54:54Z</gmtDateISOEnd> <gmtDateEnd>2014-05-15</gmtDateEnd> <gmtTimeEnd>16:54:54</gmtTimeEnd> <gmtDayOfWeekEnd>4</gmtDayOfWeekEnd> <elapsedTimeInSeconds>0.0091</elapsedTimeInSeconds> </footer> </vsarchiveenter>

# Media / Purge Media

This web service purges a list of media.

#### **Parameters**

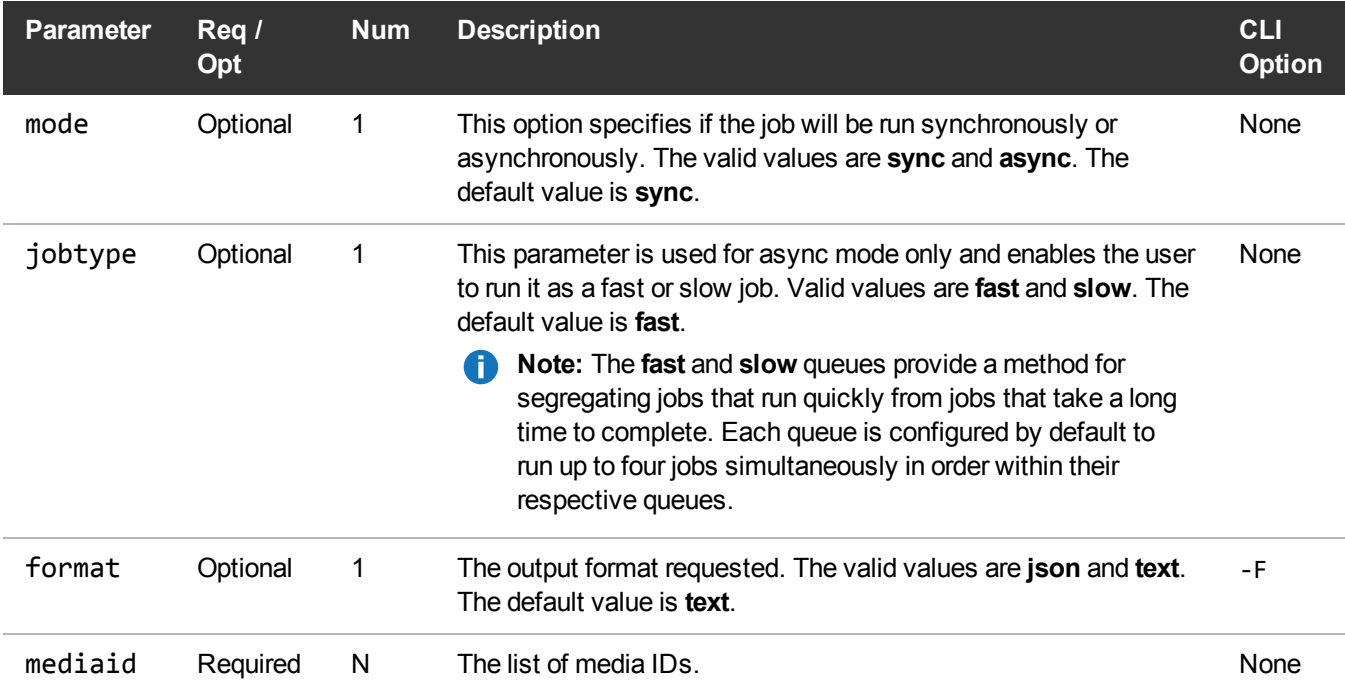

### Example

https://<<*SERVER*>>/sws/v2/media/fsmedout/purge ?mediaid=000017 &format=json

```
{
   "header": {
       "commandName": "fsmedout",
       "commandLine": "/usr/adic/TSM/exec/fsmedout -k -F json 000017",
```

```
"commandDescription": "Logically removes media from the Tertiary
Manager system.",
        "localDateISO": "2015-11-02T12:45:24",
        "localDate": "2015-11-02",
        "localTime": "12:45:24",
        "localDayOfWeek": 1,
        "gmtDateISO": "2015-11-02T19:45:24Z",
        "gmtDate": "2015-11-02",
        "gmtTime": "19:45:24",
        "gmtDayOfWeek": 1
    },
    "statuses": [
        {
            "statusCode": "FS0575",
            "statusNumber": 575,
            "dayOfMonth": 2,
            "requestId": 177957,
            "commandName": "fsmedout",
            "commandStatus": "interim",
            "statusText": "Ejecting of medium 000017 successful."
        },
        {
            "statusCode": "FS0390",
            "statusNumber": 390,
            "dayOfMonth": 2,
            "requestId": 177957,
            "commandName": "fsmedout",
            "commandStatus": "completed",
            "statusText": "1 out of 1 requests were successful."
        }
    \frac{1}{\sqrt{2}}"footer": {
        "returnCode": 0,
        "localDateISOEnd": "2015-11-02T12:45:25",
        "localDateEnd": "2015-11-02",
        "localTimeEnd": "12:45:25",
        "localDayOfWeekEnd": 1,
        "gmtDateISOEnd": "2015-11-02T19:45:25Z",
        "gmtDateEnd": "2015-11-02",
        "gmtTimeEnd": "19:45:25",
        "gmtDayOfWeekEnd": 1,
        "elapsedTimeInSeconds": "0.0554"
    }
```
}

### Media / Attribute Query

Queries for the attributes of one or more specified media.

This web service runs the **vsmedqry** command.

**Note:** This web service returns text output.

### **Parameters**

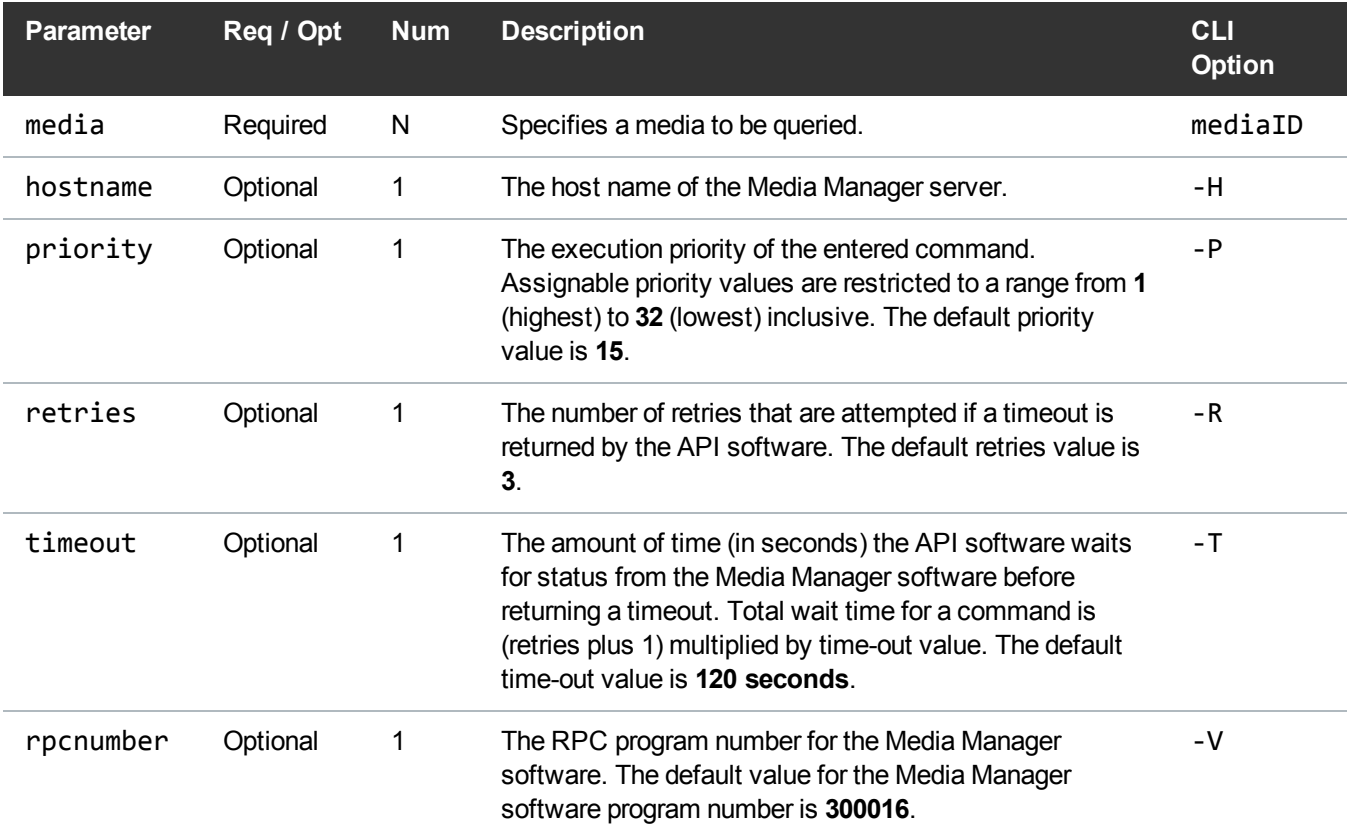

### Example

https://<<*SERVER*>>/sws/v2/media/vsmedqry

?media=000001

### **Output**

------------------------------------------------------ Media Query Report 03-Jan-2014 11:58:23 1 ------------------------------------------------------ Media ID: 000001 ---------------------------------------------------------------------------- Media Type: LTO Media Class: F0\_LTO\_DATA Assignment: Free Location State: Archive Current Archive: mylib Pending Archive: Action State: Checkout Import Date: 15-Aug-2013 08:08:21 Last Access: 11-Dec-2013 11:08:40 Mount Count: 99 Move Count: 198 Manufacturer: Batch: Current State: On-line

### Media / Change Media State

Change the class or state of a media. This web service runs the **fschmedstate** command.

# **Parameters**

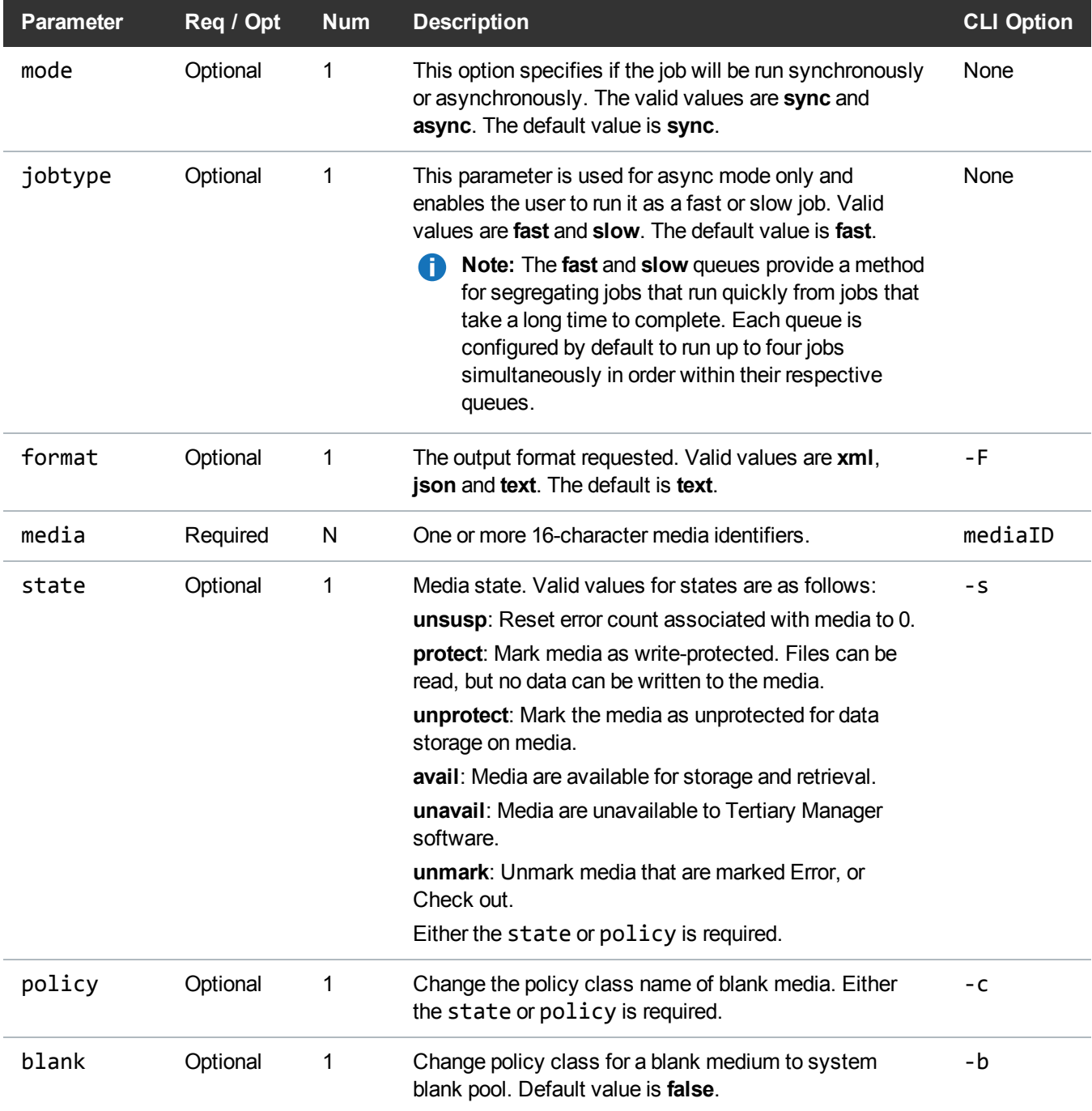

#### Example

```
https://<<SERVER>>/sws/v2/media/fschmedstate
?media=E00001
&state=avail
&format=xml
```
<?xml version="1.0" encoding="UTF-8" ?>

```
<fschmedstate xmlns:xsi="http://www.w3.org/2001/XMLSchema-instance"
xsi:noNamespaceSchemaLocation="fschmedstate.xsd">
<header>
<commandName>fschmedstate</commandName>
<commandLine>/usr/adic/TSM/exec/fschmedstate E00001 -s avail -F xml</commandLine>
<commandDescription>Change the class or state of a medium.</commandDescription>
<localDateISO>2014-05-15T11:56:21</localDateISO>
<localDate>2014-05-15</localDate>
<localTime>11:56:21</localTime>
<localDayOfWeek>4</localDayOfWeek>
<gmtDateISO>2014-05-15T16:56:21Z</gmtDateISO>
<gmtDate>2014-05-15</gmtDate>
<gmtTime>16:56:21</gmtTime>
<gmtDayOfWeek>4</gmtDayOfWeek>
</header>
<statuses>
<status>
<statusCode>FS0249</statusCode>
<statusNumber>249</statusNumber>
<dayOfMonth>15</dayOfMonth>
<requestId>388051</requestId>
```
<commandName>/usr/adic/TSM/exec/fschmedstate</commandName> <commandStatus>interim</commandStatus> <statusText>Media E00001 is already in state avail.</statusText> </status> <status> <statusCode>FS0390</statusCode> <statusNumber>390</statusNumber> <dayOfMonth>15</dayOfMonth> <requestId>388051</requestId> <commandName>/usr/adic/TSM/exec/fschmedstate</commandName> <commandStatus>failed</commandStatus> <statusText>0 out of 1 media state change requests were successful.</statusText> </status> </statuses> <footer> <returnCode>1</returnCode> <localDateISOEnd>2014-05-15T11:56:21</localDateISOEnd> <localDateEnd>2014-05-15</localDateEnd> <localTimeEnd>11:56:21</localTimeEnd> <localDayOfWeekEnd>4</localDayOfWeekEnd> <gmtDateISOEnd>2014-05-15T16:56:21Z</gmtDateISOEnd> <gmtDateEnd>2014-05-15</gmtDateEnd> <gmtTimeEnd>16:56:21</gmtTimeEnd> <gmtDayOfWeekEnd>4</gmtDayOfWeekEnd> <elapsedTimeInSeconds>0.0001</elapsedTimeInSeconds> </footer> </fschmedstate>

### Media / Checkout Media

Check media out of the Media Manager system. This web service runs the **vscheckout** command. **Note:** This web service returns text output.

### **Parameters**

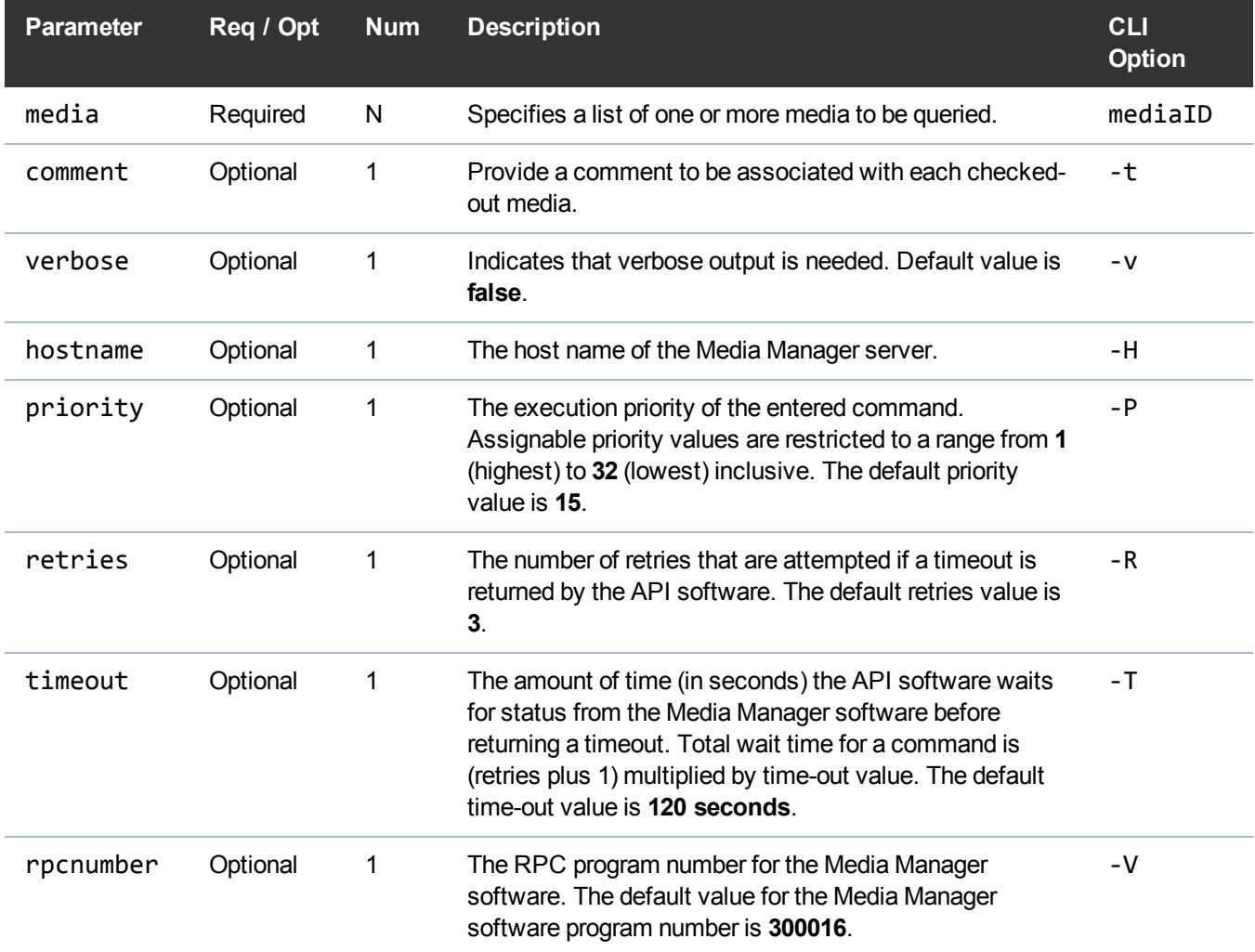

### Example

https://<<*SERVER*>>/sws/v2/media/vscheckout ?media=E00001

# **Output**

Check out 1 of 1 media was successful

### Media / List Media for Removal

List all media that are marked for removal.

This web service runs the **fsmedlist** command.

### **Parameters**

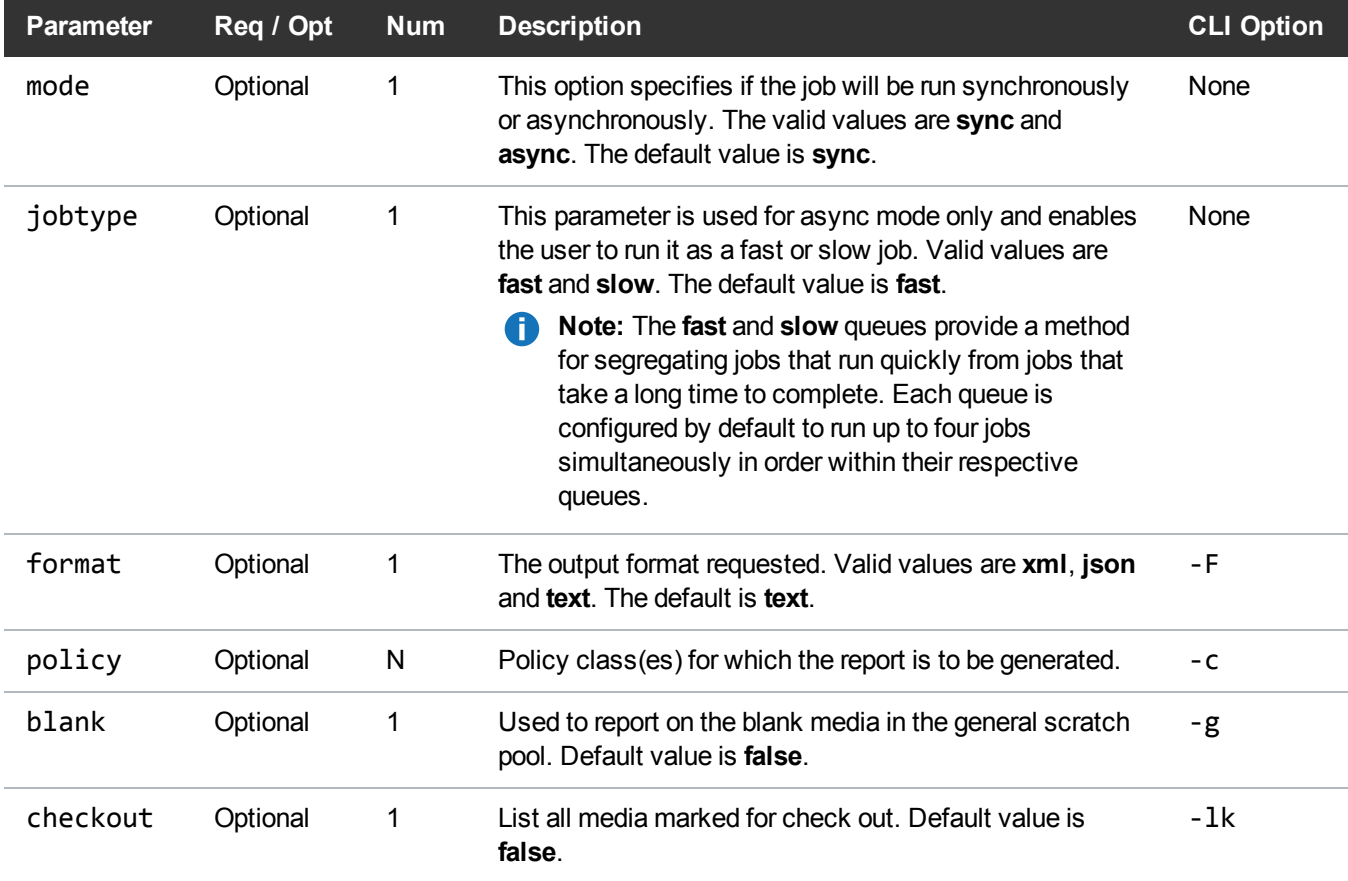

### **Example**

https://<<*SERVER*>>/sws/v2/media/fsmedlist/removal

?policy=myaxrpol1

&format=xml

```
<?xml version="1.0" encoding="UTF-8" ?>
<fsmedlist xmlns:xsi="http://www.w3.org/2001/XMLSchema-instance"
xsi:noNamespaceSchemaLocation="fsmedlist.xsd">
<header>
<commandName>fsmedlist</commandName>
<commandLine>
/usr/adic/TSM/bin/fsmedlist -c myaxrpol1 -l -m -F xml
</commandLine>
<commandDescription>
Generate a list of media that have a specific status
</commandDescription>
<localDateISO>2014-07-01T16:01:10</localDateISO>
<localDate>2014-07-01</localDate>
<localTime>16:01:10</localTime>
<localDayOfWeek>2</localDayOfWeek>
<gmtDateISO>2014-07-01T22:01:10Z</gmtDateISO>
<gmtDate>2014-07-01</gmtDate>
<gmtTime>22:01:10</gmtTime>
<gmtDayOfWeek>2</gmtDayOfWeek>
</header>
<classes>
<class>
<classId>myaxrpol1</classId>
<marked>
<total>0</total>
</marked>
<totalMediaInClass>0</totalMediaInClass>
</class>
</classes>
<statuses>
<status>
<statusCode>FS0000</statusCode>
<statusNumber>0</statusNumber>
<dayOfMonth>1</dayOfMonth>
```
<requestId>323000</requestId> <commandName>/usr/adic/TSM/bin/fsmedlist</commandName> <commandStatus>completed</commandStatus> <statusText>Command Successful.</statusText> </status> </statuses> <footer> <returnCode>0</returnCode> <localDateISOEnd>2014-07-01T16:01:10</localDateISOEnd> <localDateEnd>2014-07-01</localDateEnd> <localTimeEnd>16:01:10</localTimeEnd> <localDayOfWeekEnd>2</localDayOfWeekEnd> <gmtDateISOEnd>2014-07-01T22:01:10Z</gmtDateISOEnd> <gmtDateEnd>2014-07-01</gmtDateEnd> <gmtTimeEnd>22:01:10</gmtTimeEnd> <gmtDayOfWeekEnd>2</gmtDayOfWeekEnd> <elapsedTimeInSeconds>0.0002</elapsedTimeInSeconds> </footer> </fsmedlist>

### Media / List Media by State

Lists media by state.

This web service runs the **fsmedlist** command.

### **Parameters**

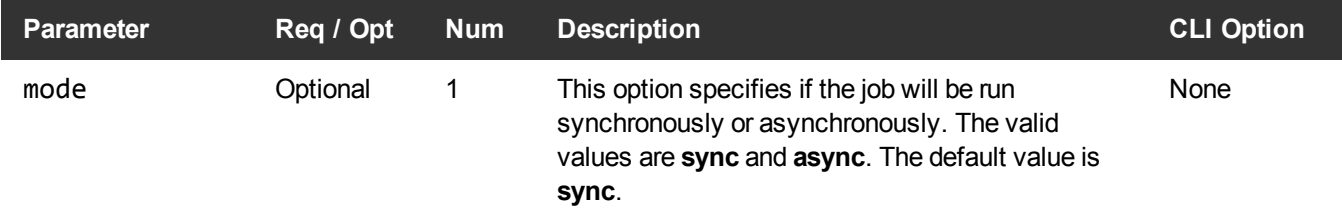

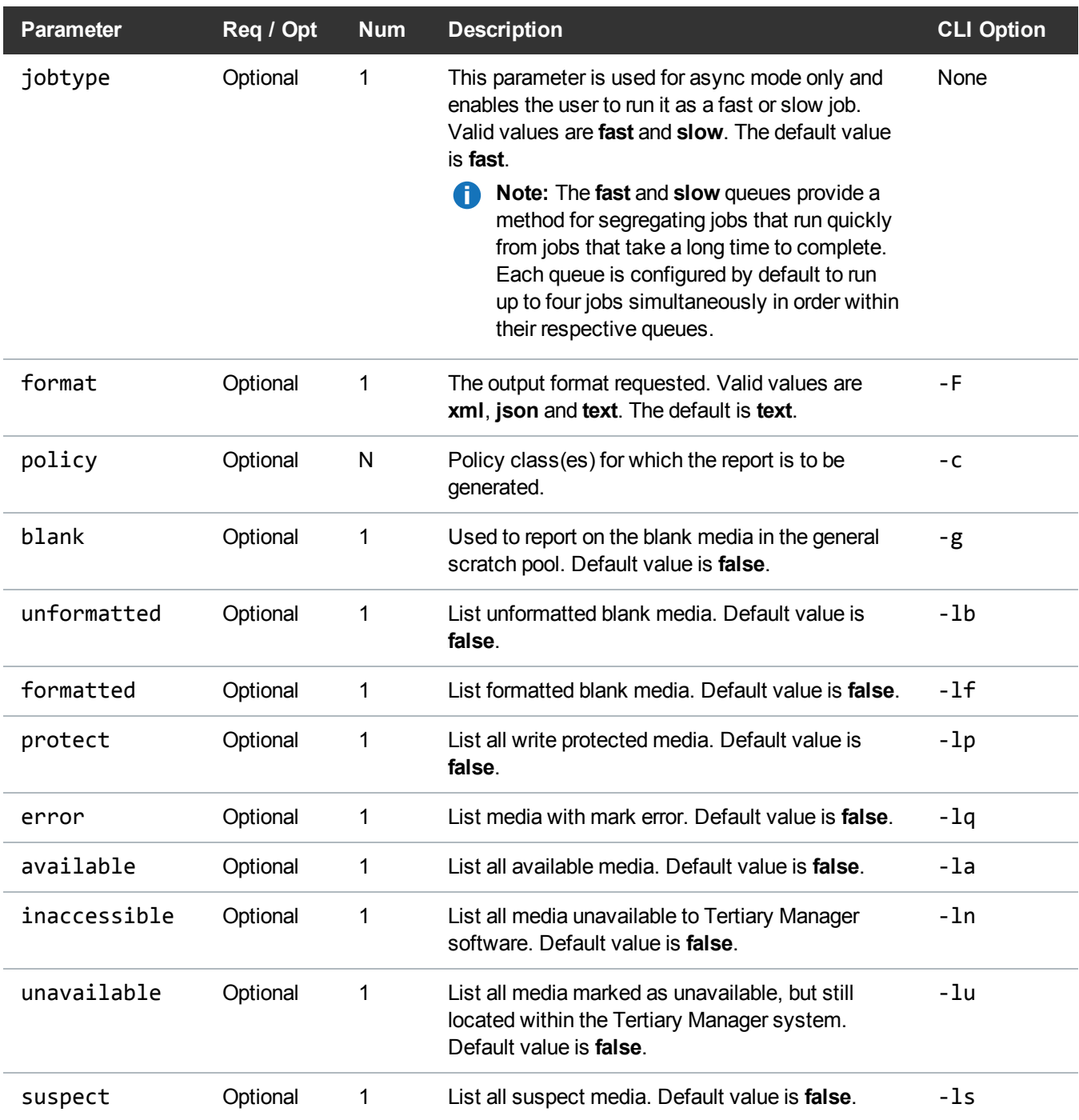

#### Example

```
https://<<SERVER>>/sws/v2/media/fsmedlist/state
?policy=myaxrpol1
&format=xml
```

```
<?xml version="1.0" encoding="UTF-8" ?>
<fsmedlist xsi:noNamespaceSchemaLocation="fsmedlist.xsd">
<header>
<commandName>
fsmedlist
</commandName>
<commandLine>
/usr/adic/TSM/bin/fsmedlist -c myaxrpol1 -l -F xml
</commandLine>
<commandDescription>
Generate a list of media that have a specific status
</commandDescription>
<localDateISO>
2014-07-01T16:05:08
</localDateISO>
<localDate>
2014-07-01
</localDate>
<localTime>
16:05:08
</localTime>
<localDayOfWeek>
2
</localDayOfWeek>
<gmtDateISO>
2014-07-01T22:05:08Z
</gmtDateISO>
<gmtDate>
2014-07-01
</gmtDate>
```

```
<gmtTime>
22:05:08
</gmtTime>
<gmtDayOfWeek> 2
</gmtDayOfWeek>
</header>
<classes>
<class>
<classId>
myaxrpol1
</classId>
<inDrive>
<total> 0
</total>
</inDrive>
<inBin>
<total> 0
</total>
</inBin>
<exiting>
<total> 0
</total>
</exiting>
<outOfStorNext>
<total> 0
</total>
</outOfStorNext>
<markedForCheckOut>
<total> 0
</total>
</markedForCheckOut>
<markError>
<total> 0
```

```
</total>
</markError>
<marked>
<total> 0
</total>
</marked>
<total> 0
</total>
</formattedBlank>
<unformattedBlank>
<total> 0
</total>
</unformattedBlank>
<writeProtected>
<total> 0
</total>
</writeProtected>
<suspect>
<total> 0
</total>
</suspect>
<available>
<total> 0
</total>
</available>
<unavailable>
<total> 0
</total>
<formattedBlank>
</unavailable>
<unavailableToTertiaryManager>
<total> 0
```

```
</total>
</unavailableToTertiaryManager>
<totalMediaInClass> 0
</totalMediaInClass>
 </class>
</classes>
<statuses>
 <status>
<statusCode>
FS0000
</statusCode>
<statusNumber> \theta</statusNumber>
<dayOfMonth> 1
</dayOfMonth>
<requestId>
323010
</requestId>
<commandName>
/usr/adic/TSM/bin/fsmedlist
</commandName>
<commandStatus>
completed
</commandStatus>
<statusText>
Command Successful.
</statusText>
</status>
</statuses>
<footer>
<returnCode> 0
</returnCode>
<localDateISOEnd>
2014-07-01T16:05:08
</localDateISOEnd>
<localDateEnd>
```

```
2014-07-01
</localDateEnd>
<localTimeEnd>
16:05:08
</localTimeEnd>
<localDayOfWeekEnd>
2
</localDayOfWeekEnd>
<gmtDateISOEnd>
2014-07-01T22:05:08Z
</gmtDateISOEnd>
<gmtDateEnd>
2014-07-01
</gmtDateEnd>
<gmtTimeEnd>
22:05:08
</gmtTimeEnd>
<gmtDayOfWeekEnd>
2
</gmtDayOfWeekEnd>
<elapsedTimeInSeconds>
0.0001
</elapsedTimeInSeconds>
</footer>
</fsmedlist>
```
### Media / List Media by Location

Lists media by location.

This web service runs the **fsmedlist** command.

### **Parameters**

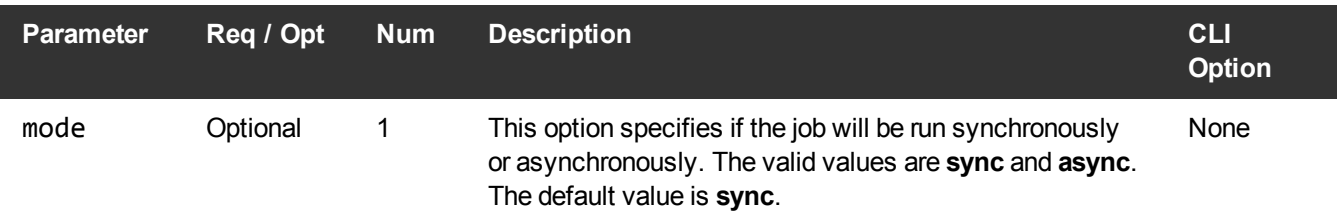

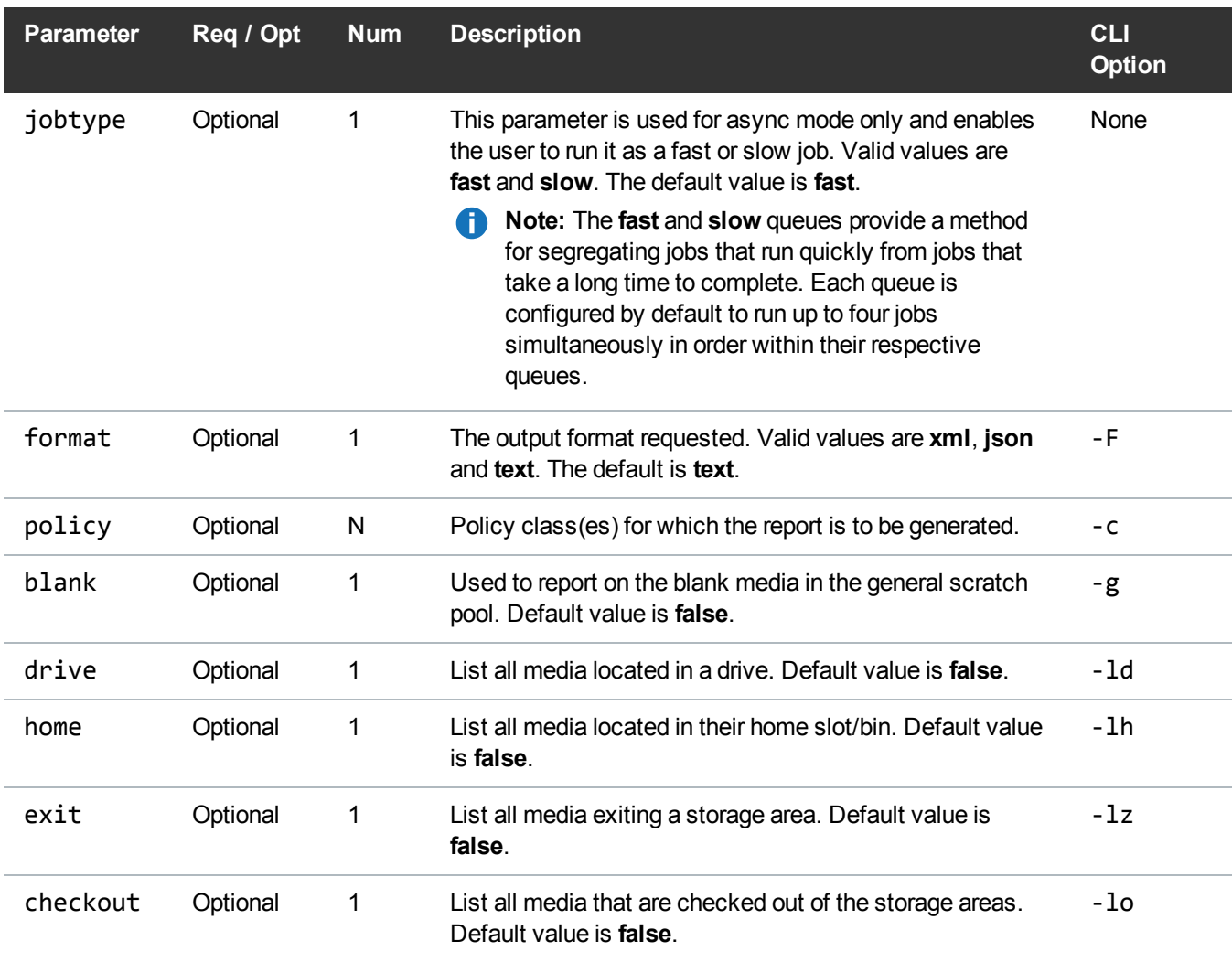

### Example

```
https://<<SERVER>>/sws/v2/media/fsmedlist/location
?policy=myaxrpol1
&drive=true
&format=xml
```
### **Output**

<?xml version="1.0" encoding="UTF-8" ?>
```
<fsmedlist xsi:noNamespaceSchemaLocation="fsmedlist.xsd">
<header>
<commandName>
fsmedlist
</commandName>
<commandLine>
/usr/adic/TSM/bin/fsmedlist -c myaxrpol1 -l -d -F xml
</commandLine>
<commandDescription>
Generate a list of media that have a specific status
</commandDescription>
<localDateISO>
2014-07-01T16:08:05
</localDateISO>
<localDate>
2014-07-01
</localDate>
<localTime>
16:08:05
</localTime>
<localDayOfWeek>
2
</localDayOfWeek>
<gmtDateISO>
2014-07-01T22:08:05Z
</gmtDateISO>
<gmtDate>
2014-07-01
</gmtDate>
<gmtTime>
22:08:05
</gmtTime>
<gmtDayOfWeek>
2
</gmtDayOfWeek>
</header>
<classes>
<class>
<classId>
```

```
myaxrpol1
```
</classId> <inDrive> <total> 0 </total> </inDrive> <totalMediaInClass> 0 </totalMediaInClass> </class> </classes> <statuses> <status> <statusCode> FS0000 </statusCode> <statusNumber> 0 </statusNumber> <dayOfMonth> 1 </dayOfMonth> <requestId> 323016 </requestId> <commandName> /usr/adic/TSM/bin/fsmedlist </commandName> <commandStatus> completed </commandStatus> <statusText> Command Successful. </statusText> </status> </statuses> <footer> <returnCode> 0 </returnCode>

<localDateISOEnd> 2014-07-01T16:08:05 </localDateISOEnd> <localDateEnd> 2014-07-01 </localDateEnd> <localTimeEnd> 16:08:05 </localTimeEnd> <localDayOfWeekEnd> 2 </localDayOfWeekEnd> <gmtDateISOEnd> 2014-07-01T22:08:05Z </gmtDateISOEnd> <gmtDateEnd> 2014-07-01 </gmtDateEnd> <gmtTimeEnd> 22:08:05 </gmtTimeEnd> <gmtDayOfWeekEnd> 2 </gmtDayOfWeekEnd> <elapsedTimeInSeconds> 0.0001 </elapsedTimeInSeconds> </footer> </fsmedlist>

# Object Storage

# Report Object Storage Components

Report all Object Storage components in Quantum storage system.

This web service runs the **fsobjcfg** command.

# **Parameters**

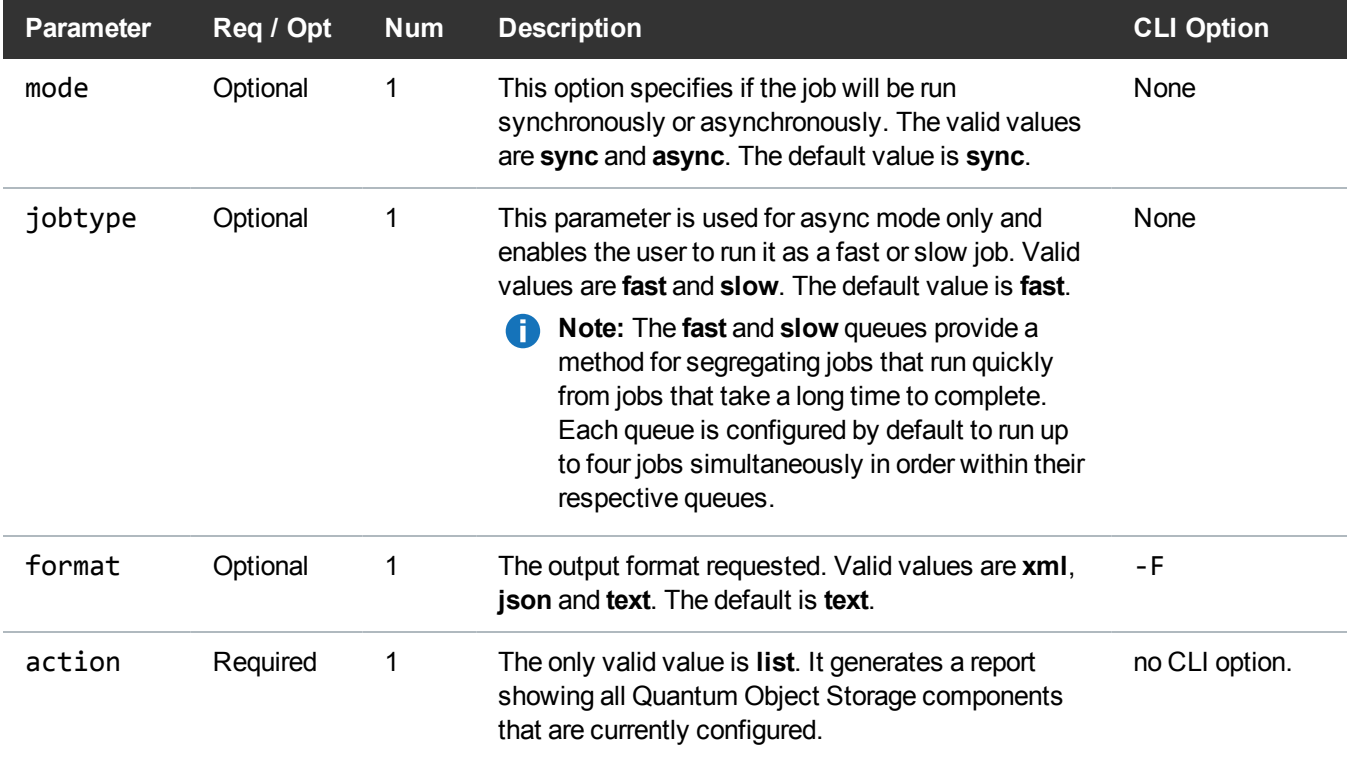

# Example

```
https://<<SERVER>>/sws/v2/objectstorage/lattus/fsobjcfg
?action=list
&format=xml
```
# **Output**

```
<?xml version="1.0" encoding="UTF-8" ?>
```

```
<fsobjcfg xmlns:xsi="http://www.w3.org/2001/XMLSchema-instance"
xsi:noNamespaceSchemaLocation="fsobjcfg.xsd">
```
#### <header>

```
<commandName>fsobjcfg</commandName>
```

```
<commandLine>/usr/adic/TSM/exec/fsobjcfg -F xml</commandLine>
<commandDescription>Object Storage configuration</commandDescription>
<localDateISO>2014-05-15T12:03:43</localDateISO>
<localDate>2014-05-15</localDate>
<localTime>12:03:43</localTime>
<localDayOfWeek>4</localDayOfWeek>
<gmtDateISO>2014-05-15T17:03:43Z</gmtDateISO>
<gmtDate>2014-05-15</gmtDate>
<gmtTime>17:03:43</gmtTime>
<gmtDayOfWeek>4</gmtDayOfWeek>
 </header>
<configurationReport>
<appliance>
<alias>MDH1</alias>
<type>appliance</type>
<maxStreams>0</maxStreams>
<protocol>http</protocol>
<restapi />
<urlstyle />
<ipAddress>10.65.166.61</ipAddress>
<port>80</port>
<provider>LATTUS</provider>
<nodes>
<node>
<alias>C1</alias>
<type>node</type>
<maxStreams>48</maxStreams>
<protocol />
<restapi />
<urlstyle />
```
<ipAddress /> <port /> <provider /> <iopaths> <iopath> <alias>P1</alias> <type>iopath</type> <maxStreams>0</maxStreams> <protocol>http</protocol> <restapi>AXR</restapi> <urlstyle>PATH</urlstyle> <ipAddress>10.65.166.62:8080</ipAddress> <port /> <provider /> </iopath> </iopaths> </node> <node> <alias>C2</alias> <type>node</type> <maxStreams>48</maxStreams> <protocol /> <restapi /> <urlstyle /> <ipAddress /> <port /> <provider /> <iopaths> <iopath> <alias>P3</alias>

```
<type>iopath</type>
<maxStreams>0</maxStreams>
<protocol>http</protocol>
<restapi>AXR</restapi>
<urlstyle>PATH</urlstyle>
<ipAddress>10.65.166.65:8080</ipAddress>
<port />
<provider />
</iopath>
</iopaths>
</node>
</nodes>
</appliance>
</configurationReport>
<mediaReport>
<appliance>
<alias>MDH1</alias>
<medias>
<media>
<namespace>george1</namespace>
<mediaId>george1</mediaId>
<copy>1</copy>
<mediatype>AXR</mediatype>
</media>
</medias>
</appliance>
</mediaReport>
<statuses>
<status>
<statusCode>FS0000</statusCode>
```
<statusNumber>0</statusNumber> <dayOfMonth>15</dayOfMonth> <requestId>388056</requestId> <commandName>/usr/adic/TSM/exec/fsobjcfg</commandName> <commandStatus>completed</commandStatus> <statusText>Command Successful.</statusText> </status> </statuses> <footer> <returnCode>0</returnCode> <localDateISOEnd>2014-05-15T12:03:43</localDateISOEnd> <localDateEnd>2014-05-15</localDateEnd> <localTimeEnd>12:03:43</localTimeEnd> <localDayOfWeekEnd>4</localDayOfWeekEnd> <gmtDateISOEnd>2014-05-15T17:03:43Z</gmtDateISOEnd> <gmtDateEnd>2014-05-15</gmtDateEnd> <gmtTimeEnd>17:03:43</gmtTimeEnd> <gmtDayOfWeekEnd>4</gmtDayOfWeekEnd> <elapsedTimeInSeconds>0.0004</elapsedTimeInSeconds> </footer> </fsobjcfg>

# **Policy**

# Policy / Class Information

This web service reports information on storage manager policies.

This web service runs the **fsclassinfo** command.

# **Parameters**

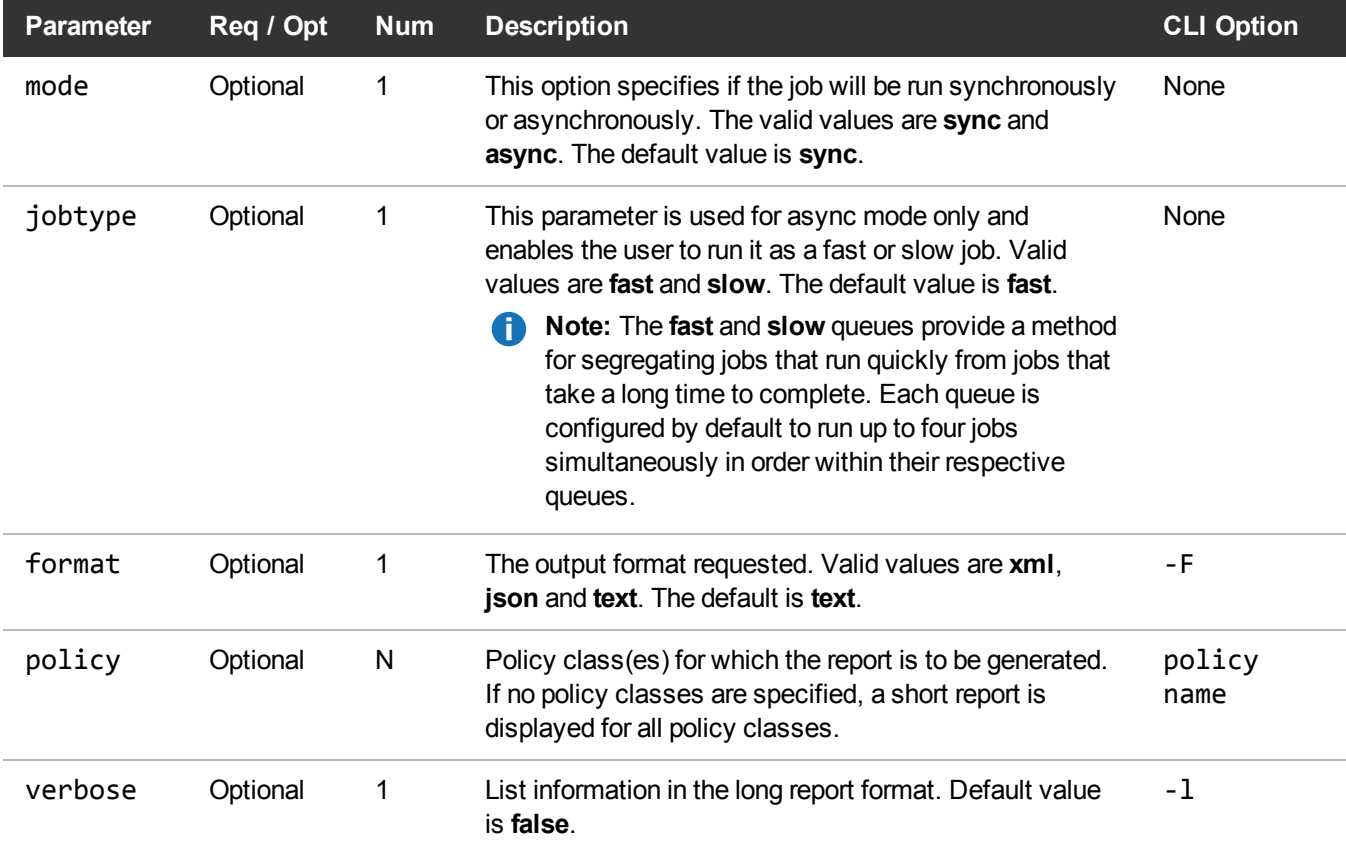

# Example

https://<<*SERVER*>>/sws/v2/policy/fsclassinfo

?policy=xxx

&format=xml

# **Output**

```
<?xml version="1.0" encoding="UTF-8" ?>
```

```
<fsclassinfo xmlns:xsi="http://www.w3.org/2001/XMLSchema-instance"
xsi:noNamespaceSchemaLocation="fsclassinfo.xsd">
```
#### <header>

<commandName>fsclassinfo</commandName>

<commandLine>/usr/adic/TSM/bin/fsclassinfo xxx -F xml</commandLine>

<commandDescription>Report policy class processing parameters, associated directory paths, and affinity lists.</commandDescription> <localDateISO>2014-05-15T12:05:02</localDateISO>

<localDate>2014-05-15</localDate>

<localTime>12:05:02</localTime>

<localDayOfWeek>4</localDayOfWeek>

<gmtDateISO>2014-05-15T17:05:02Z</gmtDateISO>

<gmtDate>2014-05-15</gmtDate>

<gmtTime>17:05:02</gmtTime>

<gmtDayOfWeek>4</gmtDayOfWeek>

</header>

<classes>

<class>

<classId>xxx</classId>

<softLimit>20000</softLimit>

<hardLimit>25000</hardLimit>

<drivePool>fs\_F0drivepool</drivePool>

<securityCode>NONE</securityCode>

<acctNumber>12345</acctNumber>

<defCopies>1</defCopies>

<maxCopies>4</maxCopies>

<maxInactiveVersions>10</maxInactiveVersions>

<mediaType>LTO</mediaType>

<fileCleanup>MINTIME</fileCleanup>

<mediaCleanup>SYSTEM</mediaCleanup>

<storeMinTime>5m</storeMinTime>

<storeMaxSetAge>n/a</storeMaxSetAge>

<storeMinSetSize>n/a</storeMinSetSize> <storeAutomatically>yes</storeAutomatically> <relocMinTime>7d</relocMinTime> <truncMinTime>3d</truncMinTime> <generateChecksum>DISABLED</generateChecksum> <validateChecksum>DISABLED</validateChecksum> <cleanOnRemove>DISABLED</cleanOnRemove> <targetStubSize>0</targetStubSize> </class> </classes> <statuses> <status> <statusCode>FS0000</statusCode> <statusNumber>0</statusNumber> <dayOfMonth>15</dayOfMonth> <requestId>388058</requestId> <commandName>/usr/adic/TSM/bin/fsclassinfo</commandName> <commandStatus>completed</commandStatus> <statusText>Command Successful.</statusText> </status> </statuses> <footer> <returnCode>0</returnCode> <localDateISOEnd>2014-05-15T12:05:02</localDateISOEnd> <localDateEnd>2014-05-15</localDateEnd> <localTimeEnd>12:05:02</localTimeEnd> <localDayOfWeekEnd>4</localDayOfWeekEnd> <gmtDateISOEnd>2014-05-15T17:05:02Z</gmtDateISOEnd> <gmtDateEnd>2014-05-15</gmtDateEnd> <gmtTimeEnd>17:05:02</gmtTimeEnd>

<gmtDayOfWeekEnd>4</gmtDayOfWeekEnd> <elapsedTimeInSeconds>0.0002</elapsedTimeInSeconds> </footer> </fsclassinfo>

# Policy / Modify a Policy

Modify the processing parameters of a policy class. This web service runs the **fsmodclass** command.

# **Parameters**

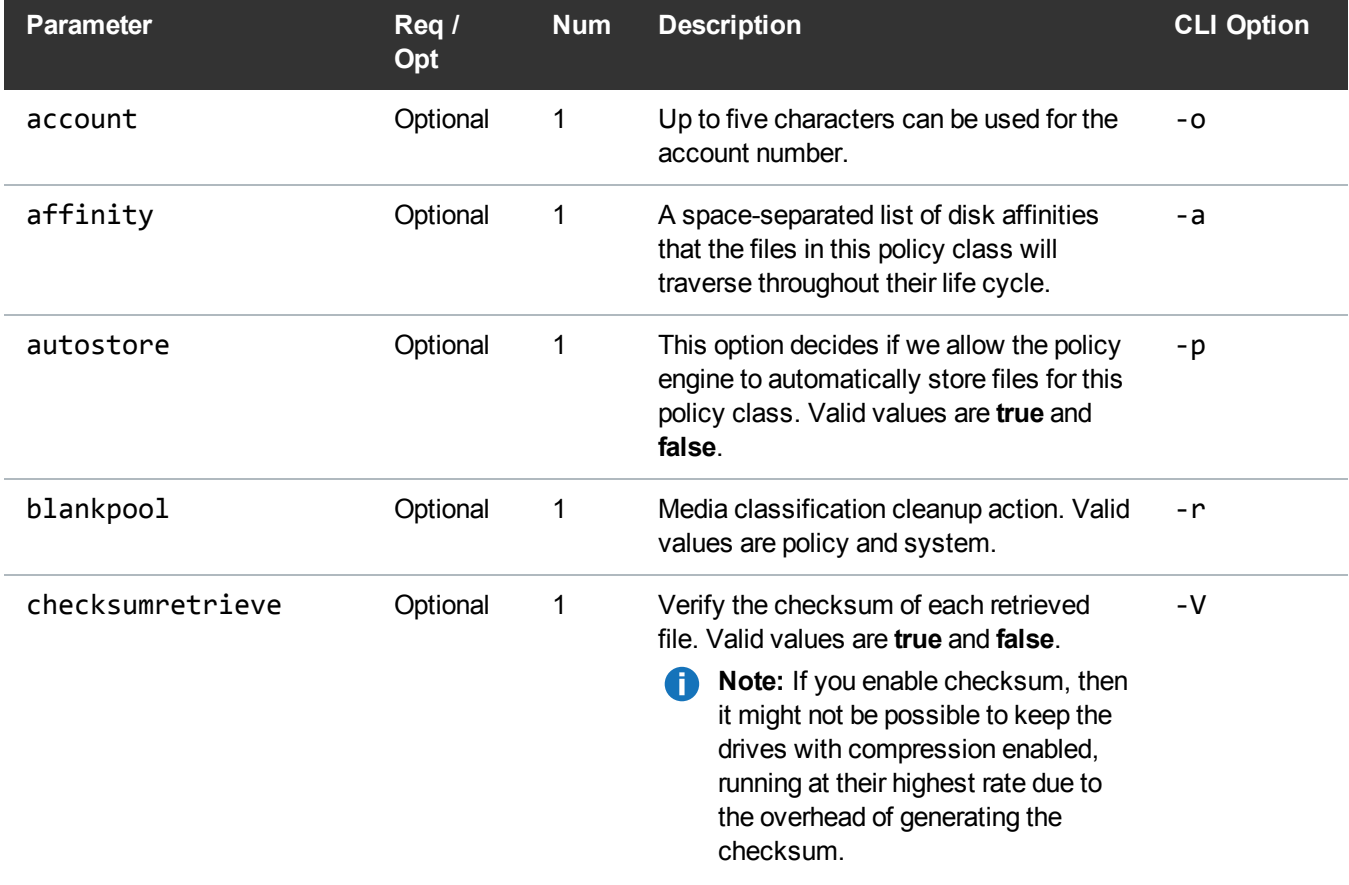

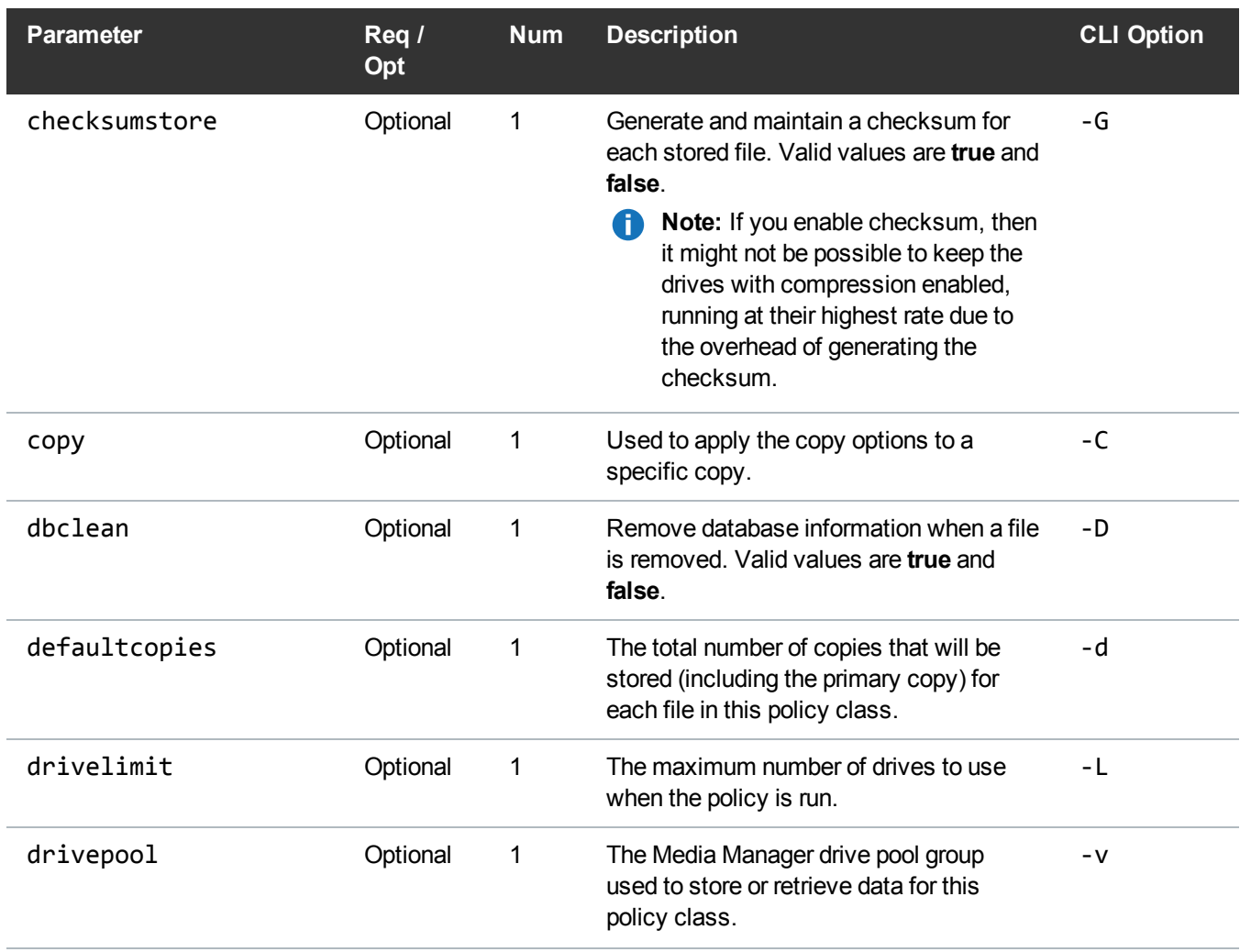

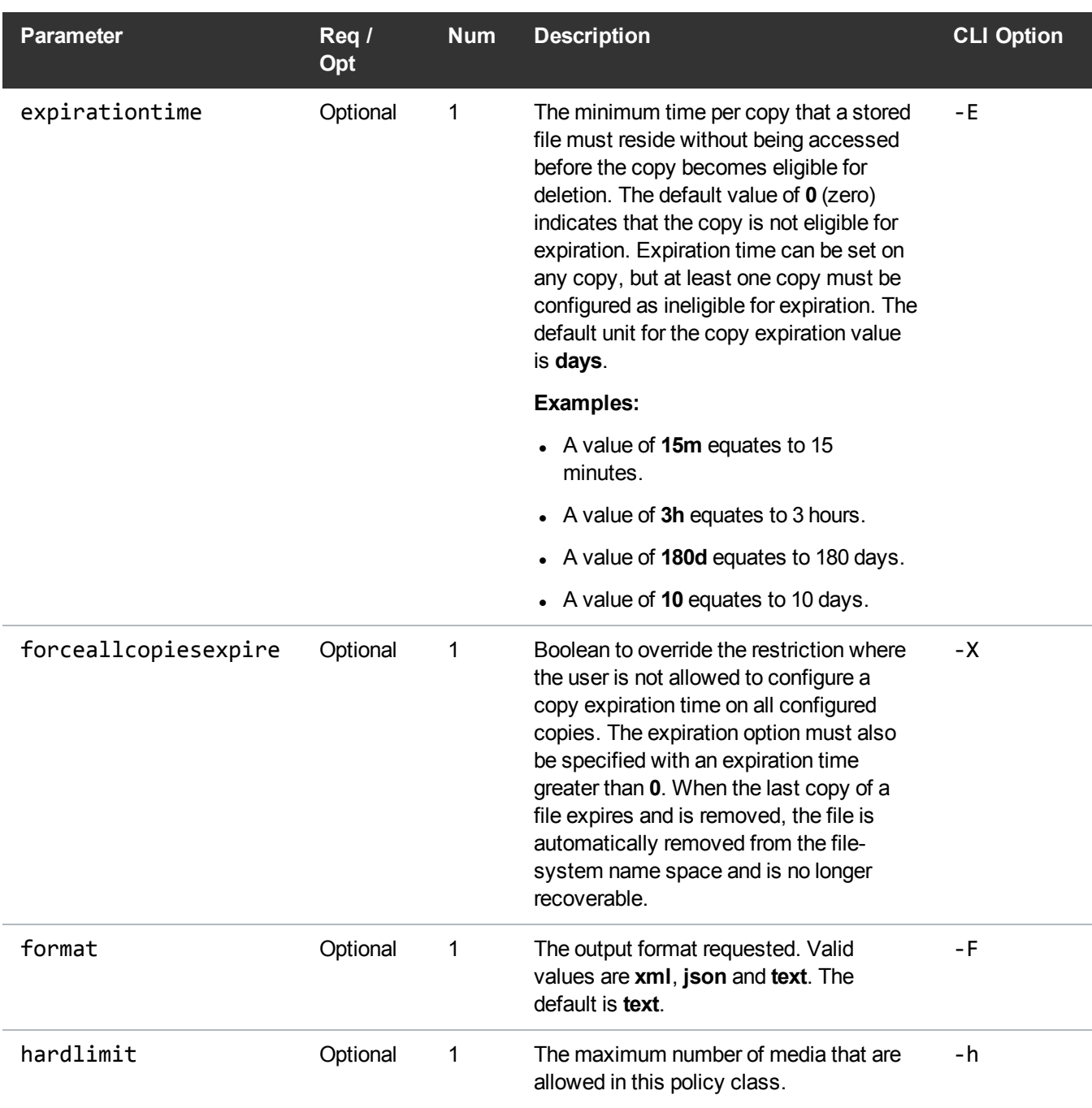

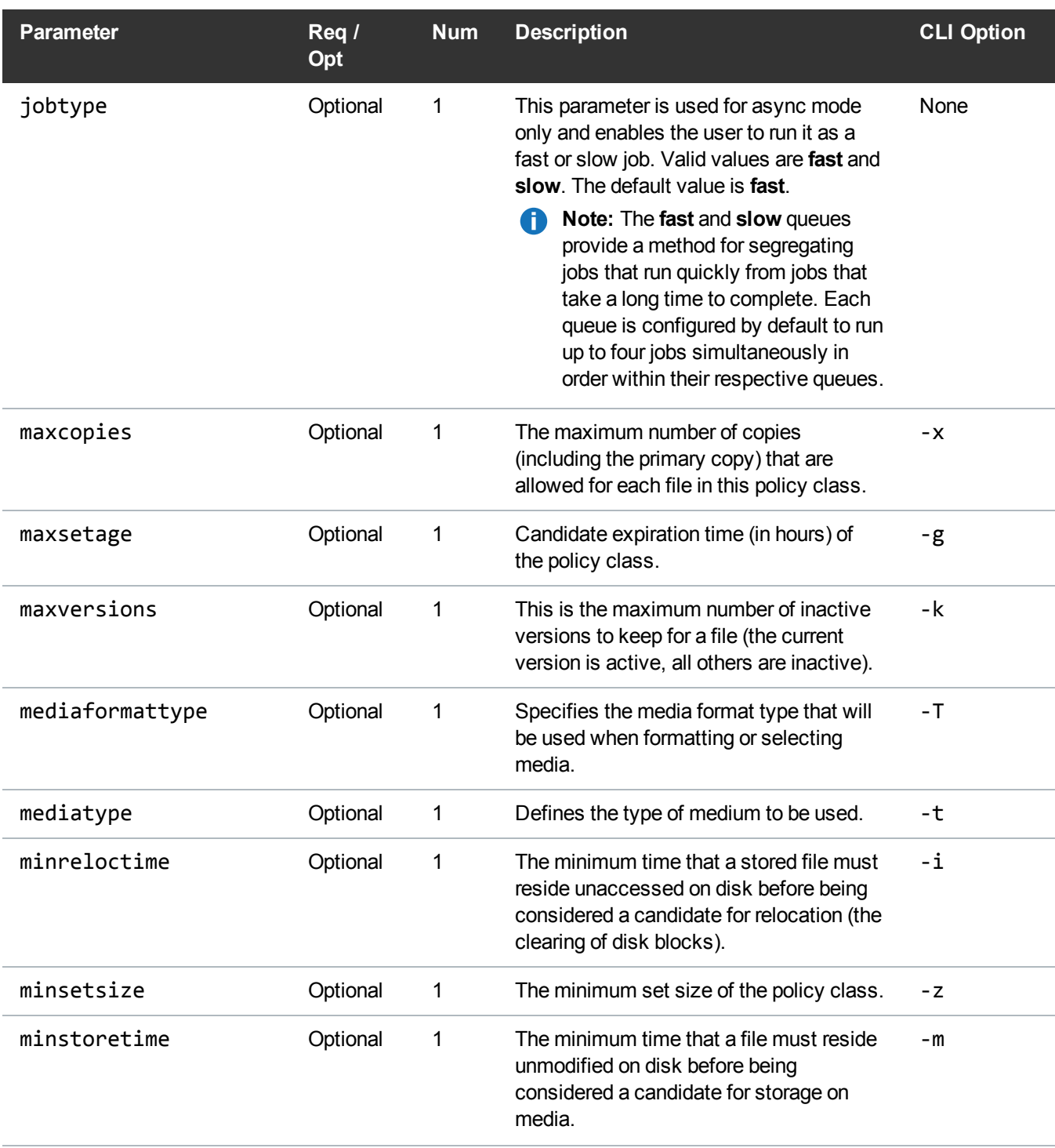

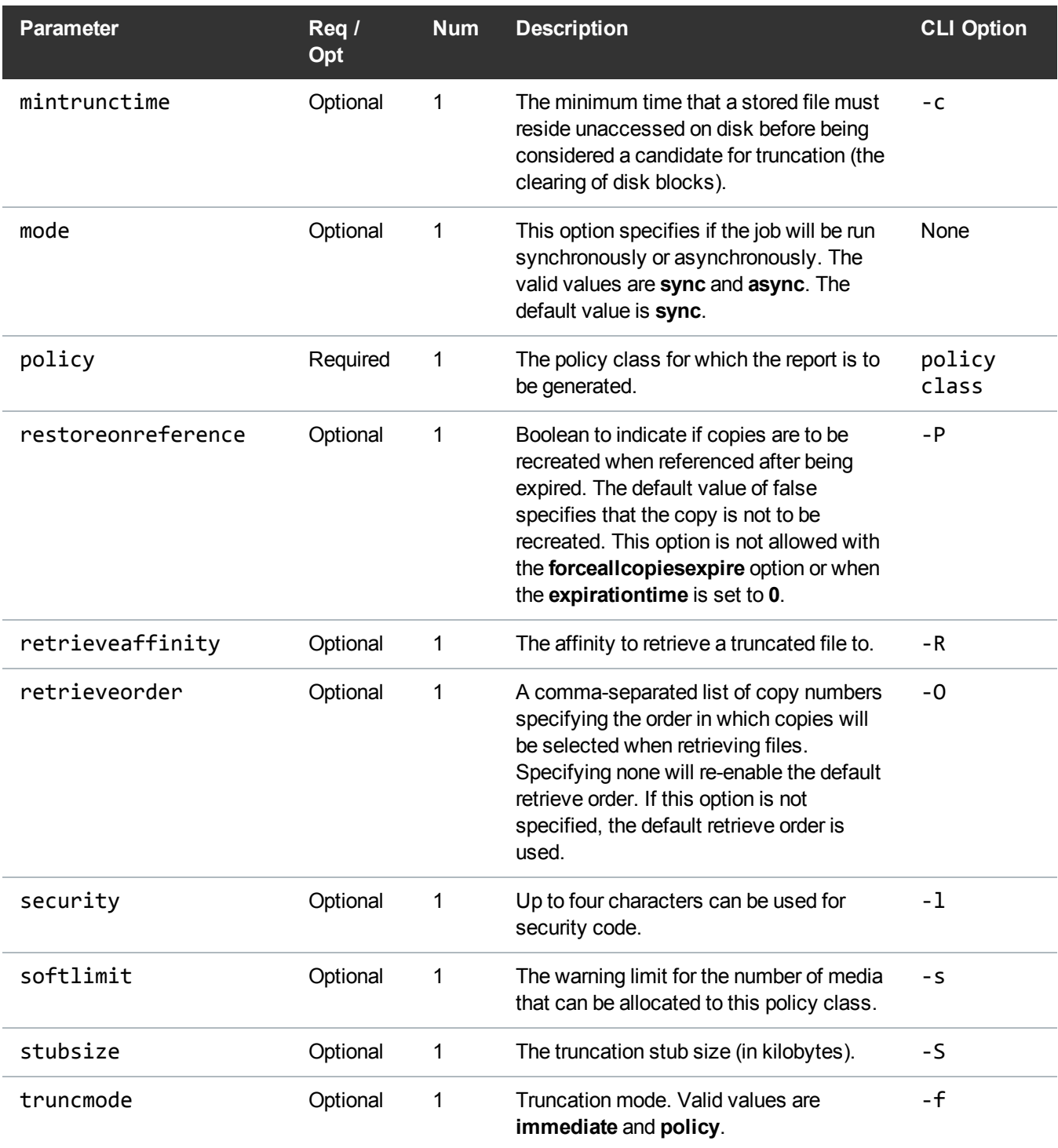

#### Example

```
https://<<SERVER>>/sws/v2/policy/fsmodclass
?policy=xxx
&defaultcopies=3
&format=xml
```
# **Output**

```
<?xml version="1.0" encoding="UTF-8" ?>
<fsmodclass xmlns:xsi="http://www.w3.org/2001/XMLSchema-instance"
xsi:noNamespaceSchemaLocation="fsmodclass.xsd">
<header>
<commandName>fsmodclass</commandName>
<commandLine>/usr/adic/TSM/exec/fsmodclass xxx -d 3 -p no -G n -V n -D n -F
xml</commandLine>
<commandDescription>Modify the processing parameters of a policy
class.</commandDescription>
<localDateISO>2014-05-15T12:06:20</localDateISO>
<localDate>2014-05-15</localDate>
<localTime>12:06:20</localTime>
<localDayOfWeek>4</localDayOfWeek>
<gmtDateISO>2014-05-15T17:06:20Z</gmtDateISO>
<gmtDate>2014-05-15</gmtDate>
<gmtTime>17:06:20</gmtTime>
<gmtDayOfWeek>4</gmtDayOfWeek>
</header>
<statuses>
<status>
<statusCode>FS0000</statusCode>
<statusNumber>0</statusNumber>
```
<dayOfMonth>15</dayOfMonth>

<requestId>388059</requestId>

<commandName>/usr/adic/TSM/exec/fsmodclass</commandName> <commandStatus>completed</commandStatus>

<statusText>Command Successful. Warning: AUTOSTORE is off for the policy class and there is no spolicy schedule for  $it.\langle$  /statusText>

</status>

</statuses>

<footer>

<returnCode>0</returnCode>

<localDateISOEnd>2014-05-15T12:06:20</localDateISOEnd>

<localDateEnd>2014-05-15</localDateEnd>

<localTimeEnd>12:06:20</localTimeEnd>

<localDayOfWeekEnd>4</localDayOfWeekEnd>

<gmtDateISOEnd>2014-05-15T17:06:20Z</gmtDateISOEnd>

<gmtDateEnd>2014-05-15</gmtDateEnd>

<gmtTimeEnd>17:06:20</gmtTimeEnd>

<gmtDayOfWeekEnd>4</gmtDayOfWeekEnd>

<elapsedTimeInSeconds>0.0022</elapsedTimeInSeconds>

</footer>

</fsmodclass>

#### Policy / Report Policy Class For A Directory

This web service reports the policy class associated with directory.

### **Parameters**

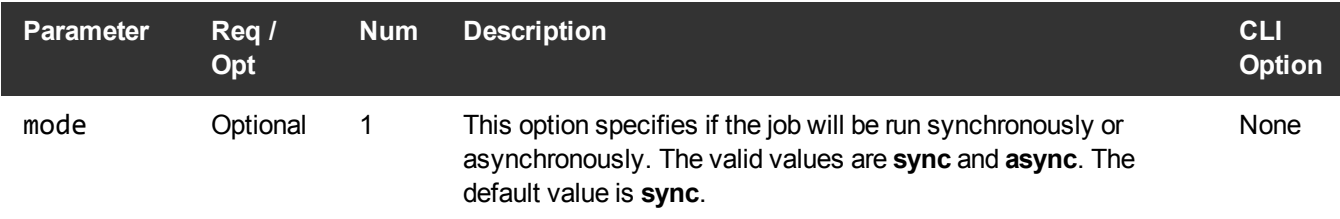

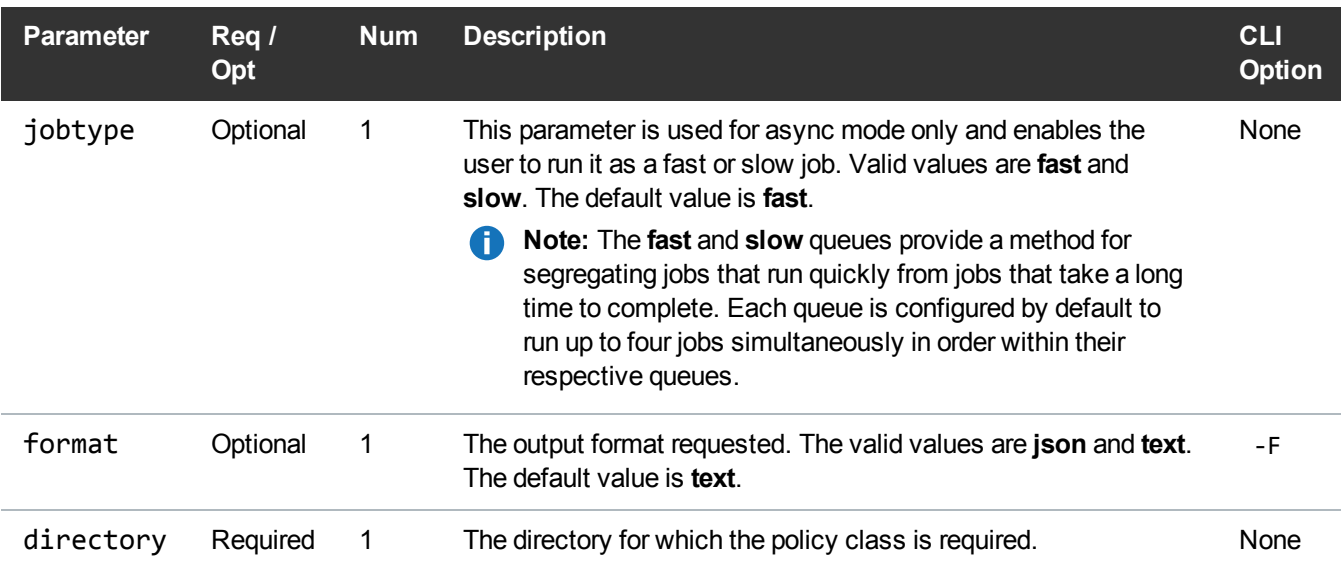

#### Example

```
https://<<SERVER>>/sws/v2/policy/fsdirclass
?directory=/stornext/snfx1/smp1data
&format=json
```
# **Output**

```
{
    "header": {
        "commandName": "fsdirclass",
        "commandLine": "/usr/adic/TSM/bin/fsdirclass
/stornext/snfx1/smp1data -F json",
        "commandDescription": "Report the policy class associated with a
directory.",
        "localDateISO": "2015-11-02T12:50:56",
        "localDate": "2015-11-02",
        "localTime": "12:50:56",
        "localDayOfWeek": 1,
        "gmtDateISO": "2015-11-02T19:50:56Z",
        "gmtDate": "2015-11-02",
        "gmtTime": "19:50:56",
```

```
"gmtDayOfWeek": 1
},
"directories": [
    {
        "directoryName": "/stornext/snfx1/smp1data",
        "classId": "smp1"
    }
\vert,
"statuses": [
    {
        "statusCode": "FS0000",
        "statusNumber": 0,
        "dayOfMonth": 2,
        "requestId": 177998,
        "commandName": "/usr/adic/TSM/bin/fsdirclass",
        "commandStatus": "completed",
        "statusText": "Command Successful."
    }
\frac{1}{2}"footer": {
    "returnCode": 0,
    "localDateISOEnd": "2015-11-02T12:50:56",
    "localDateEnd": "2015-11-02",
    "localTimeEnd": "12:50:56",
    "localDayOfWeekEnd": 1,
    "gmtDateISOEnd": "2015-11-02T19:50:56Z",
    "gmtDateEnd": "2015-11-02",
    "gmtTimeEnd": "19:50:56",
    "gmtDayOfWeekEnd": 1,
    "elapsedTimeInSeconds": "0.0003"
}
```
#### Policy / Report Policy Class For A File System

This web service reports all policy classes with association points in a file system.

}

# **Parameters**

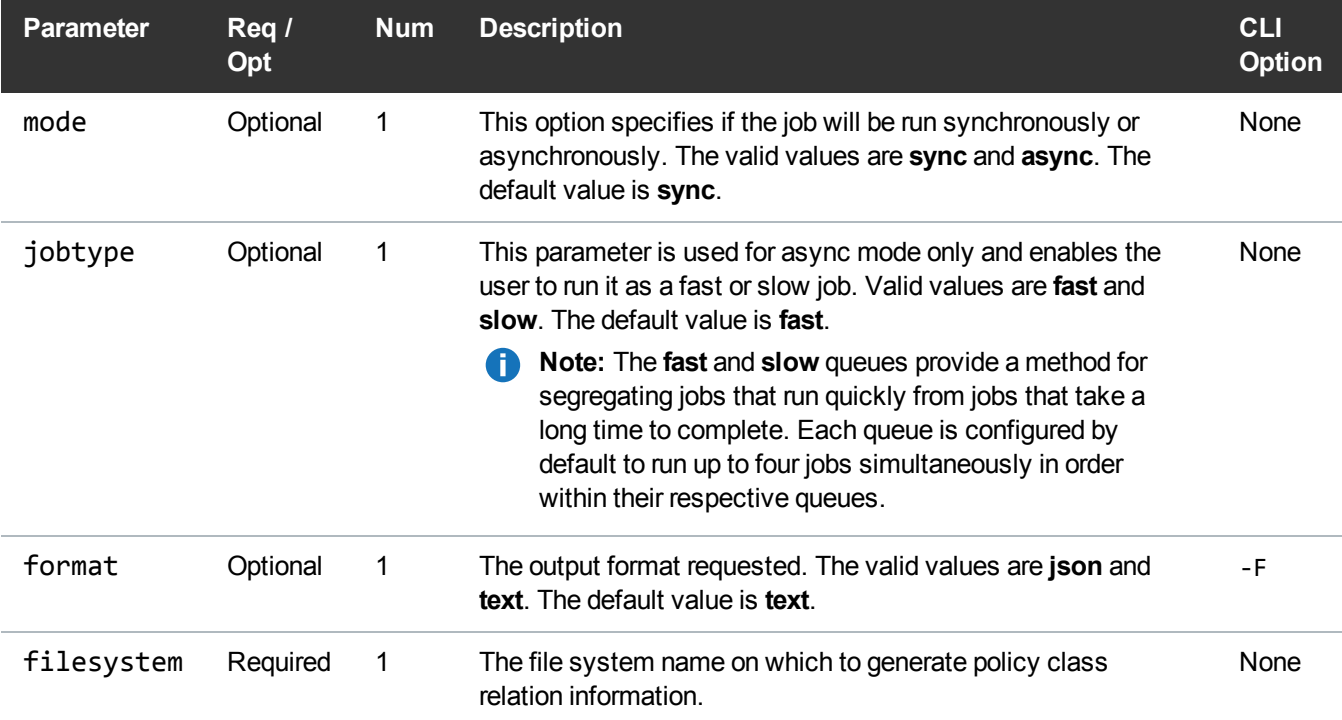

# Example

```
https://<<SERVER>>/sws/v2/policy/fsgetclasses
?filesystem=/stornext/snfx1
&format=json
```
# **Output**

```
{
    "header": {
        "commandName": "fsgetclasses",
        "commandLine": "/usr/adic/TSM/bin/fsgetclasses /stornext/snfx1 -
F json",
       "commandDescription": "Report all policy classes with
association points in a file system.",
```

```
"localDateISO": "2015-11-02T12:52:04",
    "localDate": "2015-11-02",
    "localTime": "12:52:04",
    "localDayOfWeek": 1,
    "gmtDateISO": "2015-11-02T19:52:04Z",
    "gmtDate": "2015-11-02",
    "gmtTime": "19:52:04",
    "gmtDayOfWeek": 1
},
"filesystems": [
    {
        "filesystemName": "/stornext/snfx1",
        "classId": "smp1"
    },
    {
        "filesystemName": "/stornext/snfx1",
        "classId": " adic backup"
    },
    {
        "filesystemName": "/stornext/snfx1",
        "classId": "smp2"
    },
    {
        "filesystemName": "/stornext/snfx1",
        "classId": "smp3"
    },
    {
        "filesystemName": "/stornext/snfx1",
        "classId": "smp4"
    },
    {
        "filesystemName": "/stornext/snfx1",
        "classId": "smp67"
    },
    {
        "filesystemName": "/stornext/snfx1",
        "classId": "smp78"
    },
    {
        "filesystemName": "/stornext/snfx1",
        "classId": "smpqcc"
    },
    {
```

```
"filesystemName": "/stornext/snfx1",
            "classId": "smpltomedia"
        }
    \frac{1}{2},
    "statuses": [
        {
            "statusCode": "FS0000",
            "statusNumber": 0,
            "dayOfMonth": 2,
            "requestId": 178002,
            "commandName": "/usr/adic/TSM/bin/fsgetclasses",
            "commandStatus": "completed",
            "statusText": "Command Successful."
        }
    ],
    "footer": {
        "returnCode": 0,
        "localDateISOEnd": "2015-11-02T12:52:04",
        "localDateEnd": "2015-11-02",
        "localTimeEnd": "12:52:04",
        "localDayOfWeekEnd": 1,
        "gmtDateISOEnd": "2015-11-02T19:52:04Z",
        "gmtDateEnd": "2015-11-02",
        "gmtTimeEnd": "19:52:04",
        "gmtDayOfWeekEnd": 1,
        "elapsedTimeInSeconds": "0.0012"
    }
}
```
# **Quota**

# Quota / Manage Quotas

This web service manipulates the quota system in the StorNext file system.

This web service runs the **snquota** command.

# **Parameters**

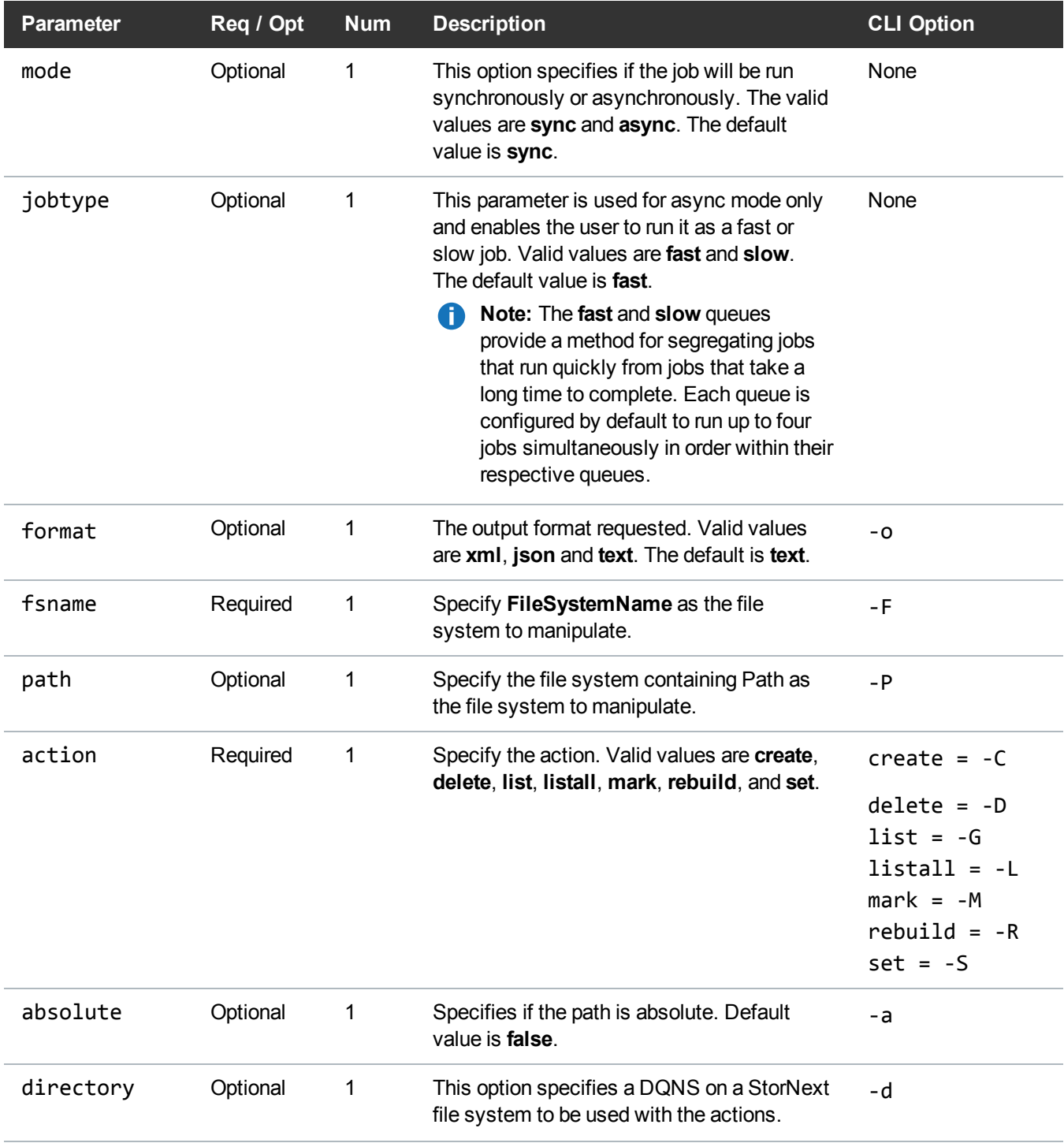

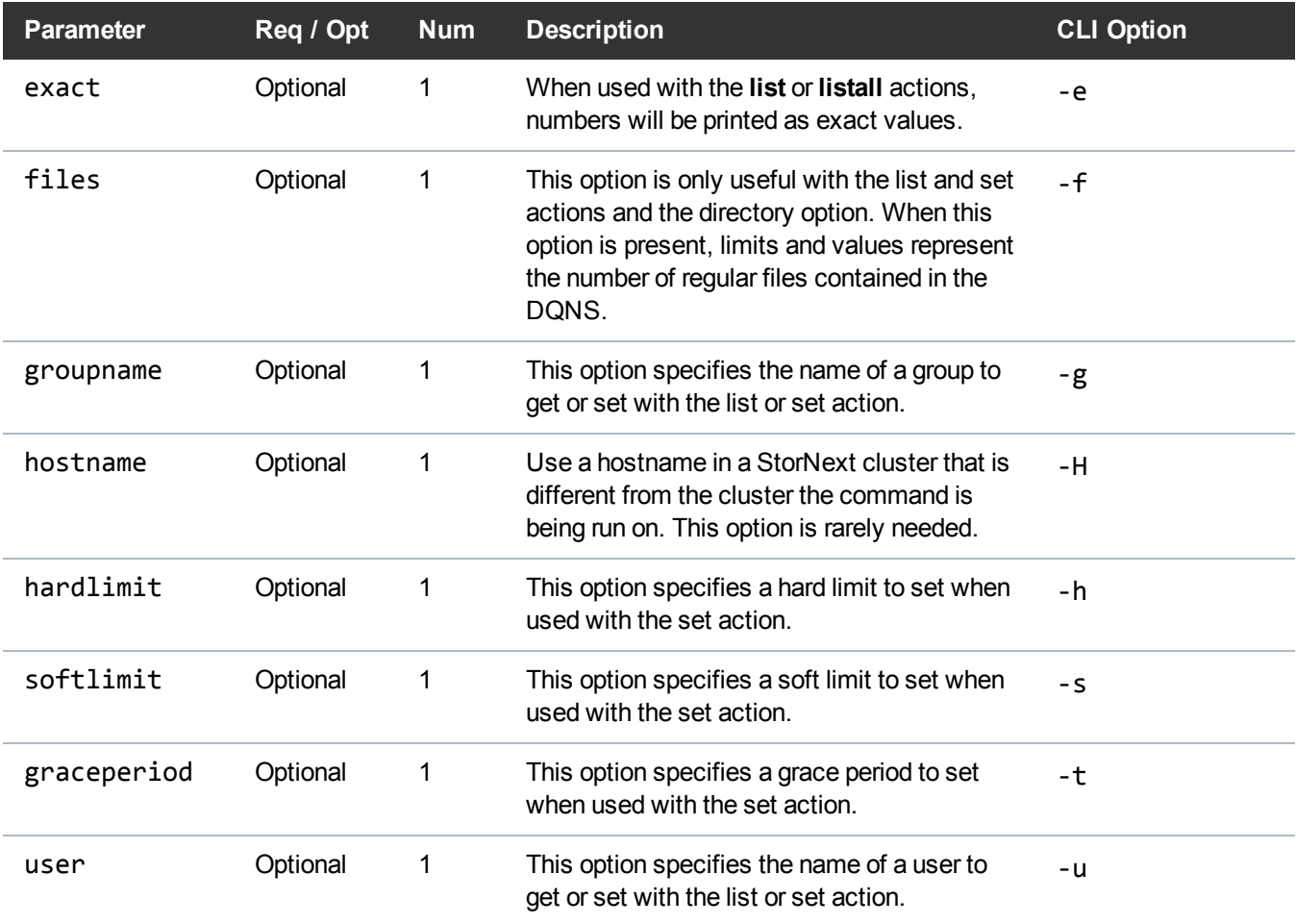

Usage and Limits are printed in a human-readable form, suffixed with "K", "M", "G", "T", or "P" for kilobytes, megabytes, gigabytes, terabytes, or petabytes (respectively).

These are base-2 values (in other words,  $1K = 1024$ ). A value without a suffix is in bytes.

# Example

```
https://<<SERVER>>/sws/v2/quota/snquota
?fsname=snfs1
&action=listall
&format=xml
```
# **Output**

<?xml version="1.0" encoding="UTF-8" ?> <snquota xmlns:xsi="http://www.w3.org/2001/XMLSchema-instance" xsi:noNamespaceSchemaLocation="snquota.xsd"> <userQuotas> <quota> <hardLimit>0</hardLimit> <softLimit>0</softLimit> <gracePeriod>0</gracePeriod> <curSize>327M</curSize> <status>NoLimit</status> <type>user</type> <name>root</name> </quota> </userQuotas> <groupQuotas> <quota> <hardLimit>0</hardLimit> <softLimit>0</softLimit> <gracePeriod>0</gracePeriod> <curSize>327M</curSize> <status>NoLimit</status> <type>group</type> <name>root</name> </quota> </groupQuotas> <directoryQuotas> <quota> <hardLimit>5.0T</hardLimit> <softLimit>2.0T</softLimit>

<gracePeriod>2w</gracePeriod> <curSize>0</curSize> <status>Under</status> <type>dir</type> <name>/foobar</name> </quota> <quota> <hardLimit>0</hardLimit> <softLimit>0</softLimit> <gracePeriod>0</gracePeriod> <curSize>0</curSize> <status>NoLimit</status> <type>dirfiles</type> <name>/foobar</name> </quota> </directoryQuotas> <returnCode>0</returnCode> </snquota>

# Report

# Report / Cancel Requests

This web service cancels requests.

# **Parameters**

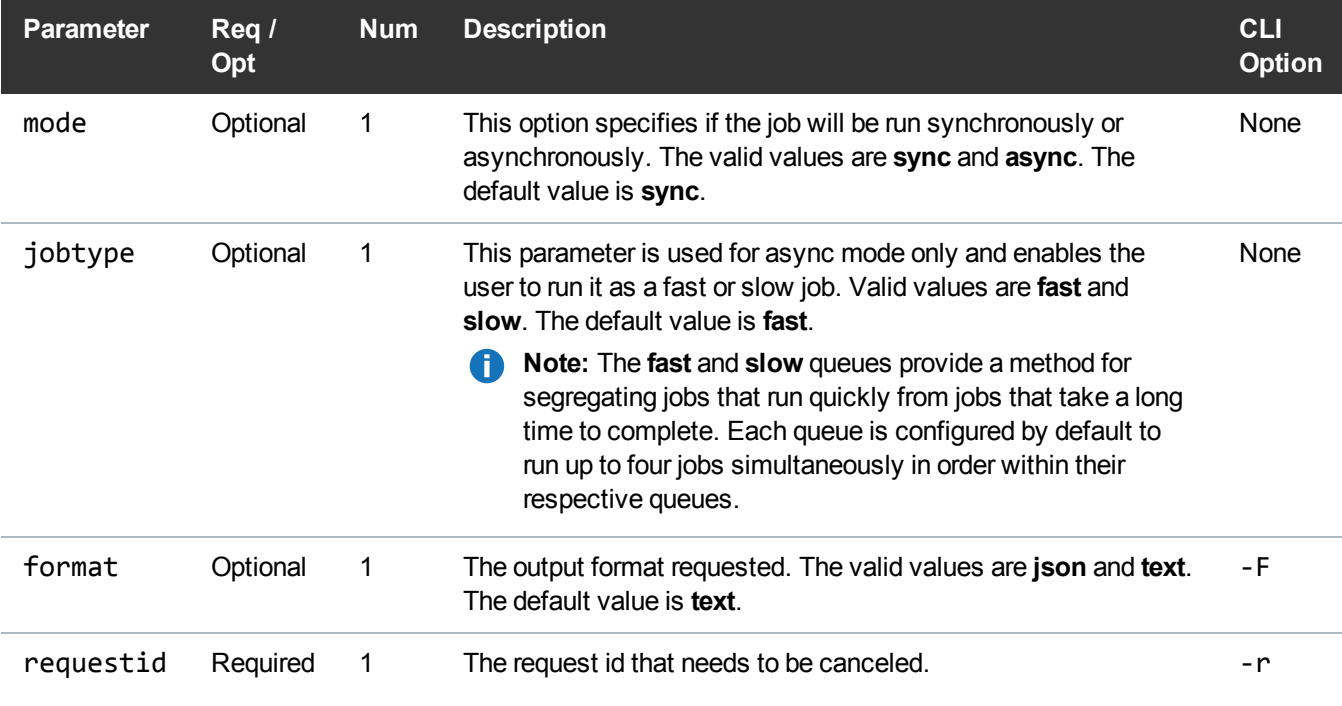

# Example

```
https://<<SERVER>>/sws/v2/report/fscancel
?request=177397
```
# **Output**

```
{
        "header": {
                "commandName": "fscancel",
                "commandLine": "fscancel 177937 -F json",
                "commandDescription": "Cancel media, file, and resource
queued requests",
                "localDateISO": "2015-11-02T12:58:29",
                "localDate": "2015-11-02",
                "localTime": "12:58:29",
```

```
"localDayOfWeek": 1,
        "gmtDateISO": "2015-11-02T19:58:29Z",
        "gmtDate": "2015-11-02",
        "gmtTime": "19:58:29",
        "gmtDayOfWeek": 1
},
"statuses": [
        {
                "statusCode": "FS0000",
                "statusNumber": 0,
                "dayOfMonth": 2,
                "requestId": 178014,
                 "commandName": "fscancel",
                "commandStatus": "completed",
                "statusText": "Command Successful."
        }
\frac{1}{2}"footer": {
        "returnCode": 0,
        "localDateISOEnd": "2015-11-02T12:58:29",
        "localDateEnd": "2015-11-02",
        "localTimeEnd": "12:58:29",
        "localDayOfWeekEnd": 1,
        "gmtDateISOEnd": "2015-11-02T19:58:29Z",
        "gmtDateEnd": "2015-11-02",
        "gmtTimeEnd": "19:58:29",
        "gmtDayOfWeekEnd": 1,
        "elapsedTimeInSeconds": "0.0000"
}
```
### Report / Files

}

Reports all files in the queue or specific files if a request identifiers or filename is specified. This web service runs the **fsqueue** command.

### **Parameters**

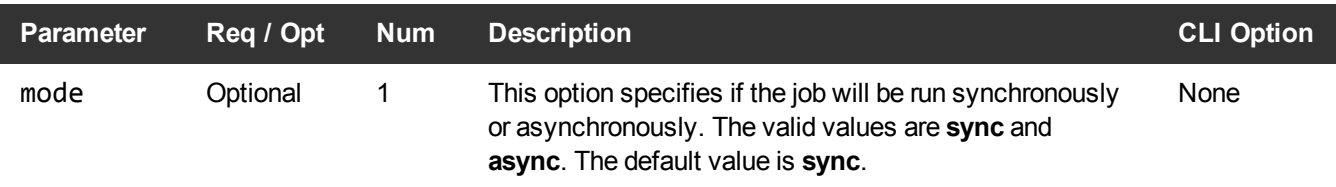

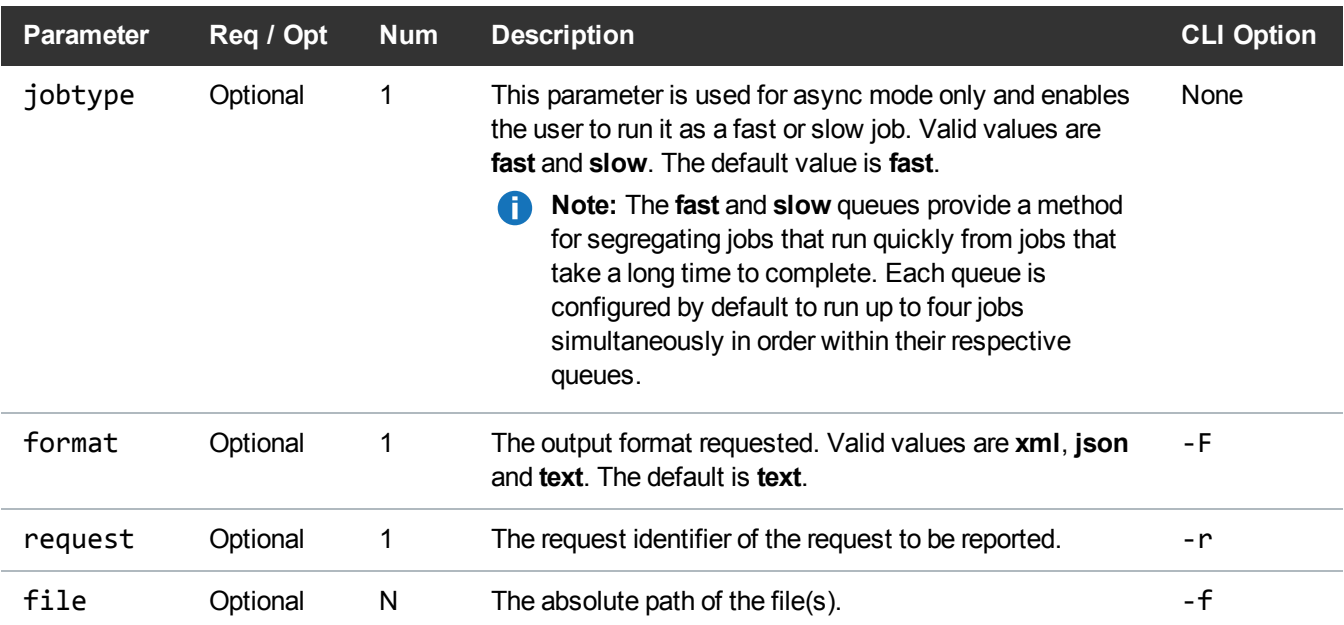

### Example

```
https://<<SERVER>>/sws/v2/report/fsqueue/file
?file=/stornext/snfs1/xxx/testfile.0
&format=xml
```
# **Output**

```
<?xml version="1.0" encoding="UTF-8" ?>
<fsqueue xmlns:xsi="http://www.w3.org/2001/XMLSchema-instance"
xsi:noNamespaceSchemaLocation="fsqueue.xsd">
```
<header>

<commandName>fsqueue</commandName>

```
<commandLine>/usr/adic/TSM/exec/fsqueue -f /stornext/snfs1/xxx/testfile.0 -F
xml</commandLine>
```
<commandDescription>View subsystem resource requests</commandDescription>

<localDateISO>2014-05-15T12:11:25</localDateISO>

```
<localDate>2014-05-15</localDate>
```
<localTime>12:11:25</localTime> <localDayOfWeek>4</localDayOfWeek> <gmtDateISO>2014-05-15T17:11:25Z</gmtDateISO> <gmtDate>2014-05-15</gmtDate> <gmtTime>17:11:25</gmtTime> <gmtDayOfWeek>4</gmtDayOfWeek> </header> <statuses> <status> <statusCode>FS0000</statusCode> <statusNumber>0</statusNumber> <dayOfMonth>15</dayOfMonth> <requestId>388061</requestId> <commandName>fsqueue</commandName> <commandStatus>completed</commandStatus> <statusText>Command Successful. There are no requests found.</statusText> </status> </statuses> <footer> <returnCode>0</returnCode> <localDateISOEnd>2014-05-15T12:11:25</localDateISOEnd> <localDateEnd>2014-05-15</localDateEnd> <localTimeEnd>12:11:25</localTimeEnd> <localDayOfWeekEnd>4</localDayOfWeekEnd> <gmtDateISOEnd>2014-05-15T17:11:25Z</gmtDateISOEnd> <gmtDateEnd>2014-05-15</gmtDateEnd> <gmtTimeEnd>17:11:25</gmtTimeEnd> <gmtDayOfWeekEnd>4</gmtDayOfWeekEnd> <elapsedTimeInSeconds>0.0001</elapsedTimeInSeconds> </footer>

</fsqueue>

# Report / Media

Reports the media movement for a request identifier or all media in queue.

This web service runs the **fsqueue** command.

# **Parameters**

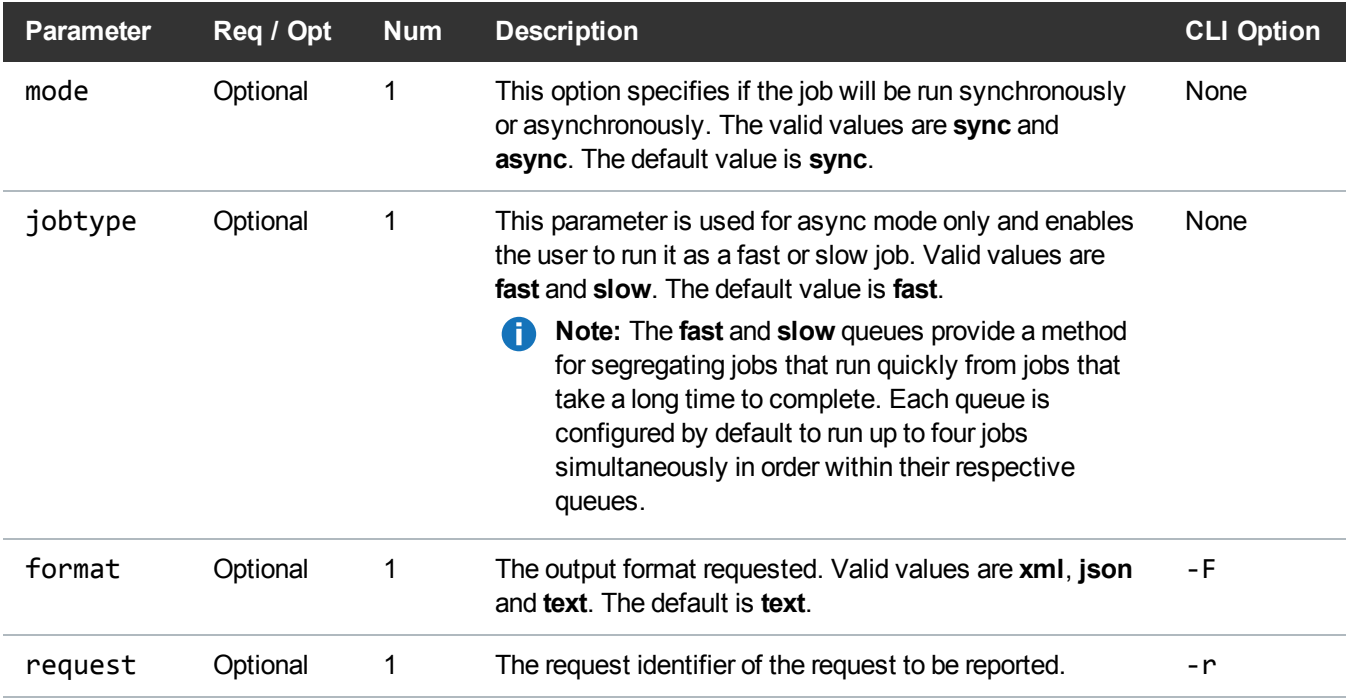

# Example

https://<<*SERVER*>>/sws/v2/report/fsqueue/media

?request=1928784996

&format=xml

# **Output**

<?xml version="1.0" encoding="UTF-8" ?> <fsqueue xmlns:xsi="http://www.w3.org/2001/XMLSchema-instance" xsi:noNamespaceSchemaLocation="fsqueue.xsd"> <header> <commandName>fsqueue</commandName> <commandLine>/usr/adic/TSM/exec/fsqueue -m -r 1928784996 -F xml</commandLine> <commandDescription>View subsystem resource requests</commandDescription> <localDateISO>2014-05-15T12:13:06</localDateISO> <localDate>2014-05-15</localDate> <localTime>12:13:06</localTime> <localDayOfWeek>4</localDayOfWeek> <gmtDateISO>2014-05-15T17:13:06Z</gmtDateISO> <gmtDate>2014-05-15</gmtDate> <gmtTime>17:13:06</gmtTime> <gmtDayOfWeek>4</gmtDayOfWeek> </header> <statuses> <status> <statusCode>FS0000</statusCode> <statusNumber>0</statusNumber> <dayOfMonth>15</dayOfMonth> <requestId>388064</requestId> <commandName>fsqueue</commandName> <commandStatus>completed</commandStatus> <statusText>Command Successful. There are no requests found.</statusText> </status> </statuses> <footer> <returnCode>0</returnCode> <localDateISOEnd>2014-05-15T12:13:06</localDateISOEnd>

<localDateEnd>2014-05-15</localDateEnd> <localTimeEnd>12:13:06</localTimeEnd> <localDayOfWeekEnd>4</localDayOfWeekEnd> <gmtDateISOEnd>2014-05-15T17:13:06Z</gmtDateISOEnd> <gmtDateEnd>2014-05-15</gmtDateEnd> <gmtTimeEnd>17:13:06</gmtTimeEnd> <gmtDayOfWeekEnd>4</gmtDayOfWeekEnd> <elapsedTimeInSeconds>0.0000</elapsedTimeInSeconds> </footer> </fsqueue>

# Report / Mover Host

Active mover host summary.

This web service runs the **fsqueue** command.

# **Parameters**

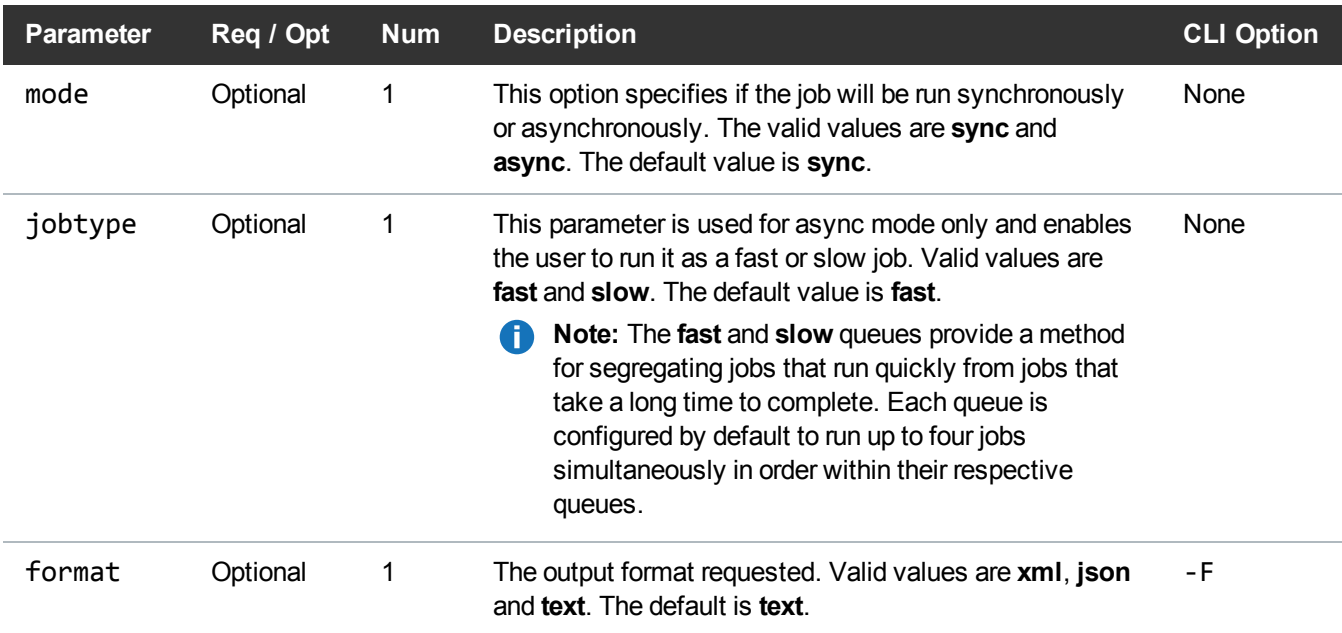

#### Example

https://<<*SERVER*>>/sws/v2/report/fsqueue/moverhost ?format=xml

## **Output**

```
<?xml version="1.0" encoding="UTF-8" ?>
<fsqueue xmlns:xsi="http://www.w3.org/2001/XMLSchema-instance"
xsi:noNamespaceSchemaLocation="fsqueue.xsd">
<header>
<commandName>fsqueue</commandName>
<commandLine>/usr/adic/TSM/exec/fsqueue -a -F xml</commandLine>
<commandDescription>View subsystem resource requests</commandDescription>
<localDateISO>2014-05-15T12:14:17</localDateISO>
<localDate>2014-05-15</localDate>
<localTime>12:14:17</localTime>
<localDayOfWeek>4</localDayOfWeek>
<gmtDateISO>2014-05-15T17:14:17Z</gmtDateISO>
<gmtDate>2014-05-15</gmtDate>
<gmtTime>17:14:17</gmtTime>
<gmtDayOfWeek>4</gmtDayOfWeek>
</header>
<movers>
<move>
<host>gp-rh63.mdh.quantum.com</host>
<state>Enabled</state>
<activeDataMovers>0</activeDataMovers>
</move>
</movers>
<statuses>
```
# <status> <statusCode>FS0000</statusCode> <statusNumber>0</statusNumber> <dayOfMonth>15</dayOfMonth> <requestId>388066</requestId> <commandName>fsqueue</commandName> <commandStatus>completed</commandStatus> <statusText>Command Successful.</statusText> </status> </statuses> <footer> <returnCode>0</returnCode> <localDateISOEnd>2014-05-15T12:14:17</localDateISOEnd> <localDateEnd>2014-05-15</localDateEnd> <localTimeEnd>12:14:17</localTimeEnd> <localDayOfWeekEnd>4</localDayOfWeekEnd> <gmtDateISOEnd>2014-05-15T17:14:17Z</gmtDateISOEnd> <gmtDateEnd>2014-05-15</gmtDateEnd> <gmtTimeEnd>17:14:17</gmtTimeEnd> <gmtDayOfWeekEnd>4</gmtDayOfWeekEnd> <elapsedTimeInSeconds>0.0001</elapsedTimeInSeconds> </footer> </fsqueue>

# Report / Mover Request

Active mover request summary.

This web service runs the **fsqueue** command.
## **Parameters**

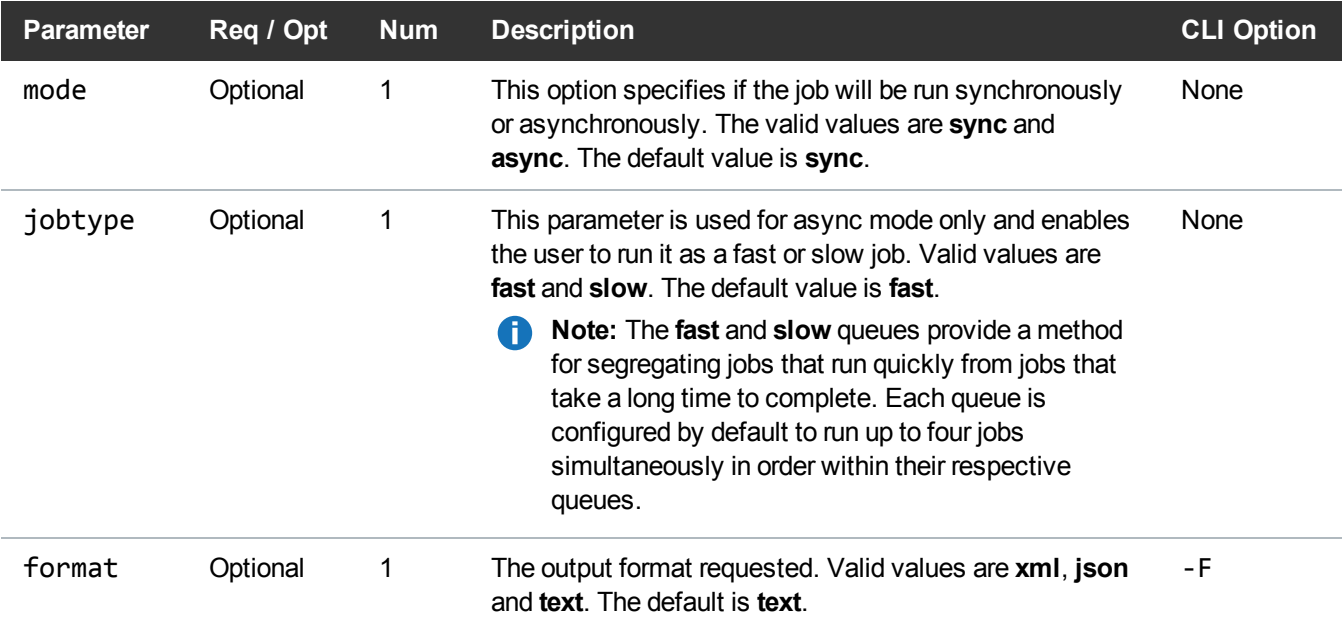

## Example

```
https://<<SERVER>>/sws/v2/report/fsqueue/moverrequest
?format=xml
```
# **Output**

```
<?xml version="1.0" encoding="UTF-8" ?>
<fsqueue xmlns:xsi="http://www.w3.org/2001/XMLSchema-instance"
xsi:noNamespaceSchemaLocation="fsqueue.xsd">
<header>
<commandName>fsqueue</commandName>
```

```
<commandLine>/usr/adic/TSM/exec/fsqueue -a -v -F xml</commandLine>
```
<commandDescription>View subsystem resource requests</commandDescription>

<localDateISO>2014-05-15T12:15:07</localDateISO>

```
<localDate>2014-05-15</localDate>
```
<localTime>12:15:07</localTime> <localDayOfWeek>4</localDayOfWeek> <gmtDateISO>2014-05-15T17:15:07Z</gmtDateISO> <gmtDate>2014-05-15</gmtDate> <gmtTime>17:15:07</gmtTime> <gmtDayOfWeek>4</gmtDayOfWeek> </header> <statuses> <status> <statusCode>FS0000</statusCode> <statusNumber>0</statusNumber> <dayOfMonth>15</dayOfMonth> <requestId>388068</requestId> <commandName>fsqueue</commandName> <commandStatus>completed</commandStatus> <statusText>Command Successful. There are no requests found.</statusText> </status> </statuses> <footer> <returnCode>0</returnCode> <localDateISOEnd>2014-05-15T12:15:07</localDateISOEnd> <localDateEnd>2014-05-15</localDateEnd> <localTimeEnd>12:15:07</localTimeEnd> <localDayOfWeekEnd>4</localDayOfWeekEnd> <gmtDateISOEnd>2014-05-15T17:15:07Z</gmtDateISOEnd> <gmtDateEnd>2014-05-15</gmtDateEnd> <gmtTimeEnd>17:15:07</gmtTimeEnd> <gmtDayOfWeekEnd>4</gmtDayOfWeekEnd> <elapsedTimeInSeconds>0.0007</elapsedTimeInSeconds> </footer>

</fsqueue>

## Report / Resource

Active resource request summary.

This web service runs the **fsqueue** command.

## **Parameters**

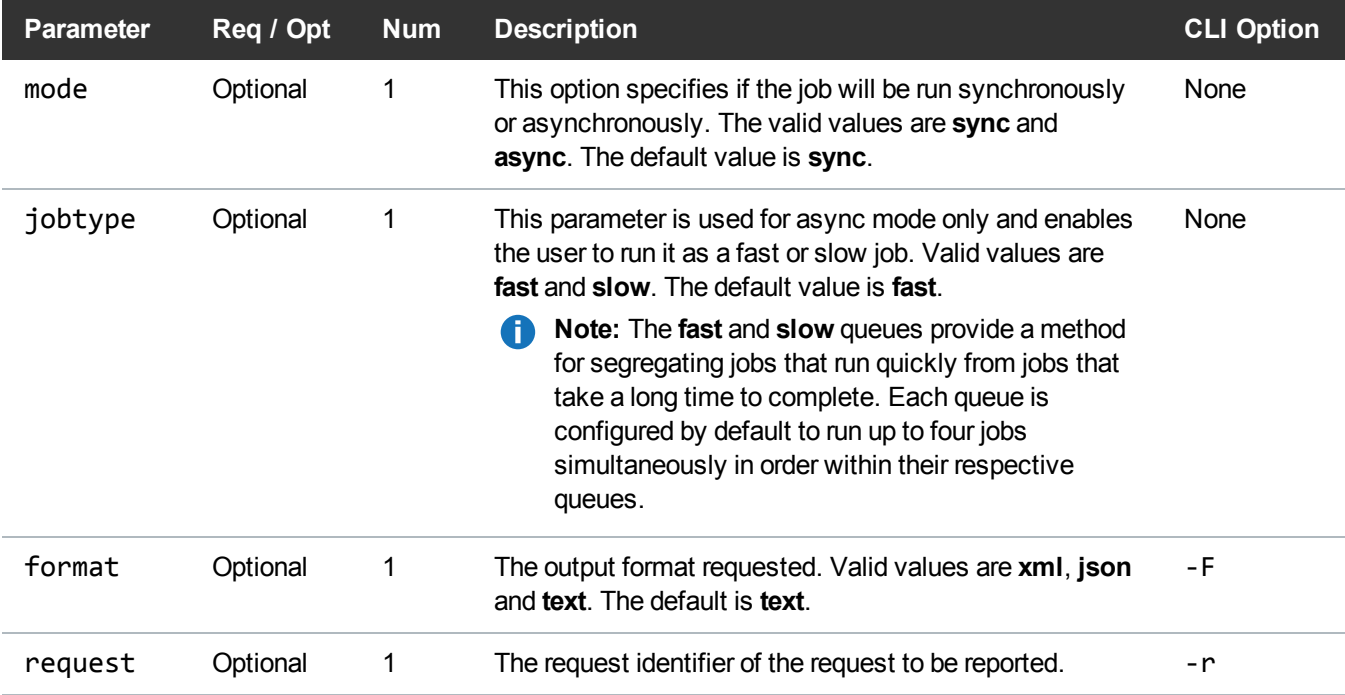

# Example

https://<<*SERVER*>>/sws/v2/report/fsqueue/resource

?request=1928784996

&format=xml

## **Output**

<?xml version="1.0" encoding="UTF-8" ?> <fsqueue xmlns:xsi="http://www.w3.org/2001/XMLSchema-instance" xsi:noNamespaceSchemaLocation="fsqueue.xsd"> <header> <commandName>fsqueue</commandName> <commandLine>/usr/adic/TSM/exec/fsqueue -r 1928784996 -F xml</commandLine> <commandDescription>View subsystem resource requests</commandDescription> <localDateISO>2014-05-15T12:17:05</localDateISO> <localDate>2014-05-15</localDate> <localTime>12:17:05</localTime> <localDayOfWeek>4</localDayOfWeek> <gmtDateISO>2014-05-15T17:17:05Z</gmtDateISO> <gmtDate>2014-05-15</gmtDate> <gmtTime>17:17:05</gmtTime> <gmtDayOfWeek>4</gmtDayOfWeek> </header> <statuses> <status> <statusCode>FS0000</statusCode> <statusNumber>0</statusNumber> <dayOfMonth>15</dayOfMonth> <requestId>388071</requestId> <commandName>fsqueue</commandName> <commandStatus>completed</commandStatus> <statusText>Command Successful. There are no requests found.</statusText> </status> </statuses> <footer> <returnCode>0</returnCode>

<localDateISOEnd>2014-05-15T12:17:05</localDateISOEnd> <localDateEnd>2014-05-15</localDateEnd> <localTimeEnd>12:17:05</localTimeEnd> <localDayOfWeekEnd>4</localDayOfWeekEnd> <gmtDateISOEnd>2014-05-15T17:17:05Z</gmtDateISOEnd> <gmtDateEnd>2014-05-15</gmtDateEnd> <gmtTimeEnd>17:17:05</gmtTimeEnd> <gmtDayOfWeekEnd>4</gmtDayOfWeekEnd> <elapsedTimeInSeconds>0.0000</elapsedTimeInSeconds> </footer> </fsqueue>

## Report / Status

Displays status summary information on requests.

This web service runs the **fsqueue** command.

#### **Parameters**

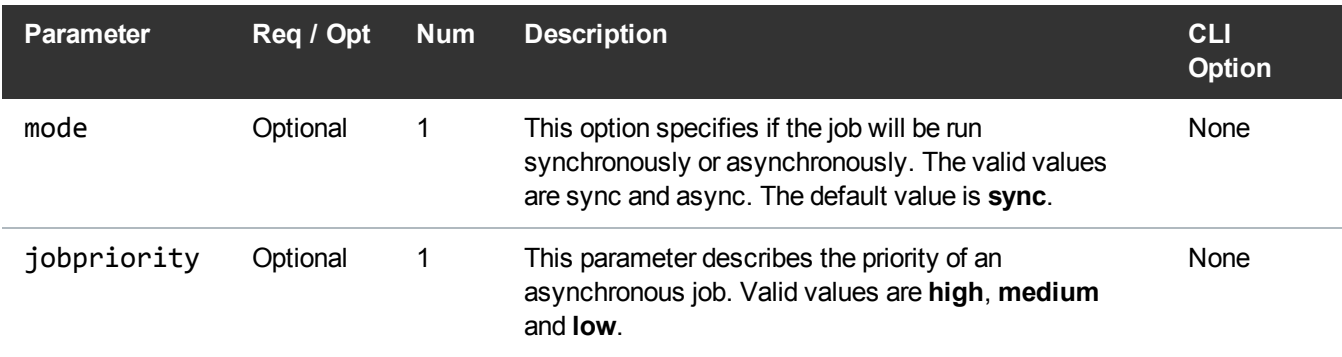

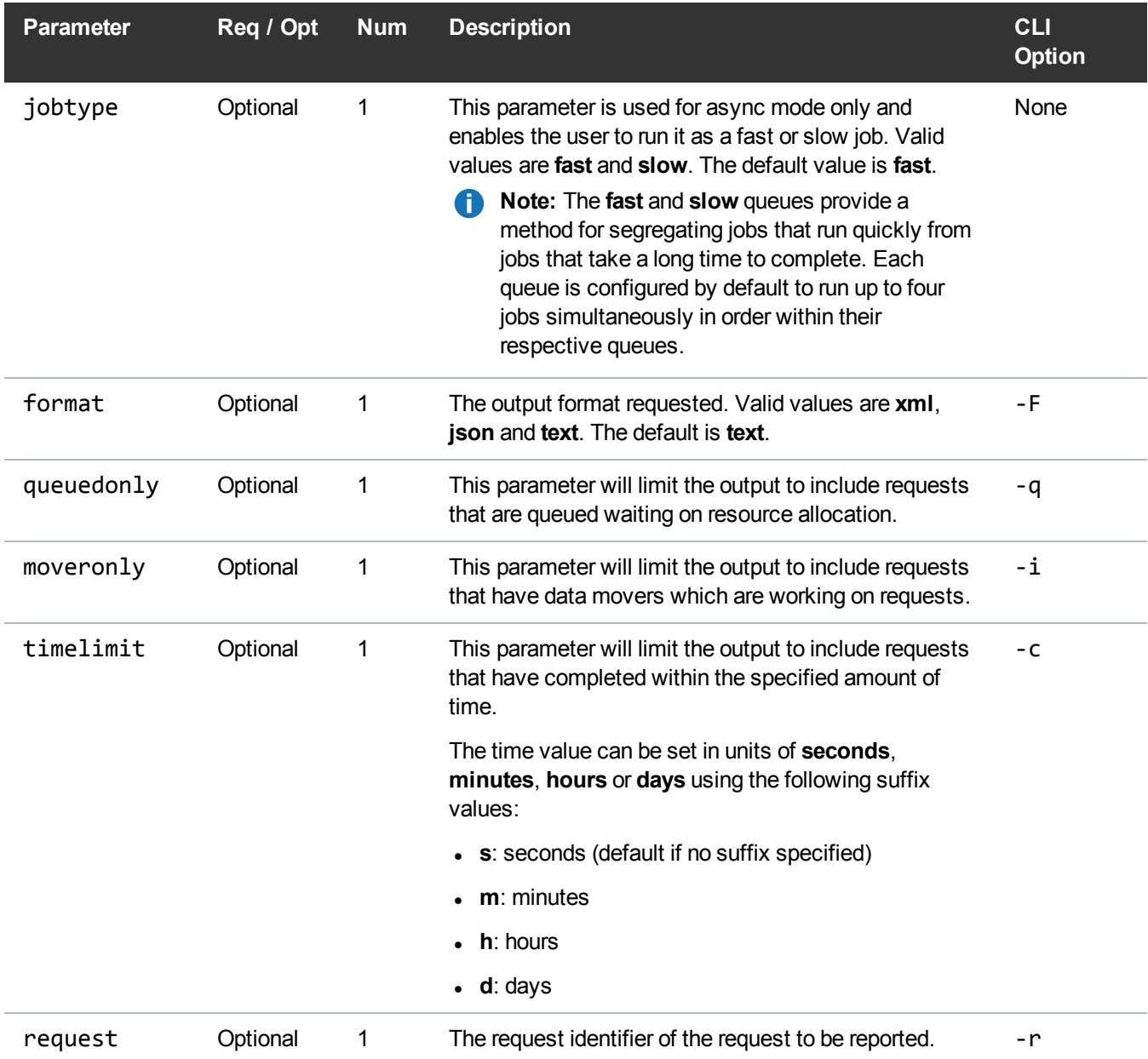

# Example

https://<<*SERVER*>>/sws/v2/report/fsqueue/status ?

format=json

## **Output**

```
{
       "header": {
               "commandName": "fsqueue",
               "commandLine": "fsqueue -s -i -q -c 10 -F JSON",
               "commandDescription": "View subsystem resource requests",
               "localDateISO": "2017-02-06T14:44:42",
               "localDate": "2017-02-06",
               "localTime": "14:44:42",
               "localDayOfWeek": 1,
               "gmtDateISO": "2017-02-06T20:44:42Z",
               "gmtDate": "2017-02-06",
               "gmtTime": "20:44:42",
               "gmtDayOfWeek": 1
       },
       "requestQueue": [
               {
                       "queuePos": 1,
                       "requestId": 420,
                       "requestState": "COPY",
                       "requestType": "STR",
                       "startTime": 1486413864,
                       "stopTime": 0,
                       "runTime": 18,
                       "totalFiles": 3000,
                       "filesCopied": 2371,
                       "filesFailed": 0,
                       "totalDataSize": 76579736,
                       "dataCopied": 52649600,
                       "mediaId": "E00000",
                       "deviceAlias": "vtl1_drv1",
                       "deviceAlias2": "",
                       "host": "snt756465-mdc1"
               },
               {
                       "queuePos": 2,
                       "requestId": 420,
                       "requestState": "QUEUE",
                       "requestType": "STR",
                       "startTime": 1486413872,
                       "stopTime": 0,
                       "runTime": 10,
                       "totalFiles": 3000,
```

> }, {

> }, {

```
"filesCopied": 0,
"filesFailed": 0,
"totalDataSize": 197321367,
"dataCopied": 0,
"mediaId": "",
"deviceAlias": "",
"deviceAlias2": "",
"host": ""
"queuePos": 3,
"requestId": 420,
"requestState": "QUEUE",
"requestType": "STR",
"startTime": 1486413872,
"stopTime": 0,
"runTime": 10,
"totalFiles": 3000,
"filesCopied": 0,
"filesFailed": 0,
"totalDataSize": 197321367,
"dataCopied": 0,
"mediaId": "",
"deviceAlias": "",
"deviceAlias2": "",
"host": ""
"queuePos": 4,
"requestId": 420,
"requestState": "QUEUE",
"requestType": "STR",
"startTime": 1486413872,
"stopTime": 0,
"runTime": 10,
"totalFiles": 3000,
"filesCopied": 0,
"filesFailed": 0,
"totalDataSize": 197321367,
"dataCopied": 0,
"mediaId": "",
"deviceAlias": "",
"deviceAlias2": "",
```

```
"host": ""
},
{
        "queuePos": 5,
        "requestId": 420,
        "requestState": "QUEUE",
        "requestType": "STR",
        "startTime": 1486413872,
        "stopTime": 0,
        "runTime": 10,
        "totalFiles": 3000,
        "filesCopied": 0,
        "filesFailed": 0,
        "totalDataSize": 197321367,
        "dataCopied": 0,
        "mediaId": "",
        "deviceAlias": "",
        "deviceAlias2": "",
        "host": ""
},
{
        "queuePos": 6,
        "requestId": 420,
        "requestState": "ALLOCATE",
        "requestType": "STR",
        "startTime": 1486413864,
        "stopTime": 0,
        "runTime": 18,
        "totalFiles": 3000,
        "filesCopied": 2372,
        "filesFailed": 0,
        "totalDataSize": 76579736,
        "dataCopied": 52649472,
        "mediaId": "E00028",
        "deviceAlias": "vtl1_drv2",
        "deviceAlias2": "",
        "host": "snt756465-mdc1"
},
{
        "queuePos": 7,
        "requestId": 420,
        "requestState": "ALLOCATE",
        "requestType": "STR",
```
}, {

}, {

```
"startTime": 1486413864,
"stopTime": 0,
"runTime": 18,
"totalFiles": 3000,
"filesCopied": 2371,
"filesFailed": 0,
"totalDataSize": 76579736,
"dataCopied": 52649600,
"mediaId": "E00027",
"deviceAlias": "vtl1_drv3",
"deviceAlias2": "",
"host": "snt756465-mdc1"
"queuePos": 8,
"requestId": 420,
"requestState": "ALLOCATE",
"requestType": "STR",
"startTime": 1486413864,
"stopTime": 0,
"runTime": 18,
"totalFiles": 3000,
"filesCopied": 2372,
"filesFailed": 0,
"totalDataSize": 76579736,
"dataCopied": 52649472,
"mediaId": "E00026",
"deviceAlias": "vtl1_drv4",
"deviceAlias2": "",
"host": "snt756465-mdc1"
"queuePos": 9,
"requestId": 420,
"requestState": "QUEUE",
"requestType": "STR",
"startTime": 1486413881,
"stopTime": 0,
"runTime": 1,
"totalFiles": 2778,
"filesCopied": 0,
"filesFailed": 0,
"totalDataSize": 33271651,
```

```
"dataCopied": 0,
        "mediaId": "",
        "deviceAlias": "",
        "deviceAlias2": "",
        "host": ""
},
{
        "queuePos": 10,
        "requestId": 420,
        "requestState": "QUEUE",
        "requestType": "STR",
        "startTime": 1486413881,
        "stopTime": 0,
        "runTime": 1,
        "totalFiles": 2778,
        "filesCopied": 0,
        "filesFailed": 0,
        "totalDataSize": 33271651,
        "dataCopied": 0,
        "mediaId": "",
        "deviceAlias": "",
        "deviceAlias2": "",
        "host": ""
},
{
        "queuePos": 11,
        "requestId": 420,
        "requestState": "QUEUE",
        "requestType": "STR",
        "startTime": 1486413881,
        "stopTime": 0,
        "runTime": 1,
        "totalFiles": 2778,
        "filesCopied": 0,
        "filesFailed": 0,
        "totalDataSize": 33271651,
        "dataCopied": 0,
        "mediaId": "",
        "deviceAlias": "",
        "deviceAlias2": "",
        "host": ""
},
{
```

```
"queuePos": 12,
                        "requestId": 420,
                        "requestState": "QUEUE",
                        "requestType": "STR",
                        "startTime": 1486413881,
                        "stopTime": 0,
                        "runTime": 1,
                        "totalFiles": 2778,
                        "filesCopied": 0,
                        "filesFailed": 0,
                        "totalDataSize": 33271651,
                        "dataCopied": 0,
                        "mediaId": "",
                        "deviceAlias": "",
                        "deviceAlias2": "",
                        "host": ""
               }
       ],
       "footer": {
               "returnCode": 0,
               "localDateISOEnd": "2017-02-06T14:44:42",
               "localDateEnd": "2017-02-06",
               "localTimeEnd": "14:44:42",
               "localDayOfWeekEnd": 1,
               "gmtDateISOEnd": "2017-02-06T20:44:42Z",
               "gmtDateEnd": "2017-02-06",
               "gmtTimeEnd": "20:44:42",
               "gmtDayOfWeekEnd": 1,
               "elapsedTimeInSeconds": "0.0009"
       }
}
```
# **Schedule**

# Schedule / Report

Prints the report of a feature or schedule. This web service runs the **fsschedule** command.

## **Parameters**

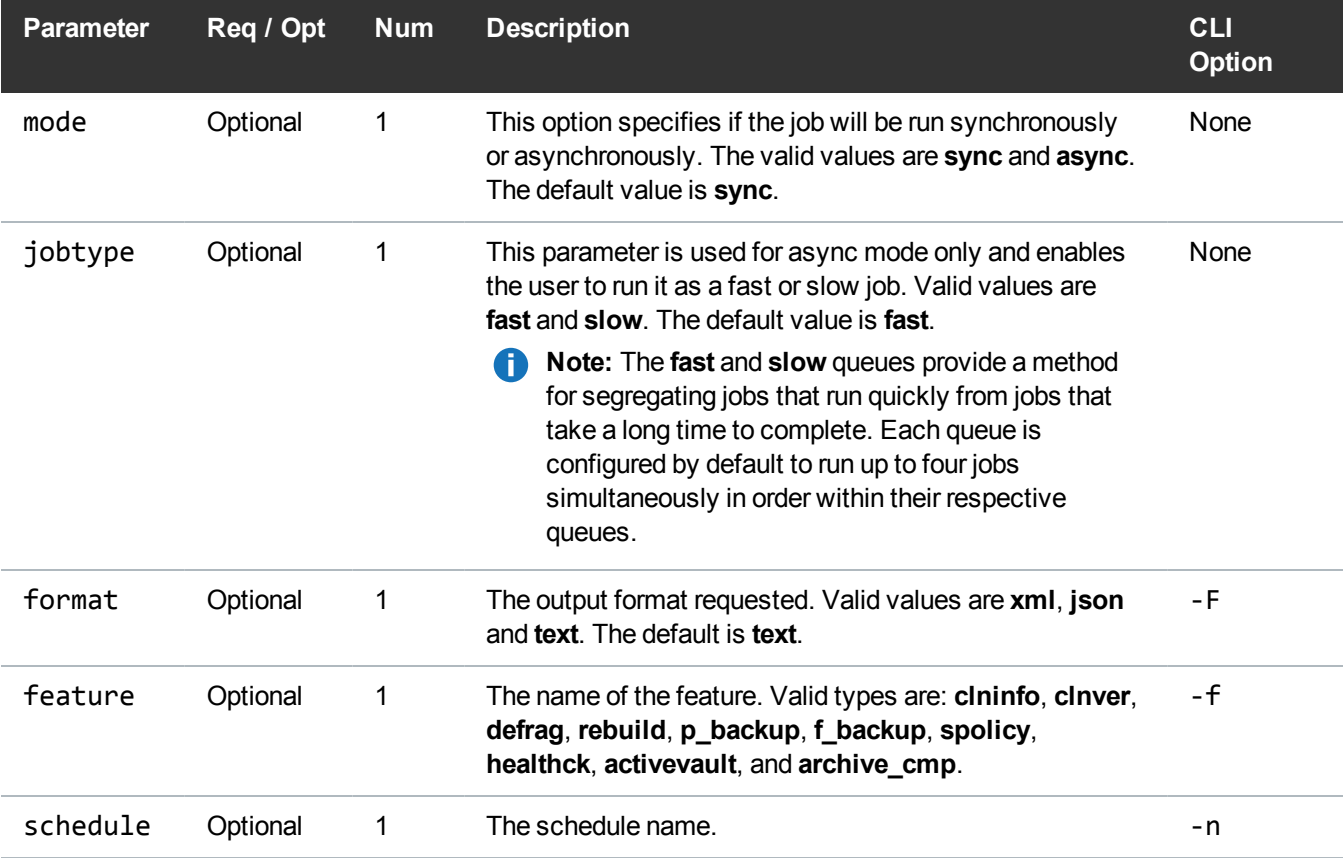

## Example

https://<<*SERVER*>>/sws/v2/schedule/fsschedule/info

?feature=defrag

&schedule=schedule1

&format=xml

## **Output**

<?xml version="1.0" encoding="UTF-8" ?>

```
<fsschedule xmlns:xsi="http://www.w3.org/2001/XMLSchema-instance"
xsi:noNamespaceSchemaLocation="fsschedule.xsd">
<header>
<commandName>fsschedule</commandName>
<commandLine>/usr/adic/TSM/exec/fsschedule -n schedule1 -F xml</commandLine>
<commandDescription>Insert, modify, delete, reset, or report all maintenance
features in the Quantum storage subsystem.</commandDescription>
<localDateISO>2014-05-15T12:21:43</localDateISO>
<localDate>2014-05-15</localDate>
<localTime>12:21:43</localTime>
<localDayOfWeek>4</localDayOfWeek>
<gmtDateISO>2014-05-15T17:21:43Z</gmtDateISO>
<gmtDate>2014-05-15</gmtDate>
<gmtTime>17:21:43</gmtTime>
<gmtDayOfWeek>4</gmtDayOfWeek>
</header>
<schedules>
<schedule>
<name>schedule1</name>
<feature>defrag</feature>
<period>daily</period>
<lastRun>None</lastRun>
<lastRunISODate>None</lastRunISODate>
<lastRunTime>None</lastRunTime>
<calendar>
<dailyflags>YYYYYYY</dailyflags>
</calendar>
<startWindowStartHr>00</startWindowStartHr>
<startWindowStartMin>00</startWindowStartMin>
<startWindowEndHr>01</startWindowEndHr>
<startWindowEndMin>00</startWindowEndMin>
```
<lastRunStatus>None</lastRunStatus> </schedule> </schedules> <statuses> <status> <statusCode>FS0000</statusCode> <statusNumber>0</statusNumber> <dayOfMonth>15</dayOfMonth> <requestId>388079</requestId> <commandName>/usr/adic/TSM/exec/fsschedule</commandName> <commandStatus>completed</commandStatus> <statusText>Command Successful.</statusText> </status> </statuses> <footer> <returnCode>0</returnCode> <localDateISOEnd>2014-05-15T12:21:43</localDateISOEnd> <localDateEnd>2014-05-15</localDateEnd> <localTimeEnd>12:21:43</localTimeEnd> <localDayOfWeekEnd>4</localDayOfWeekEnd> <gmtDateISOEnd>2014-05-15T17:21:43Z</gmtDateISOEnd> <gmtDateEnd>2014-05-15</gmtDateEnd> <gmtTimeEnd>17:21:43</gmtTimeEnd> <gmtDayOfWeekEnd>4</gmtDayOfWeekEnd> <elapsedTimeInSeconds>0.0001</elapsedTimeInSeconds> </footer> </fsschedule>

#### Schedule / Create

This web service will create a schedule. This web service runs the **fsschedule** command.

# **Parameters**

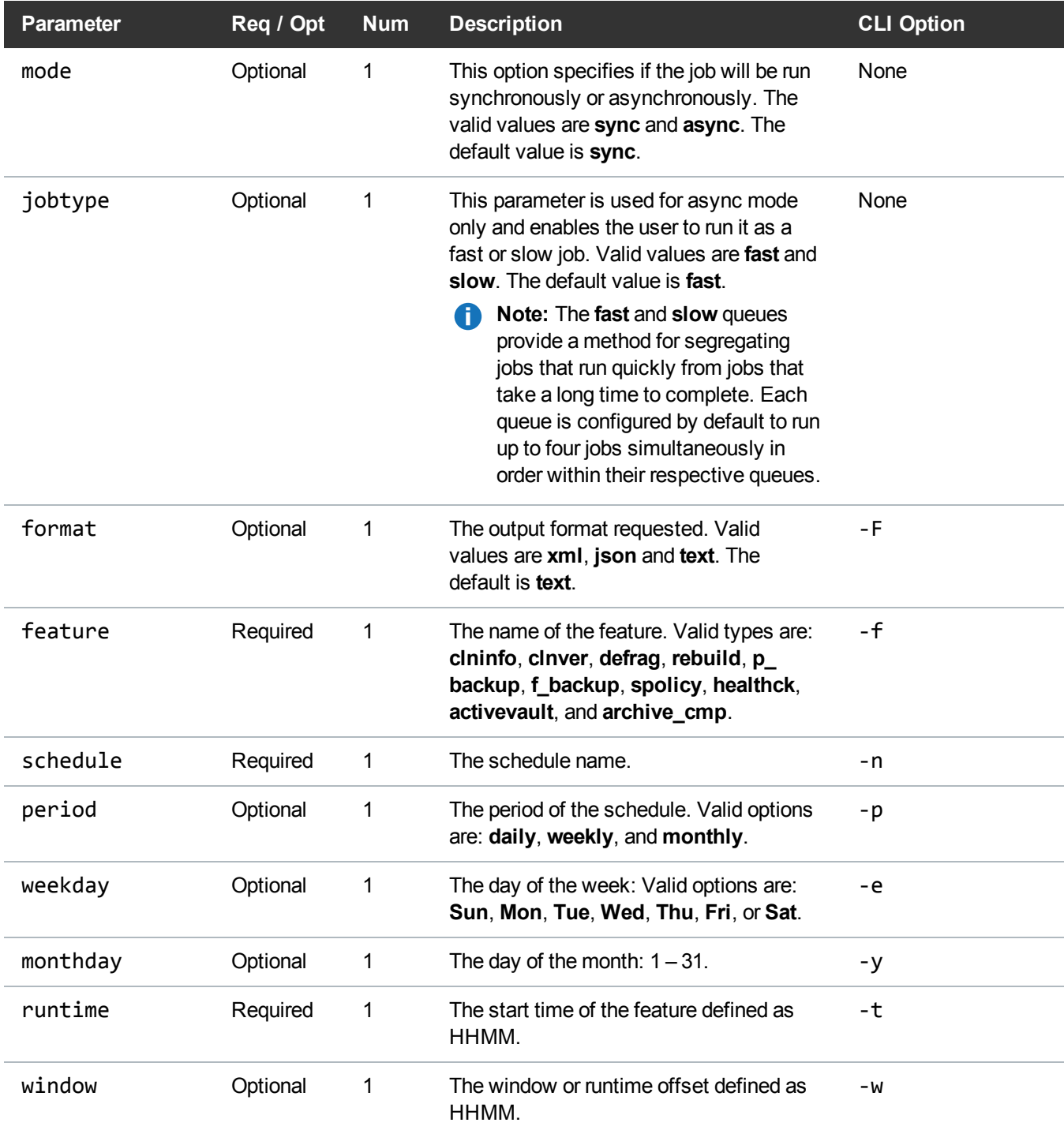

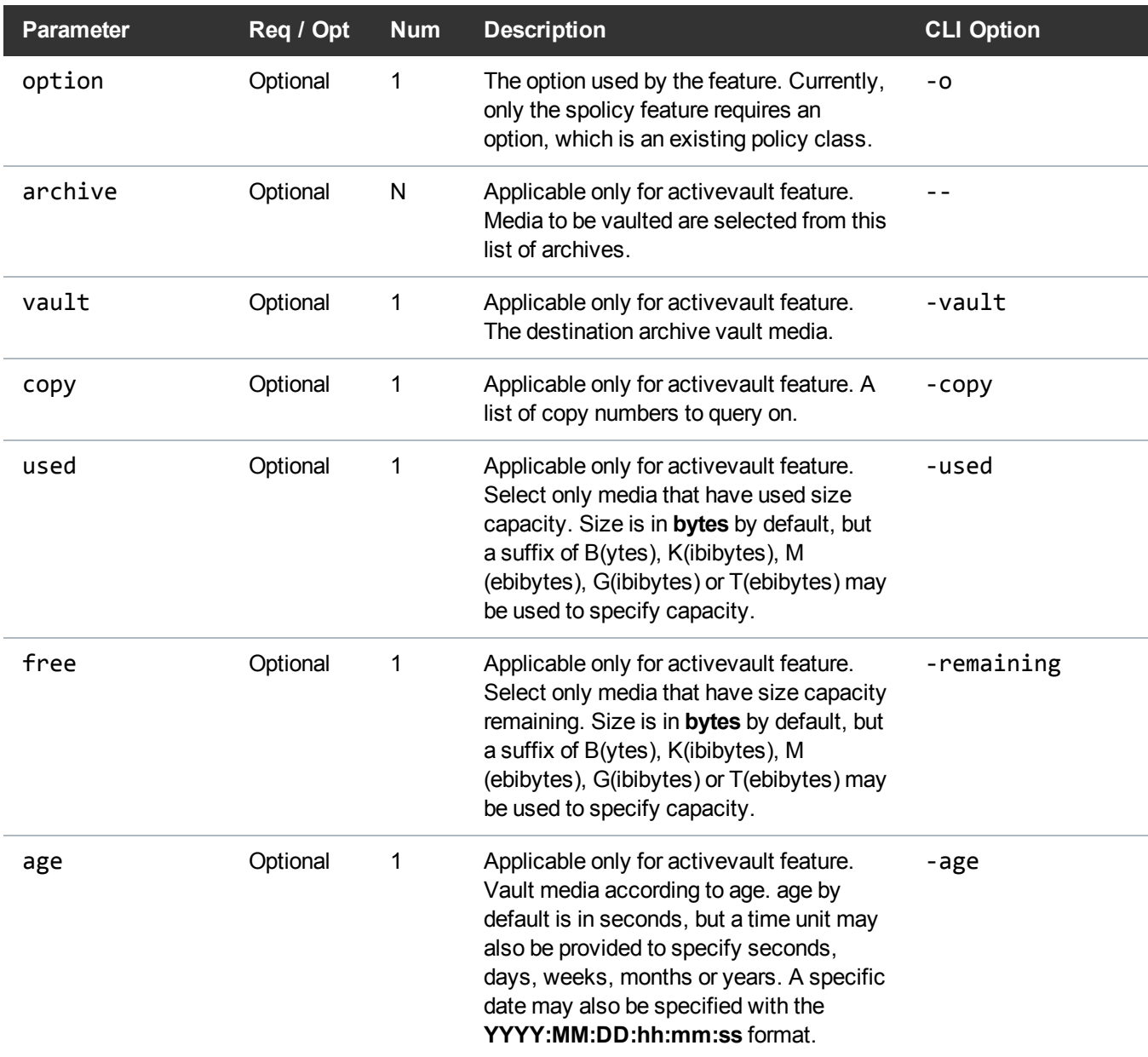

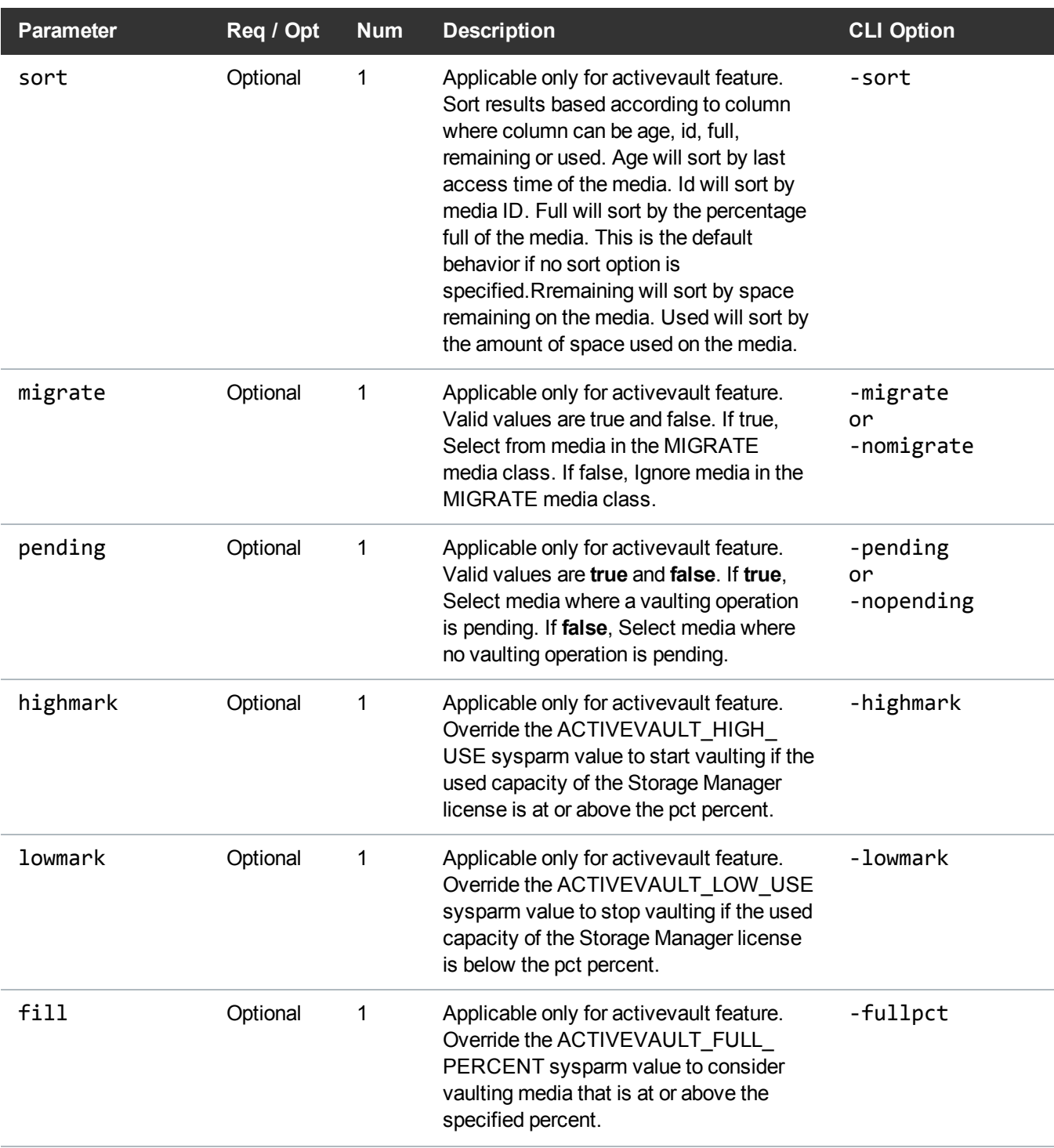

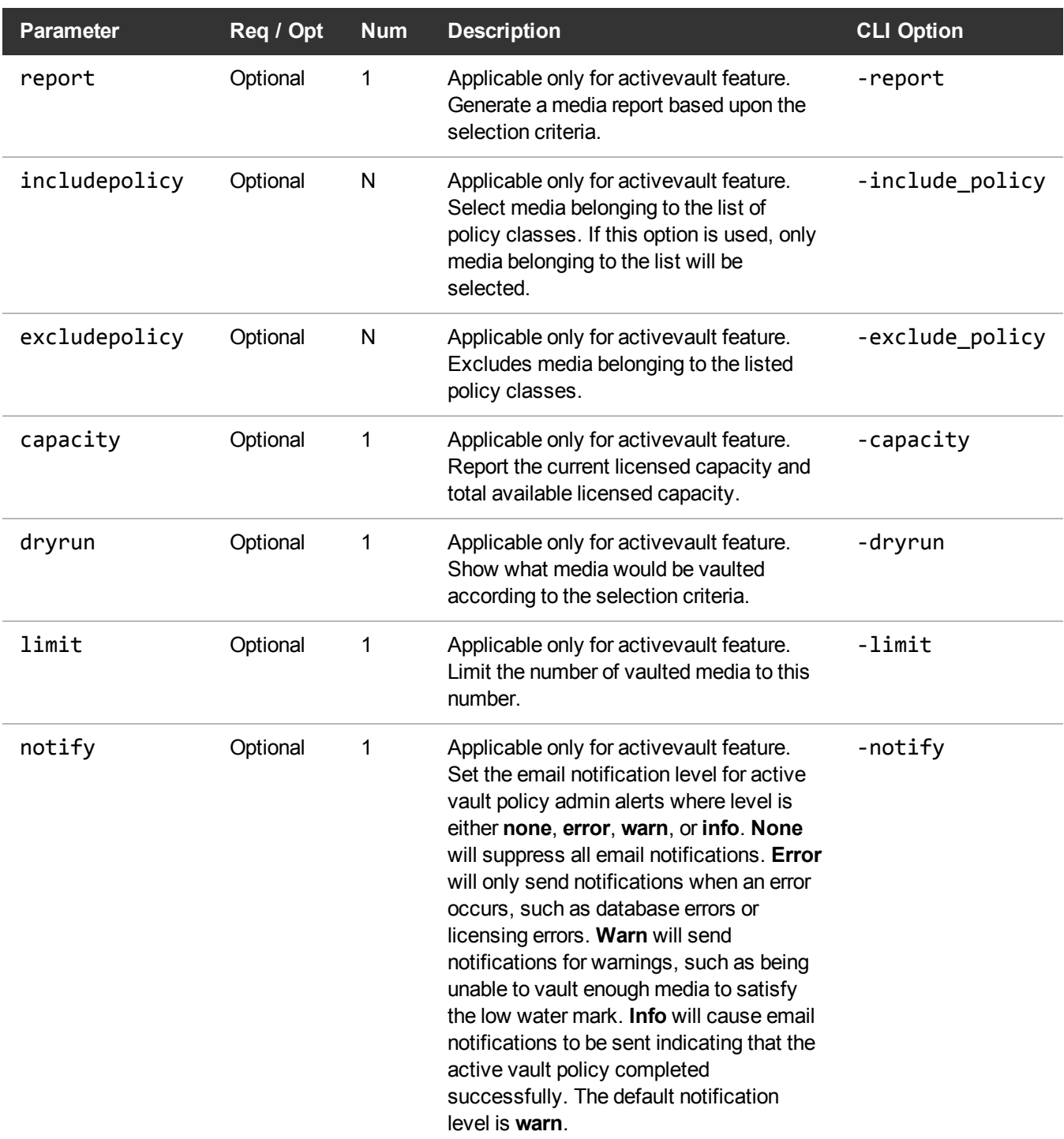

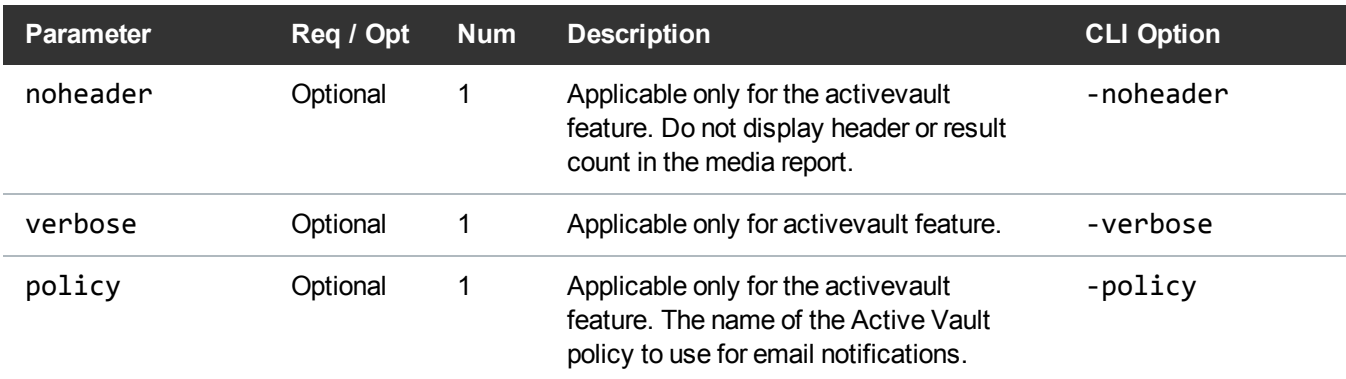

#### Example

https://<<*SERVER*>>/sws/v2/schedule/fsschedule/create

?feature=f\_backup

&schedule=schedule1

&period=daily

&weekday=Sun

&runtime=1000

&format=xml

## **Output**

```
<?xml version="1.0" encoding="UTF-8" ?>
```

```
<fsschedule xmlns:xsi="http://www.w3.org/2001/XMLSchema-instance"
xsi:noNamespaceSchemaLocation="fsschedule.xsd">
```
<header>

<commandName>fsschedule</commandName>

```
<commandLine>/usr/adic/TSM/exec/fsschedule -a -n schedule2 -f f_backup -p daily -
e Sun -t 1000 -F xml</commandLine>
```
<commandDescription>Insert, modify, delete, reset, or report all maintenance features in the Quantum storage subsystem.</commandDescription>

<localDateISO>2014-05-15T12:25:28</localDateISO>

<localDate>2014-05-15</localDate>

<localTime>12:25:28</localTime> <localDayOfWeek>4</localDayOfWeek> <gmtDateISO>2014-05-15T17:25:28Z</gmtDateISO> <gmtDate>2014-05-15</gmtDate> <gmtTime>17:25:28</gmtTime> <gmtDayOfWeek>4</gmtDayOfWeek> </header> <statuses> <status> <statusCode>FS0000</statusCode> <statusNumber>0</statusNumber> <dayOfMonth>15</dayOfMonth> <requestId>388090</requestId> <commandName>/usr/adic/TSM/exec/fsschedule</commandName> <commandStatus>completed</commandStatus> <statusText>Command Successful.</statusText> </status> </statuses> <footer> <returnCode>0</returnCode> <localDateISOEnd>2014-05-15T12:25:28</localDateISOEnd> <localDateEnd>2014-05-15</localDateEnd> <localTimeEnd>12:25:28</localTimeEnd> <localDayOfWeekEnd>4</localDayOfWeekEnd> <gmtDateISOEnd>2014-05-15T17:25:28Z</gmtDateISOEnd> <gmtDateEnd>2014-05-15</gmtDateEnd> <gmtTimeEnd>17:25:28</gmtTimeEnd> <gmtDayOfWeekEnd>4</gmtDayOfWeekEnd> <elapsedTimeInSeconds>0.0049</elapsedTimeInSeconds> </footer>

</fsschedule>

# Schedule / Update

This web service will update a schedule.

This web service runs the **fsschedule** command.

# **Parameters**

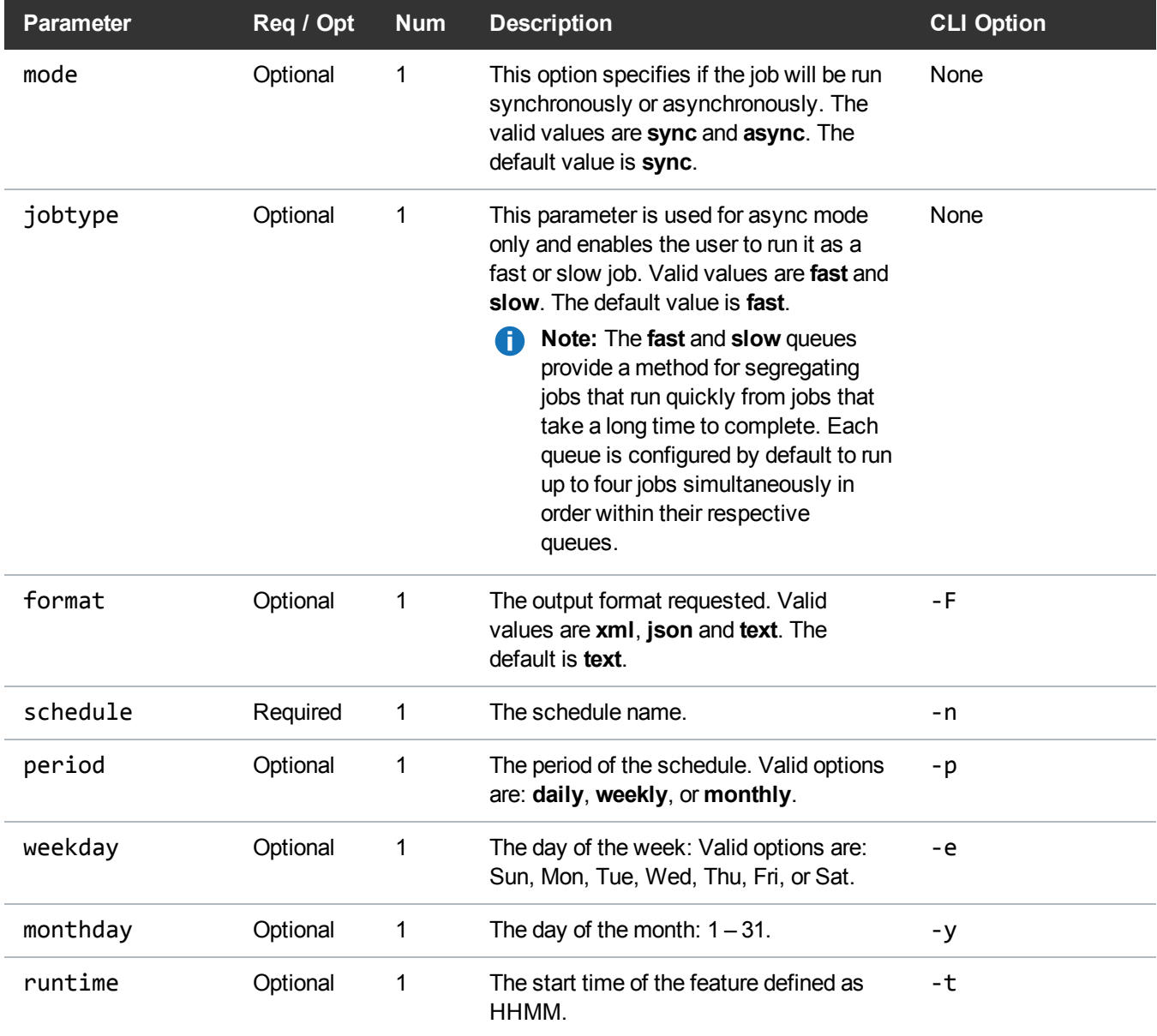

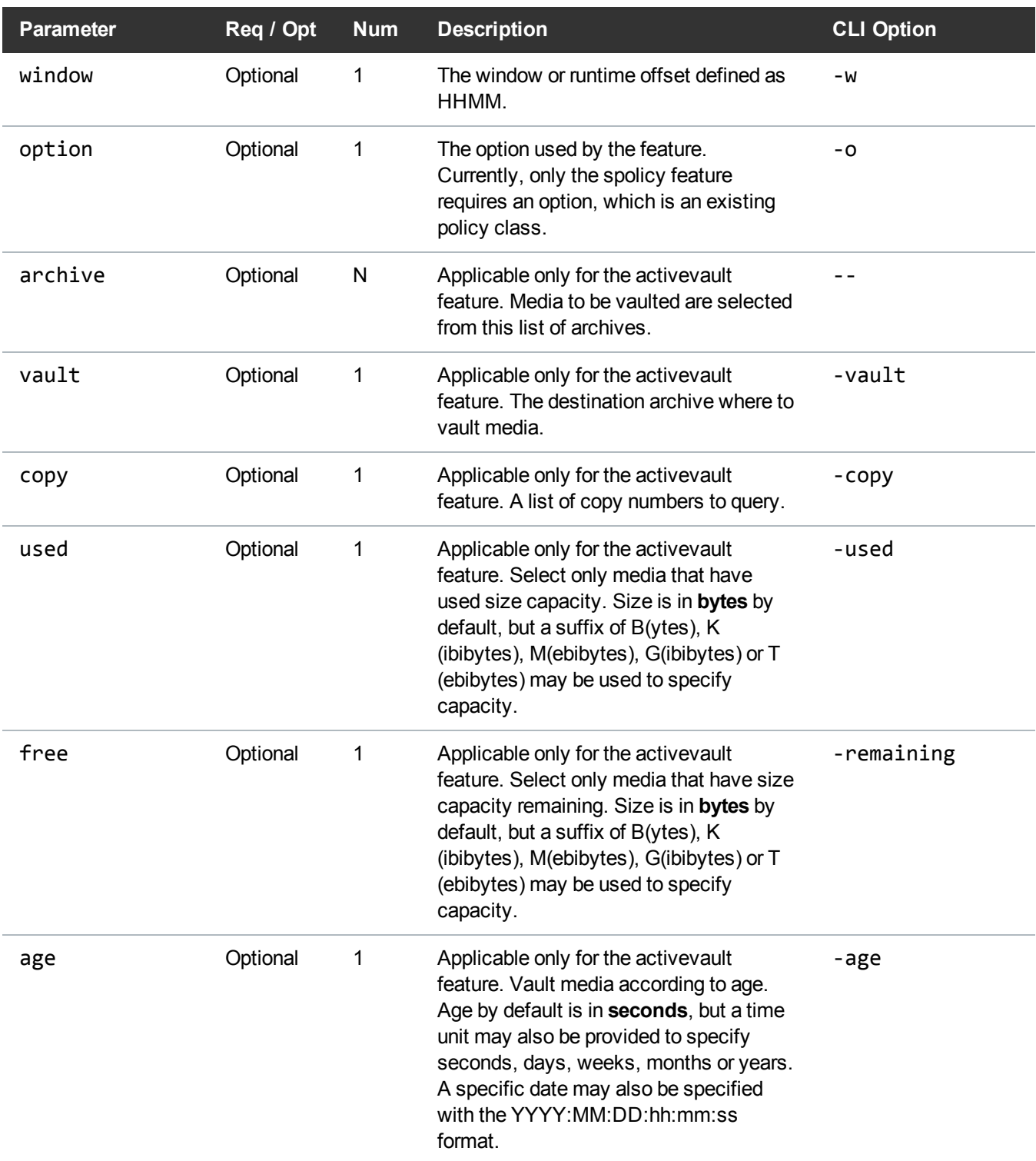

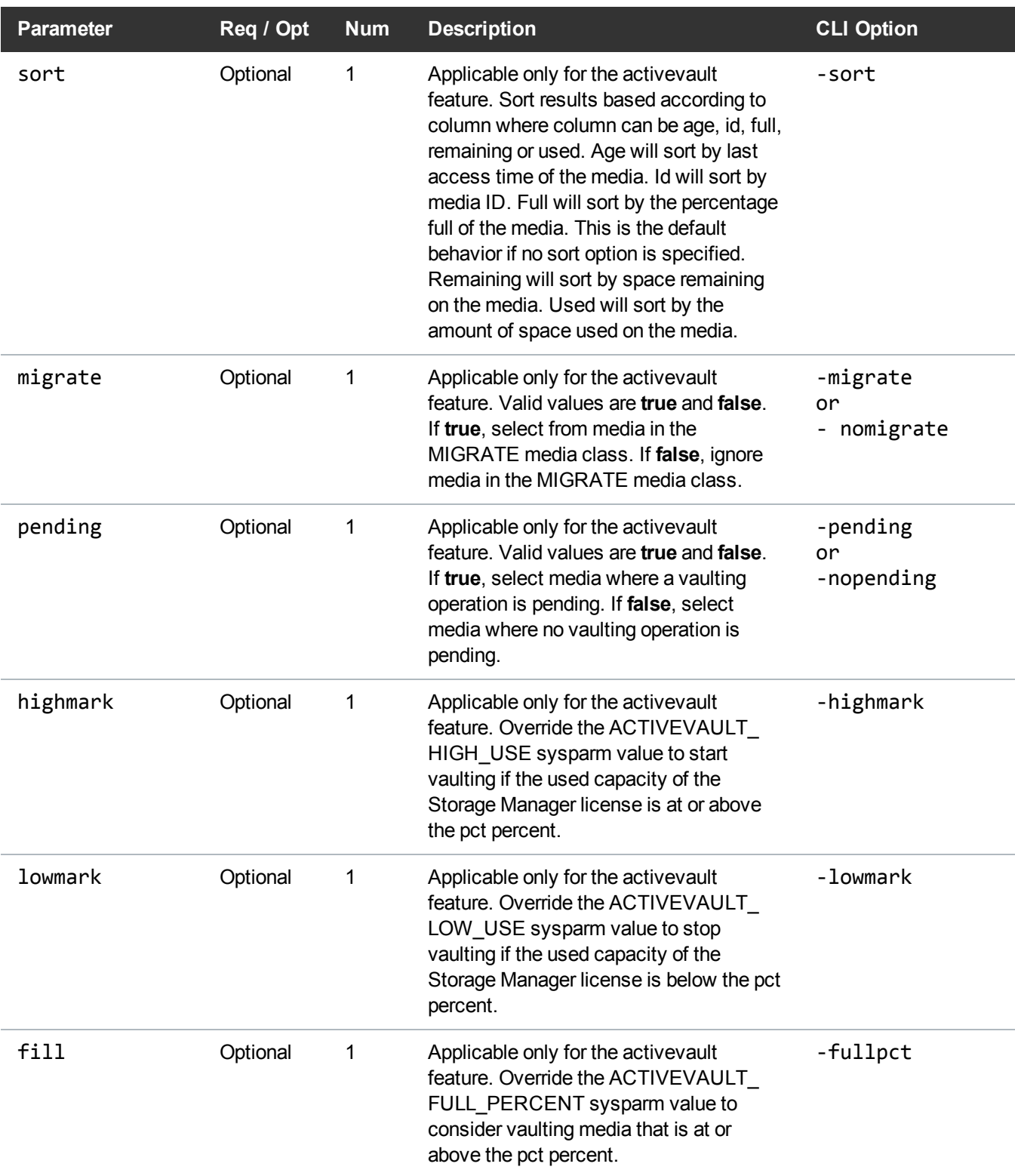

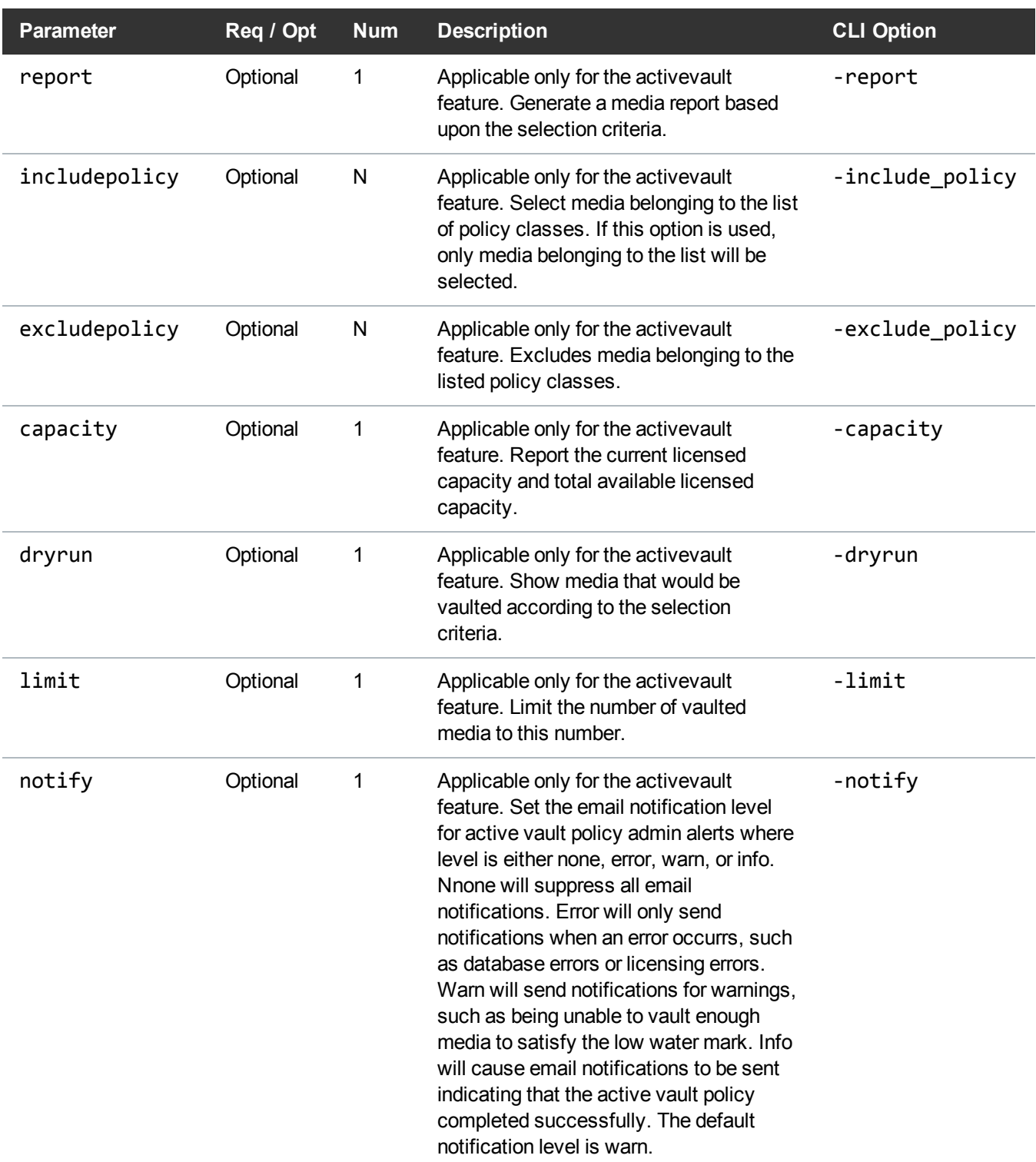

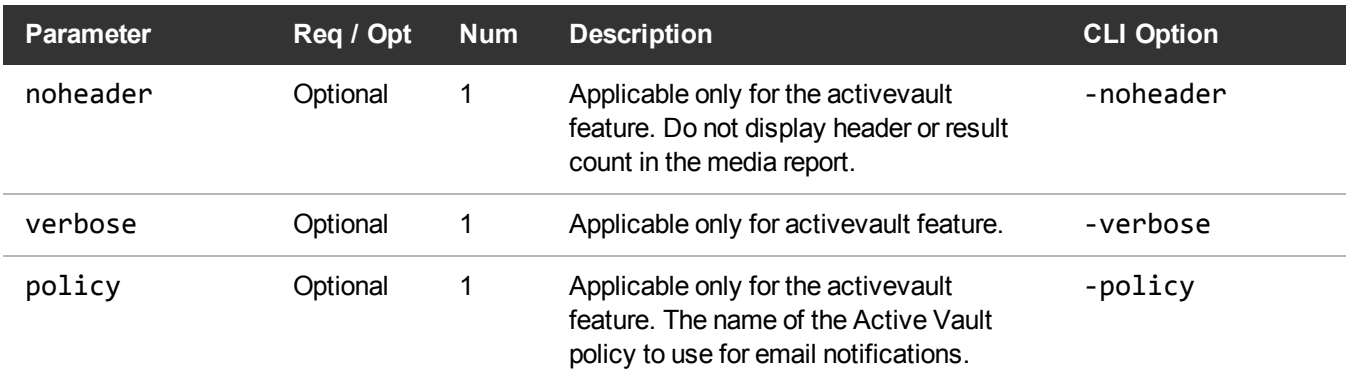

#### Example

https://<<*SERVER*>>/sws/v2/schedule/fsschedule/update

?feature=defrag

&schedule=schedule1

&period=daily

&weekday=Sun

&runtime=1000

&format=xml

## **Output**

```
<?xml version="1.0" encoding="UTF-8" ?>
<fsschedule xmlns:xsi="http://www.w3.org/2001/XMLSchema-instance"
xsi:noNamespaceSchemaLocation="fsschedule.xsd">
<header>
<commandName>fsschedule</commandName>
<commandLine>/usr/adic/TSM/exec/fsschedule -m -n schedule1 -p daily -e Sun -t
1000 -F xml</commandLine>
<commandDescription>Insert, modify, delete, reset, or report all maintenance
features in the Quantum storage subsystem.</commandDescription>
<localDateISO>2014-05-15T12:27:59</localDateISO>
<localDate>2014-05-15</localDate>
```
<localTime>12:27:59</localTime> <localDayOfWeek>4</localDayOfWeek> <gmtDateISO>2014-05-15T17:27:59Z</gmtDateISO> <gmtDate>2014-05-15</gmtDate> <gmtTime>17:27:59</gmtTime> <gmtDayOfWeek>4</gmtDayOfWeek> </header> <statuses> <status> <statusCode>FS0000</statusCode> <statusNumber>0</statusNumber> <dayOfMonth>15</dayOfMonth> <requestId>388095</requestId> <commandName>/usr/adic/TSM/exec/fsschedule</commandName> <commandStatus>completed</commandStatus> <statusText>Command Successful.</statusText> </status> </statuses> <footer> <returnCode>0</returnCode> <localDateISOEnd>2014-05-15T12:27:59</localDateISOEnd> <localDateEnd>2014-05-15</localDateEnd> <localTimeEnd>12:27:59</localTimeEnd> <localDayOfWeekEnd>4</localDayOfWeekEnd> <gmtDateISOEnd>2014-05-15T17:27:59Z</gmtDateISOEnd> <gmtDateEnd>2014-05-15</gmtDateEnd> <gmtTimeEnd>17:27:59</gmtTimeEnd> <gmtDayOfWeekEnd>4</gmtDayOfWeekEnd> <elapsedTimeInSeconds>0.0057</elapsedTimeInSeconds> </footer>

</fsschedule>

## Schedule / Delete

This web service deletes an existing schedule. This web service runs the **fsschedule** command.

## **Parameters**

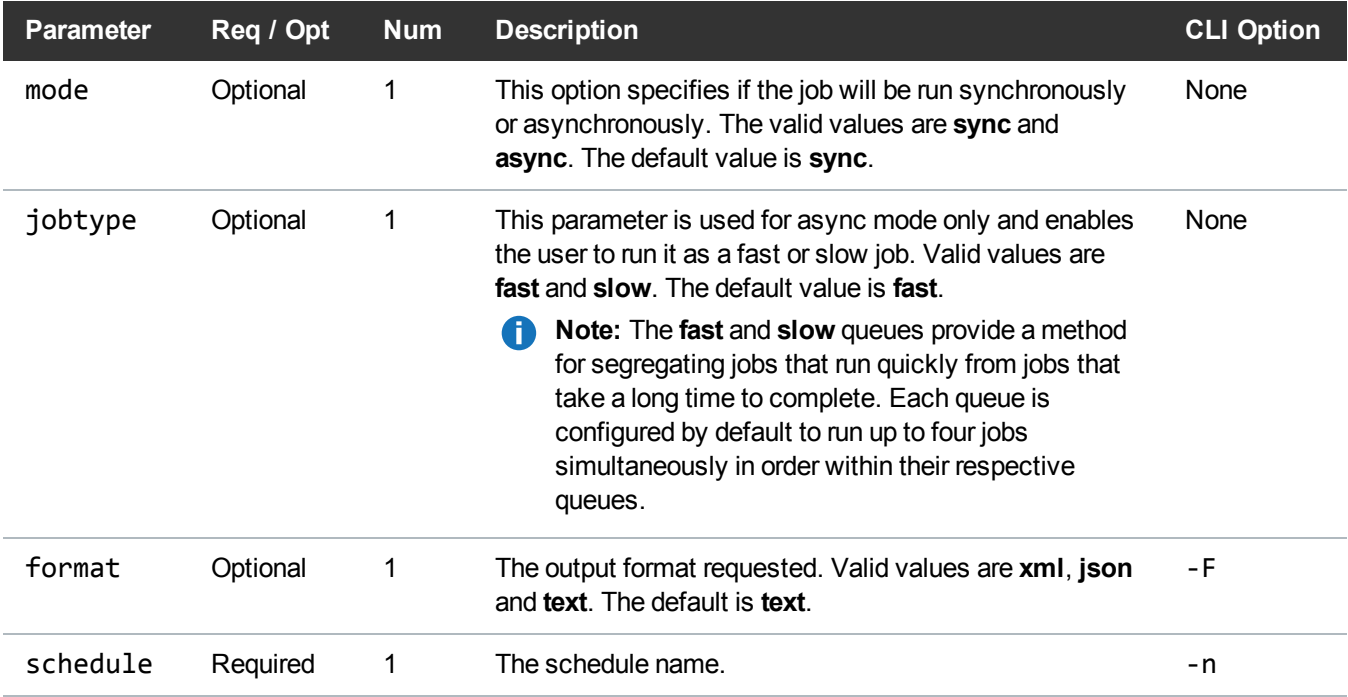

# Example

https://<<*SERVER*>>/sws/v2/schedule/fsschedule/delete

?schedule=schedule1

&format=xml

# **Output**

```
<?xml version="1.0" encoding="UTF-8" ?>
<fsschedule xmlns:xsi="http://www.w3.org/2001/XMLSchema-instance"
xsi:noNamespaceSchemaLocation="fsschedule.xsd">
<header>
<commandName>fsschedule</commandName>
<commandLine>/usr/adic/TSM/exec/fsschedule -d -n schedule1 -F xml</commandLine>
<commandDescription>Insert, modify, delete, reset, or report all maintenance
features in the Quantum storage subsystem.</commandDescription>
<localDateISO>2014-05-15T12:29:23</localDateISO>
<localDate>2014-05-15</localDate>
<localTime>12:29:23</localTime>
<localDayOfWeek>4</localDayOfWeek>
<gmtDateISO>2014-05-15T17:29:23Z</gmtDateISO>
<gmtDate>2014-05-15</gmtDate>
<gmtTime>17:29:23</gmtTime>
<gmtDayOfWeek>4</gmtDayOfWeek>
</header>
<statuses>
<status>
<statusCode>FS0000</statusCode>
<statusNumber>0</statusNumber>
<dayOfMonth>15</dayOfMonth>
<requestId>388098</requestId>
<commandName>/usr/adic/TSM/exec/fsschedule</commandName>
<commandStatus>completed</commandStatus>
<statusText>Command Successful.</statusText>
</status>
</statuses>
```
<footer>

<returnCode>0</returnCode>

```
<localDateISOEnd>2014-05-15T12:29:24</localDateISOEnd>
<localDateEnd>2014-05-15</localDateEnd>
<localTimeEnd>12:29:24</localTimeEnd>
<localDayOfWeekEnd>4</localDayOfWeekEnd>
<gmtDateISOEnd>2014-05-15T17:29:24Z</gmtDateISOEnd>
<gmtDateEnd>2014-05-15</gmtDateEnd>
<gmtTimeEnd>17:29:24</gmtTimeEnd>
<gmtDayOfWeekEnd>4</gmtDayOfWeekEnd>
<elapsedTimeInSeconds>0.0613</elapsedTimeInSeconds>
</footer>
</fsschedule>
```
## Schedule / Reset

This web service resets an existing schedule. This web service runs the **fsschedule** command.

#### **Parameters**

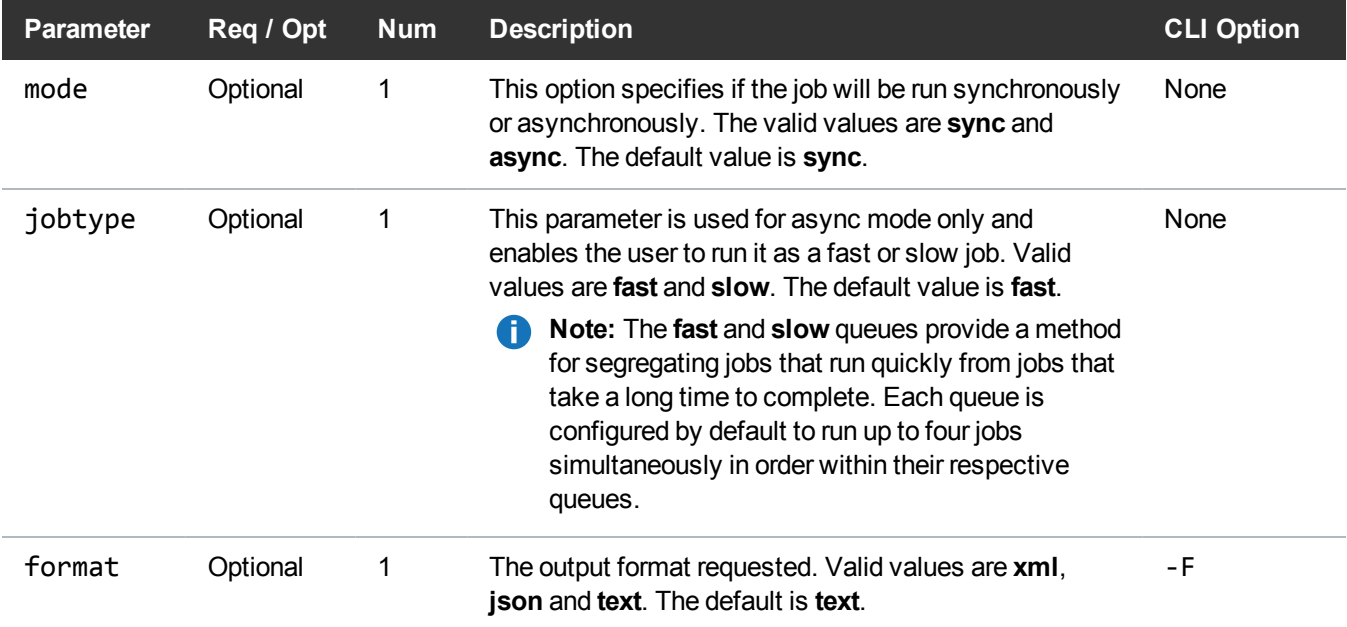

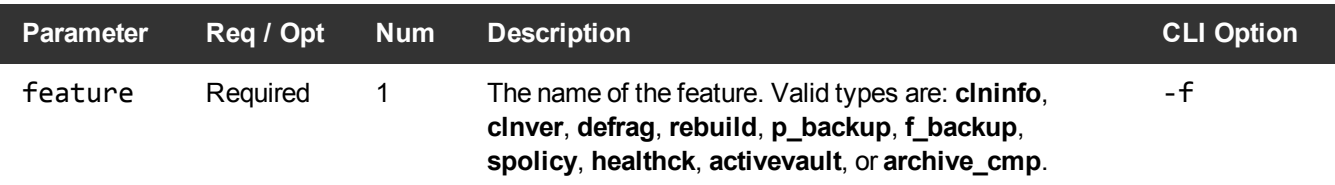

#### Example

https://<<*SERVER*>>/sws/v2/schedule/fsschedule/reset ?feature=defrag &format=xml

## **Output**

```
<?xml version="1.0" encoding="UTF-8" ?>
```

```
<fsschedule xmlns:xsi="http://www.w3.org/2001/XMLSchema-instance"
xsi:noNamespaceSchemaLocation="fsschedule.xsd">
```
<header>

<commandName>fsschedule</commandName>

<commandLine>/usr/adic/TSM/exec/fsschedule -r -f defrag -F xml</commandLine>

<commandDescription>Insert, modify, delete, reset, or report all maintenance features in the Quantum storage subsystem.</commandDescription>

<localDateISO>2014-05-15T12:30:26</localDateISO>

<localDate>2014-05-15</localDate>

<localTime>12:30:26</localTime>

<localDayOfWeek>4</localDayOfWeek>

<gmtDateISO>2014-05-15T17:30:26Z</gmtDateISO>

<gmtDate>2014-05-15</gmtDate>

<gmtTime>17:30:26</gmtTime>

<gmtDayOfWeek>4</gmtDayOfWeek>

</header>

<statuses>

<status> <statusCode>FS0000</statusCode> <statusNumber>0</statusNumber> <dayOfMonth>15</dayOfMonth> <requestId>388101</requestId> <commandName>/usr/adic/TSM/exec/fsschedule</commandName> <commandStatus>completed</commandStatus> <statusText>Command Successful.</statusText> </status> </statuses> <footer> <returnCode>0</returnCode> <localDateISOEnd>2014-05-15T12:30:26</localDateISOEnd> <localDateEnd>2014-05-15</localDateEnd> <localTimeEnd>12:30:26</localTimeEnd> <localDayOfWeekEnd>4</localDayOfWeekEnd> <gmtDateISOEnd>2014-05-15T17:30:26Z</gmtDateISOEnd> <gmtDateEnd>2014-05-15</gmtDateEnd> <gmtTimeEnd>17:30:26</gmtTimeEnd> <gmtDayOfWeekEnd>4</gmtDayOfWeekEnd> <elapsedTimeInSeconds>0.0139</elapsedTimeInSeconds> </footer> </fsschedule>

# System

# System / Backup

Execute backup of configuration, database, and file system metadata.

This web service runs the **snbackup** command.

# **Parameters**

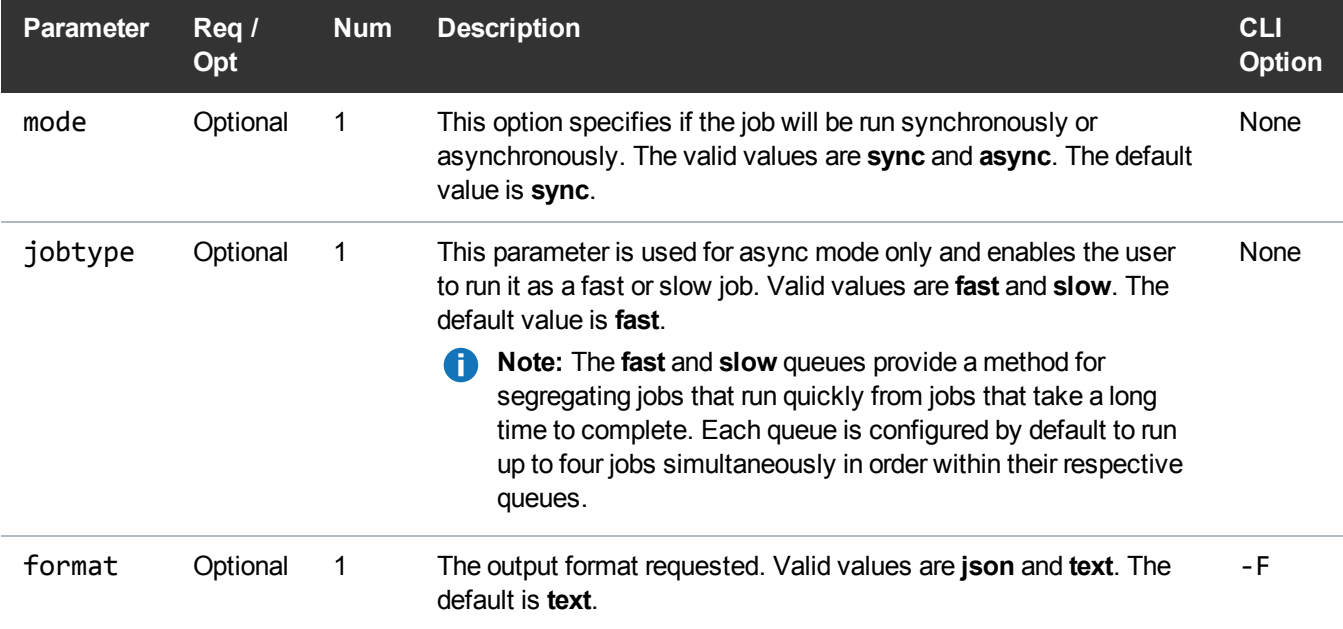

# **Example**

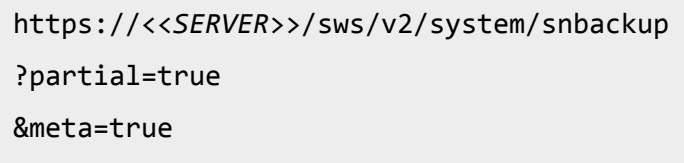

# **Output**

Exit Code: 0 Output: =========-----------------========= =====--- StorNext Backup ---===== =========-----------------=========

Backup Start: Thu Apr 17 12:56:30 2014 Log File: /usr/adic/TSM/logs/reports/backup.status

Type: Partial Backup =========-----------------========== ======--- Begin Processing ---====== =========-----------------========== - Connecting to database Database connection successful - Configuring backup information - Backup using storage manager - Querying database for \_adic\_backup class information - Getting list of file systems with metadata files - Checking for BACKUPFS fs\_sysparm setting - Scanning for defined file systems - Updating fs\_sysparm for selected mount point - Checking for required components - Verifying Relation Point - Get identifier information and sequence numbers Using Backup ID 15 for partial backup - Check Failures - Getting list of existing backup files - Package Configuration Files - Package Database Files - Dumping database Backup scanned up to lsn 71894126433

```
 mysqlbackup incremental backup succeeded
  - Create archive file for database backup
- Package Filesystem Metadata Files
  - Suspending metadata archive processing for target
  - Updating reference copy for target
  - Compressing package for target
  Packaged target metadata - took 83s
  - Resuming metadata archive processing for target
- Storing files to media
- Removing obsolete backup versions
- Update database backup catalog
- Syncing backup manifest files
 Wrote out snbackup_manifest file /usr/adic/mysql/snbackup_manifest
Wrote out snbackup_manifest file /usr/adic/TSM/internal/status_dir/snbackup_
manifest
 Wrote out device_manifest file /usr/adic/mysql/device_manifest
 Wrote out device_manifest file /usr/adic/TSM/internal/status_dir/device_manifest
- Checking for files to revert
=========-----------------==========
======--- Backup End ---======
=========-----------------==========
== End Time: Thu Apr 17 13:08:51 2014
== Backup successfully completed
```
#### System / Backup Status

Retrieves the status of the backup operation.

This web service runs the **snbackup** command.

*Note:* This web service returns text or json output. The default is text.

## **Parameters**

This web service does not contain any parameters.

# Example

https://<<*SERVER*>>/sws/v2/system/snbackup/status

## **Output**

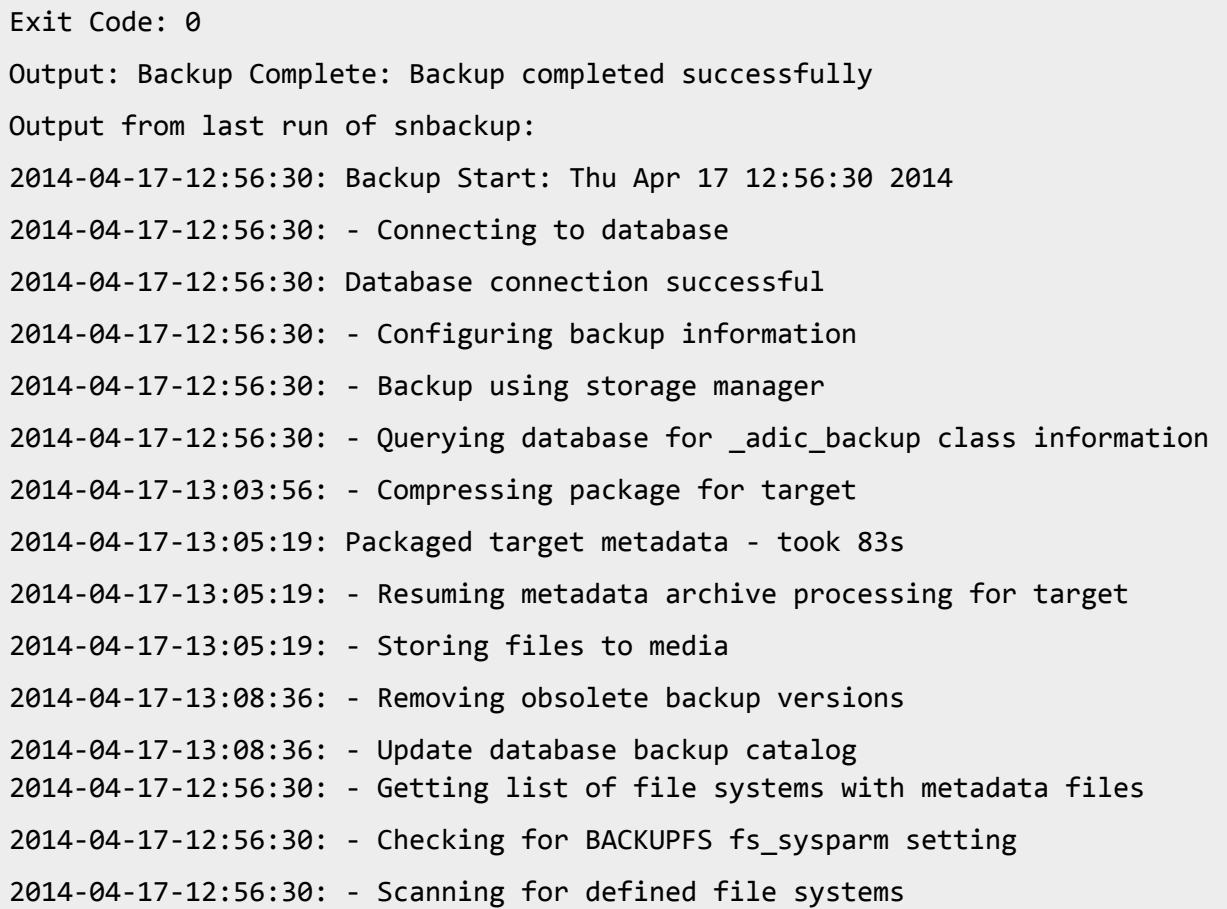
2014-04-17-12:56:30: - Updating fs\_sysparm for selected mount point 2014-04-17-12:56:30: - Checking for required components 2014-04-17-12:56:30: - Verifying Relation Point 2014-04-17-12:56:31: - Get identifier information and sequence numbers 2014-04-17-12:56:31: - Check Failures 2014-04-17-12:56:31: - Getting list of existing backup files 2014-04-17-12:56:31: - Package Configuration Files 2014-04-17-12:56:58: - Package Database Files 2014-04-17-12:56:58: - Dumping database 2014-04-17-13:02:10: Backup scanned up to lsn 71894126433 2014-04-17-13:02:10: mysqlbackup incremental backup succeeded 2014-04-17-13:02:10: - Create archive file for database backup 2014-04-17-13:02:14: - Package Filesystem Metadata Files 2014-04-17-13:02:14: - Suspending metadata archive processing for target 2014-04-17-13:02:14: - Updating reference copy for target 2014-04-17-13:08:37: - Syncing backup manifest files 2014-04-17-13:08:37: Wrote out snbackup\_manifest file /usr/adic/mysql/snbackup\_ manifest 2014-04-17-13:08:37: Wrote out snbackup\_manifest file /usr/adic/TSM/internal/status\_dir/snbackup\_manifest 2014-04-17-13:08:39: Wrote out device\_manifest file /usr/adic/mysql/device\_ manifest 2014-04-17-13:08:39: Wrote out device\_manifest file /usr/adic/TSM/internal/status\_dir/device\_manifest 2014-04-17-13:08:51: - Checking for files to revert 2014-04-17-13:08:51: == End Time: Thu Apr 17 13:08:51 2014 2014-04-17-13:08:51: == Backup successfully completed systems with relation points

### System / File System Report

This web service reports the status of a file system and the status of stripe groups that belong to it.

### **Parameters**

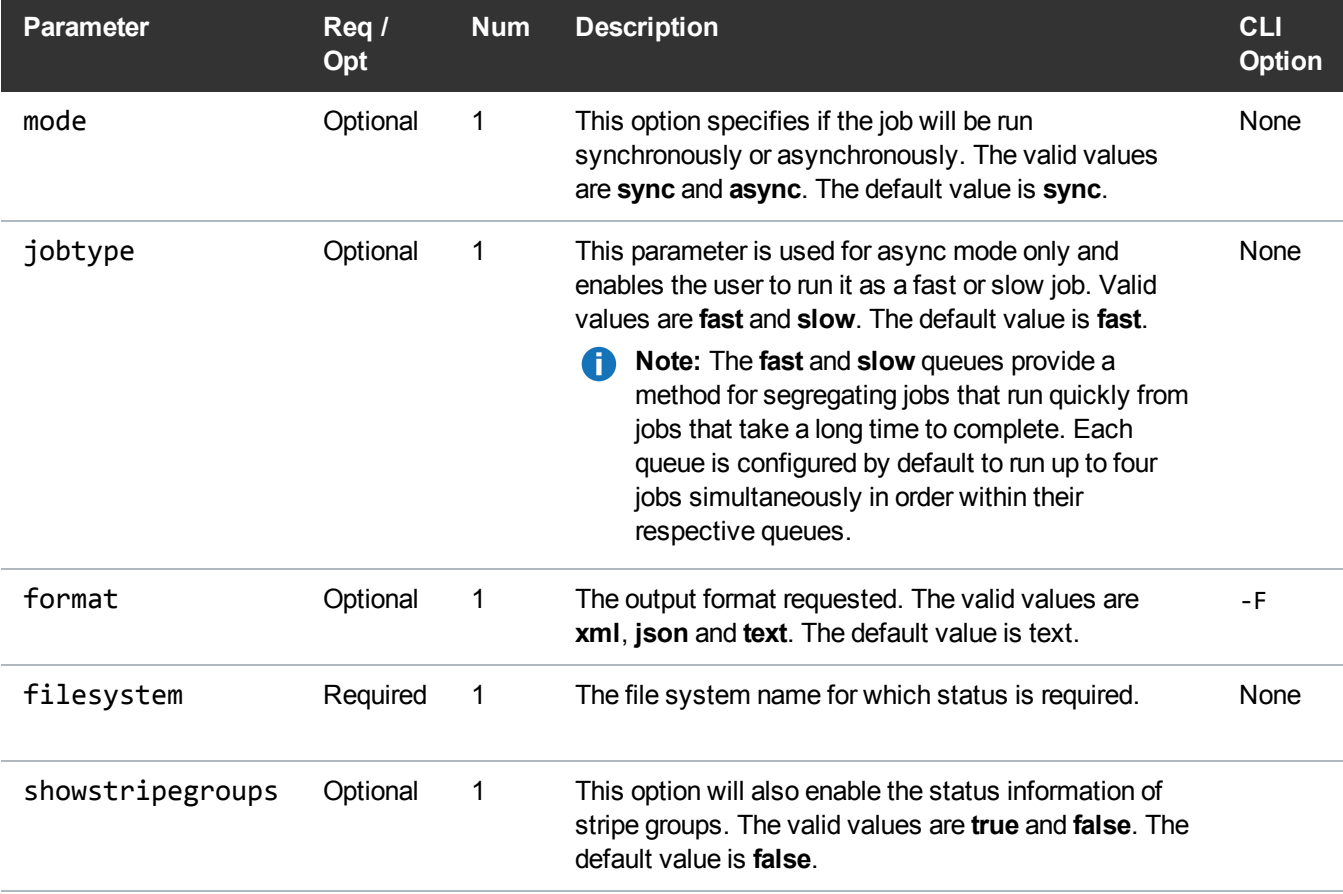

### Example

```
https://<<SERVER>>/sws/v2/system/filesystem/info
?filesystem=snfx1
&showstripegroups=true
&format=json
```
### **Output**

{

```
"status" : "Online",
 "totalSpace" : "19.991 GB",
 "usedSpace" : "9.1 GB",
 "usedPercent" : "45%",
 "freeSpace" : "10.937 GB",
 "freePercent" : "55%",
 "sgList" : [ {
   "name" : "sg0",
   "totalSpace" : "19.99 GB",
   "reservedSpace" : "4.13 GB",
   "freeSpace" : "15.07 GB"
 } ]
}
```
### System / Information

Retrieves the latest status of system components.

This web service runs control scripts for different components and gathers the output.

### **Parameters**

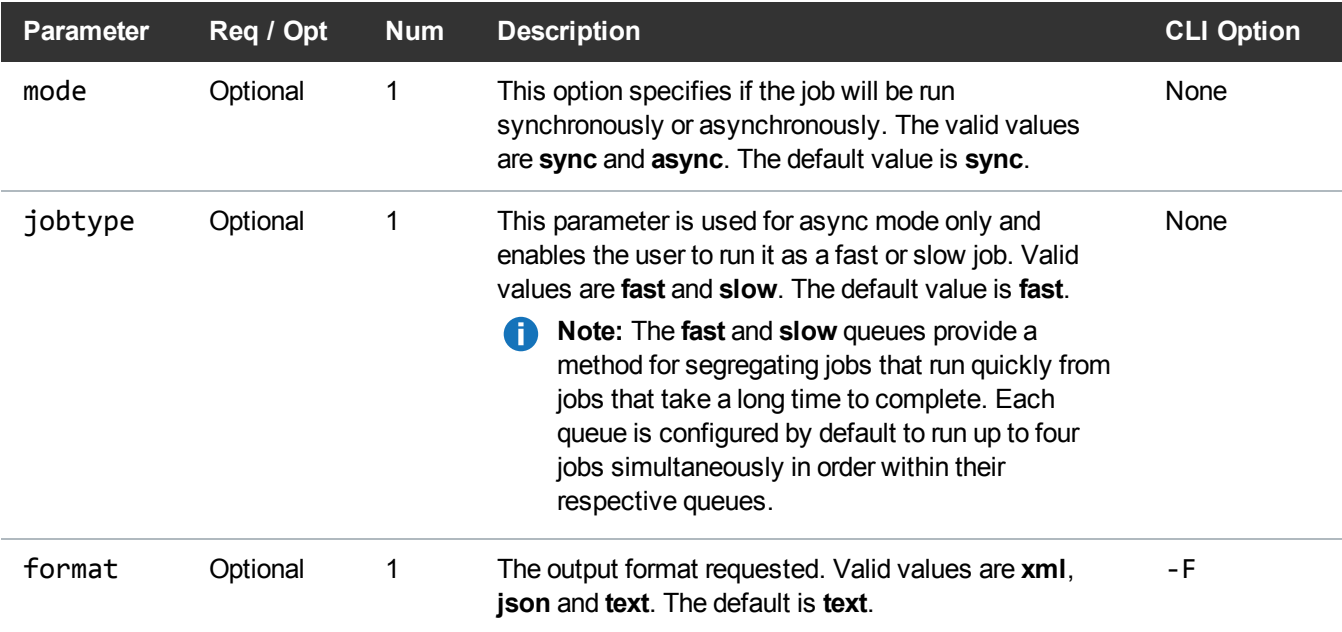

### Example

https://<<*SERVER*>>/sws/v2/system/info ?format=xml

### **Output**

```
<?xml version="1.0" encoding="UTF-8" ?>
<xml-fragment>
<sws:SoftwareVersion
xmlns:sws="http://www.quantum.com/sws">5.0.0</sws:SoftwareVersion>
<sws:System xmlns:sws="http://www.quantum.com/sws">ONLINE</sws:System>
<sws:Tsm xmlns:sws="http://www.quantum.com/sws">ONLINE</sws:Tsm>
<sws:Msm xmlns:sws="http://www.quantum.com/sws">ONLINE</sws:Msm>
<sws:Dsm xmlns:sws="http://www.quantum.com/sws">ONLINE</sws:Dsm>
<sws:Database xmlns:sws="http://www.quantum.com/sws">ONLINE</sws:Database>
<sws:Srvclog xmlns:sws="http://www.quantum.com/sws">ONLINE</sws:Srvclog>
</xml-fragment>
```
### System / Parameters

Report the value for the specified Tertiary Manager system parameter. This web service runs the **showsysparm** command.

### **Parameters**

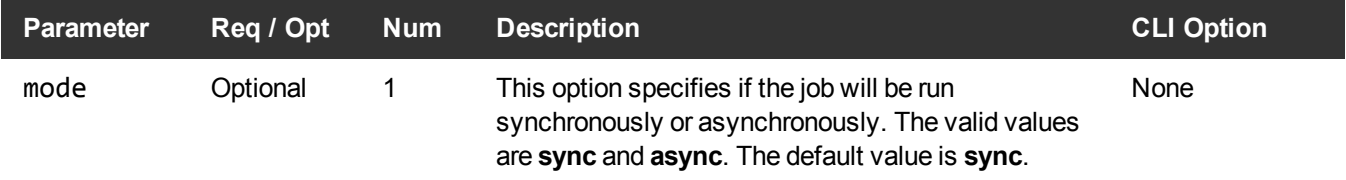

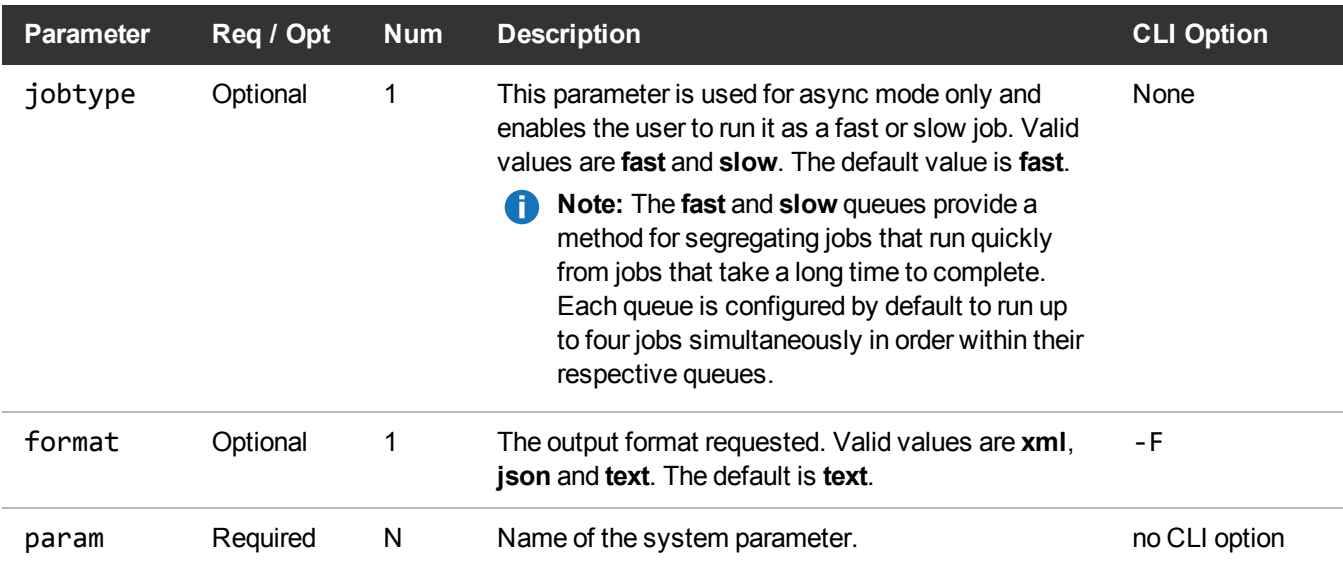

### Example

https://<<*SERVER*>>/sws/v2/system/showsysparm

?param=CLASS\_DEFAULT\_COPIES

&format=xml

### **Output**

```
<?xml version="1.0" encoding="UTF-8" ?>
<showsysparm xmlns:xsi="http://www.w3.org/2001/XMLSchema-instance"
xsi:noNamespaceSchemaLocation="showsysparm.xsd">
```
<header>

<commandName>showsysparm</commandName>

```
<commandLine>/usr/adic/TSM/util/showsysparm CLASS_DEFAULT_COPIES -F
xml</commandLine>
```
<commandDescription>Report the value for the specified Tertiary Manager system parameter.</commandDescription>

<localDateISO>2014-05-15T10:39:59</localDateISO>

```
<localDate>2014-05-15</localDate>
<localTime>10:39:59</localTime>
```
<localDayOfWeek>4</localDayOfWeek> <gmtDateISO>2014-05-15T15:39:59Z</gmtDateISO> <gmtDate>2014-05-15</gmtDate> <gmtTime>15:39:59</gmtTime> <gmtDayOfWeek>4</gmtDayOfWeek> </header> <sysparms> <sysparm> <name>CLASS\_DEFAULT\_COPIES</name> <value>1</value> </sysparm> </sysparms> <statuses> <status> <statusCode>FS0000</statusCode> <statusNumber>0</statusNumber> <dayOfMonth>15</dayOfMonth> <requestId>387968</requestId> <commandName>/usr/adic/TSM/util/showsysparm</commandName> <commandStatus>completed</commandStatus> <statusText>Command Successful.</statusText> </status> </statuses> <footer> <returnCode>0</returnCode> <localDateISOEnd>2014-05-15T10:39:59</localDateISOEnd> <localDateEnd>2014-05-15</localDateEnd> <localTimeEnd>10:39:59</localTimeEnd> <localDayOfWeekEnd>4</localDayOfWeekEnd> <gmtDateISOEnd>2014-05-15T15:39:59Z</gmtDateISOEnd>

<gmtDateEnd>2014-05-15</gmtDateEnd>

<gmtTimeEnd>15:39:59</gmtTimeEnd>

<gmtDayOfWeekEnd>4</gmtDayOfWeekEnd>

<elapsedTimeInSeconds>0.0000</elapsedTimeInSeconds>

</footer>

</showsysparm>

# Chapter 2: Software Development Kit (SDK) on Developing Applications Using StorNext Web Services V2

StorNext Web Services (SWS) V2 is a collection of web services that provide an interface to important functionalities within the product. SWS V2 enables the user to make quick and reliable web service calls and perform different operations and obtain reports from the StorNext enabled system.

This section provides an overview of how to use the SWS V2 web services. The section demonstrates different ways the web services can be invoked and also provides insight into the various options.

This chapter contains the following topics:

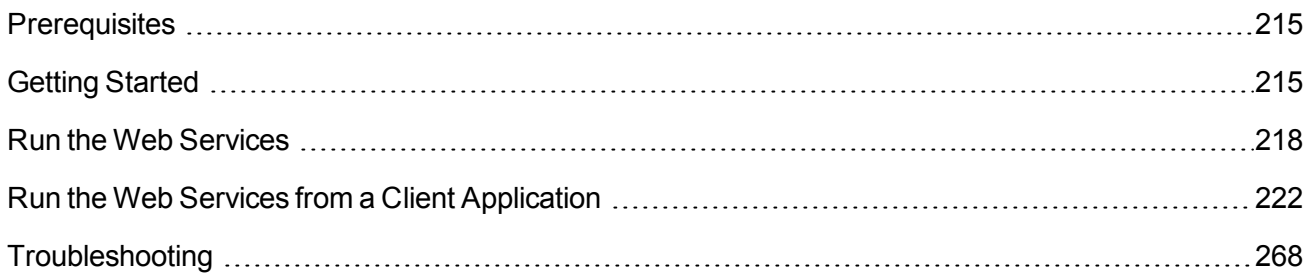

# <span id="page-224-0"></span>**Prerequisites**

**Table 3:** StorNext Web Services V2 Prerequisites

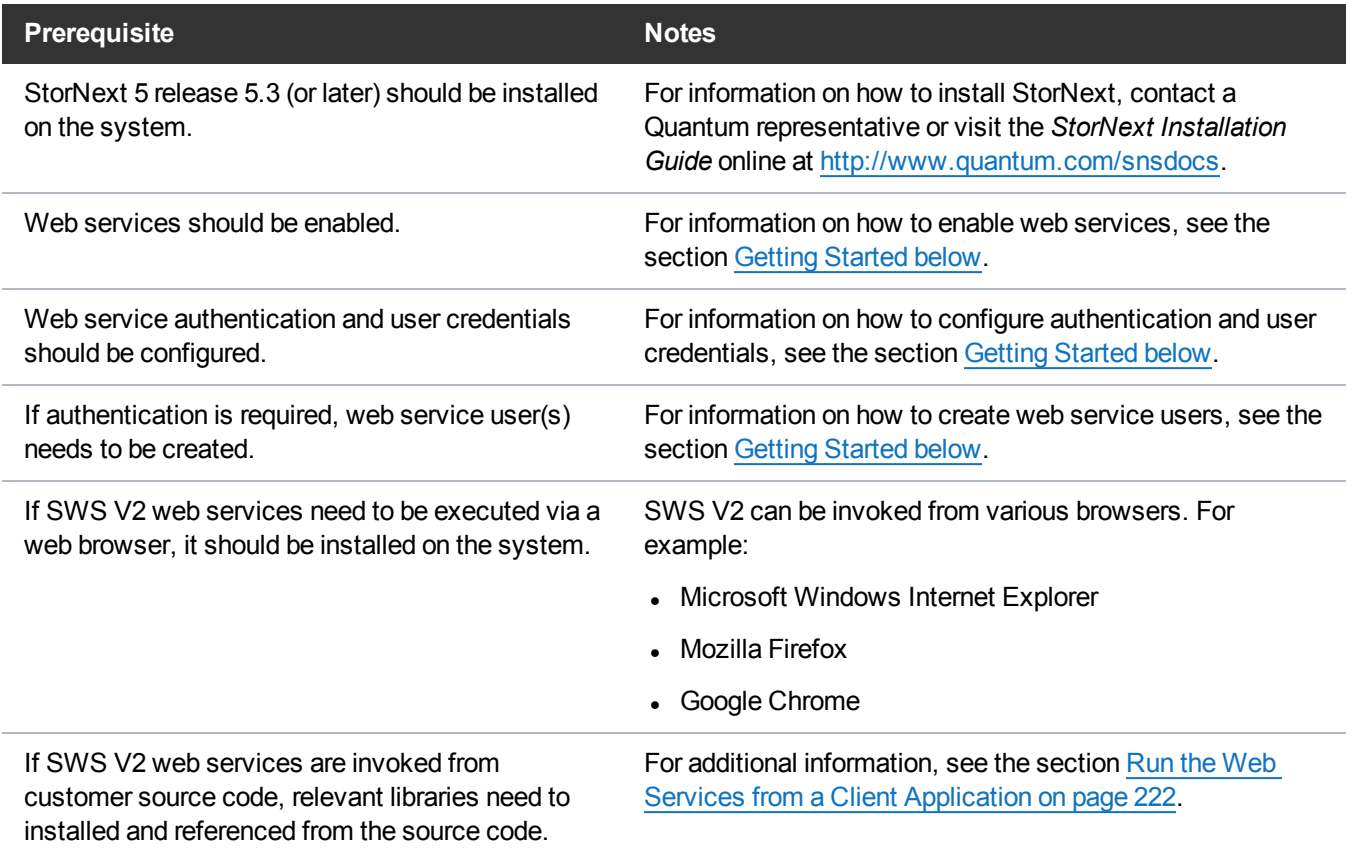

# <span id="page-224-1"></span>Getting Started

This section provides the procedures required to begin using SWS V2 web services. The procedures assume you have access to the StorNext Graphical User Interface (GUI).

## Enable Web Services

Enable or disable the SWS V2 web services using the StorNext GUI. Ensure the GUI is accessible via a supported browser (see [Prerequisites](#page-224-0) above). If StorNext is installed and configured correctly, access the StorNext GUI from https://<*mdc\_ip\_address*>>[:<<*mdc\_port*>>].

1. On the StorNext GUI, click **Service**, and then click **Web Services (V2)**. The **Service > Web Services (V2)** page appears.

Chapter 2: Software Development Kit (SDK) on Developing Applications Using StorNext Web Services V2 Getting Started

- 2. In the **State** box, select **On** to enable web services.
- 3. Click **Apply**.

**Figure 1:** Enable Web Services

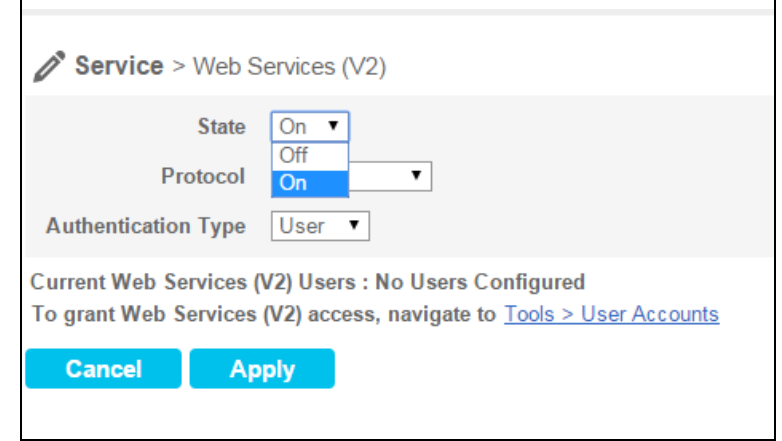

### Configure Protocol for Access

- 1. On the StorNext GUI, click **Service**, and then click **Web Services (V2)**. The **Service > Web Services (V2)** page appears.
- 2. In the **Protocol** box, select the protocol (**http**, **https** or **http or https**).
- 3. Click **Apply**.

**Figure 2:** Configure Web Services Protocol

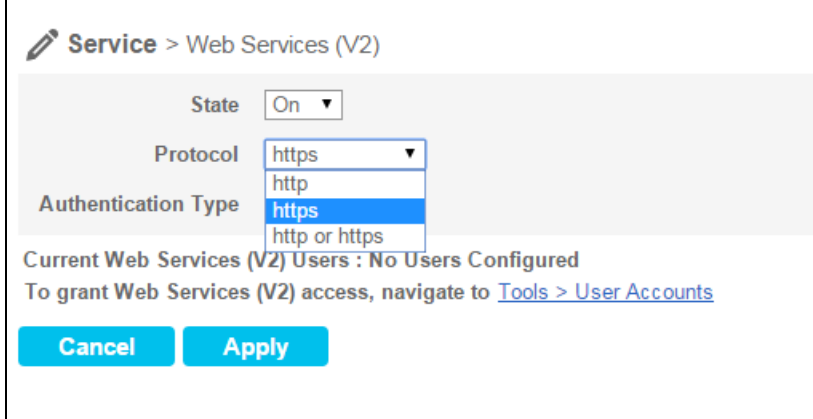

### Configure Authentication Type

Configure Web Services to authenticate web service requests with a **username** and **password** by configuring the authentication type to **User**.

- **Note:** If **User** is selected, all web service requests require a valid **username** and **password**. For this purpose, a valid web service user needs to be created. To grant Web Services (V2) access, on the StorNext GUI navigate to **Tools > User Accounts**.
- 1. On the StorNext GUI, click **Service**, and then click **Web Services (V2)**. The **Service > Web Services (V2)** page appears.
- 2. In the **Authentication Type** box, select the type (**User**, or **None**).
- 3. Click **Apply**.

**Figure 3:** Configure Authentication for Web Services

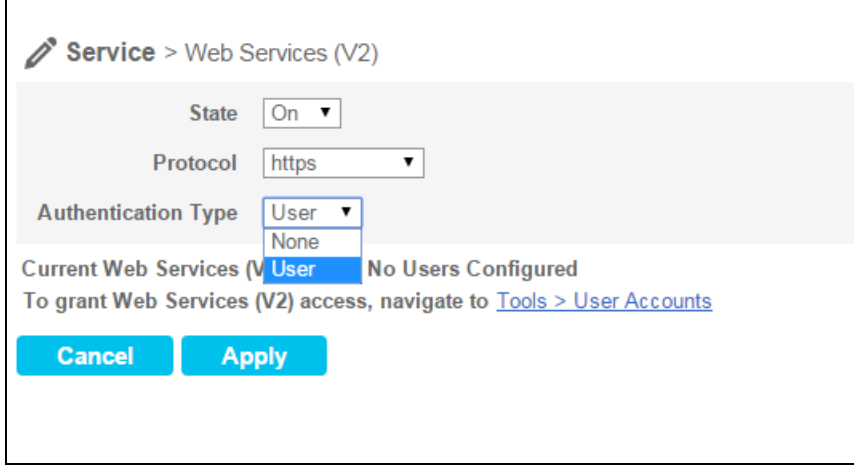

### Create the SWS V2 Web Service User

- 1. On the **Tools** menu, click **User Accounts**. The **Tools >User Accounts** page appears. All existing users and the admin are shown.
- 2. Click **New**. The **Tools >User Accounts > New** page appears.
- 3. In the **User Name** field, type the name the new user will enter at the **User ID** field when he or she logs on to StorNext.
- 4. In the **Password** field, type the password the new user will enter when logging on to StorNext.
- 5. In the **Session Timeout** field, type a number, and then select Minutes or Hours as unit of time measurement from the drop-down. The **Session Timeout** specifies the predetermined amount of time that should elapse before the user is logged out of the system. The default is 30 minutes, and the valid range is from 10 minutes to 12 hours.

**Note:** Access to the **Session Timeout** feature is available when a user has the **Manage Users** privilege checked within the **Admin Functions** section.

6. Roles are grouped according to **Admin Functions**, **Operator Functions** and **General User Functions**. You can automatically pre-select all the functions for one of these three roles by clicking at the **Access Control** field **Admin Defaults**, **Operator Defaults**, **General User Defaults** or **Web Services**. Selecting one of these roles for the new user makes it easy for you to automatically add or

remove functions.

- a. Under **Access Control**, click **Web Services**.
- b. Under **General User Functions**, click **Use Web Services**.
- c. If **Use Web Services** is enabled, then you can also configure the following **Web Service Access Controls**:
	- <sup>o</sup> **File Control**: Used for all file related web services. Select one of the following: **Read-Write**, **Read-Only**, or **Disabled**.
	- <sup>o</sup> **Destination Control**: Used for all web services that deal with some form of media. Select one of the following: **Read-Write**, **Read-Only**, or **Disabled**.
	- <sup>o</sup> **System Control**: Used for all system related web services. Select one of the following: **Read-Write**, **Read-Only**, or **Disabled**.
	- <sup>o</sup> **Policy Control**: Used for all policy related web services. Select one of the following: **Read-Write**, **Read-Only**, or **Disabled**.

**Read-Write**: You can query information and all perform create/edit/update/delete operations either on files or media. **Read-Only**: You can only query information for files or media. **Disabled**: You cannot perform any operations including querying information.

For example, a file information call requires **File-Control** and **Read-Only** access, but a retrieve or store call requires **File-Control** and **Read-Write** access.

- 7. When you are satisfied with the permissions you have assigned, click **Apply** to save your changes. To exit without saving, click **Cancel**.
- 8. When a message informs you that the new user was successfully added, click **OK**.

# <span id="page-227-0"></span>Run the Web Services

Run SWS V2 web services from a supported web browser (see [Prerequisites](#page-224-0) on page 215). Below are examples of a sample run of the web services using Google Chrome.

### Example of SWS V2 Run Using Google Chrome

In the example, the web service is run with the **Protocol** configured to **https** and **Authentication Type** configured to **None**.

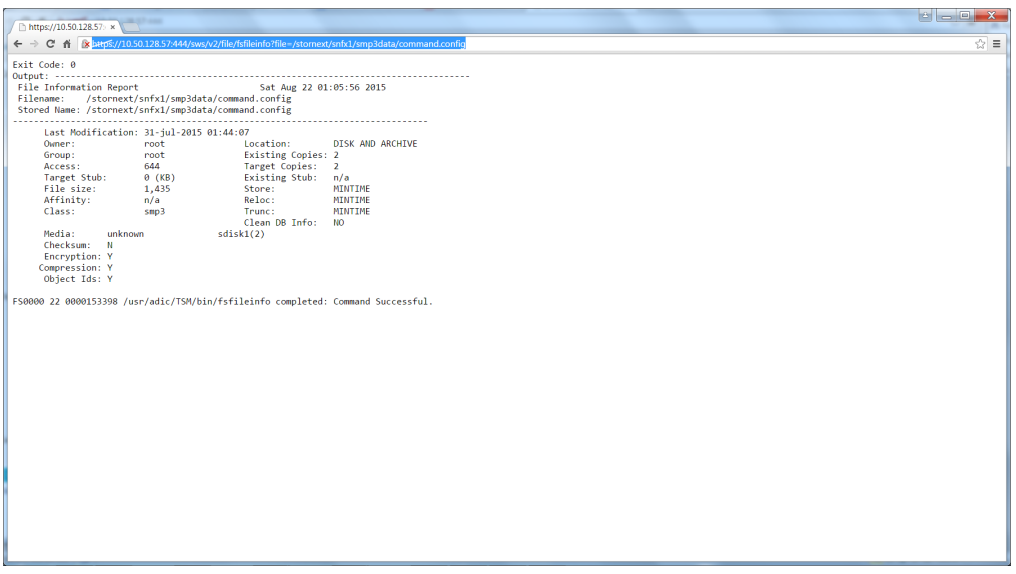

### Example of SWS V2 Protocol Failure Using Google Chrome

SWS V2 displays an error if a mismatch in the protocol exists, as illustrated below.

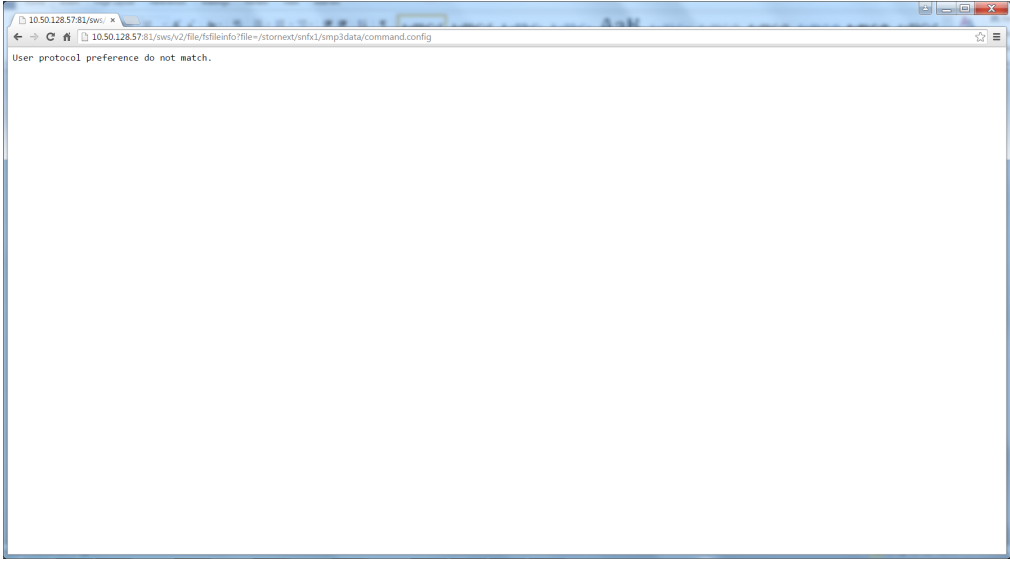

Similarly, if you provide a **username** and/or **password** in the query parameters, it is ignored.

SWS V2 supports different formats for response. The supported formats are **TEXT**, **XML** and **JSON**. However, there are certain web services that only support **TEXT** and **JSON**. For information on the supported formats for a particular web service, see the *StorNext Web Services Guide* online at <http://www.quantum.com/snsdocs>.

Quantum recommends **JSON** as the preferred format since most web services support this format. **XML** is also supported, but it is primarily used for compatibility with existing applications.

### Example of Web Service Run With The XML Format Using Google Chrome

Below is an example of the same web service run with the **XML** format request.

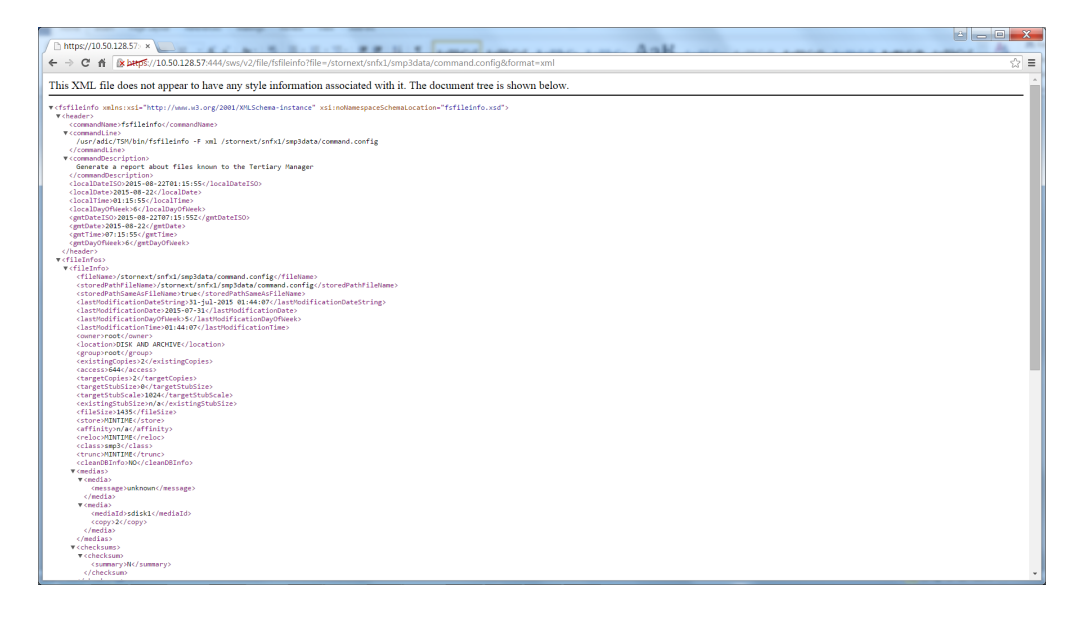

### Example of Web Service Run With The JSON Format Using Google **Chrome**

Below is an example of the same web service run with the **JSON** format request.

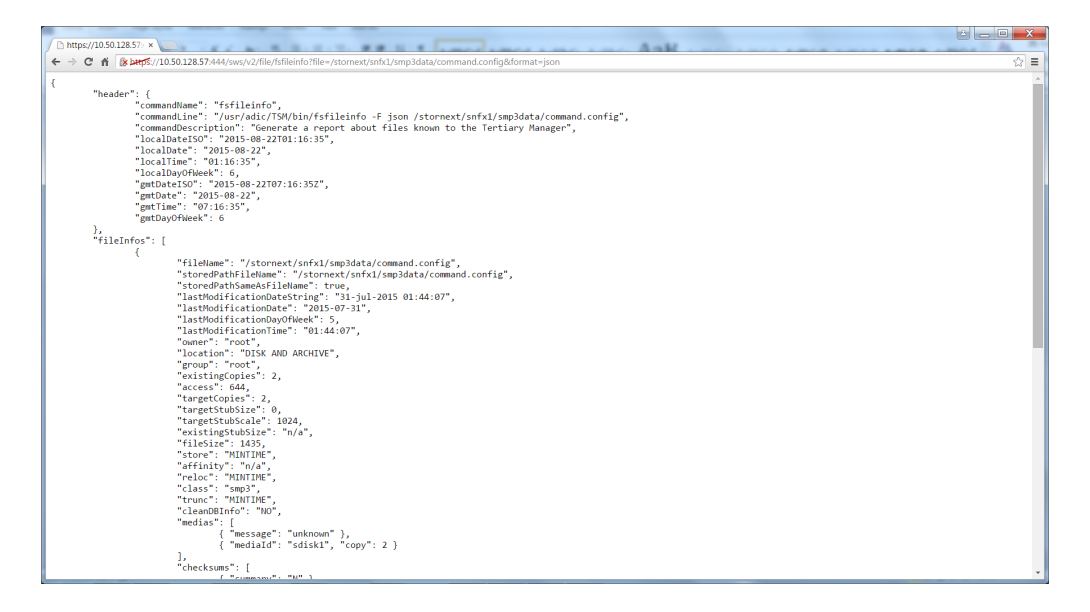

### Example of a SWS V2 Run Using Google Chrome

If the **Authentication Type** is configured to **User**, the web service request requires a valid **username** and **password**.

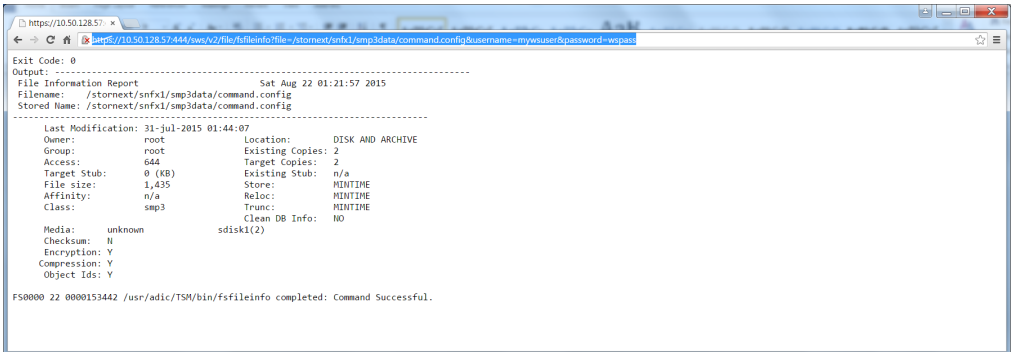

### Example of a SWS V2 User Credential Failure Using Google Chrome

If the user credentials are not provided, an error appears.

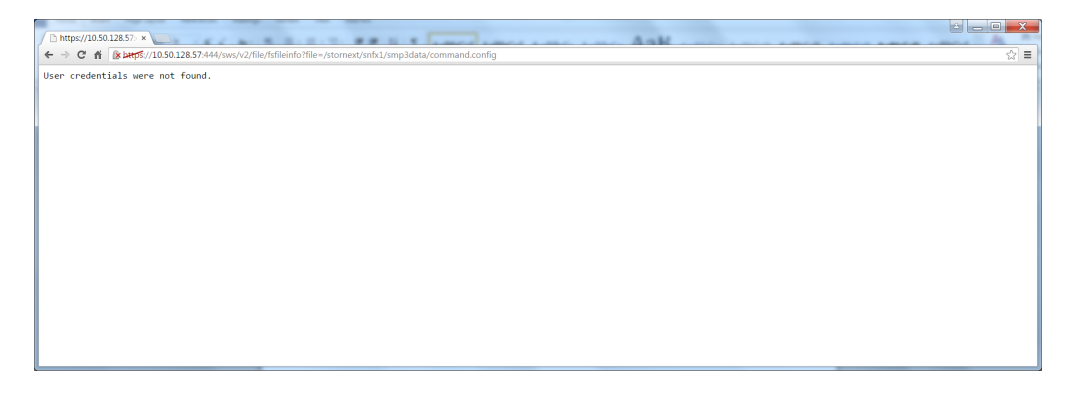

### Example of SWS V2 User Credentials Incorrect Error Using Google Chrome

If the incorrect **username** and **password** are provided in the credentials, a corresponding error appears.

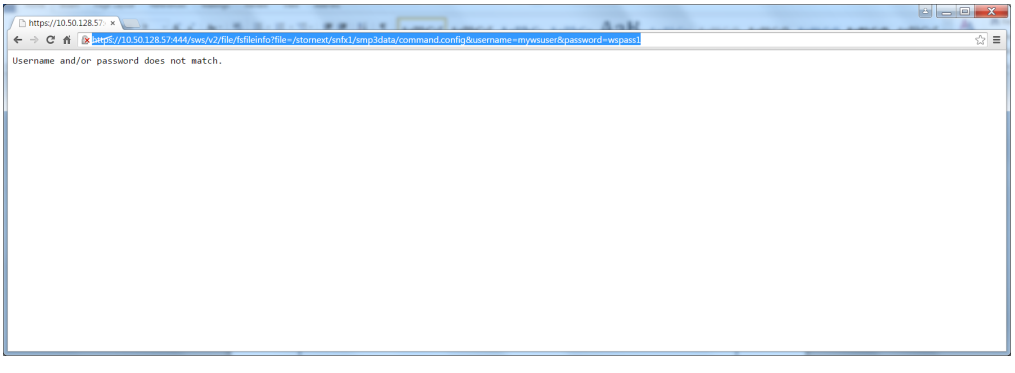

# <span id="page-231-0"></span>Run the Web Services from a Client Application

This section provides the following:

- Demonstrate how to use the SWS V2 from client applications.
- Provide a step-by-step approach to integrate the SWS V2 web services in the client applications.
- Demonstrate the following scenarios.

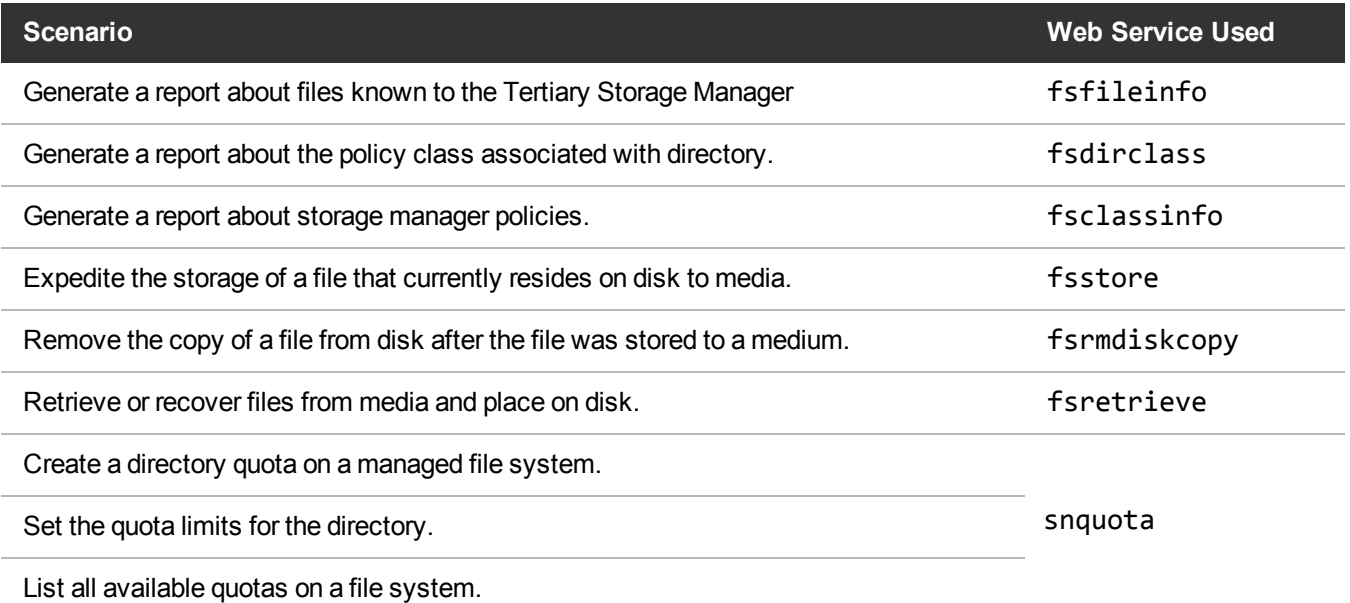

- Provide samples on how to asynchronously execute web services calls in SWS V2.
- Demonstrate how to use web services for object storage activities.
- SWS V2 web services supports several software languages; this section also demonstrates how to use the web services in customer applications written in Java, Perl and Python.

### How to Determine File States Using the fsfileinfo Command

You can determine the store and truncation states using the **fsfileinfo** command and checking the json/xml output for the following key words:

- **.** location
- <sup>l</sup> **targetStubSize**
- **.** targetStubScale

**Note:** The **targetStubScale** is 1024, stubs defined in 1KB blocks.

- <sup>l</sup> **existingStubSize**
- <sup>l</sup> **existingStubScale**

**Note:** The **existingStubScale** is 1024, not provided if file not truncated.

**I** Note: While you can define the stub size in 1KB blocks, the actual truncation only leaves stubs rounded up to multiples of the file system block size. The block size for managed file systems is typically 4KB. For example, if you have three files with stub sizes of 1k, 2k and 3k they are all left with 4096 bytes in their stubs at truncation time.

#### **Example of File State: On Disk Only (Not Stored)**

```
% fsfileinfo -F json junk | egrep "location|Stub"
"location": "DISK",
"targetStubSize": 0,
"targetStubScale": 1024,
"existingStubSize": "n/a",
```
- <sup>l</sup> The location of **DISK** means the file is not stored; no copies in the **ARCHIVE**.
- **The targetStubSize** of **0** means no stub has been requested for this file at truncation time.
- <sup>l</sup> The **targetStubScale** is always **1024**.
- **.** The existingStubSize of n/a means the file is not truncated.

#### **Example of File State: File Stored but Not Truncated (No Stub Defined)**

```
% fsfileinfo -F json junk | egrep "location|Stub"
"location": "DISK AND ARCHIVE",
```

```
"targetStubSize": 0,
"targetStubScale": 1024,
"existingStubSize": "n/a",
```
- <sup>l</sup> The location of **DISK AND ARCHIVE** means the file is stored and not truncated.
- <sup>l</sup> The **targetStubSize** of **0** means no stub has been requested for this file at truncation time.
- <sup>l</sup> The **targetStubScale** is always **1024**.
- **Figure 1.5 The existing StubSize** of  $n/a$  means the file is not truncated.

#### **Example of File State: File Stored and Truncated (No Stub Defined)**

```
% fsfileinfo -F json junk | egrep "location|Stub"
"location": "ARCHIVE",
"targetStubSize": 0,
"targetStubScale": 1024,
"existingStubSize": 0,
"existingStubScale": 1024,
```
- **The location of ARCHIVE** means the file is stored and truncated.
- **The targetStubSize** of **0** means no stub has been requested for this file at truncation time.
- <sup>l</sup> The **targetStubScale** is always **1024**.
- **The existingStubSize** of **0** means no stub has been left on disk.
- <sup>l</sup> The **existingStubScale** is always **1024**.

#### **Example of File State: File Stored and Truncated (2k Stub Defined)**

```
% fsfileinfo -F json junk | egrep "location|Stub"
"location": "ARCHIVE",
"targetStubSize": 2,
"targetStubScale": 1024,
"existingStubSize": 4,
"existingStubScale": 1024,
```
- **.** The location of **ARCHIVE** means the file is stored and truncated.
- **The targetStubSize** of 2 means a stub of 2k has been requested.
- <sup>l</sup> The **targetStubScale** is always **1024**.
- <sup>l</sup> The **existingStubSize** of **4** means a stub of 4k exists on disk; the 2k was rounded up to the 4k file system block size.
- <sup>l</sup> The **existingStubScale** is always **1024**.

### **Example of File State: File Stored and Truncated (8k Stub Defined)**

```
% fsfileinfo -F json junk | egrep "location|Stub"
"location": "ARCHIVE",
"targetStubSize": 8,
"targetStubScale": 1024,
"existingStubSize": 8,
"existingStubScale": 1024,
```
- **.** The location of **ARCHIVE** means the file is stored and truncated.
- **Fig. The targetStubSize** of **8** means a stub of 8k has been requested.
- <sup>l</sup> The **targetStubScale** is always **1024**.
- **Figure 2** The **existingStubSize** of **8** means a stub of 8k exists on disk.
- <sup>l</sup> The **existingStubScale** is always **1024**.

### Java

The example below uses the Jersey library. Download the latest version of Jersey library online at: [https://jersey.java.net/download.html.](https://jersey.java.net/download.html)

In the following example, a file info call is performed, similar to the example illustrated in the section [Run](#page-227-0) the Web Services on [page 218.](#page-227-0)

```
// Get the client configuration
ClientConfig config = getClientConfig();
// Setup SSL for https connection
setupSSL(useHttps, config);
// Configure the client
```

```
Client client = configureClient(userName, password, config);
// Create the service
WebResource service = client.resource(getBaseURI(hostName, port, useHttps));
// Obtain the right media type based on the format requested by the user
String mediaType = getMediaType(format);
// Invoke the web service and obtain the response back as a String
String response = service.path("sws/v2/file/fsfileinfo")
                                     .queryParam("file", filePath)
                                     .queryParam("format", format)
                                     .accept(mediaType).get(String.class);
```
First, get the client configuration.

```
private ClientConfig getClientConfig() {
         ClientConfig config = new DefaultClientConfig();
         return config;
}
```
Now, configure for an **https** request. The code is optional and only required if **https** is the protocol.

```
private void setupSSL(boolean useHttps, ClientConfig config) {
        if (useHttps) {
            TrustManager[] certs = new TrustManager[] { new X509TrustManager() {
                public X509Certificate[] getAcceptedIssuers() {
                    return null;
 }
                public void checkServerTrusted(X509Certificate[] chain,
                       String authType) throws CertificateException {
 }
                public void checkClientTrusted(X509Certificate[] chain,
                       String authType) throws CertificateException {
 }
            } };
            SSLContext ctx = null;
            try {
                ctx = SSLContext.getInstance("TLS");
                ctx.init(null, certs, new SecureRandom());
            } catch (java.security.GeneralSecurityException ex) {
 }
            HttpsURLConnection.setDefaultSSLSocketFactory(ctx.getSocketFactory
();
            try {
                config.getProperties().put(
                       HTTPSProperties.PROPERTY_HTTPS_PROPERTIES,
                      new HTTPSProperties(new HostnameVerifier() {
                           public boolean verify(String hostname,
                                   SSLSession session) {
                               return true;
 }
                       }, ctx));
            } catch (Exception e) {
 }
        }
}
```
Next, configure the client.

```
private static final int CONNECT_TIMEOUT = 30000; // 30 secs
private static final int READ_TIMEOUT = 30000; // 30 secs
private Client configureClient(String userName, String password,
             ClientConfig config) {
         Client client = Client.create(config);
         client.setConnectTimeout(CONNECT_TIMEOUT);
         client.setReadTimeout(READ_TIMEOUT);
        if (userName != null && userName.length() > \theta && password != null) {
             client.addFilter(new HTTPDigestAuthFilter(userName, password));
         }
         return client;
}
```
In the next step, create the service.

```
// Create the service
WebResource service = client.resource(getBaseURI(hostName, port, useHttps));
protected URI getBaseURI(String host, String port, boolean https)
         {
             String protocol = https ? "https://" : "http://";
            if (port != null) {
                 return UriBuilder.fromUri(protocol + host + ":" + port +
"/").build();
             } else {
                 return UriBuilder.fromUri(protocol + host + "/").build();
 }
}
```
Next, obtain the proper media type in order to send the response correctly.

```
private String getMediaType(String format) {
         String mediaType = MediaType.TEXT_PLAIN;
        if (format != null) {
             if (format.equalsIgnoreCase("json")) {
                 mediaType = MediaType.APPLICATION_JSON;
```

```
 } else if (format.equalsIgnoreCase("xml")) {
                mediaType = MediaType.APPLICATION_XML;
 }
        }
        return mediaType;
```
Finally, invoke the web service and obtain the response as a **String**.

```
String response = service.path("sws/v2/file/fsfileinfo")
                                      .queryParam("file", filePath)
                                      .queryParam("format", format)
                                      .accept(mediaType).get(String.class);
```
Below is an example of the response appears.

}

```
{
    "header": {
        "commandName": "fsfileinfo",
        "commandLine": "/usr/adic/TSM/bin/fsfileinfo -F json
/stornext/snfx1/smp3data/command.config",
        "commandDescription": "Generate a report about files known to
the Tertiary Manager",
        "localDateISO": "2015-08-21T23:48:16",
        "localDate": "2015-08-21",
        "localTime": "23:48:16",
        "localDayOfWeek": 5,
        "gmtDateISO": "2015-08-22T05:48:16Z",
        "gmtDate": "2015-08-22",
        "gmtTime": "05:48:16",
        "gmtDayOfWeek": 5
    },
    "fileInfos": [
        {
            "fileName": "/stornext/snfx1/smp3data/command.config",
            "storedPathFileName":
"/stornext/snfx1/smp3data/command.config",
            "storedPathSameAsFileName": true,
            "lastModificationDateString": "31-jul-2015 01:44:07",
            "lastModificationDate": "2015-07-31",
```

```
"lastModificationDayOfWeek": 5,
         "lastModificationTime": "01:44:07",
         "owner": "root",
         "location": "DISK AND ARCHIVE",
         "group": "root",
         "existingCopies": 2,
         "access": 644,
         "targetCopies": 2,
         "targetStubSize": 0,
         "targetStubScale": 1024,
         "existingStubSize": "n/a",
         "fileSize": 1435,
         "store": "MINTIME",
         "affinity": "n/a",
         "reloc": "MINTIME",
         "class": "smp3",
         "trunc": "MINTIME",
         "cleanDBInfo": "NO",
         "medias": [
             { "message": "unknown" },
             { "mediaId": "sdisk1", "copy": 2 }
         \frac{1}{\sqrt{2}}"checksums": [
            { "summary": "N" }
         \frac{1}{\sqrt{2}}"encryptions": [
             { "summary": "Y" }
         \vert,
         "compressions": [
            { "summary": "Y" }
         \frac{1}{\sqrt{2}}"objects": [
            { "summary": "Y" }
         ]
    }
\frac{1}{\sqrt{2}}"statuses": [
    {
         "statusCode": "FS0000",
         "statusNumber": 0,
         "dayOfMonth": 21,
         "requestId": 153265,
         "commandName": "/usr/adic/TSM/bin/fsfileinfo",
```

```
"commandStatus": "completed",
            "statusText": "Command Successful."
        }
    \frac{1}{2},
    "footer": {
        "returnCode": 0,
        "localDateISOEnd": "2015-08-21T23:48:16",
        "localDateEnd": "2015-08-21",
        "localTimeEnd": "23:48:16",
        "localDayOfWeekEnd": 5,
        "gmtDateISOEnd": "2015-08-22T05:48:16Z",
        "gmtDateEnd": "2015-08-22",
        "gmtTimeEnd": "05:48:16",
        "gmtDayOfWeekEnd": 5,
        "elapsedTimeInSeconds": "0.0013"
    }
}
```
If the **Authentication Type** is configured to **User**, the **username** and **password** also requires to be passed as a query string.

```
String response = service.path("sws/v2/file/fsfileinfo")
                                     .queryParam("file", filePath)
                                     .queryParam("format", format)
                                     .queryParam("username", userName)
                                     .queryParam("password", password)
                                     .accept(mediaType).get
(String.class);
```
Execute the same request using **POST**; the response is the same.

```
String inputX = "file=" + filePath;
String response = service.path("sws/v2/file/fsfileinfo")
                          .accept(mediaType).post(String.class, inputX);
```
Below is the full source code with other functions.

import java.net.URI; import java.security.SecureRandom; import java.security.cert.CertificateException;

```
import java.security.cert.X509Certificate;
import javax.net.ssl.HostnameVerifier;
import javax.net.ssl.HttpsURLConnection;
import javax.net.ssl.SSLContext;
import javax.net.ssl.SSLSession;
import javax.net.ssl.TrustManager;
import javax.net.ssl.X509TrustManager;
import javax.ws.rs.core.MediaType;
import javax.ws.rs.core.UriBuilder;
import com.sun.jersey.api.client.Client;
import com.sun.jersey.api.client.WebResource;
import com.sun.jersey.api.client.config.ClientConfig;
import com.sun.jersey.api.client.config.DefaultClientConfig;
import com.sun.jersey.api.client.filter.HTTPDigestAuthFilter;
import com.sun.jersey.client.urlconnection.HTTPSProperties;
public class SWSV2Samples {
     private static final int CONNECT_TIMEOUT = 30000;
     private static final int READ_TIMEOUT = 30000;
     public String getFsFileInfo(boolean useHttps, String userName,
             String password, String hostName, String port, String format,
             String filePath) {
         ClientConfig config = getClientConfig();
         setupSSL(useHttps, config);
         Client client = configureClient(userName, password, config);
         WebResource service = client.resource(getBaseURI(hostName, port,
                 useHttps));
         String mediaType = getMediaType(format);
         String response = service.path("sws/v2/file/fsfileinfo")
                 .queryParam("file", filePath).queryParam("format", format)
   .queryParam("username", userName).queryParam("password", password)
                 .accept(mediaType).get(String.class);
         return response;
```
}

```
 public String postFsFileInfo (boolean useHttps, String userName,
           String password, String hostName, String port, String format,
           String filePath) {
      ClientConfig config = getClientConfig();
      setupSSL(useHttps, config);
      Client client = configureClient(userName, password, config);
      WebResource service = client.resource(getBaseURI(hostName, port,
               useHttps));
      String inputX = "file=" + filePath;
      String mediaType = getMediaType(format);
      String response = service.path("sws/v2/file/fsfileinfo")
               .accept(mediaType).post(String.class, inputX);
      return response;
  }
  public String getFsClassInfo(boolean useHttps, String userName,
           String password, String hostName, String port, String format,
           String className) {
      ClientConfig config = getClientConfig();
      setupSSL(useHttps, config);
      Client client = configureClient(userName, password, config);
      WebResource service = client.resource(getBaseURI(hostName, port,
               useHttps));
      String mediaType = getMediaType(format);
      String response = service.path("sws/v2/policy/fsclassinfo")
               .queryParam("policy", className).queryParam("format", format)
 .queryParam("username", userName).queryParam("password", password)
               .accept(mediaType).get(String.class);
      return response;
  }
  public String getFsDirClass(boolean useHttps, String userName,
           String password, String hostName, String port, String format,
           String filePath) {
      ClientConfig config = getClientConfig();
```

```
 setupSSL(useHttps, config);
      Client client = configureClient(userName, password, config);
      WebResource service = client.resource(getBaseURI(hostName, port,
               useHttps));
      String mediaType = getMediaType(format);
      String response = service.path("sws/v2/policy/fsdirclass")
               .queryParam("directory", filePath).queryParam("format", format)
 .queryParam("username", userName).queryParam("password", password)
               .accept(mediaType).get(String.class);
      return response;
  }
  public String getFsStore(boolean useHttps, String userName,
           String password, String hostName, String port, String format,
           String filePath, int copies) {
      ClientConfig config = getClientConfig();
      setupSSL(useHttps, config);
      Client client = configureClient(userName, password, config);
      WebResource service = client.resource(getBaseURI(hostName, port,
               useHttps));
      String mediaType = getMediaType(format);
      String response = service.path("sws/v2/file/fsstore")
               .queryParam("file", filePath)
               .queryParam("copies", Integer.toString(copies))
               .queryParam("format", format).accept(mediaType)
  .queryParam("username", userName).queryParam("password", password)
               .get(String.class);
      return response;
  }
  public String getFsRmDiskCopy(boolean useHttps, String userName,
           String password, String hostName, String port, String format,
           String filePath) {
      ClientConfig config = getClientConfig();
      setupSSL(useHttps, config);
      Client client = configureClient(userName, password, config);
```

```
 WebResource service = client.resource(getBaseURI(hostName, port,
              useHttps));
     String mediaType = getMediaType(format);
     String response = service.path("sws/v2/file/fsrmdiskcopy")
              .queryParam("file", filePath).queryParam("format", format)
 .queryParam("username", userName).queryParam("password", password)
              .accept(mediaType).get(String.class);
      return response;
 }
 public String getFsRetrieve(boolean useHttps, String userName,
          String password, String hostName, String port, String format,
          String filePath) {
     ClientConfig config = getClientConfig();
     setupSSL(useHttps, config);
     Client client = configureClient(userName, password, config);
     WebResource service = client.resource(getBaseURI(hostName, port,
              useHttps));
     String mediaType = getMediaType(format);
      String response = service.path("sws/v2/file/fsretrieve")
              .queryParam("file", filePath).queryParam("format", format)
 .queryParam("username", userName).queryParam("password", password)
              .accept(mediaType).get(String.class);
      return response;
 }
 public String getCreateSnQuota(boolean useHttps, String userName,
          String password, String hostName, String port, String format,
          String fspath, String dirPath) {
     ClientConfig config = getClientConfig();
      setupSSL(useHttps, config);
     Client client = configureClient(userName, password, config);
     WebResource service = client.resource(getBaseURI(hostName, port,
              useHttps));
     String mediaType = getMediaType(format);
     String response = service.path("sws/v2/quota/snquota")
```

```
 .queryParam("path", fspath).queryParam("directory", dirPath)
               .queryParam("action", "create").queryParam("format", format)
.queryParam("username", userName).queryParam("password", password)
               .accept(mediaType).get(String.class);
       return response;
  }
  public String getSetSnQuota(boolean useHttps, String userName,
           String password, String hostName, String port, String format,
           String fspath, String dirPath, String hardLimit, String softLimit,
           String gracePeriod) {
      ClientConfig config = getClientConfig();
       setupSSL(useHttps, config);
      Client client = configureClient(userName, password, config);
      WebResource service = client.resource(getBaseURI(hostName, port,
               useHttps));
      String mediaType = getMediaType(format);
      String response = service.path("sws/v2/quota/snquota")
               .queryParam("path", fspath).queryParam("directory", dirPath)
               .queryParam("action", "set").queryParam("hardlimit", hardLimit)
               .queryParam("softlimit", softLimit)
               .queryParam("graceperiod", gracePeriod)
  .queryParam("username", userName).queryParam("password", password)
               .queryParam("format", format).accept(mediaType)
               .get(String.class);
      return response;
  }
  public String getListSnQuota(boolean useHttps, String userName,
           String password, String hostName, String port, String format,
           String fsname) {
      ClientConfig config = getClientConfig();
      setupSSL(useHttps, config);
      Client client = configureClient(userName, password, config);
      WebResource service = client.resource(getBaseURI(hostName, port,
               useHttps));
```

```
 String mediaType = getMediaType(format);
        String response = service.path("sws/v2/quota/snquota")
                 .queryParam("fsname", fsname).queryParam("action", "listall")
  .queryParam("username", userName).queryParam("password", password)
                 .queryParam("format", format).accept(mediaType)
                 .get(String.class);
        return response;
    }
    private String getMediaType(String format) {
        String mediaType = MediaType.TEXT_PLAIN;
       if (format != null) {
             if (format.equalsIgnoreCase("json")) {
                 mediaType = MediaType.APPLICATION_JSON;
             } else if (format.equalsIgnoreCase("xml")) {
                 mediaType = MediaType.APPLICATION_XML;
 }
         }
        return mediaType;
    }
    private Client configureClient(String userName, String password,
             ClientConfig config) {
        Client client = Client.create(config);
        client.setConnectTimeout(CONNECT_TIMEOUT);
        client.setReadTimeout(READ_TIMEOUT);
       if (userName != null && userName.length() > \theta && password != null) {
             client.addFilter(new HTTPDigestAuthFilter(userName, password));
        }
        return client;
    }
    private void setupSSL(boolean useHttps, ClientConfig config) {
         if (useHttps) {
             TrustManager[] certs = new TrustManager[] { new X509TrustManager() {
                 public X509Certificate[] getAcceptedIssuers() {
                     return null;
 }
```

```
 public void checkServerTrusted(X509Certificate[] chain,
                        String authType) throws CertificateException {
 }
                public void checkClientTrusted(X509Certificate[] chain,
                        String authType) throws CertificateException {
 }
            } };
            SSLContext ctx = null;
            try {
                ctx = SSLContext.getInstance("TLS");
                ctx.init(null, certs, new SecureRandom());
            } catch (java.security.GeneralSecurityException ex) {
 }
            HttpsURLConnection.setDefaultSSLSocketFactory(ctx
                    .getSocketFactory());
            try {
                config.getProperties().put(
                       HTTPSProperties.PROPERTY_HTTPS_PROPERTIES,
                       new HTTPSProperties(new HostnameVerifier() {
                           public boolean verify(String hostname,
                                   SSLSession session) {
                               return true;
 }
                        }, ctx));
            } catch (Exception e) {
 }
        }
    }
    private ClientConfig getClientConfig() {
        ClientConfig config = new DefaultClientConfig();
        return config;
    }
    protected URI getBaseURI(String host, String port, boolean https) {
        String protocol = https ? "https://" : "http://";
       if (port != null) {
```

```
 return UriBuilder.fromUri(protocol + host + ":" + port + "/")
                     .build();
         } else {
             return UriBuilder.fromUri(protocol + host + "/").build();
         }
     }
}
```
In the next few examples, the assumption is that the **Protocol** is **https** and **Authentication Type** is **User**. The **username** is *wsuser* and the **password** is *wspass*. Also, JSON is the format of response.

Consider a managed file system smpltomedia mounted at /stornext/snfx1/smpltomedia and a file named foobar0in the file system. We attempt to store the file, remove the disk copy and retrieve it using web services available in SWS V2. Refer the source cod above.

First, check the file information. Use the **fsfileinfo** web service.

```
String response = caller.getFsFileInfo(true, "wsuser", "wspass",
                                      "192.168.36.128", "444", "json",
"/stornext/snfx1/smpltomedia/foobar0");
System.out.println(response);
```
The output is shown below. Notice the location of the file is reported as **DISK** since the file has not yet been stored.

```
{
    "header": {
        "commandName": "fsfileinfo",
        "commandLine": "/usr/adic/TSM/bin/fsfileinfo -F json
/stornext/snfx1/smpltomedia/foobar0",
        "commandDescription": "Generate a report about files known to
the Tertiary Manager",
        "localDateISO": "2015-10-26T19:42:34",
        "localDate": "2015-10-26",
        "localTime": "19:42:34",
        "localDayOfWeek": 1,
        "gmtDateISO": "2015-10-27T01:42:34Z",
        "gmtDate": "2015-10-27",
        "gmtTime": "01:42:34",
```

```
"gmtDayOfWeek": 1
},
"fileInfos": [
    {
        "fileName": "/stornext/snfx1/smpltomedia/foobar0",
        "storedPathFileName": "N/A",
        "storedPathSameAsFileName": false,
        "lastModificationDateString": "26-oct-2015 19:42:08",
        "lastModificationDate": "2015-10-26",
        "lastModificationDayOfWeek": 1,
        "lastModificationTime": "19:42:08",
        "owner": "root",
        "location": "DISK",
        "group": "root",
        "existingCopies": 0,
        "access": 664,
        "targetCopies": 1,
        "targetStubSize": 0,
        "targetStubScale": 1024,
        "existingStubSize": "n/a",
        "fileSize": 10485760,
        "store": "MINTIME",
        "affinity": "n/a",
        "reloc": "MINTIME",
        "class": "smpltomedia",
        "trunc": "MINTIME",
        "cleanDBInfo": "NO",
        "altStoreLocation": "Disabled",
        "medias": [
            { "message": "None" }
        \vert,
        "checksums": [
            { "summary": "N" }
        \frac{1}{\sqrt{2}}"encryptions": [
            { "summary": "N" }
        \frac{1}{\sqrt{2}}"compressions": [
            { "summary": "N" }
        \vert,
        "objects": [
            { "summary": "N" }
```
]

```
}
    \frac{1}{2}"statuses": [
        {
            "statusCode": "FS0000",
            "statusNumber": 0,
            "dayOfMonth": 26,
            "requestId": 176855,
            "commandName": "/usr/adic/TSM/bin/fsfileinfo",
            "commandStatus": "completed",
            "statusText": "Command Successful."
        }
    \vert,
    "footer": {
        "returnCode": 0,
        "localDateISOEnd": "2015-10-26T19:42:34",
        "localDateEnd": "2015-10-26",
        "localTimeEnd": "19:42:34",
        "localDayOfWeekEnd": 1,
        "gmtDateISOEnd": "2015-10-27T01:42:34Z",
        "gmtDateEnd": "2015-10-27",
        "gmtTimeEnd": "01:42:34",
        "gmtDayOfWeekEnd": 1,
        "elapsedTimeInSeconds": "0.0006"
    }
}
```
Now, try to find out what policy this file path is associated with. Use the **fsdirclass** web service.

```
String response = caller.getFsDirClass(true, "wsuser", "wspass",
                    "192.168.36.128", "444", "text",
"/stornext/snfx1/smpltomedia");
System.out.println(response);
```
The output is shown below. Notice the path is associated with the smpltomedia policy.

```
{
    "header": {
        "commandName": "fsdirclass",
        "commandLine": "/usr/adic/TSM/bin/fsdirclass
/stornext/snfx1/smpltomedia -F json",
```

```
"commandDescription": "Report the policy class associated with a
directory.",
        "localDateISO": "2015-10-26T19:44:07",
        "localDate": "2015-10-26",
        "localTime": "19:44:07",
        "localDayOfWeek": 1,
        "gmtDateISO": "2015-10-27T01:44:07Z",
        "gmtDate": "2015-10-27",
        "gmtTime": "01:44:07",
        "gmtDayOfWeek": 1
    },
    "directories": [
        {
            "directoryName": "/stornext/snfx1/smpltomedia",
            "classId": "smpltomedia"
        }
    \frac{1}{2}"statuses": [
        {
            "statusCode": "FS0000",
            "statusNumber": 0,
            "dayOfMonth": 26,
            "requestId": 176858,
            "commandName": "/usr/adic/TSM/bin/fsdirclass",
            "commandStatus": "completed",
            "statusText": "Command Successful."
        }
    \frac{1}{\sqrt{2}}"footer": {
        "returnCode": 0,
        "localDateISOEnd": "2015-10-26T19:44:07",
        "localDateEnd": "2015-10-26",
        "localTimeEnd": "19:44:07",
        "localDayOfWeekEnd": 1,
        "gmtDateISOEnd": "2015-10-27T01:44:07Z",
        "gmtDateEnd": "2015-10-27",
        "gmtTimeEnd": "01:44:07",
        "gmtDayOfWeekEnd": 1,
        "elapsedTimeInSeconds": "0.0001"
    }
}
```
Now, review the smpltomedia policy. Use the **fsclassinfo** web service.
```
String response = caller.getFsClassInfo(true, "wsuser", "wspass",
                    "192.168.36.128", "444", "json", "smpltomedia");
System.out.println(response);
```
The output is shown below.

```
{
    "header": {
        "commandName": "fsclassinfo",
        "commandLine": "/usr/adic/TSM/bin/fsclassinfo smpltomedia -F
json",
        "commandDescription": "Report policy class processing
parameters, associated directory paths, and affinity lists.",
        "localDateISO": "2015-10-26T19:45:13",
        "localDate": "2015-10-26",
        "localTime": "19:45:13",
        "localDayOfWeek": 1,
        "gmtDateISO": "2015-10-27T01:45:13Z",
        "gmtDate": "2015-10-27",
        "gmtTime": "01:45:13",
        "gmtDayOfWeek": 1
    },
    "classes": [
        {
            "classId": "smpltomedia",
            "softLimit": 20000,
            "hardLimit": 25000,
            "drivePool": "fs F0drivepool",
            "securityCode": "NONE",
            "acctNumber": 12345,
            "defCopies": 1,
            "maxCopies": 4,
            "maxInactiveVersions": 10,
            "mediaType": "LTO",
            "fileCleanup": "MINTIME",
            "mediaCleanup": "SYSTEM",
            "storeMinTime": "5m",
            "storeMaxSetAge": "n/a",
            "storeMinSetSize": "n/a",
            "storeAutomatically": "yes",
            "relocMinTime": "7d",
            "truncMinTime": "3d",
            "generateChecksum": "DISABLED",
```

```
"validateChecksum": "DISABLED",
        "cleanOnRemove": "DISABLED",
        "targetStubSize": 0,
        "encryption": "None",
        "altStoreLocation": "DISABLED",
        "masterKeyName": "",
        "compression": "None"
    }
\frac{1}{\sqrt{2}}"statuses": [
    {
        "statusCode": "FS0000",
        "statusNumber": 0,
        "dayOfMonth": 26,
        "requestId": 176861,
        "commandName": "/usr/adic/TSM/bin/fsclassinfo",
        "commandStatus": "completed",
        "statusText": "Command Successful."
    }
\frac{1}{\sqrt{2}}"footer": {
    "returnCode": 0,
    "localDateISOEnd": "2015-10-26T19:45:13",
    "localDateEnd": "2015-10-26",
    "localTimeEnd": "19:45:13",
    "localDayOfWeekEnd": 1,
    "gmtDateISOEnd": "2015-10-27T01:45:13Z",
    "gmtDateEnd": "2015-10-27",
    "gmtTimeEnd": "01:45:13",
    "gmtDayOfWeekEnd": 1,
    "elapsedTimeInSeconds": "0.0002"
}
```
Store the foobar0 file using the **fsstore** web service; only store one copy of the file.

```
String response = caller.getFsStore(true, "wsuser", "wspass",
                   "192.168.36.128", "444", "json",
                   /stornext/snfx1/smpltomedia/foobar0", 1);
System.out.println(response);
```
The output is shown below.

}

```
{
    "header": {
        "commandName": "fsstore",
        "commandLine": "/usr/adic/TSM/bin/fsstore -c 1 -F json
/stornext/snfx1/smpltomedia/foobar0",
        "commandDescription": "Request the storage of a file that
currently resides on disk to media",
        "localDateISO": "2015-10-26T19:46:30",
        "localDate": "2015-10-26",
        "localTime": "19:46:30",
        "localDayOfWeek": 1,
        "gmtDateISO": "2015-10-27T01:46:30Z",
        "gmtDate": "2015-10-27",
        "gmtTime": "01:46:30",
        "gmtDayOfWeek": 1
    },
    "statuses": [
        {
            "statusCode": "FS0589",
            "statusNumber": 589,
            "dayOfMonth": 26,
            "requestId": 176864,
            "commandName": "/usr/adic/TSM/bin/fsstore",
            "commandStatus": "interim",
            "statusText": "Tertiary Manager software request received."
        },
        {
            "statusCode": "FS0799",
            "statusNumber": 799,
            "dayOfMonth": 26,
            "requestId": 176864,
            "commandName": "/usr/adic/TSM/bin/fsstore",
            "commandStatus": "interim",
            "statusText": "1 file store request(s) have been sent to
Tertiary Manager."
        },
        {
            "statusCode": "FS0346",
            "statusNumber": 346,
            "dayOfMonth": 26,
            "requestId": 176864,
            "commandName": "fsstore",
            "commandStatus": "interim",
```

```
"statusText": "File /stornext/snfx1/smpltomedia/foobar0 copy
1 has been stored."
        },
        {
            "statusCode": "FS0390",
            "statusNumber": 390,
            "dayOfMonth": 26,
            "requestId": 176864,
            "commandName": "fsstore",
            "commandStatus": "completed",
            "statusText": "1 out of 1 statuses were successful."
        },
        {
            "statusCode": "FS0000",
            "statusNumber": 0,
            "dayOfMonth": 26,
            "requestId": 176864,
            "commandName": "fsstore",
            "commandStatus": "completed",
            "statusText": "Command Successful."
        }
    \frac{1}{2},
    "footer": {
        "returnCode": 0,
        "localDateISOEnd": "2015-10-26T19:46:33",
        "localDateEnd": "2015-10-26",
        "localTimeEnd": "19:46:33",
        "localDayOfWeekEnd": 1,
        "gmtDateISOEnd": "2015-10-27T01:46:33Z",
        "gmtDateEnd": "2015-10-27",
        "gmtTimeEnd": "01:46:33",
        "gmtDayOfWeekEnd": 1,
        "elapsedTimeInSeconds": "3.0097"
    }
}
```
When the file is stored, execute the **fsfileinfo** web service again to ensure the file is stored.

```
String response = caller.getFsFileInfo(true, "wsuser", "wspass",
                   "192.168.36.128", "444", "json",
                   "/stornext/snfx1/smpltomedia/foobar0");
System.out.println(response);
```
Notice the location reads **DISK AND ARCHIVE**, which signifies the file is stored.

```
{
    "header": {
        "commandName": "fsfileinfo",
        "commandLine": "/usr/adic/TSM/bin/fsfileinfo -F json
/stornext/snfx1/smpltomedia/foobar0",
        "commandDescription": "Generate a report about files known to
the Tertiary Manager",
        "localDateISO": "2015-10-26T19:47:45",
        "localDate": "2015-10-26",
        "localTime": "19:47:45",
        "localDayOfWeek": 1,
        "gmtDateISO": "2015-10-27T01:47:45Z",
        "gmtDate": "2015-10-27",
        "gmtTime": "01:47:45",
        "gmtDayOfWeek": 1
    },
    "fileInfos": [
        {
            "fileName": "/stornext/snfx1/smpltomedia/foobar0",
            "storedPathFileName": "/stornext/snfx1/smpltomedia/foobar0",
            "storedPathSameAsFileName": true,
            "lastModificationDateString": "26-oct-2015 19:42:08",
            "lastModificationDate": "2015-10-26",
            "lastModificationDayOfWeek": 1,
            "lastModificationTime": "19:42:08",
            "owner": "root",
            "location": "DISK AND ARCHIVE",
            "group": "root",
            "existingCopies": 1,
            "access": 664,
            "targetCopies": 1,
            "targetStubSize": 0,
            "targetStubScale": 1024,
            "existingStubSize": "n/a",
            "fileSize": 10485760,
            "store": "MINTIME",
            "affinity": "n/a",
            "reloc": "MINTIME",
            "class": "smpltomedia",
            "trunc": "MINTIME",
            "cleanDBInfo": "NO",
            "altStoreLocation": "Disabled",
            "medias": [
```

```
{ "mediaId": "000005", "copy": 1 }
             \frac{1}{2}"checksums": [
                 { "summary": "N" }
             \frac{1}{2},
             "encryptions": [
                { "summary": "N" }
             ],
             "compressions": [
                 { "summary": "N" }
             \frac{1}{2},
             "objects": [
                 { "summary": "N" }
             ]
         }
    \frac{1}{2},
    "statuses": [
         {
             "statusCode": "FS0000",
             "statusNumber": 0,
             "dayOfMonth": 26,
             "requestId": 176872,
             "commandName": "/usr/adic/TSM/bin/fsfileinfo",
             "commandStatus": "completed",
             "statusText": "Command Successful."
         }
    \frac{1}{\sqrt{2}}"footer": {
         "returnCode": 0,
         "localDateISOEnd": "2015-10-26T19:47:45",
         "localDateEnd": "2015-10-26",
         "localTimeEnd": "19:47:45",
         "localDayOfWeekEnd": 1,
         "gmtDateISOEnd": "2015-10-27T01:47:45Z",
         "gmtDateEnd": "2015-10-27",
         "gmtTimeEnd": "01:47:45",
         "gmtDayOfWeekEnd": 1,
         "elapsedTimeInSeconds": "0.0007"
    }
}
```
Remove the disk copy of the file using the **fsrmdiskcopy** web service.

String response = caller.getFsRmDiskCopy(true, "wsuser", "wspass",

```
"192.168.36.128", "444", "json",
                   "/stornext/snfx1/smpltomedia/foobar0");
System.out.println(response);
```
The output is shown below.

```
{
    "header": {
        "commandName": "fsrmdiskcopy",
        "commandLine": "/usr/adic/TSM/bin/fsrmdiskcopy -F json
/stornext/snfx1/smpltomedia/foobar0",
        "commandDescription": "Remove file data blocks from disk after
the file was stored to a medium",
        "localDateISO": "2015-10-26T19:49:58",
        "localDate": "2015-10-26",
        "localTime": "19:49:58",
        "localDayOfWeek": 1,
        "gmtDateISO": "2015-10-27T01:49:58Z",
        "gmtDate": "2015-10-27",
        "gmtTime": "01:49:58",
        "gmtDayOfWeek": 1
    },
    "statuses": [
        {
            "statusCode": "FS0266",
            "statusNumber": 266,
            "dayOfMonth": 26,
            "requestId": 176881,
            "commandName": "/usr/adic/TSM/bin/fsrmdiskcopy",
            "commandStatus": "interim",
            "statusText": "Data disk blocks for file
/stornext/snfx1/smpltomedia/foobar0 were successfully removed."
        },
        {
            "statusCode": "FS0390",
            "statusNumber": 390,
            "dayOfMonth": 26,
            "requestId": 176881,
            "commandName": "/usr/adic/TSM/bin/fsrmdiskcopy",
            "commandStatus": "completed",
            "statusText": "1 out of 1 disk copy removes were
successful."
        }
```

```
\vert,
"footer": {
    "returnCode": 0,
    "localDateISOEnd": "2015-10-26T19:49:58",
    "localDateEnd": "2015-10-26",
    "localTimeEnd": "19:49:58",
    "localDayOfWeekEnd": 1,
    "gmtDateISOEnd": "2015-10-27T01:49:58Z",
    "gmtDateEnd": "2015-10-27",
    "gmtTimeEnd": "01:49:58",
    "gmtDayOfWeekEnd": 1,
    "elapsedTimeInSeconds": "0.0005"
}
```
Verify the file is removed using the **fsfileinfo** command.

}

```
String response = caller.getFsFileInfo(true, "wsuser", "wspass",
                   "192.168.36.128", "444", "json",
                   "/stornext/snfx1/smpltomedia/foobar0");
System.out.println(response);
```
Notice the location of the file is **ARCHIVE** which signifies the disk copy is removed.

```
{
    "header": {
        "commandName": "fsfileinfo",
        "commandLine": "/usr/adic/TSM/bin/fsfileinfo -F json
/stornext/snfx1/smpltomedia/foobar0",
        "commandDescription": "Generate a report about files known to
the Tertiary Manager",
        "localDateISO": "2015-10-26T19:53:15",
        "localDate": "2015-10-26",
        "localTime": "19:53:15",
        "localDayOfWeek": 1,
        "gmtDateISO": "2015-10-27T01:53:15Z",
        "gmtDate": "2015-10-27",
        "gmtTime": "01:53:15",
        "gmtDayOfWeek": 1
    },
    "fileInfos": [
```

```
{
         "fileName": "/stornext/snfx1/smpltomedia/foobar0",
         "storedPathFileName": "/stornext/snfx1/smpltomedia/foobar0",
         "storedPathSameAsFileName": true,
         "lastModificationDateString": "26-oct-2015 19:42:08",
         "lastModificationDate": "2015-10-26",
         "lastModificationDayOfWeek": 1,
         "lastModificationTime": "19:42:08",
         "owner": "root",
         "location": "ARCHIVE",
         "group": "root",
         "existingCopies": 1,
         "access": 664,
         "targetCopies": 1,
         "targetStubSize": 0,
         "targetStubScale": 1024,
         "existingStubSize": 0,
         "existingStubScale": 1024,
         "fileSize": 10485760,
         "store": "MINTIME",
         "affinity": "n/a",
         "reloc": "MINTIME",
         "class": "smpltomedia",
         "trunc": "MINTIME",
         "cleanDBInfo": "NO",
         "altStoreLocation": "Disabled",
         "medias": [
             { "mediaId": "000005", "copy": 1 }
         \frac{1}{\sqrt{2}}"checksums": [
            { "summary": "N" }
         \frac{1}{\sqrt{2}}"encryptions": [
             { "summary": "N" }
         \frac{1}{2},
         "compressions": [
             { "summary": "N" }
         \frac{1}{\sqrt{2}}"objects": [
            { "summary": "N" }
         ]
    }
\cdot
```

```
"statuses": [
        {
             "statusCode": "FS0000",
             "statusNumber": 0,
             "dayOfMonth": 26,
             "requestId": 176888,
             "commandName": "/usr/adic/TSM/bin/fsfileinfo",
             "commandStatus": "completed",
             "statusText": "Command Successful."
        }
    \frac{1}{\sqrt{2}}"footer": {
        "returnCode": 0,
        "localDateISOEnd": "2015-10-26T19:53:15",
        "localDateEnd": "2015-10-26",
        "localTimeEnd": "19:53:15",
        "localDayOfWeekEnd": 1,
        "gmtDateISOEnd": "2015-10-27T01:53:15Z",
        "gmtDateEnd": "2015-10-27",
        "gmtTimeEnd": "01:53:15",
        "gmtDayOfWeekEnd": 1,
        "elapsedTimeInSeconds": "0.0004"
    }
}
```
Retrieve the file using the **fsretrieve** web service.

```
String response = caller.getFsRetrieve(true, "wsuser", "wspass",
                   "192.168.36.128", "444", "json",
                   "/stornext/snfx1/smpltomedia/foobar0");
System.out.println(response);
```
Notice the retrieve operation is successful.

```
{
    "header": {
        "commandName": "fsretrieve",
        "commandLine": "/usr/adic/TSM/bin/fsretrieve -F json
/stornext/snfx1/smpltomedia/foobar0",
        "commandDescription": "Retrieve files from media and place on
disk",
```

```
"localDateISO": "2015-10-26T19:54:45",
        "localDate": "2015-10-26",
        "localTime": "19:54:45",
        "localDayOfWeek": 1,
        "gmtDateISO": "2015-10-27T01:54:45Z",
        "gmtDate": "2015-10-27",
        "gmtTime": "01:54:45",
        "gmtDayOfWeek": 1
    },
    "statuses": [
        {
            "statusCode": "FS0589",
            "statusNumber": 589,
            "dayOfMonth": 26,
            "requestId": 176893,
            "commandName": "/usr/adic/TSM/bin/fsretrieve",
            "commandStatus": "interim",
            "statusText": "Tertiary Manager software request received."
        },
        {
            "statusCode": "FS0347",
            "statusNumber": 347,
            "dayOfMonth": 26,
            "requestId": 176893,
            "commandName": "fsretrieve",
            "commandStatus": "interim",
            "statusText": "File /stornext/snfx1/smpltomedia/foobar0 has
been retrieved."
        },
        {
            "statusCode": "FS0390",
            "statusNumber": 390,
            "dayOfMonth": 26,
            "requestId": 176893,
            "commandName": "fsretrieve",
            "commandStatus": "completed",
            "statusText": "1 out of 1 retrieves were successful."
        }
    \frac{1}{2},
    "footer": {
        "returnCode": 0,
        "localDateISOEnd": "2015-10-26T19:54:46",
        "localDateEnd": "2015-10-26",
```

```
"localTimeEnd": "19:54:46",
        "localDayOfWeekEnd": 1,
        "gmtDateISOEnd": "2015-10-27T01:54:46Z",
        "gmtDateEnd": "2015-10-27",
        "gmtTimeEnd": "01:54:46",
        "gmtDayOfWeekEnd": 1,
        "elapsedTimeInSeconds": "0.0679"
    }
}
```
Execute **fsfileinfo** one last time to ensure the file is retrieved.

```
String response = caller.getFsFileInfo(true, "wsuser", "wspass",
                   "192.168.36.128", "444", "json",
                   "/stornext/snfx1/smpltomedia/foobar0");
System.out.println(response);
```
Notice the location reads **DISK AND ARCHIVE** which signifies the file is retrieved.

```
{
    "header": {
        "commandName": "fsfileinfo",
        "commandLine": "/usr/adic/TSM/bin/fsfileinfo -F json
/stornext/snfx1/smpltomedia/foobar0",
        "commandDescription": "Generate a report about files known to
the Tertiary Manager",
        "localDateISO": "2015-10-26T19:57:04",
        "localDate": "2015-10-26",
        "localTime": "19:57:04",
        "localDayOfWeek": 1,
        "gmtDateISO": "2015-10-27T01:57:04Z",
        "gmtDate": "2015-10-27",
        "gmtTime": "01:57:04",
        "gmtDayOfWeek": 1
    },
    "fileInfos": [
        {
            "fileName": "/stornext/snfx1/smpltomedia/foobar0",
            "storedPathFileName": "/stornext/snfx1/smpltomedia/foobar0",
            "storedPathSameAsFileName": true,
            "lastModificationDateString": "26-oct-2015 19:42:08",
```

```
"lastModificationDate": "2015-10-26",
         "lastModificationDayOfWeek": 1,
         "lastModificationTime": "19:42:08",
         "owner": "root",
         "location": "DISK AND ARCHIVE",
         "group": "root",
         "existingCopies": 1,
         "access": 664,
         "targetCopies": 1,
         "targetStubSize": 0,
         "targetStubScale": 1024,
         "existingStubSize": "n/a",
         "fileSize": 10485760,
         "store": "MINTIME",
         "affinity": "n/a",
         "reloc": "MINTIME",
         "class": "smpltomedia",
         "trunc": "MINTIME",
         "cleanDBInfo": "NO",
         "altStoreLocation": "Disabled",
         "medias": [
             { "mediaId": "000005", "copy": 1 }
         \frac{1}{\sqrt{2}}"checksums": [
            { "summary": "N" }
         \frac{1}{2},
         "encryptions": [
             { "summary": "N" }
         \frac{1}{\sqrt{2}}"compressions": [
             { "summary": "N" }
         \frac{1}{\sqrt{2}}"objects": [
             { "summary": "N" }
         ]
    }
\frac{1}{\sqrt{2}}"statuses": [
    {
         "statusCode": "FS0000",
         "statusNumber": 0,
         "dayOfMonth": 26,
         "requestId": 176898,
```

```
"commandName": "/usr/adic/TSM/bin/fsfileinfo",
            "commandStatus": "completed",
            "statusText": "Command Successful."
        }
    \frac{1}{2},
    "footer": {
        "returnCode": 0,
        "localDateISOEnd": "2015-10-26T19:57:04",
        "localDateEnd": "2015-10-26",
        "localTimeEnd": "19:57:04",
        "localDayOfWeekEnd": 1,
        "gmtDateISOEnd": "2015-10-27T01:57:04Z",
        "gmtDateEnd": "2015-10-27",
        "gmtTimeEnd": "01:57:04",
        "gmtDayOfWeekEnd": 1,
        "elapsedTimeInSeconds": "0.0007"
    }
}
```
There are several other operations to perform using the SWS V2 web services. For example, you can create a quota on a directory in a managed file system and set the quota limits.

**Note:** Ensure quotas are enabled before you run the web services. For information on how to enable quotas, see **Add a File System** online at the [StorNext Documentation](http://www.quantum.com/snsdocs) Center.

Create a quota for a directory /smpltomedia/media in the snfx1 filesystem. Refer to sample code above.

```
String response = caller.getCreateSnQuota(true, "wsuser", "wspass",
                   "192.168.36.128", "444", "json", "/stornext/snfx1",
                   "/smpltomedia/media");
System.out.println(response);
```
The output is shown below. An exit code of 0 signifies the quota is created.

```
{
    "returnCode": 0
}
```
Set the high limit to 10 GB, soft limit to 1 GB and grace period to 1 week.

String response = caller.getSetSnQuota(true, "wsuser", "wspass",

```
"192.168.36.128", "444", "text", "/stornext/snfx1",
                    \sqrt{m}/smpltomedia/media", "10q", "1q", "1w");
System.out.println(response);
```
The output displays the quota limits are set.

```
{
    "directoryQuotas": [
        {
             "hardLimit": "10G",
             "softLimit": "1.0G",
             "gracePeriod": "1w",
             "curSize": 0,
             "status": "Under",
             "type": "dir",
             "name": "/smpltomedia/media"
        }
    \cdot"returnCode": 0
}
```
To verify, use the **snquota** web service to retrieve a list of quotas for snfx1.

```
String response = caller.getListSnQuota(true, "wsuser", "wspass",
                   "192.168.36.128", "444", "text", "snfx1");
System.out.println(response);
```
The output shown below displays the quota values are set.

```
{
    "userQuotas": [
        {
            "hardLimit": 0,
            "softLimit": 0,
            "gracePeriod": "0m",
            "curSize": "4.6G",
            "status": "NoLimit",
            "type": "user",
            "name": "root"
        }
```

```
\vert,
    "groupQuotas": [
         {
             "hardLimit": 0,
             "softLimit": 0,
             "gracePeriod": "0m",
             "curSize": "4.6G",
             "status": "NoLimit",
             "type": "group",
             "name": "root"
         }
    \frac{1}{\sqrt{2}}"directoryQuotas": [
        {
             "hardLimit": "10G",
             "softLimit": "1.0G",
             "gracePeriod": "1w",
             "curSize": 0,
             "status": "Under",
             "type": "dir",
             "name": "/smpltomedia/media"
         },
         {
             "hardLimit": 0,
             "softLimit": 0,
             "gracePeriod": "0m",
             "curSize": 0,
             "status": "NoLimit",
             "type": "dirfiles",
             "name": "/smpltomedia/media"
         }
    \frac{1}{2}"returnCode": 0
}
```
You can also run SWS V2 web services asynchronously. This is especially helpful for long running processes like storing several files or retrieving them. First, write the code to send a **fsretrieve** request with async mode. For this example, we will assume that we are running a **fsretrieve** operation asynchronously on 10 files in a particular directory.

```
public String getFsRetrieveAsync(boolean useHttps, String userName,
             String password, String hostName, String port, String format) {
         ClientConfig config = getClientConfig();
```

```
 setupSSL(useHttps, config);
 Client client = configureClient(userName, password, config);
 WebResource service = client.resource(getBaseURI(hostName, port,
         useHttps));
 String mediaType = getMediaType(format);
 MultivaluedMap<String, String> params = new MultivaluedMapImpl();
 for (int i=1; i<=10; i++) {
     params.add("file", "/stornext/snfx1/smp1data/foobar" + i);
 }
 String response = service.path("sws/v2/file/fsretrieve")
         .queryParams(params)
         .queryParam("mode", "async")
         .queryParam("format", format).accept(mediaType)
         .get(String.class);
 return response;
```
Notice the use of a MultivaluedMap to populate a list of 10 files. If you have just one file, ignore this. Next, the code must find the job status (for example, if the job is running or completed).

```
public String getJobStatus(boolean useHttps, String userName,
             String password, String hostName, String port, String jobID) {
         ClientConfig config = getClientConfig();
         setupSSL(useHttps, config);
         Client client = configureClient(userName, password, config);
         WebResource service = client.resource(getBaseURI(hostName, port,
                 useHttps));
         String mediaType = getMediaType("text");
         String response = service.path("sws/v2/job/info")
                 .queryParam("job", jobID).accept(mediaType)
                 .get(String.class);
         return response;
}
```
A detailed job status with interim transfer details is available for store (**fsstore**) and retrieve (**fsretrieve**) operations.

}

```
// Only available for fsstore and fsretrieve
public String getMoverJobStatus(boolean useHttps, String userName,
             String password, String hostName, String port, String... jobIDList) {
         ClientConfig config = getClientConfig();
         setupSSL(useHttps, config);
         Client client = configureClient(userName, password, config);
         WebResource service = client.resource(getBaseURI(hostName, port,
                 useHttps));
         MultivaluedMap<String, String> params = new MultivaluedMapImpl();
         for (String job: jobIDList) {
             params.add("job", job);
         }
         String mediaType = getMediaType("json");
         String response = service.path("sws/v2/job/mover/info")
                 .queryParams(params).accept(mediaType)
                 .get(String.class);
         return response;
}
```
Below is an example of a job status query. The **job** parameter displays the job ID of the job. The **state** parameter displays the current state of the job. The valid values for state are **READY**, **QUEUED**, **RUNNING**, **COMPLETED** and **ERROR**.

```
{
     "jobList": [
         {
             "jobInfo": {
                 "job": "27",
                 "state": "RUNNING"
 }
         }
     ]
}
```
Below is an example of a detailed mover job status query.

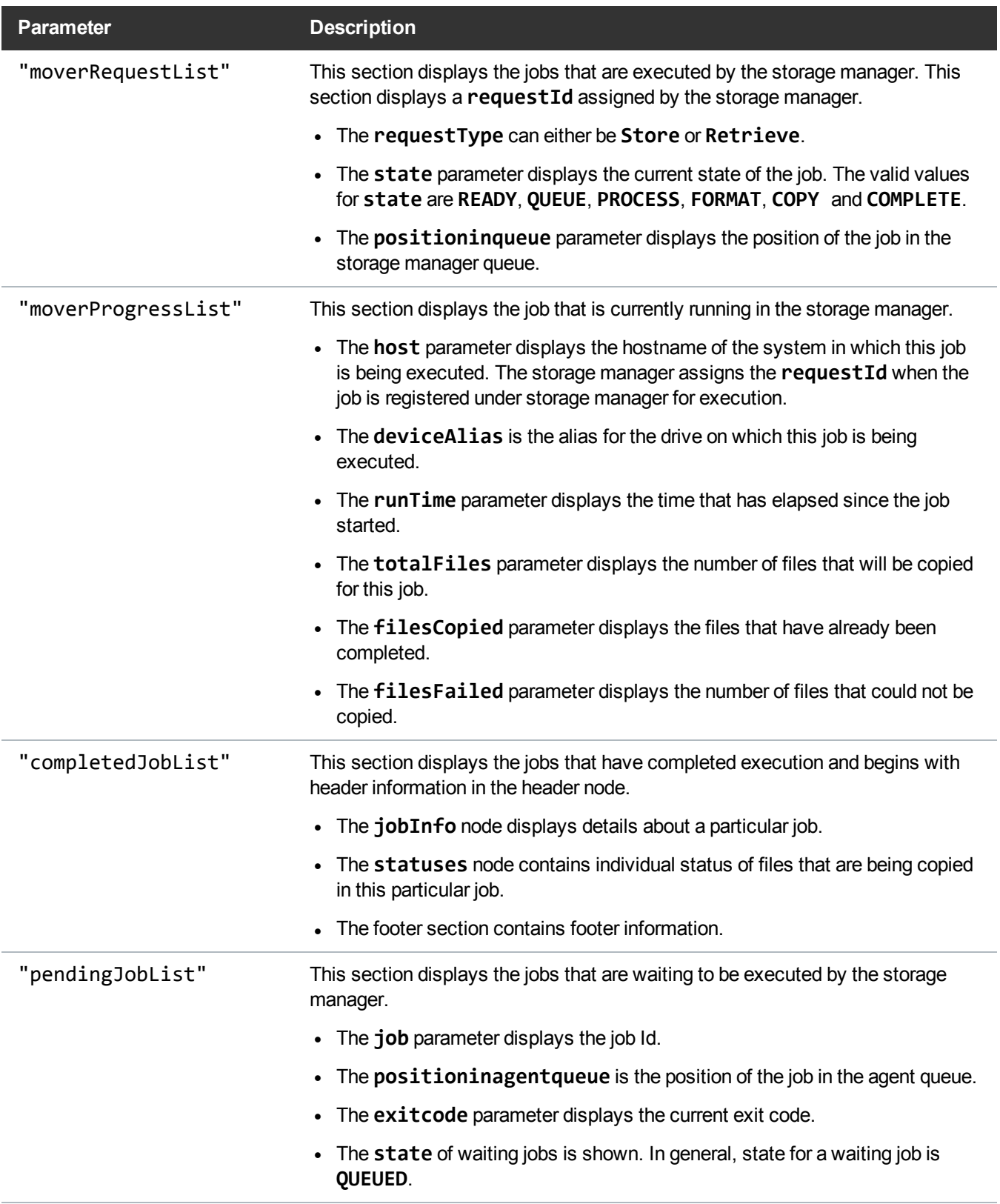

```
\Gamma {
          "moverRequestList": [
              {
                   "requestId": "177193",
                   "requestType": "Retrieve",
                  "state": "COPY",
                   "positioninqueue": 1
              },
              {
                  "requestId": "177194",
                  "requestType": "Retrieve",
                   "state": "READY",
                  "positioninqueue": 2
              },
              {
                  "requestId": "177205",
                   "requestType": "Retrieve",
                   "state": "READY",
                  "positioninqueue": 3
              },
              {
                  "requestId": "177213",
                  "requestType": "Retrieve",
                   "state": "READY",
                   "positioninqueue": 4
              }
          ],
          "moverProgressList": [
              {
                   "host": "REDHAT5-DEMO",
                   "requestId": "177193",
                   "deviceAlias": "archives_dr1",
                   "runTime": "00:00:03",
                   "totalFiles": "3",
                   "filesCopied": "1",
                  "filesFailed": "0"
              }
          ]
     },
```

```
 {
         "completedJobList": [
             {
                 "header": {
                     "commandName": "fsretrieve",
                     "commandLine": "/usr/adic/TSM/bin/fsretrieve -F json
/stornext/snfx1/smp2data/soobar1 /stornext/snfx1/smp2data/soobar2
/stornext/snfx1/smp2data/soobar3 /stornext/snfx1/smp2data/soobar4
/stornext/snfx1/smp2data/soobar5",
                     "commandDescription": "Retrieve files from media and place on
disk",
                     "localDateISO": "2015-10-27T17:05:09",
                     "localDate": "2015-10-27",
                     "localTime": "17:05:09",
                     "localDayOfWeek": 2,
                     "gmtDateISO": "2015-10-27T23:05:09Z",
                     "gmtDate": "2015-10-27",
                     "gmtTime": "23:05:09",
                     "gmtDayOfWeek": 2
                 },
                 "jobInfo": {
                     "job": "24",
                     "exitcode": 0,
                     "datecompleted": "2015-10-27 17:05:20",
                     "state": "COMPLETED"
                 },
                 "statuses": [
\{ "statusCode": "FS0005",
                        "statusNumber": 5,
                        "dayOfMonth": 27,
                        "requestId": 177191,
                        "commandName": "/usr/adic/TSM/bin/fsretrieve",
                        "commandStatus": "interim",
                        "statusText": "No retrieve needed, the data is already
present on the disk for file /stornext/snfx1/smp2data/soobar1."
, where \} , we have \} , we have \} ,
\{ "statusCode": "FS0589",
                        "statusNumber": 589,
                        "dayOfMonth": 27,
```

```
 "requestId": 177191,
                       "commandName": "/usr/adic/TSM/bin/fsretrieve",
                       "commandStatus": "interim",
                       "statusText": "Tertiary Manager software request
received."
                    },
\{ "statusCode": "FS0347",
                       "statusNumber": 347,
                       "dayOfMonth": 27,
                       "requestId": 177191,
                       "commandName": "fsretrieve",
                       "commandStatus": "interim",
                       "statusText": "File /stornext/snfx1/smp2data/soobar2 has
been retrieved."
                    },
\{ "statusCode": "FS0347",
                       "statusNumber": 347,
                       "dayOfMonth": 27,
                       "requestId": 177191,
                       "commandName": "fsretrieve",
                       "commandStatus": "interim",
                       "statusText": "File /stornext/snfx1/smp2data/soobar3 has
been retrieved."
                    },
\{ "statusCode": "FS0347",
                       "statusNumber": 347,
                       "dayOfMonth": 27,
                       "requestId": 177191,
                       "commandName": "fsretrieve",
                       "commandStatus": "interim",
                       "statusText": "File /stornext/snfx1/smp2data/soobar4 has
been retrieved."
                    },
\{ "statusCode": "FS0347",
                       "statusNumber": 347,
                       "dayOfMonth": 27,
```

```
 "requestId": 177191,
                        "commandName": "fsretrieve",
                        "commandStatus": "interim",
                        "statusText": "File /stornext/snfx1/smp2data/soobar5 has
been retrieved."
, where \} , we have \} , we have \} ,
\{ "statusCode": "FS0654",
                       "statusNumber": 654,
                       "dayOfMonth": 27,
                        "requestId": 177191,
                        "commandName": "fsretrieve",
                        "commandStatus": "completed",
                        "statusText": "1 out of 5 files were already on disk."
                    },
\{ "statusCode": "FS0390",
                       "statusNumber": 390,
                       "dayOfMonth": 27,
                        "requestId": 177191,
                        "commandName": "fsretrieve",
                        "commandStatus": "completed",
                        "statusText": "5 out of 5 retrieves were successful."
 }
                ],
                 "footer": {
                    "returnCode": 0,
                    "localDateISOEnd": "2015-10-27T17:05:20",
                    "localDateEnd": "2015-10-27",
                    "localTimeEnd": "17:05:20",
                    "localDayOfWeekEnd": 2,
                    "gmtDateISOEnd": "2015-10-27T23:05:20Z",
                    "gmtDateEnd": "2015-10-27",
                     "gmtTimeEnd": "23:05:20",
                    "gmtDayOfWeekEnd": 2,
                    "elapsedTimeInSeconds": "10.0878"
 }
            },
            {
                 "header": {
```

```
 "commandName": "fsretrieve",
                     "commandLine": "/usr/adic/TSM/bin/fsretrieve -F json
/stornext/snfx1/smp2data/foobar1 /stornext/snfx1/smp2data/foobar2
/stornext/snfx1/smp2data/foobar3",
                     "commandDescription": "Retrieve files from media and place on
disk",
                     "localDateISO": "2015-10-27T17:05:09",
                     "localDate": "2015-10-27",
                     "localTime": "17:05:09",
                     "localDayOfWeek": 2,
                     "gmtDateISO": "2015-10-27T23:05:09Z",
                     "gmtDate": "2015-10-27",
                     "gmtTime": "23:05:09",
                     "gmtDayOfWeek": 2
                 },
                 "jobInfo": {
                     "job": "25",
                     "exitcode": 0,
                     "datecompleted": "2015-10-27 17:05:26",
                     "state": "COMPLETED"
                 },
                 "statuses": [
\{ "statusCode": "FS0589",
                        "statusNumber": 589,
                        "dayOfMonth": 27,
                        "requestId": 177192,
                        "commandName": "/usr/adic/TSM/bin/fsretrieve",
                        "commandStatus": "interim",
                        "statusText": "Tertiary Manager software request
received."
                     },
\{ "statusCode": "FS0347",
                        "statusNumber": 347,
                        "dayOfMonth": 27,
                        "requestId": 177192,
                        "commandName": "fsretrieve",
                        "commandStatus": "interim",
                        "statusText": "File /stornext/snfx1/smp2data/foobar1 has
been retrieved."
```

```
, where \} , we have \} , we have \} ,
\{ "statusCode": "FS0347",
                        "statusNumber": 347,
                        "dayOfMonth": 27,
                        "requestId": 177192,
                        "commandName": "fsretrieve",
                        "commandStatus": "interim",
                        "statusText": "File /stornext/snfx1/smp2data/foobar2 has
been retrieved."
, where \} , we have \} , we have \} ,
\{ "statusCode": "FS0347",
                        "statusNumber": 347,
                        "dayOfMonth": 27,
                        "requestId": 177192,
                        "commandName": "fsretrieve",
                        "commandStatus": "interim",
                        "statusText": "File /stornext/snfx1/smp2data/foobar3 has
been retrieved."
                    },
\{ "statusCode": "FS0390",
                        "statusNumber": 390,
                        "dayOfMonth": 27,
                        "requestId": 177192,
                        "commandName": "fsretrieve",
                        "commandStatus": "completed",
                        "statusText": "3 out of 3 retrieves were successful."
 }
                ],
                 "footer": {
                     "returnCode": 0,
                     "localDateISOEnd": "2015-10-27T17:05:26",
                     "localDateEnd": "2015-10-27",
                     "localTimeEnd": "17:05:26",
                     "localDayOfWeekEnd": 2,
                     "gmtDateISOEnd": "2015-10-27T23:05:26Z",
                     "gmtDateEnd": "2015-10-27",
                     "gmtTimeEnd": "23:05:26",
```
Chapter 2: Software Development Kit (SDK) on Developing Applications Using StorNext Web Services V2 Troubleshooting

```
 "gmtDayOfWeekEnd": 2,
                    "elapsedTimeInSeconds": "16.0902"
 }
            }
         ]
    },
    {
        "pendingJobList": [
            {
                "jobInfo": {
                    "job": "30",
                    "positioninagentqueue": 1,
                    "exitcode": 0,
                    "state": "QUEUED"
 }
            }
         ]
    }
]
```
#### Perl

See Sample Perl Script on [page 270](#page-279-0).

#### Python

See [SamplePython](#page-297-0) Script on page 288.

## Troubleshooting

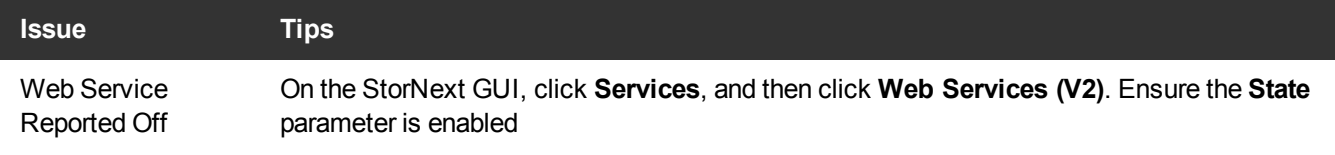

Chapter 2: Software Development Kit (SDK) on Developing Applications Using StorNext Web Services V2 Troubleshooting

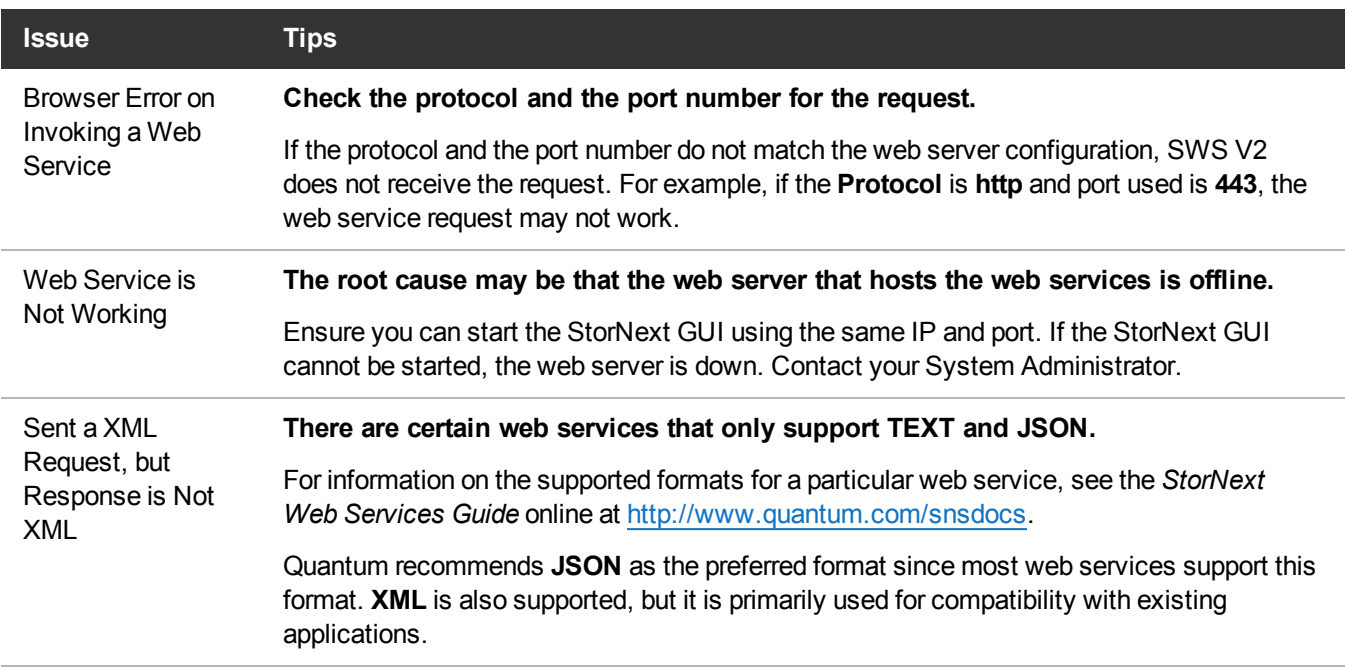

<span id="page-279-0"></span>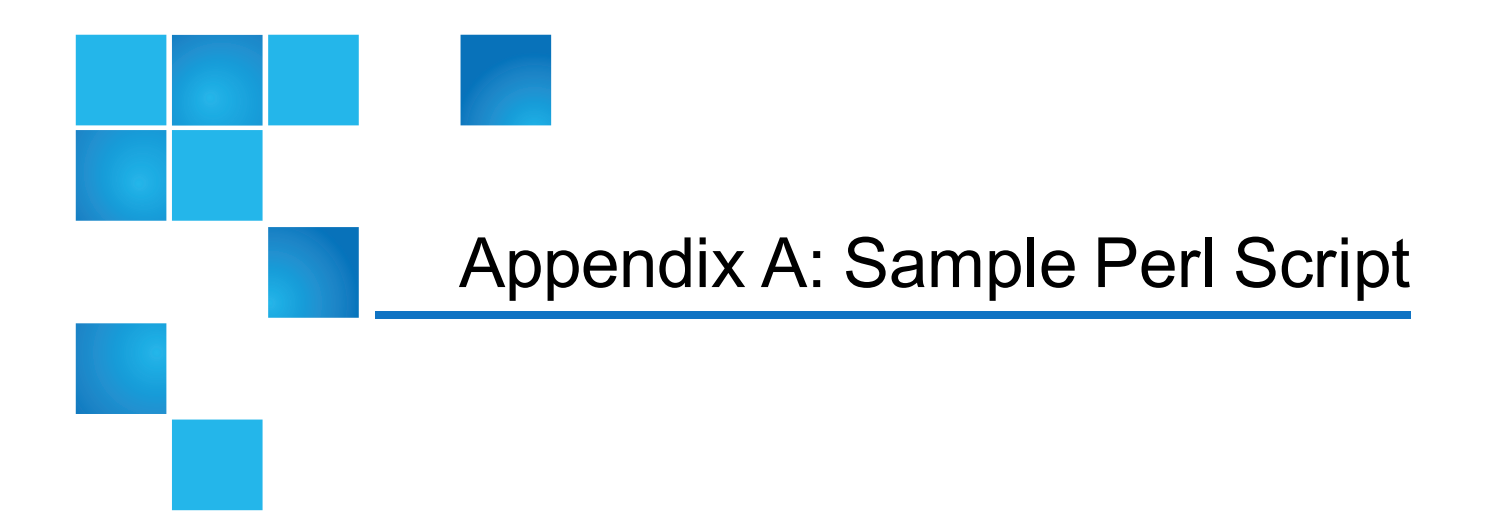

# Sample Perl Script

### Download the Sample Perl Script

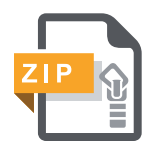

Download a .zip file containing a text version of the sample Perl script.

001: #!/usr/bin/env perl 002: 003: use LWP::UserAgent; 004: use LWP::Simple; 005: use File::Find; 006: use Getopt::Long; 007: 008: use strict; 009: use warnings; 010:  $011:$  our \$VERBOSE = 0;  $012:$  our \$IP  $= '',$  $013:$  our \$FORMAT =  $'$ ;  $014:$  our \$PROTOCOL = '';

```
015: our $AUTHENTICATE = '';
016: our $FAILURES = 0;
017: our $USERNAME = ';
018: our $PASSWORD = ';
019:
020: our $ua = LWP::UserAgent->new;
021: our $rsp;
022:
023: GetOptions ("authenticate=s" => \$AUTHENTICATE,
024: "protocol=s" => \$PROTOCOL, 025: "ips" => \$IP.025: "ip=s" => \$IP,
026: "format=s" => \$FORMAT,
027: "verbose" => \$VERBOSE)
028: or die("Error in command line arguments\n");
029:
030: # check protocol, should be either http or https
031: #
032: unless (($PROTOCOL eq 'http') or ($PROTOCOL eq 'https')) {
033: print "Protocol should be either 'http' or 'https'\n";
034: exit;
035: }
036:
037:
038: # check format, should be json, text, or xml
039: #
040: unless (($FORMAT eq 'json') or ($FORMAT eq 'text') or ($FORMAT eq 'xml')) {
041: print "Format should be either 'json', 'text', or 'xml'\n";
042: exit;
043:}
044:
045:
```

```
046: # check the ip, standard 4 numbers '.' separated
047: #048: if (\SIP ! \sim /^{\d{1,3}\}\.\d{1,3}\.\d{1,3}\.\d{1,3}\).049: print "ip not in correct format: $IP\n";
050: exit;
051: }
052:
053: # check authentication
054: #055: if ($AUTHENTICATE eq '') {
056: ;
057: } elsif ($AUTHENTICATE =~ /\sqrt{}/) {
058: my ($username, $password) = split( /\sqrt{7}, $AUTHENTICATE);
059: $USERNAME = $username . ' pl';
060: $PASSWORD = $password . ' pl';
061: } else {
062: print 'Authenticate argument must have '/' between the username and password:\n';
063: print "value: $AUTHENTICATE\n";
064: exit;
065:}
066:
067: # $prefix = "#{$protocol}://sws:sws@#{$ip}:81/sws/v2"
068:
069: print "VERBOSE: $VERBOSE\n";
070: print "IP: $IP\n";
071: print "FORMAT: $FORMAT\n";
072: print "PROTOCOL: $PROTOCOL\n";
073: print "AUTHENTICATE: $AUTHENTICATE\n";
074:
075:
076: sub check job status {
```

```
077: my (\frac{5}{5}rsp, @more) = @;
078: print "$rsp\n";
079: if ($rsp =~ /Job has been successfully submitted/i) {
080: \frac{5 \text{rsp}}{2} = \sqrt{\frac{1}{100}} \cdot \frac{1}{100} = \sqrt{\frac{1}{100}}081: my $jobno = $1;
082: my $myrsp;
083: my $myrsp2;
084: $myrsp2 = do webservices cmd('/job/mover/info',085: "job=$jobno");
086: print "$myrsp2\n";
087: $myrsp = do webservices cmd( '/job/info',
088: "job=$jobno");
089: my $count = 0;
090: while ($myrsp =~ /RUNNING/i) {
091: sleep(1);
092: \text{Smyrsp2} = \text{do } \text{webservices } \text{cmd}(\ '/\text{job}/\text{move}/\text{info'},093: "job=$jobno");
094: print "$myrsp2\n";
095: \text{Smyrsp} = \text{do webservices cmd} ('/job/info',096: "job=$jobno");
097: print "$myrsp\n";
098: $count += 1;099: }
100: $myrsp2 = do_webservices_cmd( '/job/mover/info',
101: "job=$jobno");
102: print "$myrsp2\n";
103: print "Checked for completion: $count times\n";
104: print "$myrsp\n";
105: if ($myrsp =~ /ERROR/i) {
106: print "Job had error -----------------------------------------------------\n";
107: $FAILURES += 1;
```

```
108:
       }
109:
} else
{
110: print "Job not submitted correctly ------------------------
                                                                                       -
                                                                                        -
                                                                                         -
                                                                                           -
                                                                                            -
                                                                                             -
                                                                                              -
                                                                                                -
                                                                                                 -
                                                                                                  -
                                                                                                   -
                                                                                                    -
                                                                                                      -
                                                                                                       -
                                                                                                        -
                                                                                                         -
                                                                                                           -
                                                                                                            -
                                                                                                             -
                                                                                                              -
                                                                                                               -
                                                                                                                 -
                                                                                                                  -
                                                                                                                   -
                                                                                                                    -
                                                                                                                      -
                                                                                                                       -
                                                                                                                        -
                                                                                                                         -
                                                                                                                          -
\setminus n";
111: $FAILURES += 1;
112:
         }
113:
}
114:
115:
116: sub do webservices cmd {
117: my ($cmd, @pieces)
= @_;
118: #? print "cmd: \frac{2}{\pi}; #?
119: #? print "pieces: @pieces\n"; #?
115: \cdots \cdots \cdots \cdots \cdots \cdots \cdots \cdots \cdots \cdots \cdots \cdots \cdots \cdots \cdots \cdots \cdots \cdots \cdots \cdots \cdots \cdots \cdots \cdots \cdots \cdots \cdots \cdots \cdots \cdots \cdots \cdots \cdots \cdots \cdots \cdots 121: #? print "piece: $piece\n"; #?
122: #?
} #?
123:
124:
           # set up the URL prefix
125:
           #
126: my $prefix;
127: if ($cmd =~ /wsconfig/i)
{
128: $prefix
= "http://$IP:81/sws/v2";
129:
           } elsif ($PROTOCOL =~ /https/i)
{
130: $prefix
= "https://$IP/sws/v2";
131:
           } else
{
132: $prefix
= "http://$IP:81/sws/v2";
133:
           }
134:
135:
136: my $ws = $prefix . $cmd;
137:
```

```
138: if ($AUTHENTICATE ne '') {
139: push( @pieces, "username=$USERNAME");
140: push( @pieces, "password=$PASSWORD");
141: }
142:
143: # add any passed parameters to URL
144: #
145: if (scalar(@pieces) > 0) {
146: $ws .= '?' . join( '&', sort(@pieces));
147: }
148:
149: # if we do not already have a format parameter
150: #
151: unless (Sws = \sim /format = /i) {
152: # add '?' if this is the first parameter, otherwise add '&'
153: #
154: if ($ws =~ /\?/) {
155: $ws = '&';156: } else {
157: $ws = '?';158: }
159: $ws .= "format=$FORMAT"; # ask for appropriate formatting for the web-service
160: }
161:
162: # add login parameters if we need to authenticate
163:164: # all web-service URLs are lowercase
165: #
166: $ws = lc( $ws);167:
168: if ($VERBOSE) {
```

```
169: print "\n";
170: print "WS: $ws\n";
171: print "=-=-=-=-=-=-=-=-=-=-=-=-=-=-=-=-=-=-=-=-=-=\n" if ($ws =~ /mover/);
172: }
173:
174: my $req = new HTTP::Request GET => $ws;
175: my \frac{175}{175} my \frac{175}{175} = \frac{175}{175} = \frac{175}{175} = \frac{175}{175} = \frac{175}{175} = \frac{175}{175} = \frac{175}{175} = \frac{175}{175} = \frac{175}{175} = \frac{175}{175} = \frac{175}{175} = \frac{175}{175} = \frac{176:
177: if ( $res->is success ) {
178: my $rsp = $res->content;
179: return $rsp;
180: }
181: else {
182: print "**** HTTP ERROR: " . $res->status line . "...\n";
183: $FAILURES += 1;
184: return 1;
185: }
186: }
187:
188: my $ws_rsp;
189:
190: #Description of Web Services sample programs:
191:
192: # 0) Please turn on web-services using the StorNext GUI
193: # Also choose protocol and authentication through the SN GUI
194:
195: # 1) Do WS system info, returning TEXT, XML and JSON
196:
197: # /sws/v2/system/info?format=text
198: $ws rsp = do webservices cmd( '/system/info',
199: "format=text");
```

```
200: print "$ws_rsp\n";
201:
202: # /sws/v2/system/info?format=xml
203: $ws rsp = do webservices cmd( '/system/info',
204: "format=xml");
205: print "$ws_rsp\n";
206:
207: # /sws/v2/system/info?format=json
208: $ws_rsp = do_webservices_cmd( '/system/info',
209: "format=json");
210: print "$ws rsp\n";
211:
212: # 2) Create a policy for a managed file system
213:
214: # 3) 3 directories should exist:
215: # a) Directory for single-file manipulation
216:
217: my $singles path = \frac{1}{s} /stornext/snfs1/sample dir singles/pl';
218: my @singles paths sync = ();
219: my @singles paths async = ();
220:
221: # b) Directory for directory manipulation
222:223: my $dirs path sync = '/stornext/snfs1/sample dir dirs sync/pl';
224: my @dirs paths sync = ();
225: my $dirs path async = '/stornext/snfs1/sample dir dirs async/pl';
226: my @dirs paths async = ();
227:
228: # c) Directory for multi-file manipulation
229:
230: my $multi path = '/stornext/snfs1/sample dir multi/pl';
```
```
231: my @multi paths sync = ();
232: my @multi paths async = ();
233:
234: # 4) Create arrays with path names of both files in each of those directories
235:
236: for my $i (0,1) {
237: my $filename = "file.$i";
238:
239: push @singles paths sync, "$singles path/$filename";
240:
241: push @dirs paths sync, "$dirs path sync/$filename";
242:
243: push @dirs paths async, "$dirs path async/$filename";
244:
245: push @multi paths sync, "$multi path/$filename";
246: }
247:
248: for my $i (2,3) {
249: my $filename = "file.$i";
250:
251: push @singles paths async, "$singles path/$filename";
252:
253: push @multi paths async, "$multi path/$filename";
254: }
255:
256:
257: # 5) Use WS fsstore to save both files from the first directory to TAPE
258:
259: # /sws/v2/file/fsstore?file=<filepath>
260: for my $filepath (@singles paths sync) {
261: $ws rsp = do webservices cmd( '/file/fsstore',
```

```
262: "file=$filepath");
263: print "$ws rsp\n";
264: }
265:
266: # /sws/v2/file/fsfileinfo?file=<filepath>
267: for my $filepath (@singles paths sync) {
268: $ws_rsp = do_webservices_cmd( '/file/fsfileinfo',
269: "file=$filepath");
270: print "$ws rsp\n";
271: }
272:
273: # 6) Use WS fsstore to save the second directory to TAPE
274:
275: # /sws/v2/file/fsstore?directory=<dirpath>
276: $ws rsp = do webservices cmd( '/file/fsstore',
277: The state of the contractory=$dirs path sync");
278: print "$ws rsp\n";
279:
280: # /sws/v2/file/fsfileinfo?directory=<dirpath>
281: $ws_rsp = do_webservices_cmd( '/file/fsfileinfo',
282: \text{''directory=Sdirs path sync''};283: print "$ws_rsp\n";
284:
285: # 7) Use WS fsstore to save both files from the third directory to TAPE
286:
287: # /sws/v2/file/fsstore?file=<f1>&file=<f2>
288: $ws rsp = do webservices cmd( '/file/fsstore',
289: "file = $multi paths sync[0]",290: "file = $multi paths sync[1]");291: print "$ws_rsp\n";
292:
```

```
293:
294: # /sws/v2/file/fsfileinfo?file=<f1>&file=<f2>
295: $ws rsp = do webservices cmd( '/file/fsfileinfo',296: "file = 5 \text{multi paths sync[0]'},297: The sync[1]"); The sync[1]"); The sync[1]");
298: print "$ws_rsp\n";
299:
300:
301: # 8) Use WS rmdiskcopy to truncate both files in each of 3 directories
302:
303: # /sws/v2/file/fsrmdiskcopy
304: for my $filepath (@singles_paths_sync) {
305: $ws_rsp = do_webservices_cmd( '/file/fsrmdiskcopy',
306: "file=$filepath");
307: print "$ws rsp\n";
308: }
309:
310: for my $filepath (@dirs_paths_sync) {
311: $ws_rsp = do_webservices_cmd( '/file/fsrmdiskcopy',
312: "file=$filepath");
313: print "$ws rsp\n";
314: }
315:
316: for my $filepath (@multi_paths_sync) {
317: $ws_rsp = do_webservices_cmd( '/file/fsrmdiskcopy',
318: "file=$filepath");
319: print "$ws rsp\n";
320: }
321:
322: # 9) Use WS fsretrieve to restore both files to first directory from TAPE
323:
```

```
324: # /sws/v2/file/fsretrieve?file=<filepath>
325: for my $filepath (@singles_paths_sync) {
326: $ws rsp = do webservices cmd( '/file/fsretrieve',
327: "file=$filepath");
328: print "$ws rsp\n";
329: }
330:
331: # /sws/v2/file/fsfileinfo?file=<filepath>
332: for my $filepath (@singles_paths_sync) {
333: $ws_rsp = do_webservices_cmd( '/file/fsfileinfo',
334: "file=$filepath");
335: print "$ws rsp\n";
336: }
337:
338: # 10) Use WS fsretrieve to restore the second directory from TAPE
339:
340: # /sws/v2/file/fsretrieve?directory=<dirpath>
341: $ws rsp = do webservices cmd( '/file/fsretrieve',
342: \text{''directory}=S\text{dirs path sync''}\;343: print "$ws_rsp\n";
344:
345: # /sws/v2/file/fsfileinfo?directory=<dirpath>
346: $ws_rsp = do_webservices_cmd( '/file/fsfileinfo',
347: \text{''directory} = \text{Sdirs path sync''};348: print "$ws_rsp\n";
349:
350: # 11) Use WS fsretrieve to restore both files in the third directory from TAPE
351:
352: # /sws/v2/file/fsretrieve?file=<f1>&file=<f2>
353: $ws_rsp = do_webservices_cmd( '/file/fsretrieve',
354: \blacksquare Tile=$multi paths sync[0]",
```

```
355: "file=$multi paths sync[1]");
356: print "$ws_rsp\n";
357:
358:
359: # /sws/v2/file/fsfileinfo?file=<f1>&file=<f2>
360: $ws_rsp = do_webservices_cmd( '/file/fsfileinfo',
361: The sync[0]", [0.16]", [0.16]", [0.16]", [0.16]", [0.16]", [0.16]", [0.16]", [0.16]362: "file=$multi paths sync[1]");
363: print "$ws_rsp\n";
364:
365:
366: # 12-18) Repeat steps 5-11 using async mode
367:
368: # 12) Use WS fsstore to save both files from the first directory to TAPE
369:
370: # /sws/v2/file/fsstore?file=<filepath>
371: for my $filepath (@singles_paths_async) {
372: $ws rsp = do webservices cmd( '/file/fsstore',
373: "file=$filepath",
374: "mode=async");
375: check job status( $ws rsp);
376: }
377:
378: # /sws/v2/file/fsfileinfo?file=<filepath>
379: for my $filepath (@singles_paths_async) {
380: $ws_rsp = do_webservices_cmd( '/file/fsfileinfo',
381: "file=$filepath");
382: print "$ws rsp\n";
383: }
384:
385: # 13) Use WS fsstore to save the second directory to TAPE
```

```
386:
387: # /sws/v2/file/fsstore?directory=<dirpath>
388: $ws_rsp = do_webservices_cmd( '/file/fsstore',
389: \blacksquare "directory=$dirs path async",
390: "mode=async");
391: check job status( $ws rsp);
392:
393: # /sws/v2/file/fsfileinfo?directory=<dirpath>
394: $ws_rsp = do_webservices_cmd( '/file/fsfileinfo',
395: "directory=$dirs path async");
396: print "$ws_rsp\n";
397:
398: # 14) Use WS fsstore to save both files from the third directory to TAPE
399:
400: # /sws/v2/file/fsstore?file=<f1>&file=<f2>
401: $ws rsp = do webservices cmd( '/file/fsstore',
402: "file=$multi paths async[0]",
403: "file=$multi paths async[1]",
404: "mode=async");
405: check job status( $ws rsp);
406:
407:408: # /sws/v2/file/fsfileinfo?file=<f1>&file=<f2>
409: $ws rsp = do webservices cmd( '/file/fsfileinfo',
410: \blacksquare This sample is the state of the state of the state of the state of the state of the state of the state of the state of the state of the state of the state of the state of the state of the state of the state of 
411: "file=$multi paths async[1]");
412: print "$ws rsp\n";
413:
414:
415: # 15) Use WS rmdiskcopy to truncate both files in each of 3 directories
416:
```

```
417: # /sws/v2/file/fsrmdiskcopy
418: for my $filepath (@singles paths async) {
419: $ws_rsp = do_webservices_cmd( '/file/fsrmdiskcopy',
420: "file=$filepath");
421: print "$ws rsp\n";
422: }
423:
424: for my $filepath (@dirs paths async) {
425: $ws_rsp = do_webservices_cmd( '/file/fsrmdiskcopy',
426: "file=$filepath");
427: print "$ws rsp\n";
428: }
429:
430: for my $filepath (@multi paths async) {
431: $ws_rsp = do_webservices_cmd( '/file/fsrmdiskcopy',
432: "file=$filepath");
433: print "$ws rsp\n";
434: }
435:
436: # 16) Use WS fsretrieve to restore both files to first directory from TAPE
437:
438: # /sws/v2/file/fsretrieve?file=<filepath>
439: for my $filepath (@singles paths async) {
440: $ws rsp = do webservices cmd( '/file/fsretrieve',
441: "file=$filepath",
442: "mode=async");
443: check job status ($ws rsp);
444: }
445:
446: # /sws/v2/file/fsfileinfo?file=<filepath>
447: for my $filepath (@singles paths async) {
```

```
448: $ws rsp = do webservices cmd( '/file/fsfileinfo',
449: "file=$filepath");
450: print "$ws rsp\n";
451: }
452:
453: # 17) Use WS fsretrieve to restore the second directory from TAPE
454:
455: # /sws/v2/file/fsretrieve?directory=<dirpath>
456: $ws rsp = do webservices cmd( '/file/fsretrieve',
457: \blacksquare "directory=$dirs path async",
458: "mode=async");
459: check job status( $ws rsp);
460:
461: # /sws/v2/file/fsfileinfo?directory=<dirpath>
462: $ws rsp = do webservices cmd( '/file/fsfileinfo',
463: "directory=$dirs path async");
464: print "$ws rsp\n";
465:
466: # 18) Use WS fsretrieve to restore both files in the third directory from TAPE
467:
468: # /sws/v2/file/fsretrieve?file=<f1>&file=<f2>
469: $ws_rsp = do_webservices_cmd( '/file/fsretrieve',
470: \blacksquare The =$multipaths async[0]",
471: The smulti paths async[1]",
472: "mode=async");
473: check job status( $ws rsp);
474:
475:
476: # /sws/v2/file/fsfileinfo?file=<f1>&file=<f2>
477: $ws rsp = do webservices cmd( '/file/fsfileinfo',
478: "file = $multi paths async[0]"
```

```
479: \blacksquare "file=$multi paths async[1]");
480: print "$ws rsp\n";
481:
482:
483: # 19) Get policy information
484:
485: $ws rsp = do webservices cmd( '/policy/fsdirclass',
486: The Contractory=$dirs path async");
487: print "$ws rsp\n";
488:
489: $ws rsp = do webservices cmd( '/policy/fsclassinfo',
490: \overline{ } "policy=policy min i");
491: print "$ws rsp\n";
492:
493:
494: print "\n";
495: print "Number of failures: $FAILURES\n";
496:
497:
498: # Copyright 2015 Quantum Corporation
```
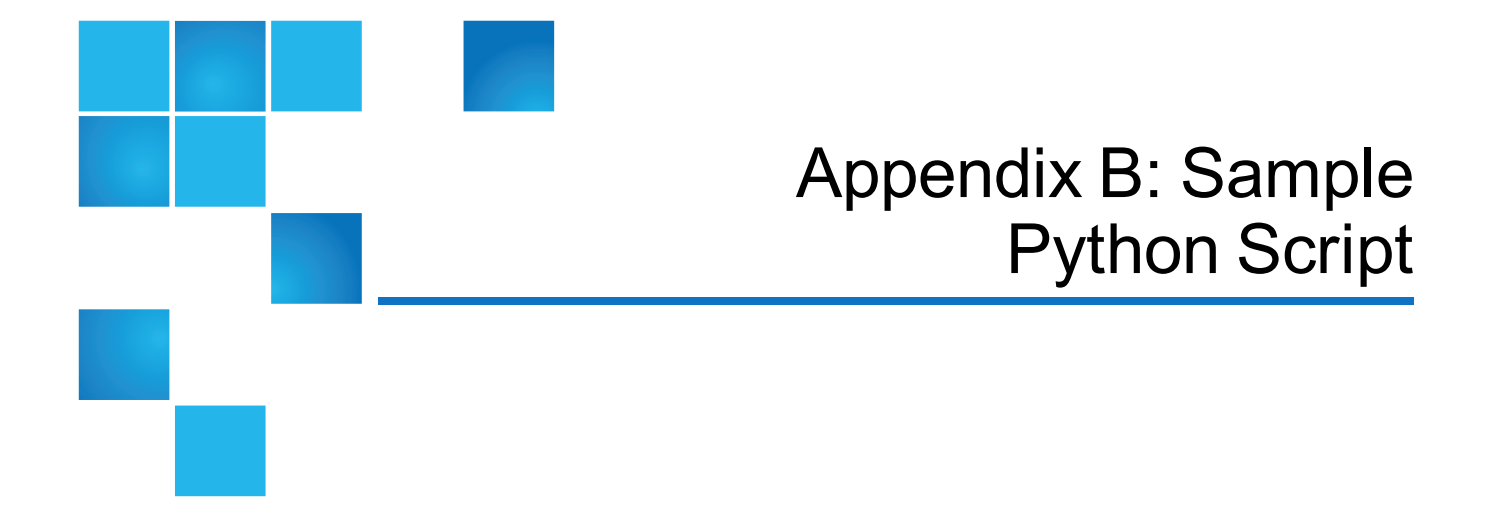

## Sample Python Script

## Download the Sample Python Script

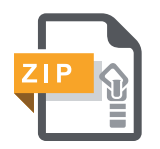

Download a .zip file containing a text version of the sample Python script.

001: #! /opt/quantum/python27/bin/python 002: 003: import requests 004: import argparse 005: import re 006: import sys 007: import urllib 008: from time import sleep 009: 010: global failures  $011:$  failures =  $0$ 012: global args 013: global username 014: global password

```
015: global verbose
016:
017: def check job status( ws rsp):
018: global args
019: global failures
020: global verbose
021:
022: print "%s" % (ws rsp,)
023: m = re.search( \overline{m} message" : "Job has been successfully submitted."', ws rsp)
024: if m:
025: m = re.search('"\dagger) \cdot "(\dagger) \cdot ", ws rsp)
026: if m:
027: jobno = m.qroup(1)028: else:
029: print "job not found --------------------------------------------------"
030: return
031: ws rsp2 = do webservices cmd( '/job/mover/info',
032: { 'job' : jobno } )
033: print ws rsp2
034: ws rsp = do webservices cmd( '/job/info',
035: { 'job' : jobno } )
036: count = 0037: while re.search( 'RUNNING', ws rsp):
038: sleep(1)
039: ws rsp2 = do webservices cmd( '/job/mover/info',
040: { 'job' : jobno } )
041: print ws rsp2
042: ws rsp = do webservices cmd( '/job/info',
043: { 'job' : jobno } )
044: print ws rsp
045: count += 1
```

```
046: ws rsp2 = do webservices cmd( '/job/mover/info',
047: { 'job' : jobno } )
048: print ws rsp2
049: print "Checked for completion: %d times" % (count,)
050: print ws rsp
051: if re.search( 'Status: ERROR', ws rsp):
052: print "Job had error -----------------------------------------------------"
053: failures += 1
054: else:
055: print "Job not submitted correctly -----------------------------------------------------"
056: failures += 1
057:
058:
059:
060: def process args():
061: global args
062: global username
063: global password
064: global verbose
065:
066: parser = argparse.ArgumentParser()
067: parser.add argument("--verbose",
068: action='store true',
069: dest='verbose',
070: help=" Be verbose in output.")
071: parser.add argument("--authenticate",
072: action='store',
073: dest='authenticate',
074: metavar='[authentication]',
075: default='',
076: help=" Authenticate all WS calls, value is 'username/password'.")
```

```
077: parser.add argument("--protocol",
078: action='store',
079: dest='protocol',
080: metavar='[PROTOCOL]',
081: choices=['http', 'https'],
082: help=" The protocol to use.")
083: parser.add argument("--format",
084: \qquad \qquad \text{action='store'},085: dest='format',
086: choices=['text', 'json', 'xml'],
087: default='json',
088: help=" The format for response.")
089: parser.add argument("--ip",
090: action='store',
091: dest='ip',
092: default='',
093: help=" The ip of the MDC.")
094:
095: # Parse the command-line
096: args = parser.parse args()
097:
098: print "authenticate: %s" % (args.authenticate,)
099: print "format: %s" % (args.format,)
100: print "ip: %s" % (args.ip,)
101: print "protocol: %s" % (args.protocol,)
102: print "verbose: %s" % (args.verbose,)
103: verbose = args.verbose
104:
105: # check the ip, standard 4 numbers '.' separated
106: #
107: m = re.compile( '^\d{1,3}\.\d{1,3}\.\d{1,3}\.\d{1,3}\).
```

```
108: if not m.match( args.ip):
109: print "ip not in correct format: %s" % (args.ip,)
110: sys.exit(1)
111:
112: # check authentication
113: #
114: if args.authenticate == '':
115: username = \cdot116: password = ''117: elif '/' in args.authenticate:
118: username, password = args.authenticate.split( '/')
119: username = username + ' py'
120: password = password + ' py'121: else:
122: print 'Authenticate argument must have '/' between the username and password:'
123: print "value: %s" % (args.authenticate,)
124: sys.exit(1)
125:
126:
127: def do webservices cmd( cmd, pieces={}):
128: global args
129: global failures
130: global username
131: global password
132: global verbose
133:
134: # set up the URL prefix
135: #
136: if 'wsconfig' in cmd:
137: prefix = "http://\frac{137}{100} (args.ip,)
138: elif 'https' in args.protocol:
```

```
139: prefix = "https://\frac{39!}{8!} (args.ip,)
140: else:
141: \text{prefix} = \text{"http://%s:81/sws/v2" % (args.jp,) }142:
143: #? print "prefix: %s" % (prefix,) #?
144:
145: ws = prefix + cmd
146:
147: # if we do not already have a format parameter
148: #
149: if 'format' not in pieces:
150: #if 'job' not in cmd:
151: pieces['format'] = args.format
152:
153: # add login parameters if we need to authenticate
154: #
155: if args.authenticate != '':
156: pieces['username'] = username
157: pieces['password'] = password
158:
159: # all web-service URLs are lowercase
160: #
161: ws = ws.lower()
162:
163: response = requests.get( ws, pieces, verify=False)
164: if verbose:
165: print
166: print "WS: %s" % (urllib.unquote(response.url),)
167:
168: rsp = response.text
169: #? print "rsp; %s" % (rsp,) #?
```

```
170: if response.status code == 200:
171: return rsp
172: else:
173: failures += 1
174: return "Fail: %s" % (rsp,)
175:
176:
177: if name = ' main ':
178: global username
179: global password
180:
181: process args()
182:
183: #Description of Web Services sample programs:
184:
185: # 0) Please turn on web-services using the StorNext GUI
186: # Also choose protocol and authentication through the SN GUI
187:
188: # 1) Do WS system info, returning TEXT, XML and JSON
189: # /sws/v2/system/info?format=text
190:
191: ws rsp = do webservices cmd( '/system/info',
192: { 'format' : 'text' } )
193: print ws_rsp
194:
195: # /sws/v2/system/info?format=xml
196:
197: ws rsp = do webservices cmd( '/system/info',
198: { 'format' : 'xml' } )
199: print ws_rsp
200:
```

```
201: # /sws/v2/system/info?format=json
202:
203: ws rsp = do webservices cmd( '/system/info',
204: { 'format' : 'json' } )
205: print ws_rsp
206:
207: # 2) Create a policy for a managed file system
208:
209: # 3) 3 directories should exist:
210: # a) Directory for single-file manipulation
211:
212: singles_path = '/stornext/snfs1/sample_dir_singles/py'
213: singles paths sync = []
214: singles paths async = []
215:
216: # b) Directory for directory manipulation
217:
218: dirs path sync = '/stornext/snfs1/sample dir dirs sync/py'
219: dirs paths sync = []220: dirs path async = '/stornext/snfs1/sample dir dirs async/py'
221: dirs paths async = []
222:
223: # c) Directory for multi-file manipulation
224:
225: multi path = '/stornext/snfs1/sample dir multi/py'
226: multi paths sync = []
227: multi paths async = []
228:
229: # 4) Create arrays with path names of both files in each of those directories
230: # for single and multi commands, files 0 and 1 are for sync, files 2 and 3 are for async
231: # for directory commands, there is a directory for sync and one for async
```

```
232:
233: for i in [0,1]:
234: filename = "file. 8d" 8(i, 1)235: singles paths sync.append( "%s/%s" % (singles path, filename))
236: dirs paths sync.append( "%s/%s" % (dirs path sync, filename))
237: dirs_paths_async.append( "%s/%s" % (dirs_path_async, filename))
238: multi paths sync.append( "%s/%s" % (multi path, filename))
239:
240: for i in [2,3]:
241: filename = "file. 8d'' 8 (i,)
242: singles paths async.append( "%s/%s" % (singles path, filename))
243: multi paths async.append( "%s/%s" % (multi path, filename))
244:
245:
246: # 5-11) steps 5-11 use sync mode, steps 12-18 use async mode
247:
248: # 5) Use WS fsstore to save both files from the first directory to TAPE
249: # /sws/v2/file/fsstore?file=<filepath>
250:
251: for filepath in singles paths sync:
252: ws_rsp = do_webservices_cmd( '/file/fsstore',
253: { 'file' : filepath } )
254: print ws rsp
255:
256: # /sws/v2/file/fsfileinfo?file=<filepath>
257:
258: for filepath in singles paths sync:
259: ws rsp = do webservices cmd( '/file/fsfileinfo',
260: \{ \text{ 'file'} : \text{filepath } \}261: print ws rsp
262:
```

```
263: # 6) Use WS fsstore to save the second directory to TAPE
264: # /sws/v2/file/fsstore?directory=<dirpath>
265:
266: ws rsp = do webservices cmd( '/file/fsstore',
267: \{ 'directory' : \text{dirs path sync } } )268: print ws_rsp
269:
270: # /sws/v2/file/fsfileinfo?directory=<dirpath>
271:
272: ws rsp = do webservices cmd( '/file/fsfileinfo',
273: \{ 'directory' : \text{dirs path sync } } )274: print ws rsp
275:
276: # 7) Use WS fsstore to save both files from the third directory to TAPE
277: # /sws/v2/file/fsstore?file=<f1>&file=<f2>
278:
279: ws rsp = do webservices cmd( '/file/fstore',
280: \{ \text{ 'file'} : [ \text{ multi paths sync}[0], \}281: multi paths sync[1] ] } )
282: print ws_rsp
283:
284:
285: # /sws/v2/file/fsfileinfo?file=<f1>&file=<f2>
286:
287: ws rsp = do webservices cmd( '/file/fsfileinfo',
288: \{ \text{ 'file': } [\text{ multi paths sync}[0],289: multi paths sync[1] ] } )
290: print ws_rsp
291:
292:
293: # 8) Use WS rmdiskcopy to truncate both files in each of 3 directories
```

```
294: # /sws/v2/file/fsrmdiskcopy
295:
296: for filepath in singles paths sync:
297: ws rsp = do webservices cmd( '/file/fsrmdiskcopy',
298: { 'file' : filepath } )
299: print ws_rsp
300:
301: for filepath in dirs paths sync:
302: ws rsp = do webservices cmd( '/file/fsrmdiskcopy',
303: { 'file' : filepath } )
304: print ws_rsp
305:
306: for filepath in multi_paths_sync:
307: ws_rsp = do_webservices_cmd( '/file/fsrmdiskcopy',
308: \{ \text{ 'file'} : \text{filepath } \}309: print ws_rsp
310:
311: # 9) Use WS fsretrieve to restore both files to first directory from TAPE
312: # /sws/v2/file/fsretrieve?file=<filepath>
313:
314: for filepath in singles paths sync:
315: ws rsp = do webservices cmd( '/file/fsretrieve',
316: { 'file' : filepath } )
317: print ws_rsp
318:
319: # /sws/v2/file/fsfileinfo?file=<filepath>
320:
321: for filepath in singles paths sync:
322: ws rsp = do webservices cmd( '/file/fsfileinfo',
323: { 'file' : filepath } )
324: print ws_rsp
```

```
325:
326: # 10) Use WS fsretrieve to restore the second directory from TAPE
327: # /sws/v2/file/fsretrieve?directory=<dirpath>
328:
329: ws rsp = do webservices cmd( '/file/fsretrieve',
330: \{ 'directory' : \text{dirs path sync } \}331: print ws_rsp
332:
333: # /sws/v2/file/fsfileinfo?directory=<dirpath>
334:
335: ws_rsp = do_webservices_cmd( '/file/fsfileinfo',
336: \{ 'directory' : \text{dirs path sync } \}337: print ws_rsp
338:
339: # 11) Use WS fsretrieve to restore both files in the third directory from TAPE
340: # /sws/v2/file/fsretrieve?file=<f1>&file=<f2>
341:
342: ws rsp = do webservices cmd( '/file/fsretrieve',
343: \{ \text{ 'file': } [\text{ multi paths sync}[0],344: multi paths sync[1] ] } )
345: print ws_rsp
346:
347:
348: # /sws/v2/file/fsfileinfo?file=<f1>&file=<f2>
349:
350: ws_rsp = do_webservices_cmd( '/file/fsfileinfo',
351: \{ \text{ 'file': } [\text{ multi paths sync}[0],352: multi paths sync[1] ] } )
353: print ws_rsp
354:
355:
```

```
356: # 12-18) Repeat steps 5-11 using async mode
357:
358: # 12) Use WS fsstore to save both files from the first directory to TAPE
359: # /sws/v2/file/fsstore?file=<filepath>
360:
361: for filepath in singles paths async:
362: ws_rsp = do_webservices_cmd( '/file/fsstore',
363: { 'file' : filepath,
364: 'mode' : 'async' } )
365: check_job_status( ws_rsp)
366:
367: # /sws/v2/file/fsfileinfo?file=<filepath>
368:
369: for filepath in singles paths async:
370: ws rsp = do webservices cmd( '/file/fsfileinfo',
371: \{ \text{ 'file'} : \text{ filepath } \}372: print ws_rsp
373:
374: # 13) Use WS fsstore to save the second directory to TAPE
375: # /sws/v2/file/fsstore?directory=<dirpath>
376:
377: ws rsp = do webservices cmd( '/file/fsstore',
378: \{ 'directory' : dirs path async,379: 379:380: check_job_status( ws_rsp)
381:
382: # /sws/v2/file/fsfileinfo?directory=<dirpath>
383:
384: ws_rsp = do_webservices_cmd( '/file/fsfileinfo',
385: \{ 'directory' : dirs path async } \}386: print ws_rsp
```

```
387:
388: # 14) Use WS fsstore to save both files from the third directory to TAPE
389: # /sws/v2/file/fsstore?file=<f1>&file=<f2>
390:
391: ws rsp = do webservices cmd( '/file/fsstore',
392: \{ \text{ 'file'} : [\text{ multi paths async}[0],393: multi paths async[1] ],
394: 'mode' : 'async' } )
395: check job status (ws rsp)
396:
397: # /sws/v2/file/fsfileinfo?file=<f1>&file=<f2>
398:
399: ws_rsp = do_webservices_cmd( '/file/fsfileinfo',
400: The settle of the settle of the settle of the settle of the settle set of the settle set of the set of the set of the set of the set of the set of the set of the set of the set of the set of the set of the set of the 
401: The multipaths async[1] ] } )
402: print ws_rsp
403:
404:
405: # 15) Use WS rmdiskcopy to truncate both files in each of 3 directories
406: # /sws/v2/file/fsrmdiskcopy
407:
408: for filepath in singles paths async:
409: ws rsp = do webservices cmd( '/file/fsrmdiskcopy',
410: { 'file' : filepath } )
411: print ws rsp
412:
413: for filepath in dirs paths async:
414: ws rsp = do webservices cmd( '/file/fsrmdiskcopy',
415: { 'file' : filepath } )
416: print ws_rsp
417:
```

```
418: for filepath in multi paths async:
419: ws rsp = do webservices cmd( '/file/fsrmdiskcopy',
420: { 'file' : filepath } )
421: print ws rsp
422:
423: # 16) Use WS fsretrieve to restore both files to first directory from TAPE
424: # /sws/v2/file/fsretrieve?file=<filepath>
425:
426: for filepath in singles paths async:
427: ws rsp = do webservices cmd( '/file/fsretrieve',
428: { 'file' : filepath,
429: 'mode' : 'async' } )
430: check job status (ws rsp)
431:
432: # /sws/v2/file/fsfileinfo?file=<filepath>
433:
434: for filepath in singles paths async:
435: ws rsp = do webservices cmd( '/file/fsfileinfo',
436: { 'file' : filepath } )
437: print ws_rsp
438:
439: # 17) Use WS fsretrieve to restore the second directory from TAPE
440: # /sws/v2/file/fsretrieve?directory=<dirpath>
441:
442: ws rsp = do webservices cmd( '/file/fsretrieve',
443: \{ 'directory' : dirs path async,
444: 'mode' : 'async' } )
445: check job status( ws rsp)
446:
447: # /sws/v2/file/fsfileinfo?directory=<dirpath>
448:
```

```
449: ws rsp = do webservices cmd( '/file/fsfileinfo',
450: \{ 'directory' : dirs path async } )
451: print ws_rsp
452:
453: # 18) Use WS fsretrieve to restore both files in the third directory from TAPE
454: # /sws/v2/file/fsretrieve?file=<f1>&file=<f2>
455:
456: ws rsp = do webservices cmd( '/file/fsretrieve',
457: \{ \text{ 'file': } [\text{ multi paths async[0],}458: multi paths async[1] ],
459: 'mode' : 'async' } )
460: check job status (ws rsp)
461:
462: # /sws/v2/file/fsfileinfo?file=<f1>&file=<f2>
463:
464: ws rsp = do webservices cmd( '/file/fsfileinfo',
465: \{ \text{ 'file'} : [ \text{ multi paths async}[0], \}466: multi paths async[1] ] } )
467:
468: # 19) Get policy information
469:
470: ws rsp = do webservices cmd( '/policy/fsdirclass',
471: \{ 'directory' : dirs path async} )
472: print ws_rsp
473:
474: ws rsp = do webservices cmd( '/policy/fsclassinfo',
475: \{ 'policy' : 'policy'\ min' } \}476: print ws_rsp
477:
478: print
479: print "Number of failures: %d" % (failures,)
```
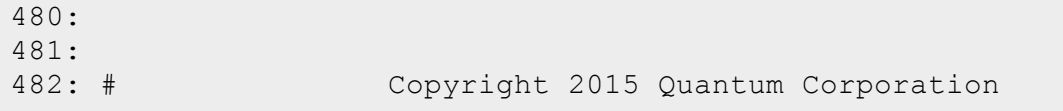